### $\begin{tabular}{c} \bf{a} & \bf{b} & \bf{c} \\ \bf{c} & \bf{d} & \bf{c} \\ \bf{c} & \bf{d} & \bf{c} \\ \bf{c} & \bf{d} & \bf{c} \\ \bf{c} & \bf{d} & \bf{c} \\ \bf{c} & \bf{d} & \bf{c} \\ \bf{c} & \bf{d} & \bf{c} \\ \bf{c} & \bf{d} & \bf{c} \\ \bf{c} & \bf{d} & \bf{c} \\ \bf{c} & \bf{d} & \bf{c} \\ \bf{c} & \bf{d} & \bf{c} \\ \bf{c} & \bf{d} & \bf$ **CISCO**

## Guia de configuração do Webex para Cisco BroadWorks

Versão 4 4 .6 Documento versão 1

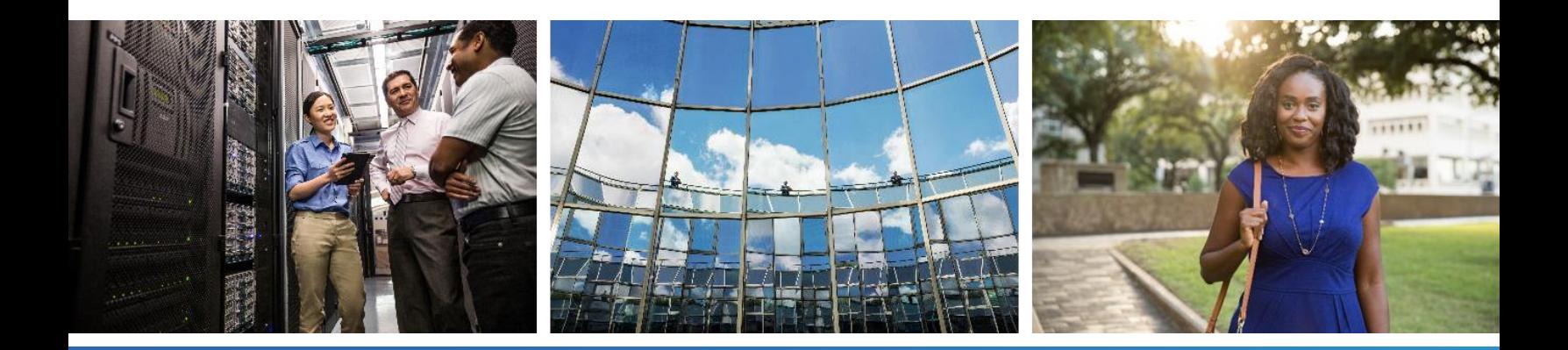

# $\frac{d\ln\ln}{d}$

### **Índice**

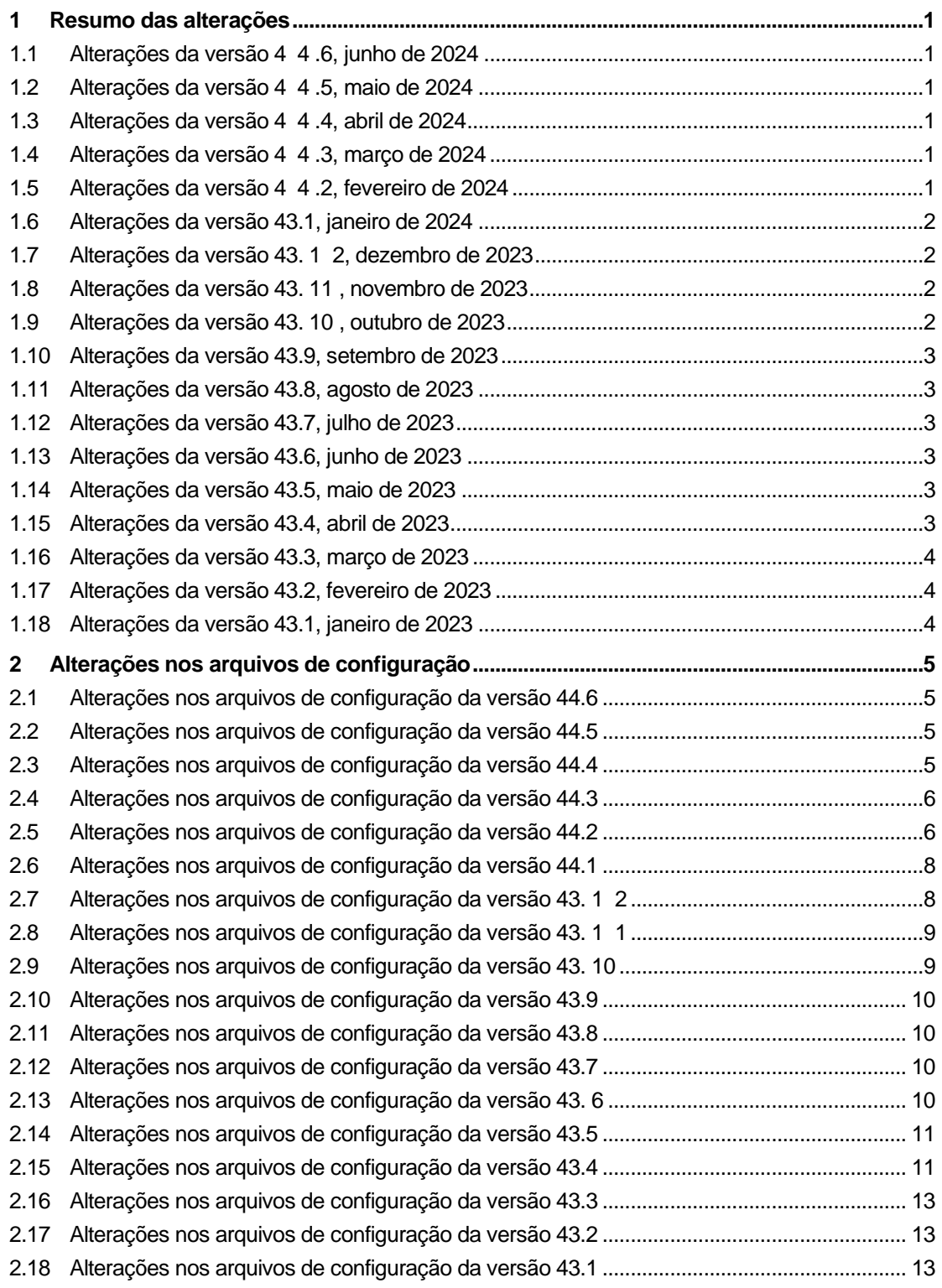

# $\alpha |(\alpha|).$ cisco

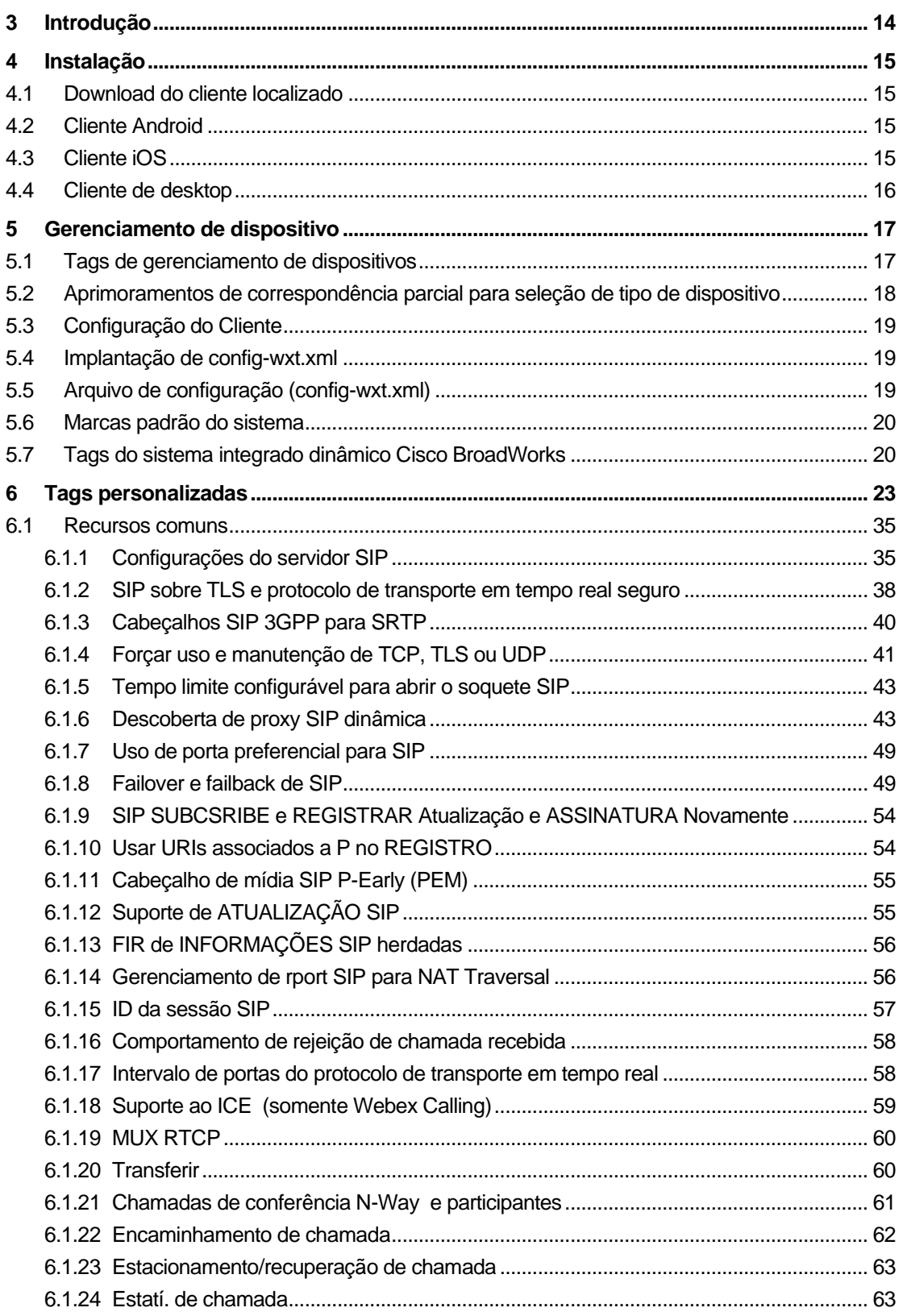

# $\alpha |(\alpha|).$ cisco

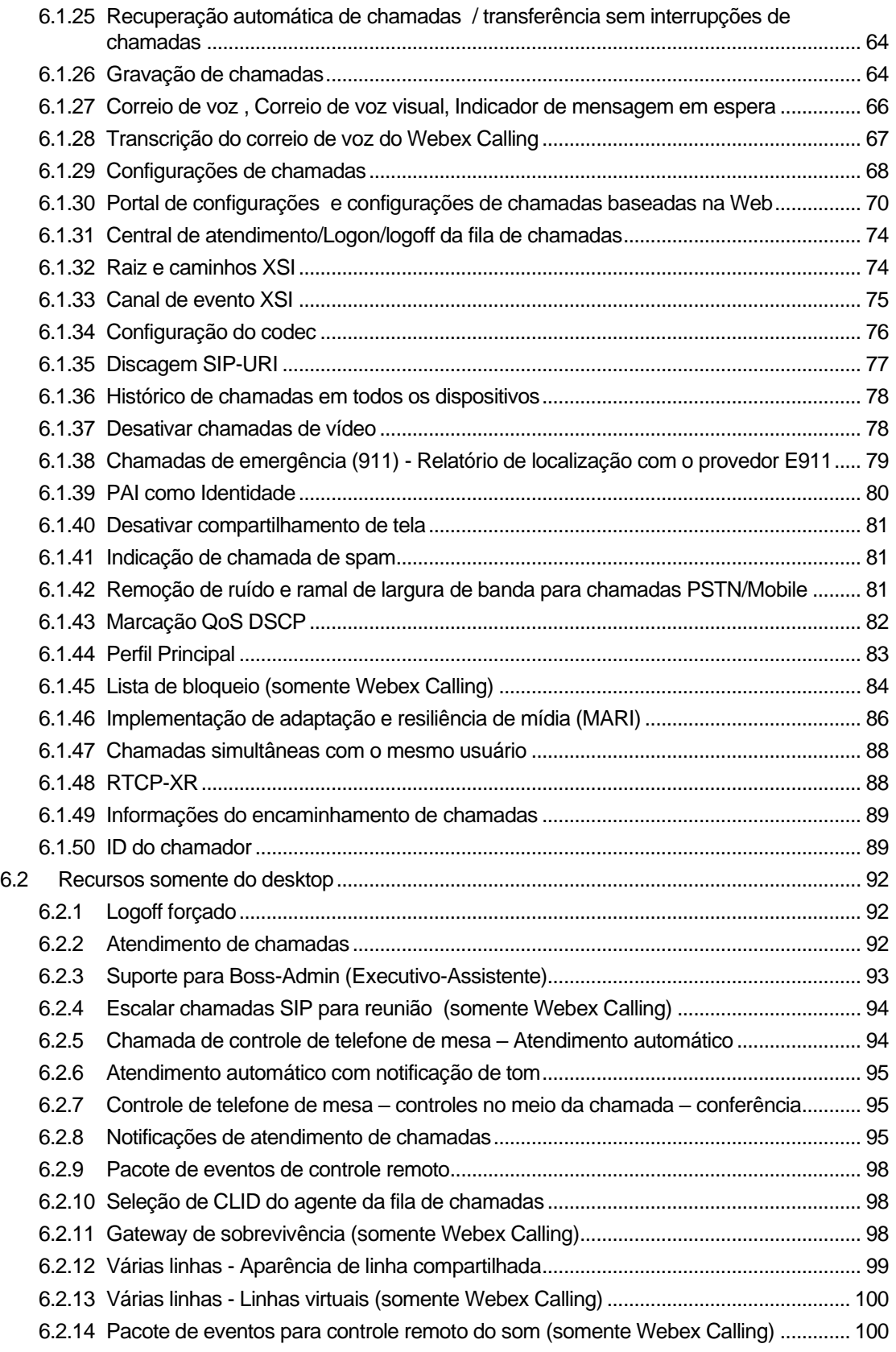

# $\alpha |(\alpha|).$ cisco

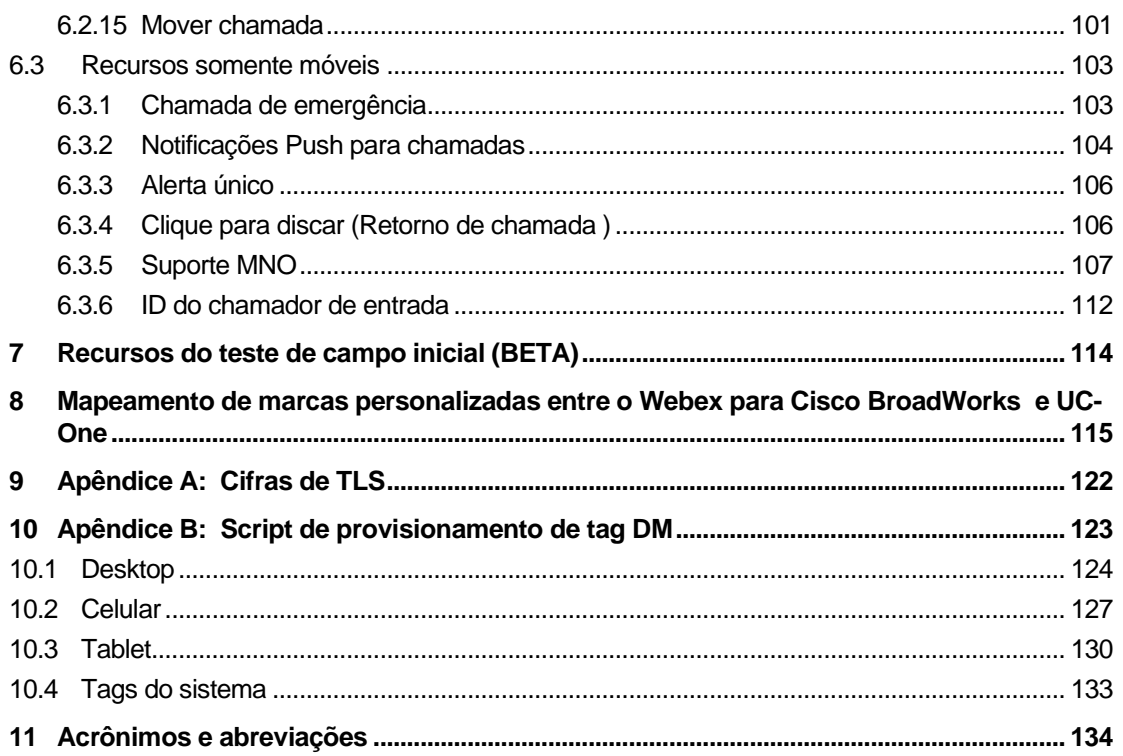

#### <span id="page-5-0"></span>**1 Resumo das alterações**

Esta seção descreve as alterações a este documento para cada versão e versão do documento.

#### <span id="page-5-1"></span>**1.1 Alterações da versão 4 4 .6, junho de 2024**

Esta versão do documento inclui as seguintes alterações:

▪ Seção atualizada *[6.3.6. ID do chamador](#page-116-0)* de entrada – adicionou mais detalhes sobre a experiência nativa e como o recurso funciona

#### <span id="page-5-2"></span>**1.2 Alterações da versão 4 4 .5, maio de 2024**

Esta versão do documento inclui as seguintes alterações:

- Seção atualizada *[6.1.18Suporte ao ICE \(somente Webex](#page-63-0)* Calling)– suporte IPv6 adicionado via NAT64.
- Seção atualizada *[6.1.50I](#page-93-1)D do* [chamador](#page-93-1) subseção adicionada *[6.1.50.2Nome da ID do](#page-94-0)* [chamador remoto.](#page-94-0)

#### <span id="page-5-3"></span>**1.3 Alterações da versão 4 4 .4, abril de 2024**

Esta versão do documento inclui as seguintes alterações:

- Seção atualizada *[6.1.50.1ID do autor da chamada de saída](#page-93-2)* (somente Webex Calling).
- Seção atualizada *[Alterações nos arquivos de configuração da versão](#page-10-0)* 44.3 adicionou detalhes sobre as atualizações keepalive em 44.3.

#### <span id="page-5-4"></span>**1.4 Alterações da versão 4 4 .3, março de 2024**

Esta versão do documento inclui as seguintes alterações:

- Seção atualizada *[6.3.6. ID do chamador](#page-116-0)* de entrada
	- o Seção movida *[6.1.50.1ID do autor da chamada de saída](#page-93-2)* (somente Webex [Calling\)](#page-93-2) como comum para desktop e móvel e atualizada com mais detalhes.
- Seção atualizada *[6.1.4Forçar uso e manutenção de TCP, TLS ou](#page-45-0)* UDP adicionou detalhes sobre os keepalives configuráveis usando tags personalizadas.

#### <span id="page-5-5"></span>**1.5 Alterações da versão 4 4 .2, fevereiro de 2024**

- Secão adicionada [6.3.6ID do chamador](#page-116-0) de entrada com subsecões:
	- o 6.3.6.1 ID do autor da chamada recebida
	- o ID do autor da chamada de saída 6.3.6.2 (somente Webex Calling)
- Seção atualizada *[6.2.8](#page-99-2) [Notificações de atendimento](#page-99-2)* de chamadas
	- o Subseção *[6.2.8.1Campo de lâmpada](#page-99-3)* ocupado adicionada detalhes BLF movidos nele.
- o Subseção adicionada *[6.2.8.2Grupo de atendimento de chamadas \(somente](#page-100-0)*  [Webex Calling\).](#page-100-0)
- Seção adicionada *[6.1.49Informações do encaminhamento](#page-93-0)* de chamadas.
- Seção atualizada *[6.1.8.3Aplicar versão IP](#page-56-0)* detalhes adicionais para o novo *modo nat64*
- Seção atualizada *[6.1.42Remoção de ruído e ramal de largura de banda](#page-85-2)* para chamadas [PSTN/Mobile](#page-85-2) - detalhes adicionais para o novo suporte à extensão de largura de banda e as atualizações de remoção de ruído. Os *aprimoramentos de fala da seção para chamadas PSTN* são removidos do BETA.

#### <span id="page-6-0"></span>**1.6 Alterações da versão 43.1, janeiro de 2024**

Não houve alterações neste documento nesta versão.

.

a | 151 | 15 **CISCO** 

#### <span id="page-6-1"></span>**1.7 Alterações da versão 43. 1 2, dezembro de 2023**

Esta versão do documento inclui as seguintes alterações:

- Seção atualizada *[6.1.1Configurações do servidor](#page-39-1)* SIP atualizou o exemplo (domínio adicionado e ID externo por linha).
- Seção adicionada *[6.2.15Mover chamada](#page-105-0)*.
- Seção atualizada *[6.3.5.1Chamada com discador nativo](#page-111-1)* adicionou detalhes sobre o suporte de prefixo configurável para chamadas de saída de celular.
- Seção *[6.1.20Transferir](#page-64-1)* atualizada adicionou detalhes sobre a nova opção de espera automática.
- Seção adicionada *[6.1.48RTCP-XR](#page-92-1)*.
- Seção adicionada *Aprimoramentos de fala para chamadas PSTN* no BETA.

#### <span id="page-6-2"></span>**1.8 Alterações da versão 43. 11 , novembro de 2023**

Esta versão do documento inclui as seguintes alterações:

▪ Seção atualizada *[6.1.8.1Failover SIP](#page-53-2)* – adicionou detalhes sobre a limpeza de registro e q-value atualizações.

#### <span id="page-6-3"></span>**1.9 Alterações da versão 43. 10 , outubro de 2023**

- Seção movida *[6.1.29.2](#page-72-1) [Encaminhamento de chamadas para correio de voz](#page-72-1)* fora de BETA.
- Seção atualizada [6.3.5.2Controles Durante](#page-112-0) A Chamada– detalhes adicionais sobre transferência de consulta e transferência para outra chamada em andamento.
- Seção atualizada *[6.3.5.6MNO Mobility -](#page-115-0) Widget em* chamada detalhes adicionais sobre a Transferência concluída.

#### <span id="page-7-0"></span>**1.10 Alterações da versão 43.9, setembro de 2023**

Esta versão do documento inclui as seguintes alterações:

- Seção movida *[6.1.47Chamadas simultâneas com o mesmo](#page-92-0)* usuário de BETA.
- Seção atualizada *[6.1.20Transferir](#page-64-1)* adicionou detalhes sobre a transferência para uma chamada em andamento.
- Seção adicionada *[6.2.14](#page-104-1)*
- *[Pacote de eventos para controle remoto do som](#page-104-2)* (somente Webex Calling).
- Seção adicionada *[Encaminhamento de chamadas para correio de voz](#page-72-1)* no BETA.

#### <span id="page-7-1"></span>**1.11 Alterações da versão 43.8, agosto de 2023**

Esta versão do documento inclui as seguintes alterações:

▪ Seção *[Chamadas simultâneas com o mesmo](#page-92-0)* usuário adicionada em BETA.

#### <span id="page-7-2"></span>**1.12 Alterações da versão 43.7, julho de 2023**

Esta versão do documento inclui as seguintes alterações:

▪ Seção movida *[6.3.5.6MNO Mobility -](#page-115-0) Widget em* chamada de BETA *[.](#page-87-0)*

#### <span id="page-7-3"></span>**1.13 Alterações da versão 43.6, junho de 2023**

Esta versão do documento inclui as seguintes alterações:

- Seção movida *[6.1.46Implementação de adaptação e resiliência de mídia](#page-90-0)* (MARI) de BETA *[.](#page-87-0)*
- Seção adicionada *[MNO Mobility -](#page-115-0) Widget em* chamada no BETA.
- Seção *[5.4Implantação de config-wxt.xml](#page-23-1)* atualizada recomendação adicional para manter o modelo de configuração atualizado com a versão mais recente do aplicativo Webex.

#### <span id="page-7-4"></span>**1.14 Alterações da versão 43.5, maio de 2023**

Esta versão do documento inclui as seguintes alterações:

- Seção adicionada *[6.1.45Lista de bloqueio \(somente Webex](#page-88-0)* Calling).
- Seção atualizada *[6.1.44](#page-87-0) [Perfil primário](#page-87-0)* .

#### <span id="page-7-5"></span>**1.15 Alterações da versão 43.4, abril de 2023**

- Seção atualizada *[6.2.8](#page-99-2) [Notificações de atendimento](#page-99-2)* de chamadas
- $\blacksquare$
- Seção adicionada *[6.2.13V](#page-104-0)árias linhas - Linhas virtuais (*[somente Webex Calling\).](#page-104-0)
- Seção adicionada *[Implementação de adaptação e resiliência de mídia](#page-90-0)* (MARI) em BETA *[.](#page-87-0)*

#### <span id="page-8-0"></span>**1.16 Alterações da versão 43.3, março de 2023**

Esta versão do documento inclui as seguintes alterações:

- Seção adicionada *[6.1.44](#page-87-0) [Perfil primário .](#page-87-0)*
- Seção atualizada *[6.2.12](#page-103-0)*
- *Várias linhas -* [Aparência de linha compartilhada.](#page-103-1)

#### <span id="page-8-1"></span>**1.17 Alterações da versão 43.2, fevereiro de 2023**

Esta versão do documento inclui as seguintes alterações:

- Seção atualizada *[6.2.12](#page-103-0)*
- *Várias linhas -* [Aparência de linha compartilhada.](#page-103-1)
- Adicionado *[6.2.11Gateway de sobrevivência \(somente Webex](#page-102-2)* Calling).
- Seção atualizada *[6.1.4Forçar uso e manutenção de TCP, TLS ou](#page-45-0)* UDP.

#### <span id="page-8-2"></span>**1.18 Alterações da versão 43.1, janeiro de 2023**

- Seção atualizada *[6.2.12](#page-103-0)*
- *Várias linhas -* [Aparência de linha compartilhada.](#page-103-1)

#### <span id="page-9-0"></span>**2 Alterações nos arquivos de configuração**

#### <span id="page-9-1"></span>**2.1 Alterações nos arquivos de configuração da versão 44.6**

Não houve atualizações nos arquivos de configuração desta versão.

#### <span id="page-9-2"></span>**2.2 Alterações nos arquivos de configuração da versão 44.5**

[Apenas Webex Calling] Adição de atributo enable-ipv6-support à tag <protocolos><rtp><ice>.

```
<config>
<protocols><rtp> 
   <ice enabled="%ENABLE_RTP_ICE_WXT%"
       enable-ipv6-support="%ENABLE_RTP_ICE_IPV6_WXT%"
        mode="%RTP_ICE_MODE_WXT%"
       service-uri="%RTP_ICE_SERVICE_URI_WXT%"
        port="%RTP_ICE_PORT_WXT%"/>
```
■ A tag <remote-name> foi adicionada na seção <services><calls><caller-id> com <machine> como uma sub-tag.

```
<config>
<services><calls> 
    <caller-id>
       <remote-name>
          <machine mode="%CLID_REMOTE_NAME_MACHINE_MODE_WXT%"/>
```
As seguintes %TAG%s foram adicionadas:

- %ENABLE\_RTP\_ICE\_IPV6\_WXT%
- %CLID\_REMOTE\_NAME\_MACHINE\_MODE\_WXT%

#### <span id="page-9-3"></span>**2.3 Alterações nos arquivos de configuração da versão 44.4**

[Somente desktop] [Apenas Webex Calling] Tags adicionadas <números adicionais>, <Grupo de busca> e < bloqueio de entrega de clid> na seção <Chamador-id><chamadas de saída>.

```
<config>
```

```
<services><calls>
  <caller-id>
    <outgoing-calls enabled="%ENABLE_CLID_OUTGOING_CALLS_WXT%">
      <additional-numbers
enabled="%ENABLE_CLID_OUTGOING_CALLS_ADDITIONAL_NUMBERS_WXT%"/>
      <call-center
enabled="%ENABLE_CLID_OUTGOING_CALLS_CALL_CENTER_WXT%"/>
      <hunt-group enabled="%ENABLE_CLID_OUTGOING_CALLS_HUNT_GROUP_WXT%"/>
      <clid-delivery-blocking
enabled="%ENABLE_CLID_OUTGOING_CALLS_DELIVERY_BLOCKING_WXT%"/>
    </outgoing-calls>
```
#### <span id="page-10-0"></span>**2.4 Alterações nos arquivos de configuração da versão 44.3**

▪ [Somente desktop] [Apenas Webex Calling] Adicionadas <chamadas de saída> na nova seção <ID do autor da chamada>, com < call-center> como uma sub-tag.

```
<config>
<services><calls>
  <caller-id>
    <outgoing-calls enabled="%ENABLE_CLID_OUTGOING_CALLS_WXT%">
      <call-center
enabled="%ENABLE_CLID_OUTGOING_CALLS_CALL_CENTER_WXT%"/>
    </outgoing-calls>
```
▪ Tags personalizadas adicionadas (%UDP\_KEEPALIVE\_ENABLED\_WXT%, %TCP\_KEEPALIVE\_ENABLED\_WXT% e %TLS\_KEEPALIVE\_ENABLED\_WXT%) para substituir o valor ativado Keep-Alive codificado para cada transporte sob <protocolos><sip><transports>.

```
<config>
<protocols><sip>
<transports>
  <udp>
     <keepalive enabled="%UDP_KEEPALIVE_ENABLED_WXT%">
 …
  </udp>
  <tcp>
     <keepalive enabled="%TCP_KEEPALIVE_ENABLED_WXT%">
 …
  \langle/tcp>
   <tls>
     <keepalive enabled="%TLS_KEEPALIVE_ENABLED_WXT%">
 …
  \langle/tls>
```
As seguintes %TAG%s foram adicionadas:

- %UDP\_KEEPALIVE\_ENABLED\_WXT%
- %TCP\_KEEPALIVE\_ENABLED\_WXT%
- **. %TLS KEEPALIVE ENABLED WXT%**

#### <span id="page-10-1"></span>**2.5 Alterações nos arquivos de configuração da versão 44.2**

▪ [Apenas celular]

Seção adicionada <chamador-id> em <services><calls>. Adicionadas sub-marcas <chamada recebida> e <chamada perdida>, com nova sub-tag <append-number> para ambos.

```
<config>
<services><calls>
  <caller-id>
    <incoming-calls>
      <append-number
enabled="%ENABLE CLID INCOMING CALLS APPEND NUMBER WXT%"/>
    </incoming-calls>
     <missed-calls>
```
 <append-number enabled="%ENABLE\_CLID\_MISSED\_CALLS\_APPEND\_NUMBER\_WXT%"/> </missed-calls>

a | 151 | 15 **CISCO** 

> [Apenas móvel] [Apenas Webex Calling] Adicionado <chamadas de saída> na nova seção <chamador-id>.

```
<config>
<services><calls>
   <caller-id>
    <outgoing-calls enabled="%ENABLE CLID OUTGOING CALLS WXT%">
       <additional-numbers
enabled="%ENABLE_CLID_OUTGOING_CALLS_ADDITIONAL_NUMBERS_WXT%"/>
      <call-center
enabled="%ENABLE_CLID_OUTGOING_CALLS_CALL_CENTER_WXT%"/>
       <hunt-group enabled="%ENABLE_CLID_OUTGOING_CALLS_HUNT_GROUP_WXT%"/>
       <clid-delivery-blocking
enabled="%ENABLE_CLID_OUTGOING_CALLS_DELIVERY_BLOCKING_WXT%"/>
     </outgoing-calls>
```
Marca adicionada <call-forwarding-info> na seção <services><calls>.

```
<config>
<services><calls>
   <call-forwarding-info
enabled="%ENABLE_CALL_FORWARDING_INFO_CALLS_WXT%"/>
```
[Somente desktop] [Apenas Webex Calling]

Seção de <notificações de captura de chamada de grupo > adicionada em <serviços><chamadas>, com <chamador de exibição> e <tempo limite máximo> como sub-tags. Também adicionou a tag <group-call-pickup> em cada tag <line> na seção <protocols><sip><lines>.

```
<config>
<services><calls>
  <group-call-pickup-notifications
enabled="%ENABLE GCP NOTIFICATIONS WXT%">
    <display-caller enabled="%ENABLE_GCP_DISPLAY_CALLER_WXT%"/>
     <max-timeout value="%GCP_NOTIFICATION_MAX_TIMEOUT_VALUE_WXT%"/>
  </group-call-pickup-notifications>
 …
<protocols><sip>
   <lines>
     <line>
       <group-call-pickup>%BWGROUP-CALL-PICKUP-BOOL-1%</group-call-pickup>
       ...
     </line>
     <line>
       <group-call-pickup>%BWGROUP-CALL-PICKUP-BOOL-2%</group-call-pickup>
       ...
     </line>
 …
```
As seguintes %TAG%s foram adicionadas:

- %ENABLE\_CLID\_INCOMING\_CALLS\_APPEND\_NUMBER\_WXT%
- %ENABLE\_CLID\_MISSED\_CALLS\_APPEND\_NUMBER\_WXT%
- %ENABLE\_CLID\_OUTGOING\_CALLS\_WXT%

### alnıla **CISCO**

- %ENABLE\_CLID\_OUTGOING\_CALLS\_ADDITIONAL\_NUMBERS\_WXT%
- %ENABLE\_CLID\_OUTGOING\_CALLS\_CALL\_CENTER\_WXT%
- %ENABLE\_CLID\_OUTGOING\_CALLS\_HUNT\_GROUP\_WXT%
- %ENABLE\_CLID\_OUTGOING\_CALLS\_DELIVERY\_BLOCKING\_WXT%
- %ENABLE\_CALL\_FORWARDING\_INFO\_CALLS\_WXT%
- %ENABLE\_GCP\_NOTIFICATIONS\_WXT%
- %ENABLE\_GCP\_DISPLAY\_CALLER\_WXT%
- %GCP\_NOTIFICATION\_MAX\_TIMEOUT\_VALUE\_WXT%
- %BWGROUP-CALL-PICKUP-BOOL-n%

A seguinte %TAG% foi descontinuada:

**.** %ENABLE\_NOISE\_REMOVAL\_WXT%

#### <span id="page-12-0"></span>**2.6 Alterações nos arquivos de configuração da versão 44.1**

Não houve atualizações nos arquivos de configuração desta versão.

#### <span id="page-12-1"></span>**2.7 Alterações nos arquivos de configuração da versão 43. 1 2**

Marca <domain> adicionada para cada seção <line> em <config><protocols><sip>< lines >.

```
<config>
<protocols><sip>
     <lines>
          <line>
              <domain>%BWHOST-1%</domain>
              ...
         \langleline>
          <line>
              <domain>%BWHOST-2%</domain>
               ...
         \langle/line>
 ...
```
[Somente desktop]

Seção <call-move> adicionada com a tag <move-here> na seção <config><services><calls>.

```
<config>
<services><calls>
    <call-move>
          <move-here enabled="%ENABLE_CALL_MOVE_HERE_WXT%"/>
```
■ Adicionada a tag <aprimoramentos de fala> na seção <config><services><calls>.

```
<config>
<services><calls>
    <speech-enhancements enabled="%ENABLE_SPEECH_ENHANCEMENTS_WXT%"/>
```
#### [Apenas celular]

Adicionada tag <fac-prefix> na seção <config><services><disaling><native>.

```
<config>
<services>
  <dialing>
    <native enabled="%ENABLE_DIALING_NATIVE_WXT%" enable-bwks-mobility-
dependency="%DIALING_NATIVE_ENABLE_BWKS_MOBILITY_DEPENDENCY_WXT%">
      <fac-prefix value="%DIALING_NATIVE_FAC_PREFIX_WXT%"/>
```
Atributo de espera automática adicionado na marca <config><services><calls><transfer-call>.

```
<config>
<services><calls>
   <transfer-call enabled="%ENABLE_TRANSFER_CALLS_WXT%" xsi-
enabled="%ENABLE_XSI_TRANSFER_CALLS_WXT%" type="%TRANSFER_CALL_TYPE_WXT%"
auto-hold="%ENABLE_TRANSFER_AUTO_HOLD_WXT%"/>
```
Seção <rtcp-xr> adicionada em <config><protocols><sip>.

```
<config>
<protocols><sip>
     <rtcp-xr>
         <negotiation enabled="%ENABLE_RTCP_XR_NEGOTIATION_WXT%"/>
```
As seguintes %TAG%s foram adicionadas:

%BWHOST-n%

a | 151 | 15 **CISCO** 

- %ENABLE\_CALL\_MOVE\_HERE\_WXT%
- %ENABLE\_SPEECH\_ENHANCEMENTS\_WXT%
- %DIALING\_NATIVE\_FAC\_PREFIX\_WXT%
- %ENABLE\_TRANSFER\_AUTO\_HOLD\_WXT%
- %ENABLE\_RTCP\_XR\_NEGOTIATION\_WXT%

#### <span id="page-13-0"></span>**2.8 Alterações nos arquivos de configuração da versão 43. 1 1**

■ Adicionada nova seção <register-failover> com <registration-cleanup> como uma sub-tag na seção <config><protocols><sip>. A tag <q-value> foi movida para a tag <register-failover>.

```
<config>
<protocols><sip>
     <q-value>1.0</q-value> <!—DEPRECATED ->
    <register-failover>
        <registration-
cleanup>%SIP_REGISTER_FAILOVER_REGISTRATION_CLEANUP_WXT%</reqistration-
cleanup>
         <q-value>1.0</q-value>
```
A seguinte %TAG% foi adicionada:

%SIP\_REGISTER\_FAILOVER\_REGISTRATION\_CLEANUP\_WXT%

#### <span id="page-13-1"></span>**2.9 Alterações nos arquivos de configuração da versão 43. 10**

Não houve atualizações nos arquivos de configuração desta versão.

```
a | 151 | 15
CISCO
```
#### <span id="page-14-0"></span>**2.10 Alterações nos arquivos de configuração da versão 43.9**

Renomeada a marca <multiple-calls-per-user> na seção <config><services><calls> para < simultânea-calls-with-same-user>.

```
<config>
<services><calls>
<simultaneous-calls-with-same-user
enabled="%ENABLE_SIMULTANEOUS_CALLS_WITH_SAME_USER_WXT%"/>
```
Adicionada uma nova marca <remote-mute-control> na seção <config><services><calls>.

```
<config>
<services><calls>
<remote-mute-control enabled="%ENABLE_REMOTE_MUTE_CONTROL_WXT%"/>
```
Adicionada uma nova tag <forwarding> na seção <config><services><voice-mail>.

```
<config>
<services><voice-mail>
<forwarding enabled="%ENABLE_VOICE_MAIL_FORWARDING_WXT%"/>
```
A seguinte %TAG% foi atualizada:

%ENABLE\_MULTIPLE\_CALLS\_PER\_USER\_WXT% foi renomeado para %ENABLE\_SIMULTANEOUS\_CALLS\_WITH\_SAME\_USER\_WXT%

As seguintes %TAG%s foram adicionadas:

- **. %ENABLE\_REMOTE\_MUTE\_CONTROL\_WXT%**
- %ENABLE\_VOICE\_MAIL\_FORWARDING\_WXT%

#### <span id="page-14-1"></span>**2.11 Alterações nos arquivos de configuração da versão 43.8**

▪ Adicionada nova marca <multiple-calls-per-user> na seção <config><services><calls>.

```
<config>
<services><calls>
<multiple-calls-per-user enabled="%ENABLE_MULTIPLE_CALLS_PER_USER_WXT%"/>
```
A seguinte %TAG% foi adicionada:

▪ %ENABLE\_MULTIPLE\_CALLS\_PER\_USER\_WXT%

#### <span id="page-14-2"></span>**2.12 Alterações nos arquivos de configuração da versão 43.7**

Não houve atualizações nos arquivos de configuração desta versão.

#### <span id="page-14-3"></span>**2.13 Alterações nos arquivos de configuração da versão 43. 6**

▪ [Apenas móvel]

Adição de novos atributos ativados pelo widget em tags <hold>, <transfer-call> e <escalate-to-webex-meeting> na seção <config><services><calls>

<config>

```
<services><calls>
   <hold xsi-enabled="%ENABLE_XSI_HOLD_CALLS_WXT%" widget-
enabled="%ENABLE_WIDGET_HOLD_CALLS_WXT%"/>
   <transfer-call enabled="%ENABLE_TRANSFER_CALLS_WXT%" xsi-
enabled="%ENABLE_XSI_TRANSFER_CALLS_WXT%" widget-
enabled="%ENABLE_WIDGET_TRANSFER_CALLS_WXT%"
type="%TRANSFER_CALL_TYPE_WXT%"/>
   <escalate-to-webex-meeting
enabled="%ENABLE_CALLS_ESCALATE_TO_WEBEX_MEETING_WXT%" widget-
enabled="%ENABLE_WIDGET_CALLS_ESCALATE_TO_WEBEX_MEETING_WXT%"/>
```
As seguintes %TAG%s foram adicionadas:

- %ENABLE\_WIDGET\_HOLD\_CALLS\_WXT%
- %ENABLE\_WIDGET\_TRANSFER\_CALLS\_WXT%
- %ENABLE\_WIDGET\_CALLS\_ESCALATE\_TO\_WEBEX\_MEETING\_WXT%

#### <span id="page-15-0"></span>**2.14 Alterações nos arquivos de configuração da versão 43.5**

[Apenas Webex Calling] Tag <call-block> adicionada na seção <config><services><calls>

```
<config>
<services><calls>
   <call-block enabled="%ENABLE_CALL_BLOCK_WXT%"/>
```
A seguinte %TAG% foi adicionada:

**. %ENABLE\_CALL\_BLOCK\_WXT%** 

#### <span id="page-15-1"></span>**2.15 Alterações nos arquivos de configuração da versão 43.4**

■ [Apenas Webex Calling]

Para cada marca <line> adicionada *lineType* atributo. Também adicionou a tag <external-id> em cada tag <line>.

```
<config><protocols>
<sip>
     <lines multi-line-enabled="%ENABLE_MULTI_LINE_WXT%">
 ...
            <line lineType="%BW-MEMBERTYPE-1%">
                  <external-id>%BWUSEREXTID-1%</external-id>
 ...
            </line>
            <line lineType="%BW-MEMBERTYPE-2%">
                 <external-id>%BWUSEREXTID-2%</external-id>
 ...
            </line>
 ...
            <line lineType="%BW-MEMBERTYPE-10%">
                 <external-id>%BWUSEREXTID-10%</external-id>
 ...
            </line>
```
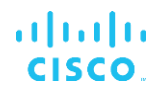

■ Seção de <aprimoramentos de qualidade de áudio> adicionada na seção <services><calls><audio> e <video-quality-enhancements> em <services><calls><video>

```
<config>
<services><calls>
<calls>
       <audio> 
               <audio-quality-enhancements>
                        <mari>
                             <fec enabled="%ENABLE_AUDIO_MARI_FEC_WXT%">
                                     <x-ulpfecuc>8000</x-ulpfecuc>
                                      <payload>111</payload>
                                      <max_esel>1400</max_esel>
                                     \overline{\text{max}}n>255</max_n>
                                    <\!m>8 < /m> <multi_ssrc>1</multi_ssrc>
                                      <non_seq>1</non_seq>
                                      <feedback>0</feedback>
                                      <order>FEC_SRTP</order>
                                \langle / fec>
                              <rtx enabled="%ENABLE_AUDIO_MARI_RTX_WXT%">
                                     <mari-rtx>90000</mari-rtx>
                                     <payload>112</payload>
                                    <time>180</time>
                                    <data-flow>1</data-flow>
                                     <order>RTX_SRTP</order>
                             \langlertx>
                              </mari>
              </audio-quality-enhancements>
 ...
       <video>
               <video-quality-enhancements>
                     <mari> <fec enabled="%ENABLE_VIDEO_MARI_FEC_WXT%">
                                     <x-ulpfecuc>8000</x-ulpfecuc>
                                     <payload>111</payload>
                                    <max_esel>1400</max_esel>
                                    <max_n>255</max_n>
                                    \langle m>8\le/m>
                                    <multi_ssrc>1</multi_ssrc>
                                    <non_seq>1</non_seq>
                                    <feedback>0</feedback>
                                    <order>FEC_SRTP</order> 
                             \langle / fec>
                             <rtx enabled="%ENABLE_VIDEO_MARI_RTX_WXT%">
                                     <mari-rtx>90000</mari-rtx>
                                     <payload>112</payload>
                                    <time>180</time>
                                    <data-flow>1</data-flow>
                                     <order>RTX_SRTP</order>
                             \langlertx>
                              </mari>
              </video-quality-enhancements>
```
▪ [Somente desktop]

Valor codificado removido para o nome do rótulo da primeira linha na seção <line> correspondente em <protocolos><sip>.

<config> <protocols><sip>

```
a | 151 | 15
CISCO
```

```
<lines multi-line-enabled="%ENABLE_MULTI_LINE_WXT%">
 …
    <line>
       <label>%BWAPPEARANCE-LABEL-1%</label>
       …
```
As seguintes %TAG%s foram adicionadas:

- %ENABLE\_AUDIO\_MARI\_FEC\_WXT%
- %ENABLE\_AUDIO\_MARI\_RTX\_WXT%
- **.** %ENABLE\_VIDEO\_MARI\_FEC\_WXT%
- %ENABLE\_VIDEO\_MARI\_RTX\_WXT%

O seguinte nível de sistema %TAG%s foi adicionado:

- %BW-MEMBERTYPE-n%
- %BWUSEREXTID-n%

#### <span id="page-17-0"></span>**2.16 Alterações nos arquivos de configuração da versão 43.3**

Não houve atualizações nos arquivos de configuração desta versão.

#### <span id="page-17-1"></span>**2.17 Alterações nos arquivos de configuração da versão 43.2**

Tag <device-owner-restriction> adicionada na seção <services><calls>.

```
<config>
<services><calls>
<device-owner-restriction
enabled="%ENABLE_DEVICE_OWNER_RESTRICTION_WXT%"/>
```
A seguinte %TAG% foi adicionada:

▪ %ENABLE\_DEVICE\_OWNER\_RESTRICTION\_WXT%

#### <span id="page-17-2"></span>**2.18 Alterações nos arquivos de configuração da versão 43.1**

Não houve atualizações nos arquivos de configuração desta versão.

#### <span id="page-18-0"></span>**3 Introdução**

O objetivo deste documento é fornecer uma descrição da configuração do cliente Webex para Cisco BroadWorks.

O arquivo de configuração config-wxt.xml é fornecido em duas versões – uma para celular (Android e iOS) e uma para desktop (Windows e MacOS).

Os clientes são configurados usando uma configuração que não é visível para o usuário final. O *config-wxt.xml* fornece informações específicas do servidor, como endereços do servidor e portas e opções de tempo de execução para o próprio cliente (por exemplo, opções visíveis na tela *Settings* ).

Os arquivos de configuração são lidos pelo cliente quando ele inicia, depois de serem recuperados do Gerenciamento de dispositivos. As informações dos arquivos de configuração são armazenadas criptografadas, tornando-as invisíveis e inacessíveis ao usuário final.

**NOTA:** As propriedades XML não devem conter espaços (por exemplo, <transfer-call enabled="%ENABLE\_TRANSFER\_CALLS\_WXT%"/> em vez de <transfer-call enabled = "%ENABLE\_TRANSFER\_CALLS\_WXT%"/>).

#### <span id="page-19-0"></span>**4 Instalação**

Os clientes Webex para Cisco BroadWorks podem ser instalados a partir do seguinte:

<https://www.webex.com/webexfromserviceproviders-downloads.html>

#### <span id="page-19-1"></span>**4.1 Download do cliente localizado**

As seguintes versões localizadas do Webex para clientes Cisco BroadWorks podem ser baixadas da seguinte forma:

<https://www.webex.com/ko/webexfromserviceproviders-downloads.html> <https://www.webex.com/fr/webexfromserviceproviders-downloads.html> <https://www.webex.com/pt/webexfromserviceproviders-downloads.html> <https://www.webex.com/zh-tw/webexfromserviceproviders-downloads.html> <https://www.webex.com/zh-cn/webexfromserviceproviders-downloads.html> <https://www.webex.com/ja/webexfromserviceproviders-downloads.html> <https://www.webex.com/es/webexfromserviceproviders-downloads.html> <https://www.webex.com/de/webexfromserviceproviders-downloads.html> <https://www.webex.com/it/webexfromserviceproviders-downloads.html>

#### <span id="page-19-2"></span>**4.2 Cliente Android**

O cliente Android é instalado como um aplicativo (pacote de aplicativos Android [APK]), que mantém os dados relacionados a configurações e configurações dentro de sua área privada.

Há controle de versão com base nos procedimentos do Google Play. Uma notificação padrão do Google Play é fornecida (ou seja, o Android indica automaticamente que há uma nova versão do software disponível).

Quando a nova versão é baixada, o software antigo é substituído; no entanto, os dados do usuário são mantidos por padrão.

Observe que o usuário não é obrigado a selecionar nenhuma opção para instalação ou desinstalação.

#### <span id="page-19-3"></span>**4.3 Cliente iOS**

O cliente iOS é instalado como um aplicativo, que mantém os dados relacionados às configurações dentro de sua "sandbox" e os dados do arquivo de configuração são armazenados criptografados.

Há controle de versão com base nos procedimentos da Apple App Store. O ícone da App Store é destacado para indicar que há uma nova versão do software disponível.

Quando a nova versão é baixada, o software antigo é substituído; no entanto, os dados do usuário são mantidos por padrão.

Observe que o usuário não é obrigado a selecionar nenhuma opção para instalação ou desinstalação.

#### <span id="page-20-0"></span>**4.4 Cliente de desktop**

Informações sobre a instalação e o controle de versão do cliente de desktop (Windows e MacOS) podem ser encontradas no seguinte: [https://help.webex.com/en-us/nw5p67g/Webex-](https://help.webex.com/en-us/nw5p67g/Webex-Installation-and-Automatic-Upgrade)[Installation-and-Automatic-Upgrade.](https://help.webex.com/en-us/nw5p67g/Webex-Installation-and-Automatic-Upgrade)

#### <span id="page-21-0"></span>**5 Gerenciamento de dispositivo**

#### <span id="page-21-1"></span>**5.1 Tags de gerenciamento de dispositivos**

O Webex para o Cisco BroadWorks usa os *Conjuntos de etiquetas de gerenciamento de dispositivos* mostrados na figura a seguir. Os conjuntos *System Default* e de marcas personalizadas são necessários para provisionar configurações específicas do dispositivo/cliente. Esse conjunto de tags oferece flexibilidade no gerenciamento das configurações de conectividade de rede/serviço do cliente, bem como dos controles de ativação de recursos.

Este conjunto de marcas personalizadas é provisionado por um administrador de sistema através da opção *System* → *Resources* → *Device Management Tag Sets* . O administrador deve adicionar novos conjuntos de tags:

- Celular: Connect Tags
- Tablet: ConnectTablet\_Tags
- Desktop: BroadTouch\_Tags

Crie cada marca individual e defina seu valor. As referências de seção fornecem descrições detalhadas para cada marca. As tags personalizadas são separadas em grupos com base na funcionalidade e são discutidas posteriormente neste documento.

| aludu<br>CISCO.<br>System                   |              |                                                                                         | Welcome | Help<br>- Home<br>[Logout] |
|---------------------------------------------|--------------|-----------------------------------------------------------------------------------------|---------|----------------------------|
| Options:                                    |              | <b>Device Management Tag Sets</b>                                                       |         |                            |
| Profile                                     |              |                                                                                         |         |                            |
| Resources                                   |              | Display all the device management tag sets in the system. Tag sets can also be deleted. |         |                            |
| Services                                    | OK           | Apply<br>Add<br>Cancel                                                                  |         |                            |
| <b>System Services</b>                      |              |                                                                                         |         |                            |
| Call Center<br><b>Communication Barring</b> | Delete       | <b>Tag Set Name</b>                                                                     |         | Edit                       |
| Meet-Me Conferencing                        |              | <b>System Default</b>                                                                   |         | Edit                       |
| <b>Utilities</b>                            | 画            | Aastra-Tags                                                                             |         | Edit                       |
|                                             | 同            | Adtran-Tags                                                                             |         | Edit                       |
|                                             | 同            | AudioCodes-Tags                                                                         |         | Edit                       |
|                                             | F            | BroadTouch_Tags                                                                         |         | Edit                       |
|                                             | Ë            | Cisco-5xx-Tags                                                                          |         | Edit                       |
|                                             | O            | Cisco-Tags                                                                              |         | Edit                       |
|                                             | F            | Counterpath-Tags                                                                        |         | Edit                       |
|                                             | B            | Default-Tags                                                                            |         | Edit                       |
|                                             | F            | Grandstream GXP GXV Tags                                                                |         | Edit                       |
|                                             | 同            | Linksys-Tags                                                                            |         | Edit                       |
|                                             | 回            | Panasonic-KX-TGP-551-Tags                                                               |         | Edit                       |
|                                             | 同            | Panasonic-KX-TGP-5xx                                                                    |         | Edit                       |
|                                             | F            | Panasonic-KX-UT-1xx                                                                     |         | Edit                       |
|                                             | E            | Panasonic-KX-UT-1xx-Tags                                                                |         | Edit                       |
|                                             | F            | Polycom-KWS-Tags                                                                        |         | Edit                       |
|                                             | F            | Polycom-Tags                                                                            |         | Edit                       |
|                                             | 户            | Tandberg-Tags                                                                           |         | Edit                       |
|                                             | 回            | Test-tags                                                                               |         | Edit                       |
|                                             | 同            | Yealink TxP Tags                                                                        |         | Edit                       |
|                                             |              | [Page 1 of 2]                                                                           | Next    | Last                       |
|                                             | Tag Set Name | Starts With                                                                             |         | Find All<br><b>Find</b>    |
|                                             |              |                                                                                         |         |                            |
|                                             | OK           | Apply<br>Add<br>Cancel                                                                  |         |                            |

Figura 1 conjuntos de tags de gerenciamento de dispositivos de desktop

| ahaha                                                |                                                                                         |                                            | Help - Home                     |  |  |  |
|------------------------------------------------------|-----------------------------------------------------------------------------------------|--------------------------------------------|---------------------------------|--|--|--|
| CISCO.<br><b>System</b>                              |                                                                                         |                                            | <b>Welcome TAC TAC [Logout]</b> |  |  |  |
|                                                      |                                                                                         |                                            |                                 |  |  |  |
| <b>Options:</b>                                      | <b>Device Management Tag Sets</b>                                                       |                                            |                                 |  |  |  |
| Profile                                              |                                                                                         |                                            |                                 |  |  |  |
| Resources                                            | Display all the device management tag sets in the system. Tag sets can also be deleted. |                                            |                                 |  |  |  |
| <b>Services</b>                                      | OK<br>Apply                                                                             | Add<br>Cancel                              |                                 |  |  |  |
| <b>System Services</b>                               |                                                                                         |                                            |                                 |  |  |  |
| <b>Call Center</b>                                   | <b>Delete</b>                                                                           | <b>Tag Set Name</b>                        | <b>Edit</b>                     |  |  |  |
| <b>Communication Barring</b><br>Meet-Me Conferencing |                                                                                         | <b>System Default</b>                      | Edit                            |  |  |  |
| <b>Utilities</b>                                     | о                                                                                       | Aastra-Tags                                | Edit                            |  |  |  |
|                                                      | $\Box$                                                                                  | Algo 8180 Tags                             | Edit                            |  |  |  |
|                                                      | $\Box$                                                                                  | AudioCodes-4xxHD_Tags                      | Edit                            |  |  |  |
|                                                      | n                                                                                       | AudioCodes-MP114                           | Edit                            |  |  |  |
|                                                      | $\Box$                                                                                  | <b>Broadsoft</b>                           | Edit                            |  |  |  |
|                                                      | ∩                                                                                       | BroadTouch_tags                            | Edit                            |  |  |  |
|                                                      | n                                                                                       | Chrome-Phone-Tags                          | Edit                            |  |  |  |
|                                                      | ∩                                                                                       | Cisco-3PCC-IP-Phones-Tags                  | Edit                            |  |  |  |
|                                                      | $\Box$                                                                                  | Cisco-5xx-Tags                             | Edit                            |  |  |  |
|                                                      | ∩                                                                                       | Cisco-CP8831_Tags                          | Edit                            |  |  |  |
|                                                      | ∩                                                                                       | Cisco-Tags                                 | Edit                            |  |  |  |
|                                                      | n                                                                                       | Cisco-Unified_IP_Phones_Tags               | Edit                            |  |  |  |
|                                                      | ∩                                                                                       | ConfRoom_Tags                              | Edit                            |  |  |  |
|                                                      | $\Box$                                                                                  | Connect_Tags                               | Edit                            |  |  |  |
|                                                      | ∩                                                                                       | Grandstream_Tag                            | Edit                            |  |  |  |
|                                                      |                                                                                         | <b>Grandstream GXP GXV Tags</b>            | Edit                            |  |  |  |
|                                                      | ∩                                                                                       |                                            |                                 |  |  |  |
|                                                      |                                                                                         | IHS - AMS phones                           | Edit                            |  |  |  |
|                                                      | n                                                                                       | Iris                                       | Edit                            |  |  |  |
|                                                      | $\Box$                                                                                  | isphone_tags                               | Edit                            |  |  |  |
|                                                      |                                                                                         | [Page 1 of 3]                              | <b>Next</b><br>Last             |  |  |  |
|                                                      | $ \hat{\mathbf{c}} $<br><b>Tag Set Name</b>                                             | $ \hat{\mathbf{v}} $<br><b>Starts With</b> | Find<br><b>Find All</b>         |  |  |  |
|                                                      | OK<br>Apply                                                                             | Add<br>Cancel                              |                                 |  |  |  |

Figura 2 Conjuntos de tags de gerenciamento de dispositivos móveis

#### <span id="page-22-0"></span>**5.2 Aprimoramentos de correspondência parcial para seleção de tipo de dispositivo**

Para permitir maior flexibilidade ao selecionar pacotes de funcionalidade para grupos de usuários ou usuários individuais, o tipo de perfil do dispositivo é selecionado com base em uma correspondência parcial (primeiro). Isso permite que os clientes usem diferentes tipos de dispositivos.

O procedimento geral de Gerenciamento de dispositivos especifica que o servidor de aplicativos do Cisco BroadWorks fornece um tipo de perfil de dispositivo. Ele se chama "Business Communicator – PC" para desktop, "Connect - Mobile" para celular, e "Connect – Tablet" para tablet. Um Perfil de dispositivo pode ser criado e atribuído ao usuário. O servidor de aplicativos então cria um arquivo de configuração e o armazena no servidor de perfis.

No login, o cliente consulta a lista de dispositivos atribuídos por meio de Xsi e procura o perfil do tipo de dispositivo correspondente. O cliente escolhe o primeiro perfil que começa com o nome do tipo de dispositivo correspondente. Em seguida, os dados de configuração de perfil do dispositivo (arquivo de configuração) associados a este perfil de dispositivo são usados para ativar e desativar vários recursos.

Isso permite que o mesmo executável de cliente seja usado com vários tipos de perfil de dispositivo, para que o provedor de serviços possa alterar pacotes de recursos para usuários individuais ou grupos de usuários simplesmente alterando o tipo de perfil de dispositivo no DM para um usuário ou grupo de usuários.

Por exemplo, o provedor de serviços pode ter qualquer número de tipos de perfil de dispositivo com base em funções de usuário, como "Business Communicator – PC Basic", "Business Communicator – PC Executive" ou "Business Communicator – PC Assistant" e alterar a funcionalidade disponível para usuários individuais, alterando o tipo de perfil do dispositivo para eles.

Observe que não se espera que haja vários tipos de perfil de dispositivo correspondentes no XML da lista de dispositivos recebidos, mas apenas um.

#### <span id="page-23-0"></span>**5.3 Configuração do Cliente**

A versão Webex para o Cisco BroadWorks do cliente usa o arquivo *config-wxt.xml* para configuração da funcionalidade de chamada. Há um procedimento de configuração separado para o Webex que não está coberto neste documento.

#### <span id="page-23-1"></span>**5.4 Implantação de config-wxt.xml**

Adicione o arquivo correspondente *config-wxt.xml* aos perfis de dispositivos "Connect – Mobile", "Connect – Tablet" e "Business Communicator – PC" . O Webex para Cisco BroadWorks usa os mesmos perfis de dispositivo do UC-One para facilitar a implantação.

**NOTA 1 <UNK>** : Um arquivo de configuração deve existir para cada perfil de dispositivo.

**NOTA 2 <UNK>** : É ALTAMENTE RECOMENDADO que os modelos sejam mantidos atualizados com a versão mais recente do aplicativo Webex

#### <span id="page-23-2"></span>**5.5 Arquivo de configuração (config-wxt.xml)**

Novas tags personalizadas, com **\_WXT** sufixo, são usadas para diferenciar a nova implantação de configuração do Webex para Cisco BroadWorks de clientes herdados. No entanto, ainda existem algumas tags (do sistema) que são compartilhadas entre UC-One e Webex.

Algumas das etiquetas personalizadas do sistema Cisco BroadWorks também são usadas no arquivo de configuração *config-wxt.xml* . Para obter mais informações sobre cada uma das seguintes tags, consulte a seção *[5.7T](#page-24-1)ags do sistema integrado* [dinâmico Cisco BroadWorks.](#page-24-1)

- %BWNETWORK-CONFERENCE-SIPURI-n%
- %BWVOICE-PORTAL-NUMBER-n%
- %BWLINEPORT-n%
- %BWAUTHUSER-n%
- %BWAUTHPASSWORD-n%
- %BWE164-n%
- %BWHOST-n%
- %BWNAME-n%
- %BWEXTENSION-n%
- %BWAPPEARANCE-LABEL-n%

### ahah **CISCO**

- %BWDISPLAYNAMELINEPORT%
- %BWLINEPORT-PRIMARY%
- %BWE911-PRIMARY-HELDURL%
- %BWE911-CUSTOMERID%
- %BWE911-SECRETKEY%
- %BWE911-EMERGENCY-NUMBER-LIST%
- %BW-MEMBERTYPE-n%
- %BWUSEREXTID-n%
- %BWGROUP-CALL-PICKUP-BOOL-n%" (somente Webex Calling)

#### <span id="page-24-0"></span>**5.6 Marcas padrão do sistema**

Como administrador do sistema, você pode acessar as tags padrão do sistema através da opção *System* → *Resources* → *Device Management Tag Sets* . As seguintes tags padrão do sistema devem ser provisionadas quando o pacote VoIP Calling estiver instalado.

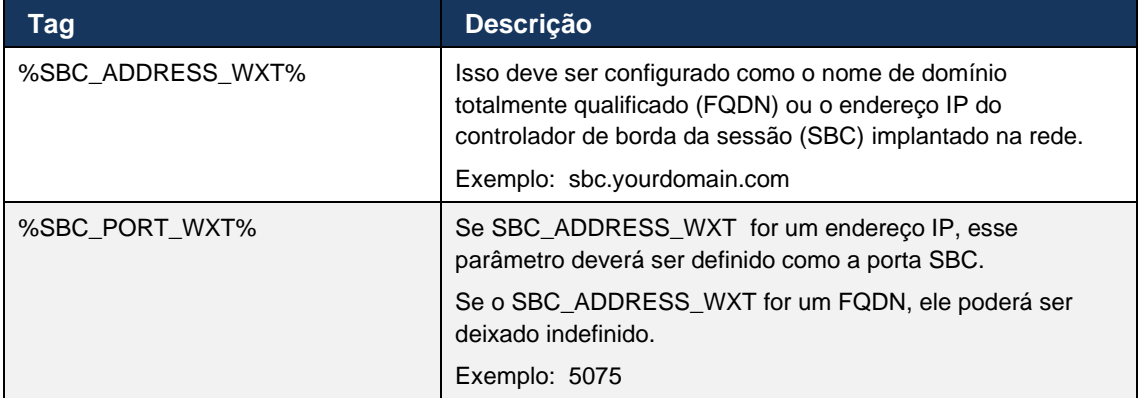

#### <span id="page-24-1"></span>**5.7 Tags do sistema integrado dinâmico Cisco BroadWorks**

Além das marcas padrão do sistema e das marcas personalizadas que devem ser definidas, existem Tags de sistema Cisco BroadWorks existentes que normalmente são usadas e fazem parte do arquivo de arquivo de tipo de dispositivo (DTAF) recomendado. Essas marcas estão listadas nesta seção. Dependendo do pacote de soluções instalado, nem todas as tags do sistema são usadas.

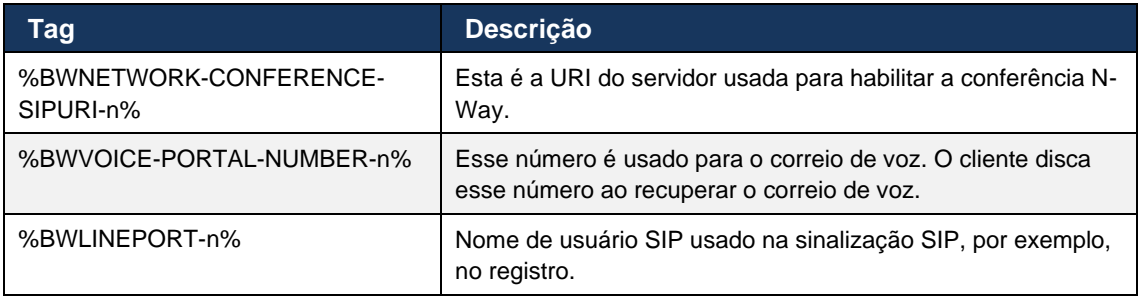

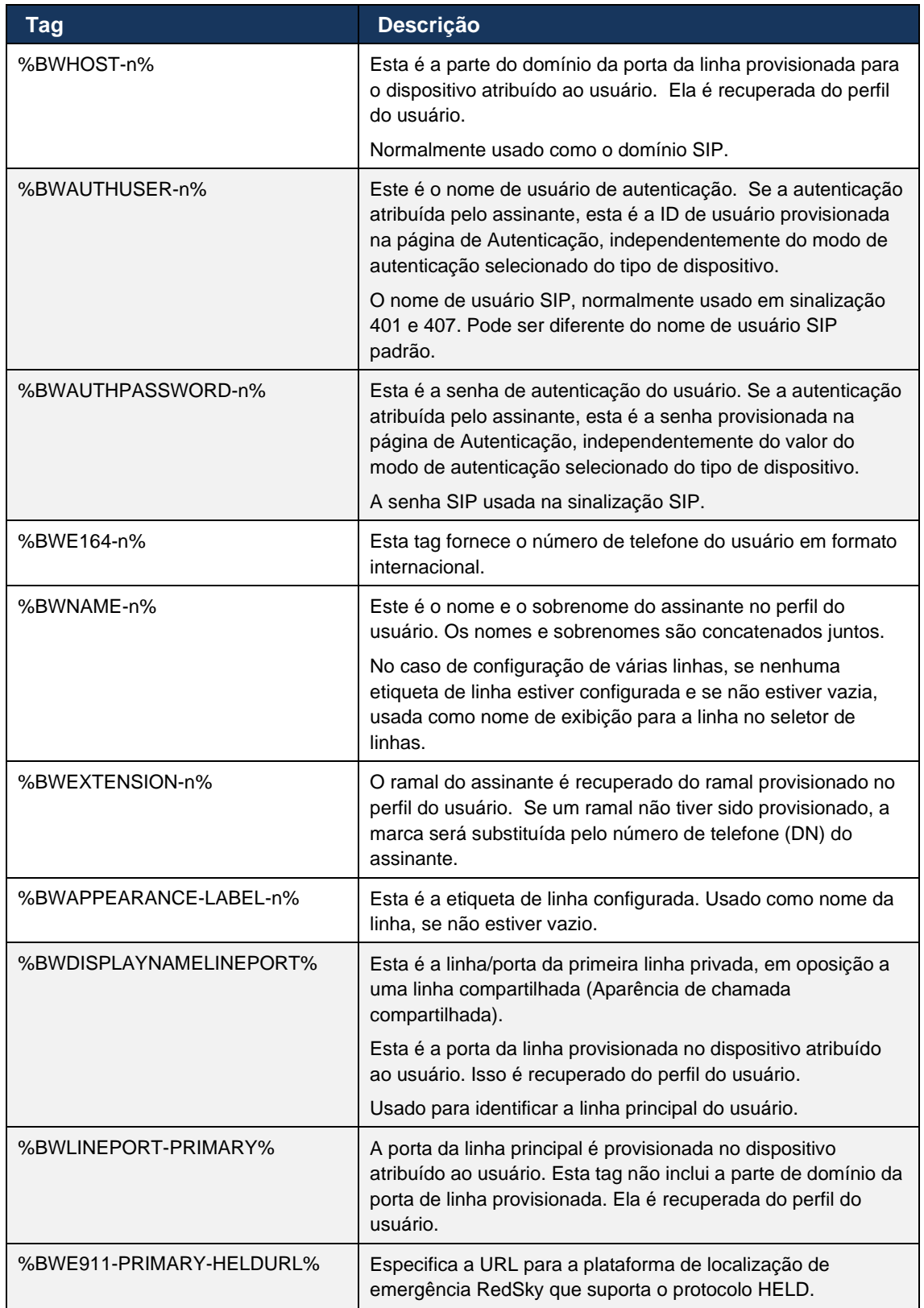

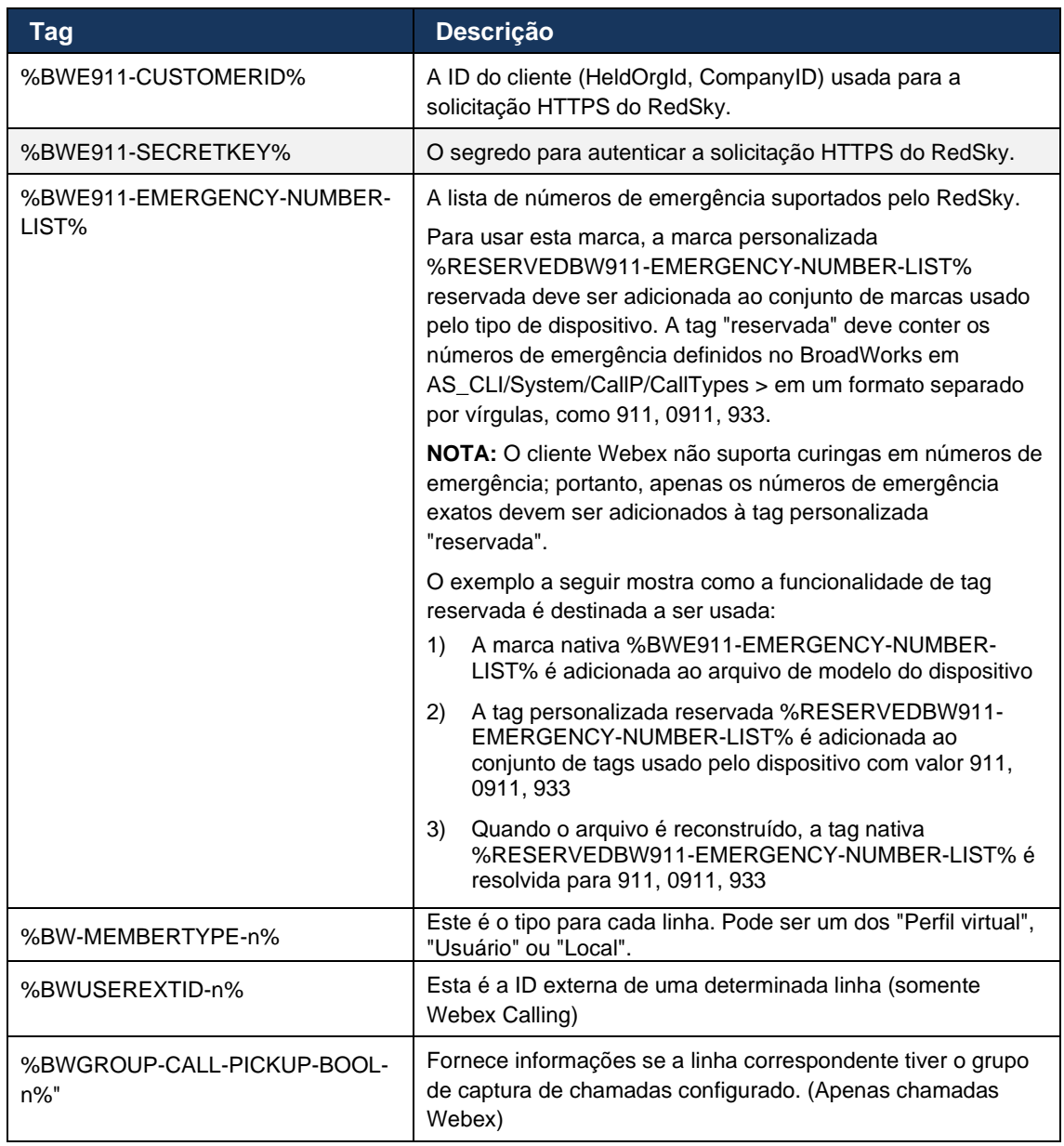

#### <span id="page-27-0"></span>**6 Tags personalizadas**

Esta seção descreve as marcas personalizadas usadas no Webex para o Cisco BroadWorks. Ele lista todas as tags personalizadas usadas para plataformas de desktop e móvel/tablet.

Note, no entanto, que algumas configurações descritas nesta seção são suportadas apenas para a versão específica do cliente. Para determinar se uma configuração não se aplica a uma versão mais antiga do cliente, consulte o guia de configuração específico da versão apropriada.

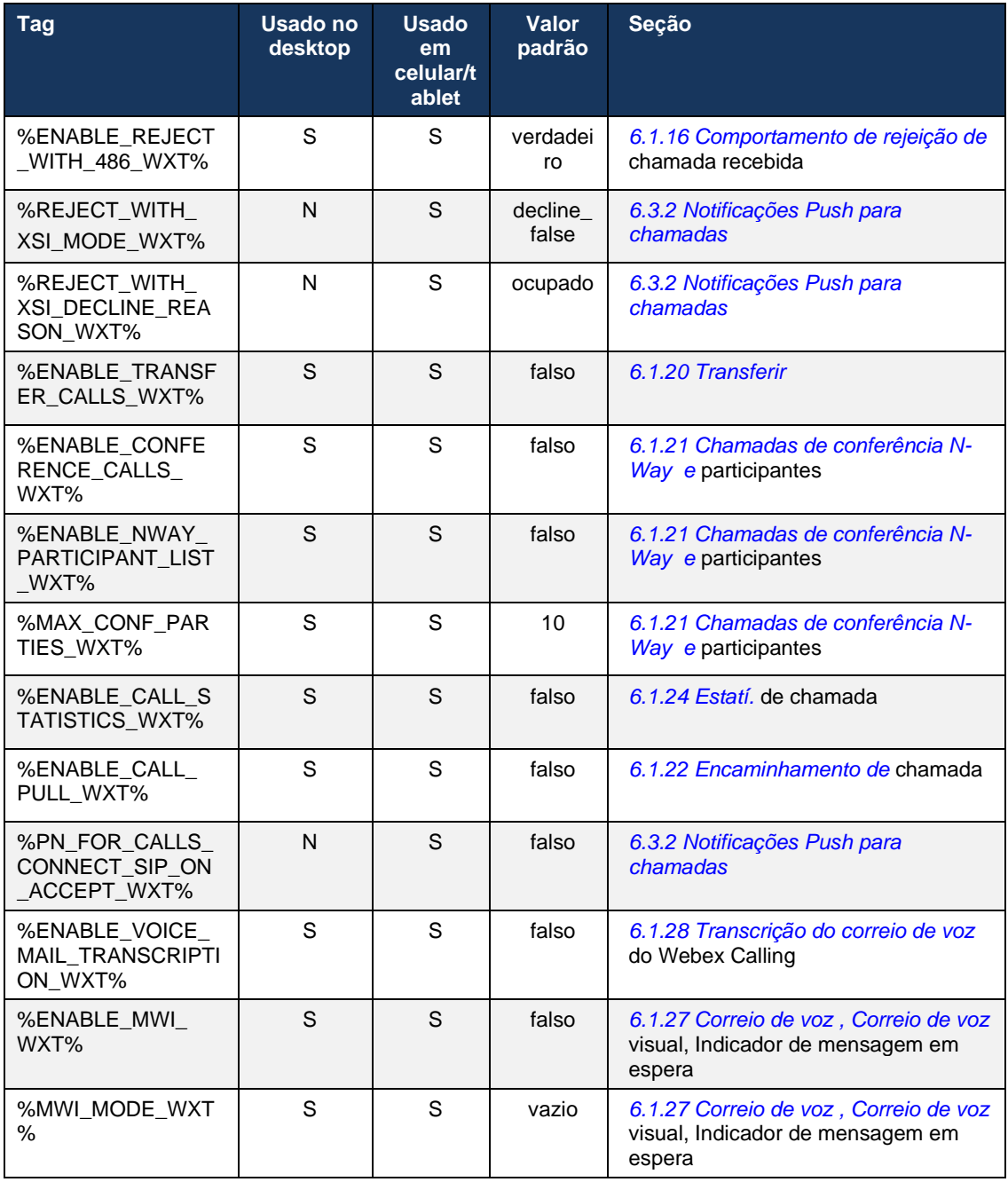

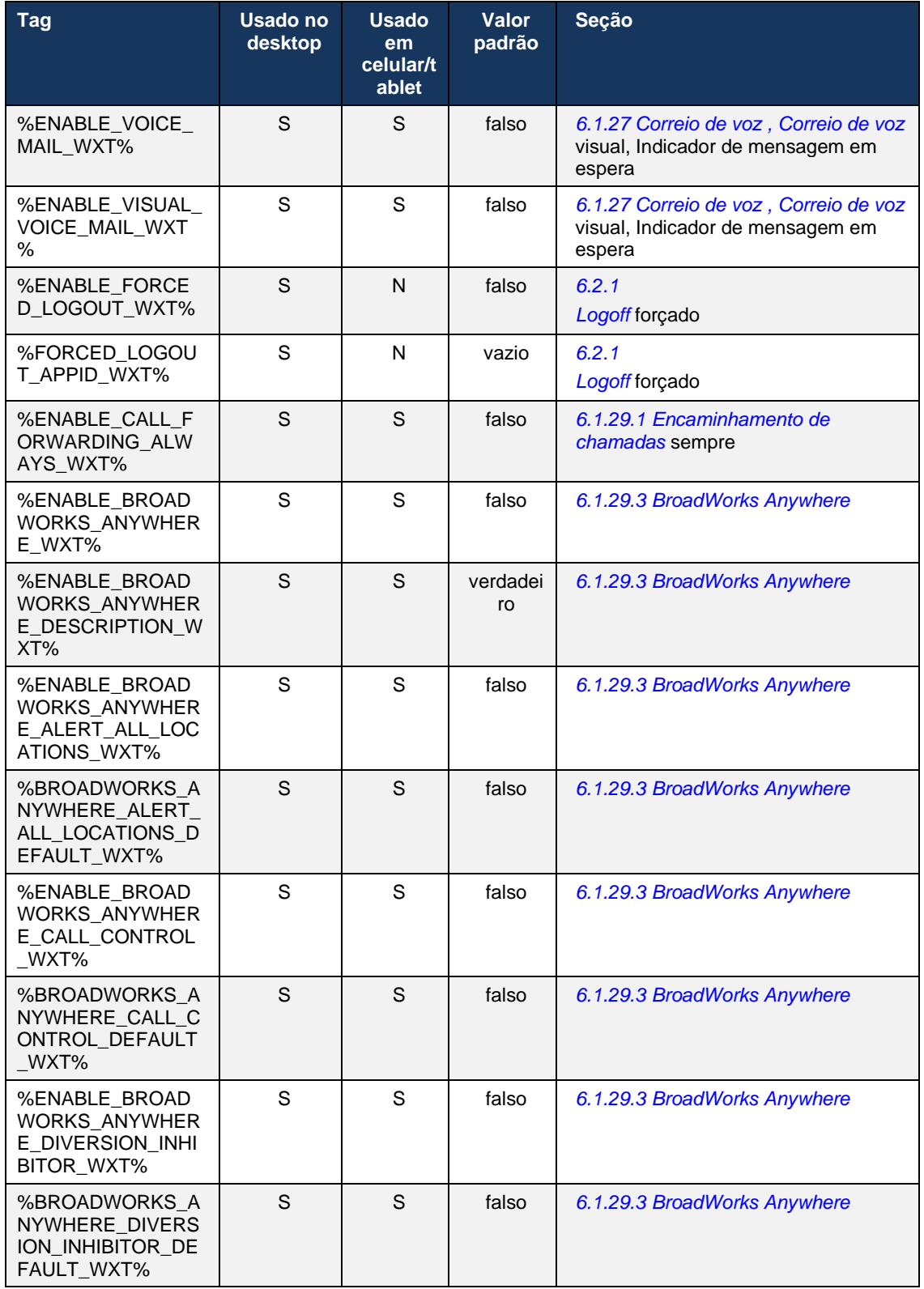

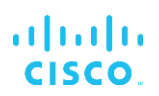

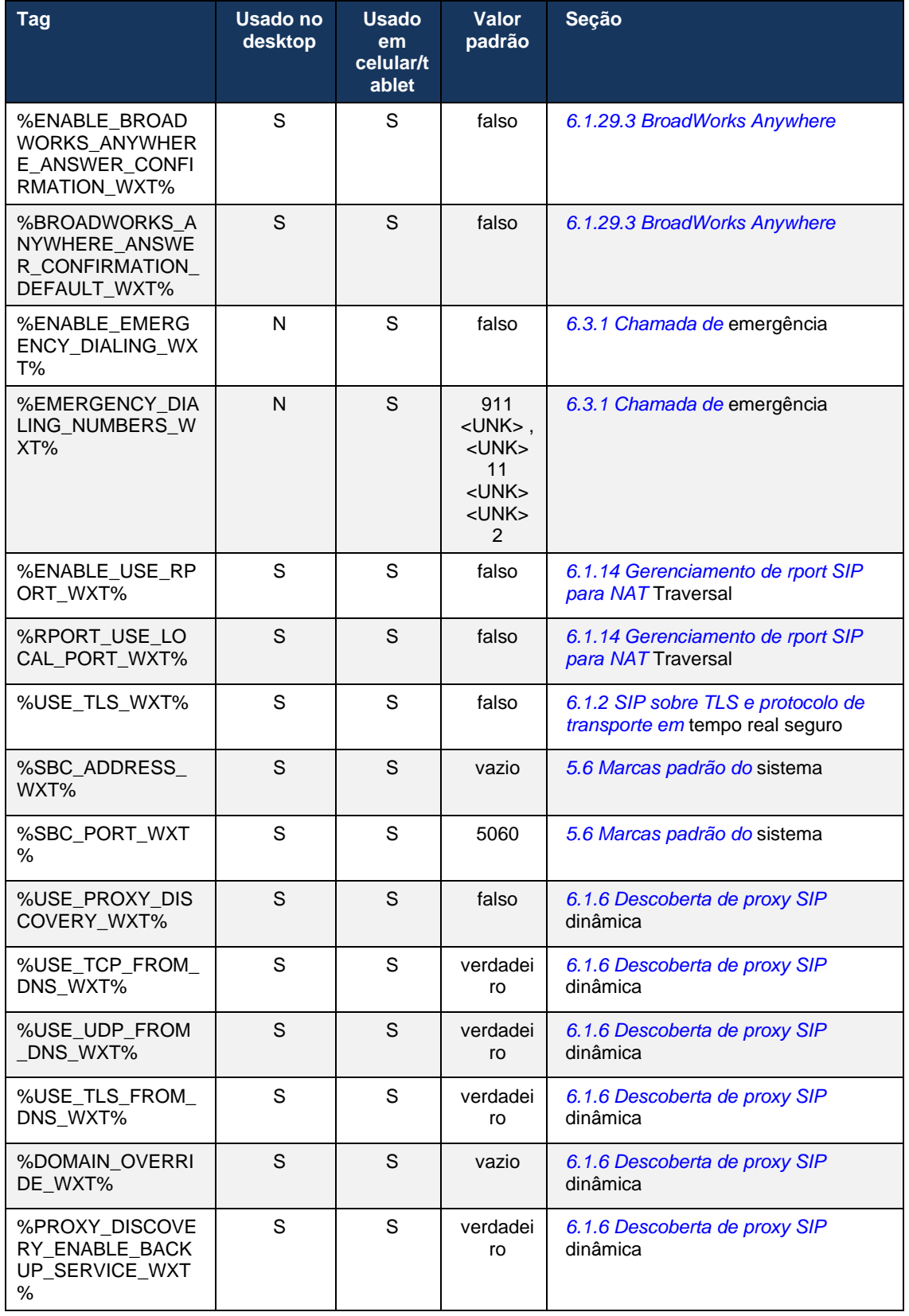

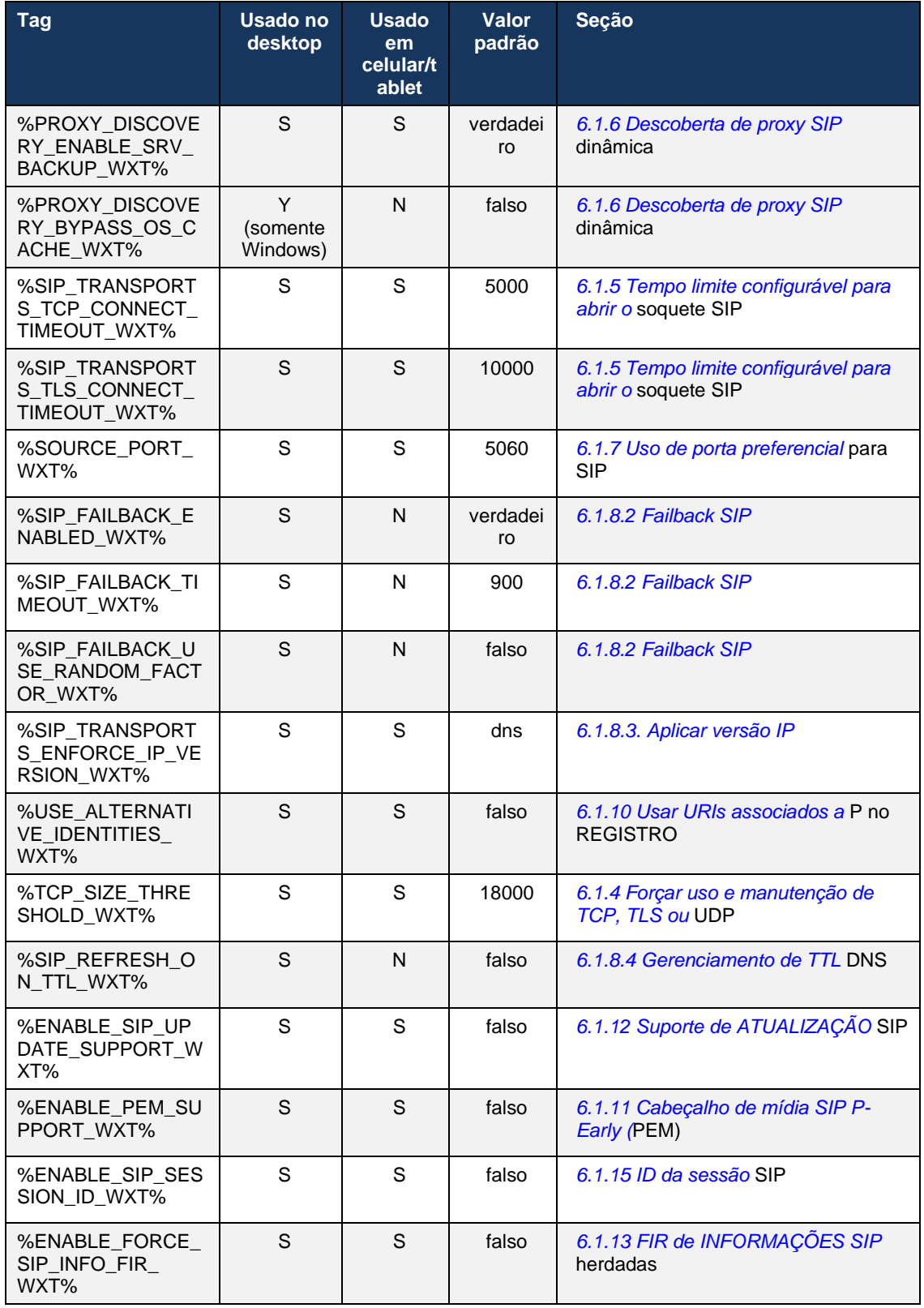

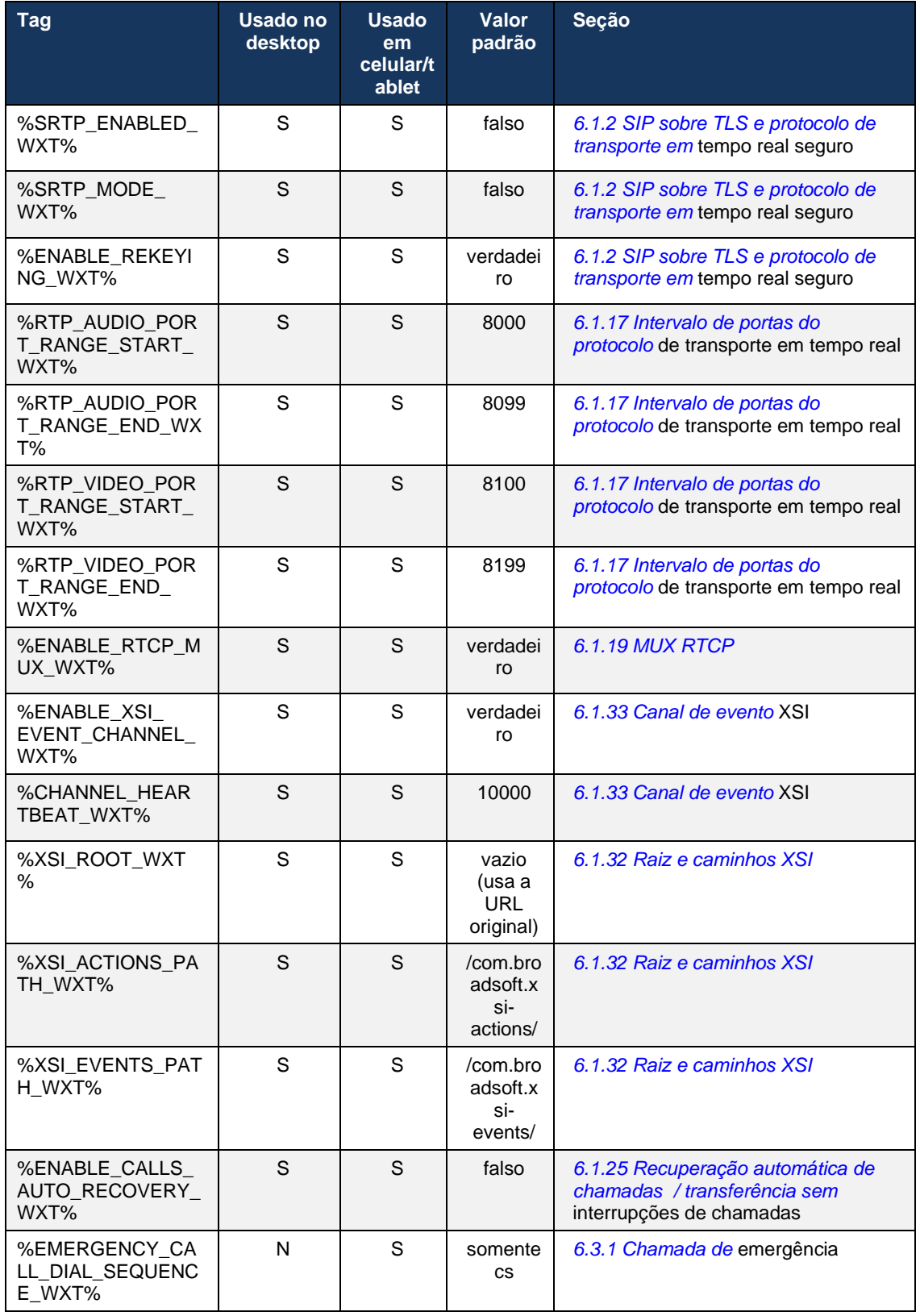

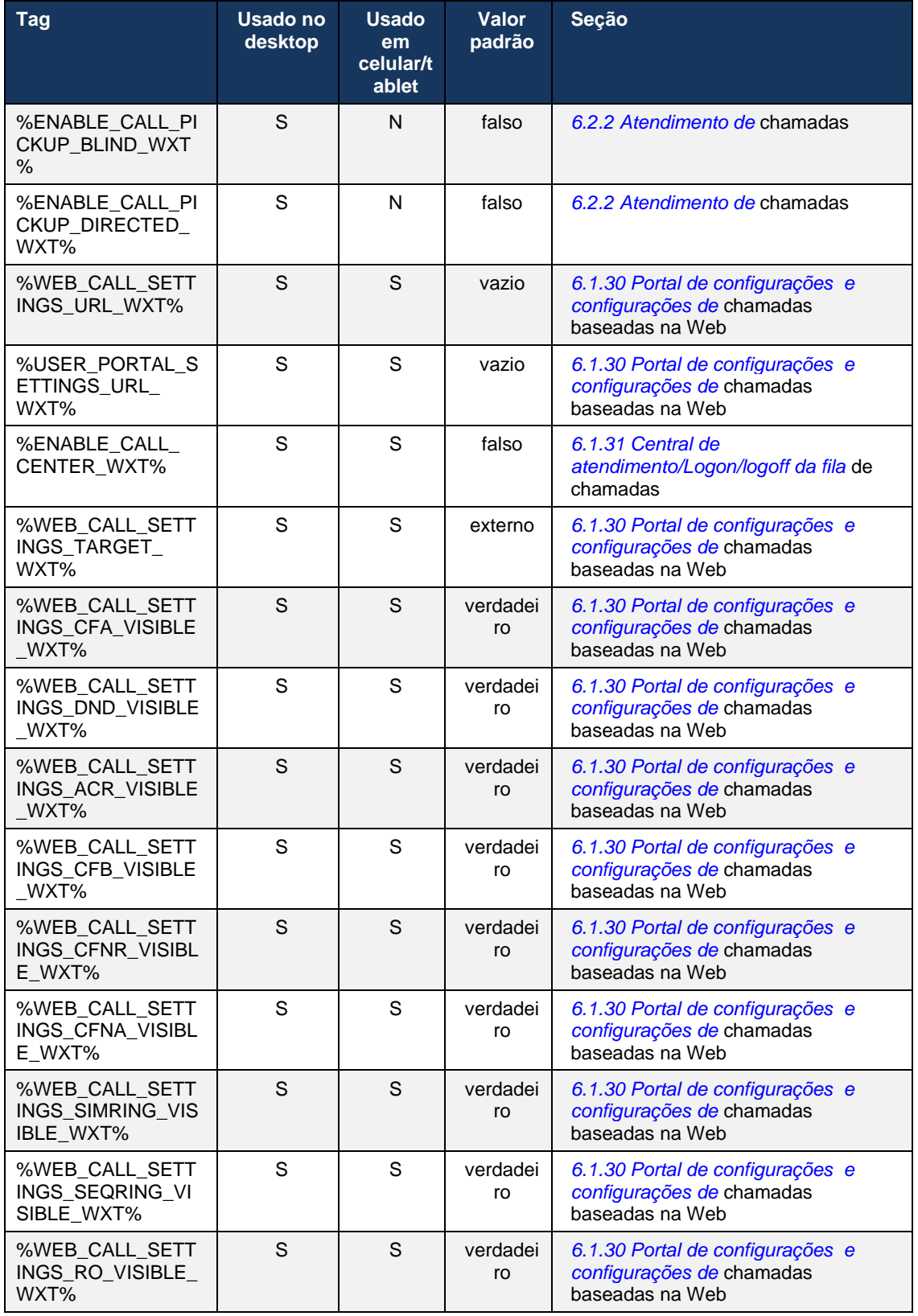

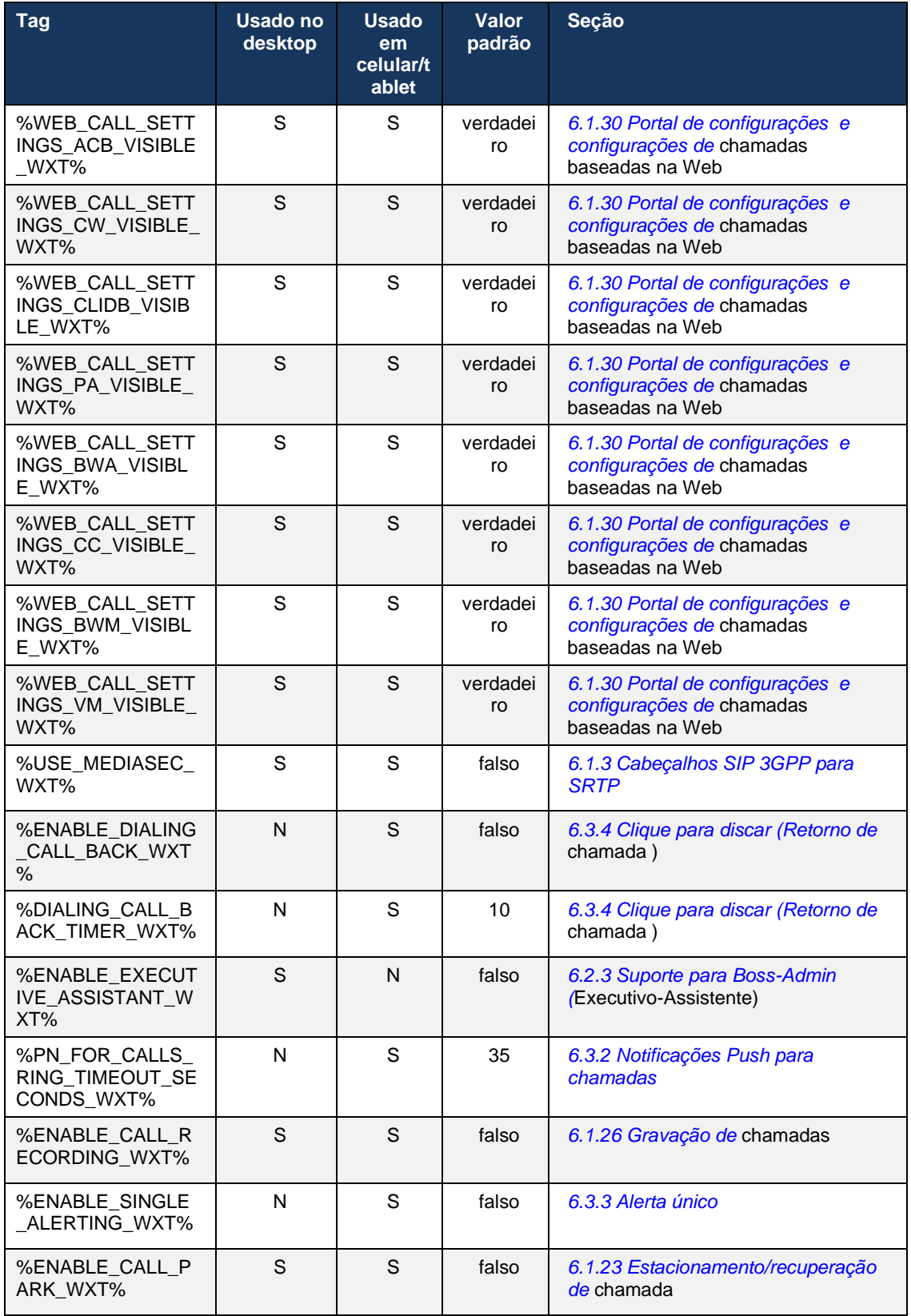

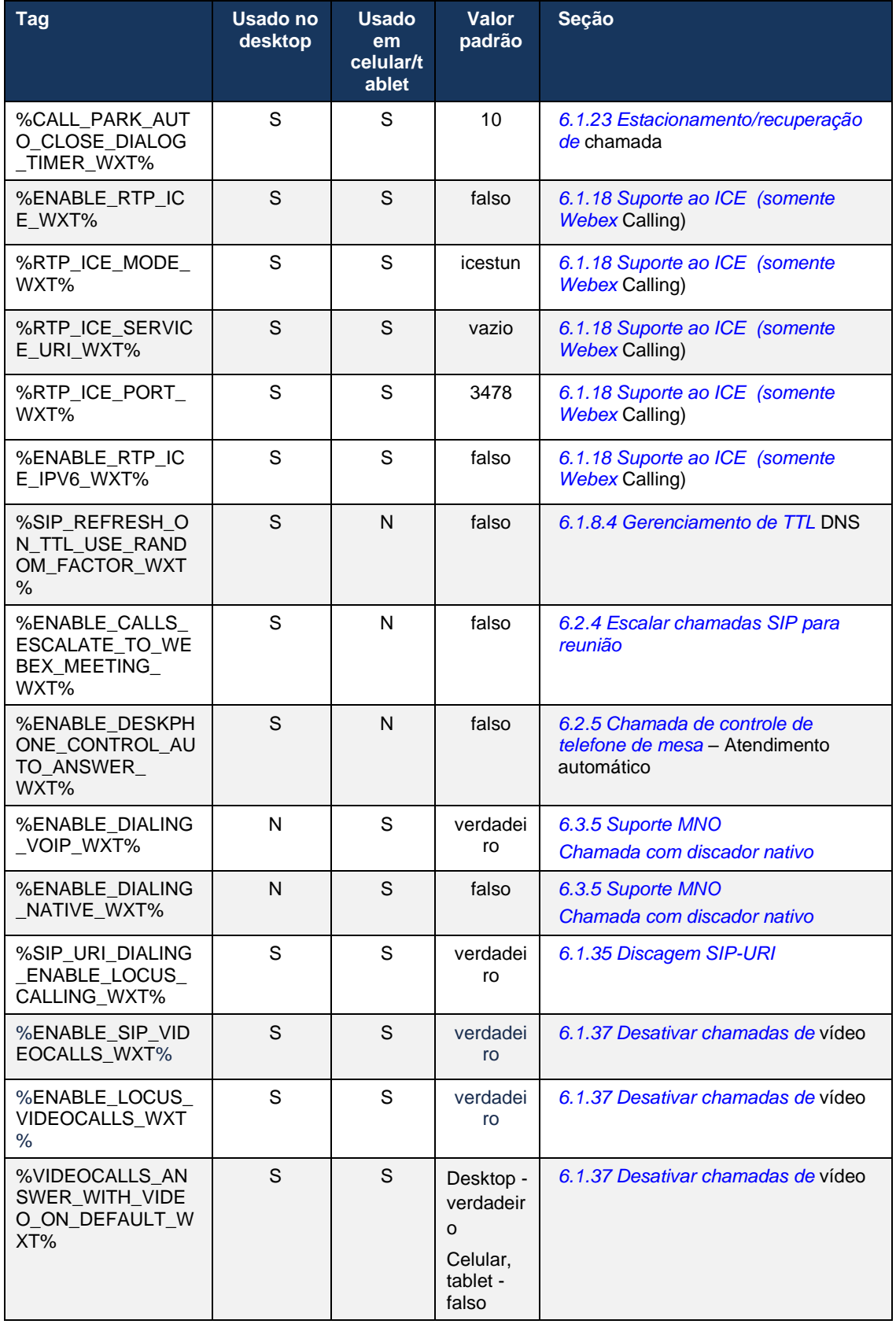

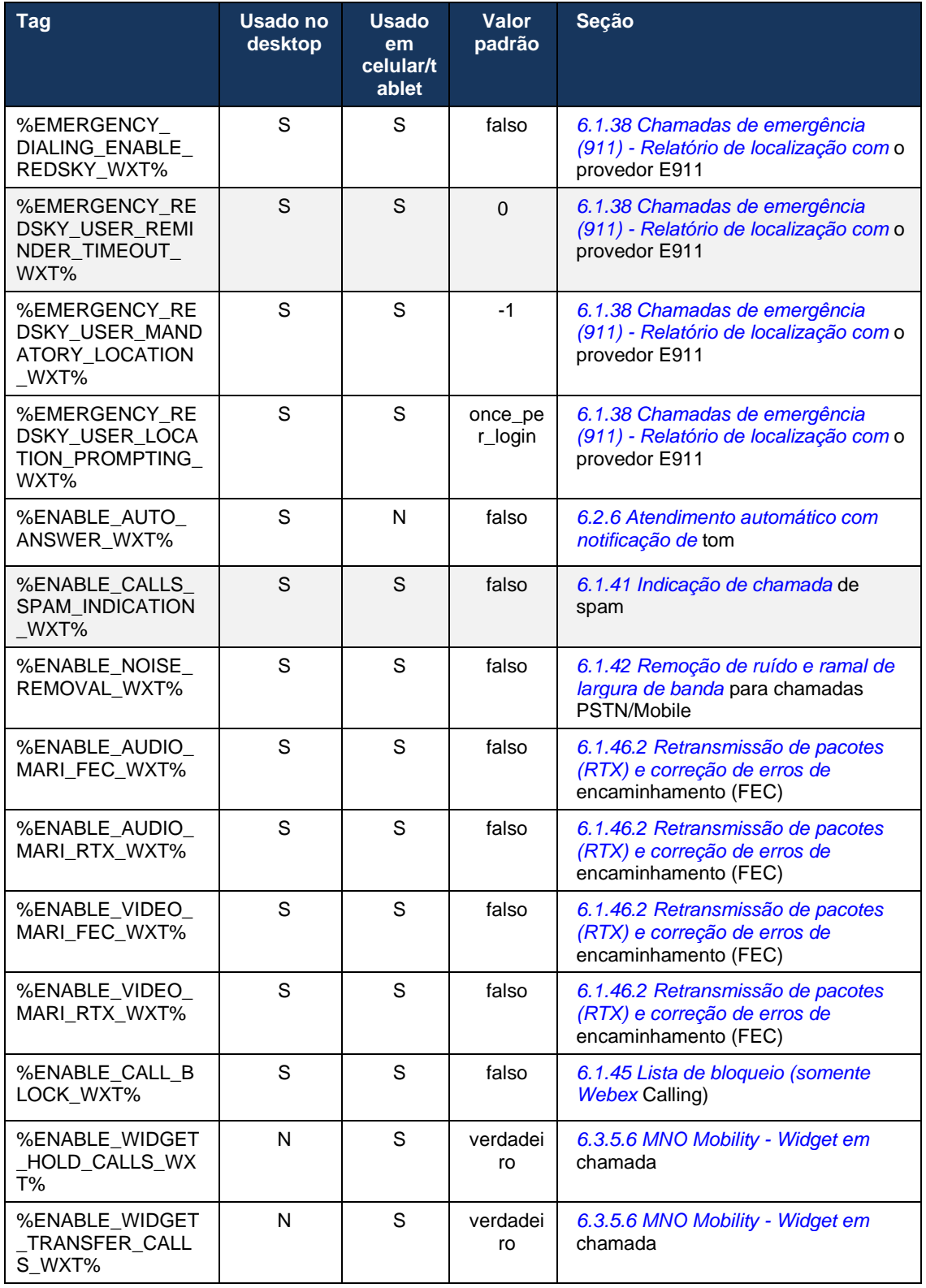
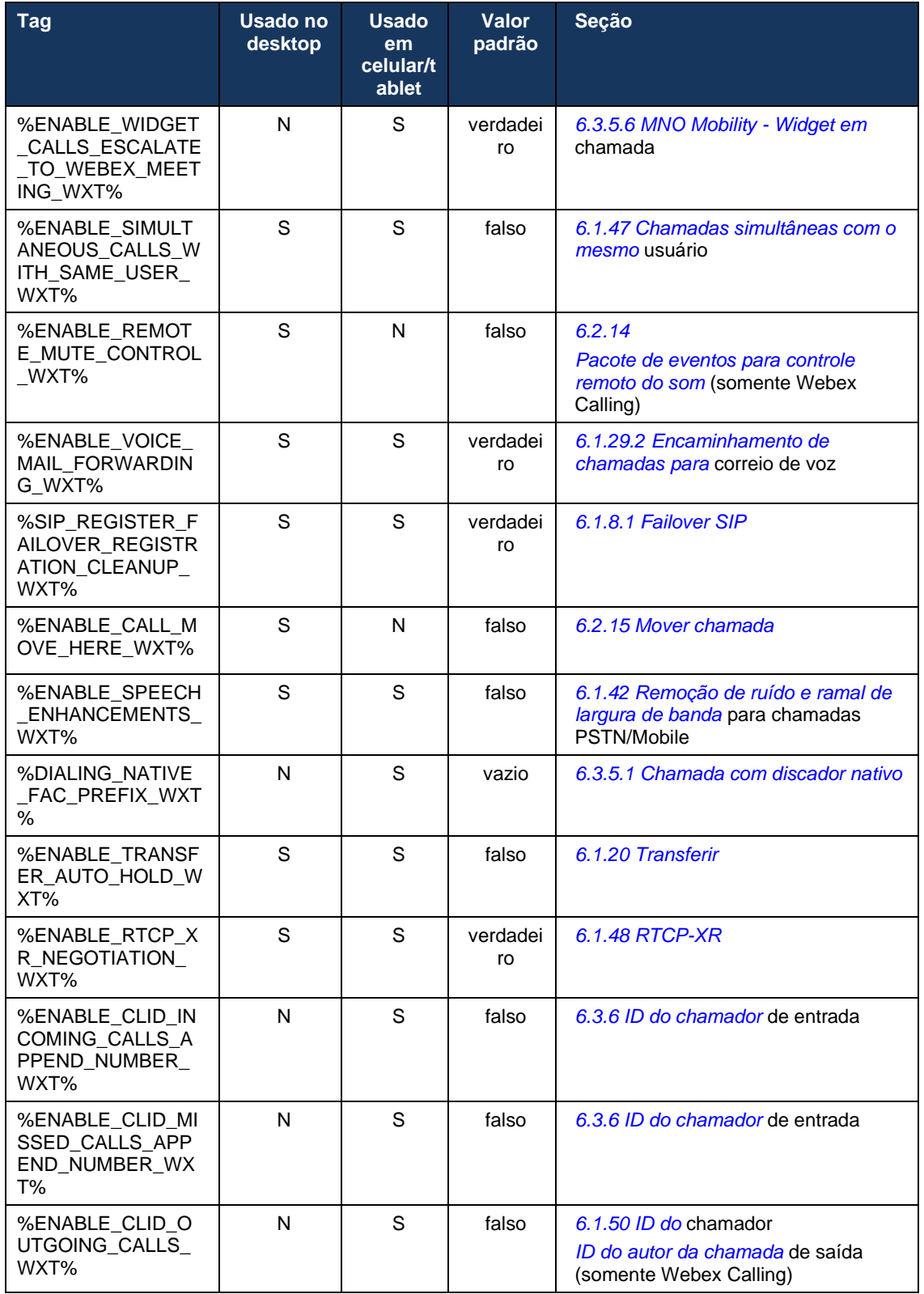

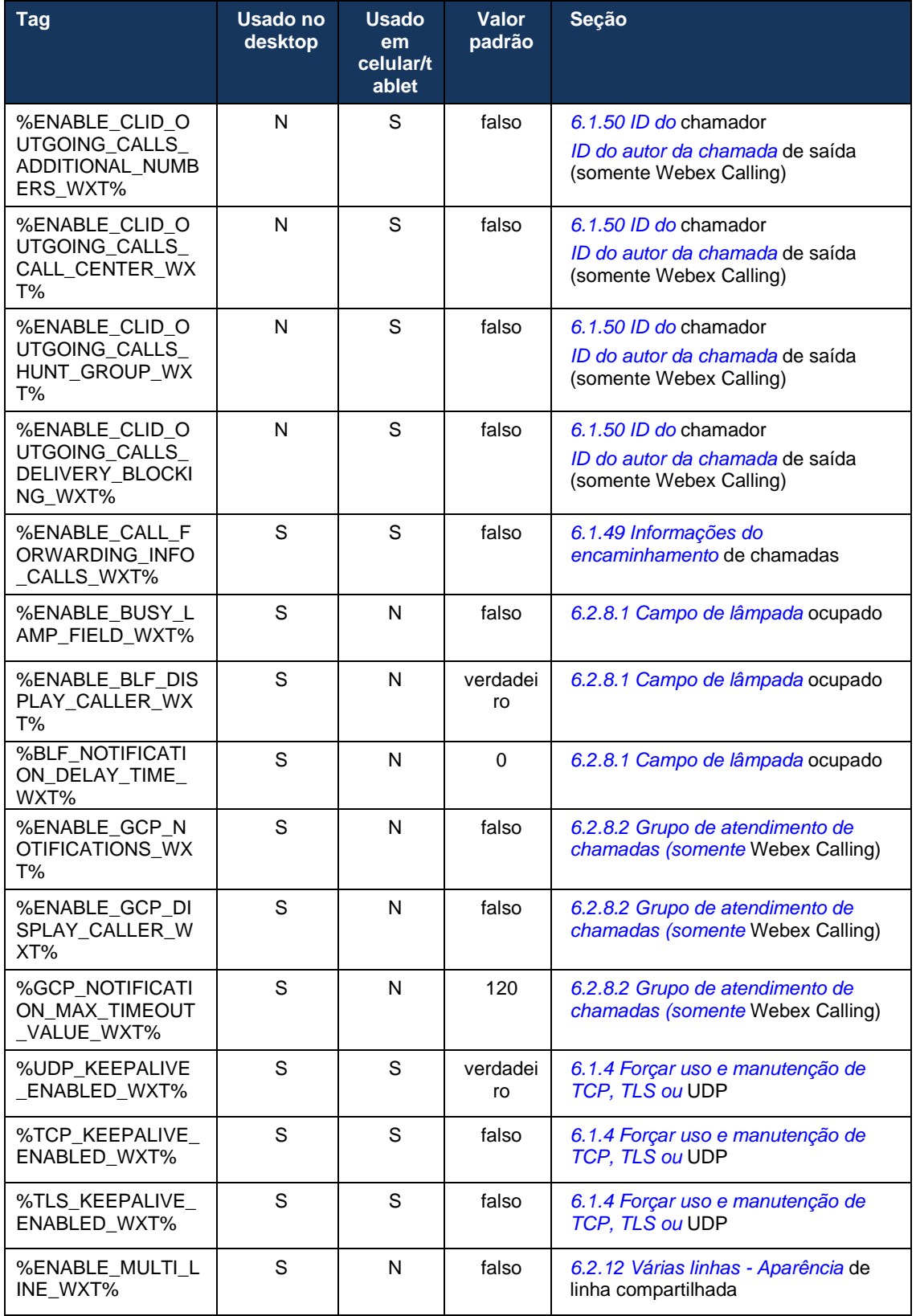

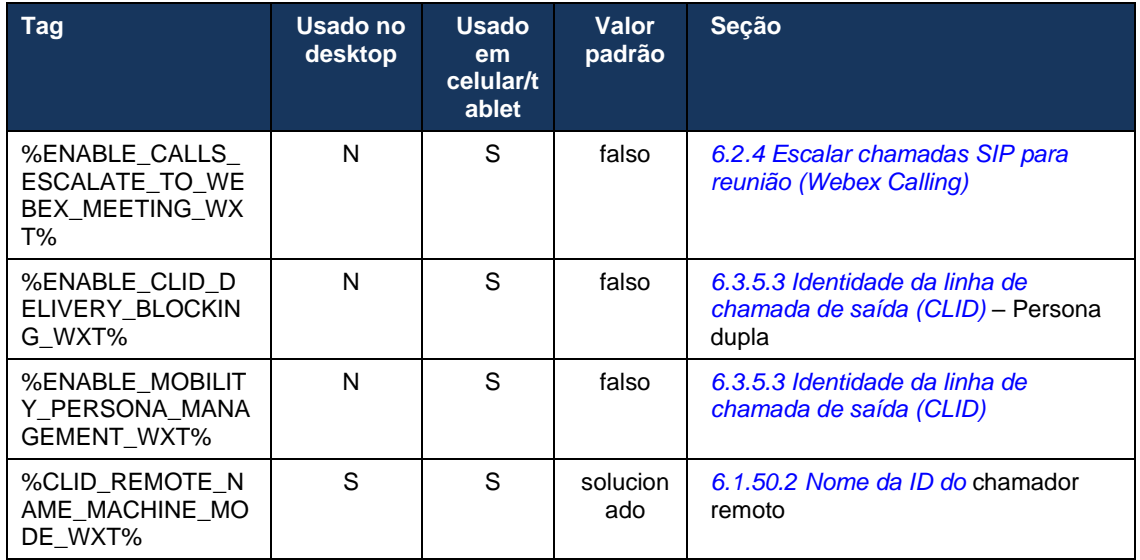

Para obter mais informações sobre como mapear as marcas personalizadas usadas no Webex for Cisco BroadWorks para as usadas pelo UC-One, consulte a seção *[8Mapeamento de marcas](#page-119-0)  [personalizadas entre o Webex para Cisco BroadWorks](#page-119-0)* e UC-One.

## **6.1 Recursos comuns**

### <span id="page-39-0"></span>**6.1.1 Configurações do servidor SIP**

O cliente é geralmente configurado para usar uma rede SIP, o que é feito modificando o *arquivo config-wxt.xml* . Normalmente, os seguintes parâmetros devem ser alterados:

- Domínio SIP. Isso é usado como a parte do domínio do próprio SIP URI (o próprio SIP URI também é às vezes chamado de porta da linha) em geral nos cabeçalhos SIP e em chamadas remotas (XSI). A parte do usuário do próprio SIP URI vem da configuração de credenciais SIP (parâmetro <nome de usuário> em <credenciais>).
- URI do servidor SIP ou endereço IP do servidor proxy SIP, se a solução DNS falhar. Observe que, para usar o TLS, os endereços IP não podem ser usados no parâmetro proxy, pois a validação do certificado TLS falhará. Para obter mais informações sobre a porta proxy, consulte a tag DM %SOURCE\_PORT\_WXT%. Observe que o recurso de gerenciamento de TTL DNS não pode ser usado quando um endereço IP é usado no parâmetro de endereço proxy. Em geral, não é recomendável usar um endereço IP neste campo por esses motivos.

Outros parâmetros também podem ser alterados para ativar vários recursos de chamada. No entanto, as configurações anteriores habilitam a funcionalidade básica para o seguinte:

- Registrar-se na rede SIP.
- Fazer chamadas de áudio ou vídeo.
- Executando a descoberta de proxy baseada em DNS, o que permite o uso de vários proxies.

Depois que o registro SIP for ativado, a ativação do ASSINATURA SIP para MWI deverá ser feita por meio de parâmetros de configuração separados. Para obter mais informações sobre o correio de voz, consulte a seção *[6.1.27Correio de voz , Correio de voz](#page-70-0)* visual, Indicador de [mensagem em espera.](#page-70-0)

Observe que a configuração SIP básica é sempre necessária para MWI, mesmo quando as chamadas SIP são desativadas. A MWI depende de NOTIFYs SIP.

A configuração dos servidores SIP segue este esquema básico:

- O endereço de proxy contém a URI do servidor SIP.
- Apenas um proxy pode ser definido.
- A descoberta de proxy DNS fornece suporte para muitos proxies, que exigem a configuração adequada do DNS.

Além disso, os temporizadores SIP são expostos no arquivo de configuração (não recomendado para modificá-los).

```
<config>
<protocols>
<sip>
   <timers>
      <T1>500</T1>
      <T2>4000</T2>
      <T4>5000</T4>
    </timers>
```
▪ T1 – a quantidade de tempo, em milissegundos, para um atraso de ida e volta da rede.

- T2 o tempo máximo, em milissegundos, antes de retransmitir solicitações não convidadas e respostas de convite.
- T4 a quantidade máxima de tempo, em milissegundos, para que uma mensagem permaneça na rede.

Cada linha tem parâmetros próprios, como o número de correio de voz, URI de conferência e o domínio, bem como as credenciais de autenticação SIP. As credenciais separadas podem ser configuradas para sinalização 401 e 407, se necessário.

O exemplo e a tabela a seguir fornecem informações sobre as tags DM mais típicas usadas para configuração SIP.

```
<config>
<protocols><sip>
<lines multi-line-enabled="%ENABLE_MULTI_LINE_WXT%">
      <line>
              <label>%BWAPPEARANCE-LABEL-1%</label>
              <name>%BWNAME-1%</name>
              <phone-number>%BWE164-1%</phone-number>
              <extension>%BWEXTENSION-1%</extension>
              <external-id>%BWUSEREXTID-1%</external-id>
              <voice-mail-number>%BWVOICE-PORTAL-NUMBER-1%</voice-mail-number>
              <conference-service-uri>sip:%BWNETWORK-CONFERENCE-SIPURI-
1%</conference-service-uri>
              <domain>%BWHOST-1%</domain>
              <credentials>
                     <username>%BWLINEPORT-1%</username>
                     <password>%BWAUTHPASSWORD-1%</password>
                     <auth>
                            <auth401><default>
                                          <username>%BWAUTHUSER-1%</username>
                                          <password>%BWAUTHPASSWORD-1%</password>
                                   </default>
                                   <realm id="%BWHOST-1%">
                                          <username>%BWAUTHUSER-1%</username>
                                          <password>%BWAUTHPASSWORD-1%</password>
                                   \langle/realm\rangle\langleauth401>
                            <sub>auth407></sub></sub>
                                   <default>
                                          <username>%BWAUTHUSER-1%</username>
                                          <password>%BWAUTHPASSWORD-1%</password>
                                   </default>
                                   <realm id="%BWHOST-1%">
                                          <username>%BWAUTHUSER-1%</username>
                                          <password>%BWAUTHPASSWORD-1%</password>
                                   \langle/realm\rangle</auth407>
                     </auth>
              </credentials>
       </line>
       …
</lines>
<proxy address="%SBC_ADDRESS_WXT%" port="%SBC_PORT_WXT%" />
<preferred-port>%SOURCE_PORT_WXT%</preferred-port>
```
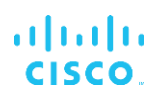

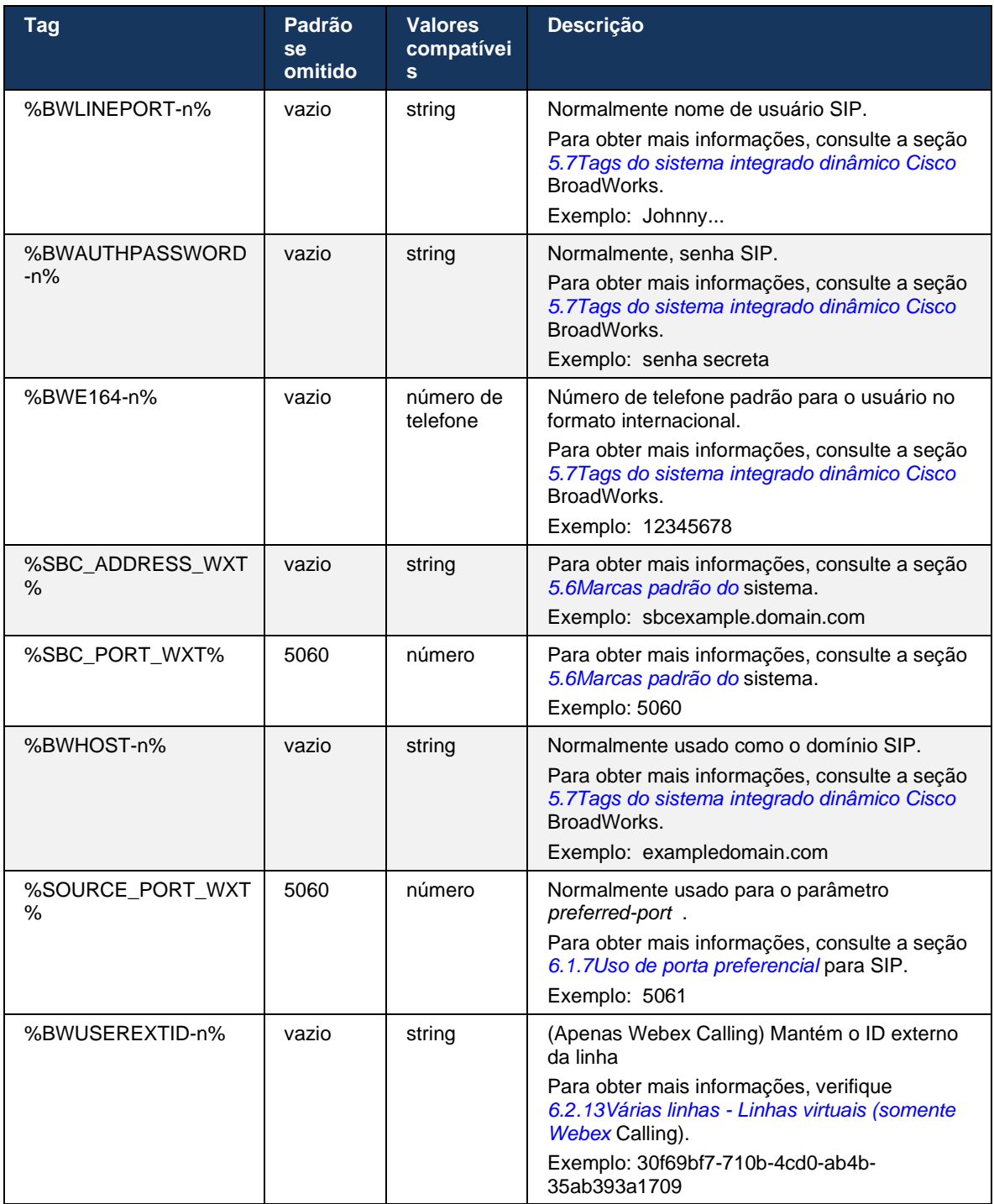

**NOTA:** É altamente recomendável que a porta SIP seja diferente da 5060 (por exemplo, 5075) devido a problemas conhecidos com o uso da porta SIP padrão (5060) com dispositivos móveis.

## <span id="page-42-0"></span>**6.1.2 SIP sobre TLS e protocolo de transporte em tempo real seguro**

O cliente pode ser configurado para usar a sinalização SIP por TLS e o protocolo SRTP (Secure Real-time Transport Protocol) para criptografia de mídia. No entanto, esses recursos devem ser ativados na configuração conforme mostrado no exemplo a seguir. Observe também que, quando a descoberta de proxy SIP dinâmica é usada, as prioridades do SRV DNS substituem os parâmetros estáticos, como este (%USE\_TLS\_WXT%), e o transporte não TLS será usado se tiver uma prioridade mais alta no SRV DNS. Para obter mais informações sobre a descoberta dinâmica de proxy SIP, consulte a seção *[6.1.6Descoberta de proxy SIP](#page-47-0)* dinâmica*.*

Quando a descoberta de proxy dinâmico não é usada, habilitar o TLS para SIP o leva em uso.

Para obter detalhes sobre as recomendações de protocolo de transporte e porta SIP quando os ALGs SIP forem usados na rede, consulte o Guia de soluções *Webex para Cisco BroadWorks* .

Observe que o certificado usado deve ser válido. Além disso, a cadeia de certificados deve estar intacta para que o certificado intermediário também esteja vinculado. Recomenda-se que um certificado amplamente utilizado seja empregado de modo que já esteja presente, por padrão, nos dispositivos. Também é possível adicionar certificados localmente na máquina de desktop manualmente ou usando o provisionamento em massa, embora isso normalmente não seja feito.

Para ativar o SRTP relacionado para criptografia de mídia, há uma configuração separada.

Além do RTP, o tráfego RTCP pode ser protegido com os mesmos mecanismos que o RTP usando a configuração anterior.

Para codificações SIP/TLS, consulte *[Apêndice A: Cifras de](#page-126-0)* TLS*.*

O SRTP é usado para fornecer segurança para o fluxo de mídia em três aspectos diferentes:

- Confidencialidade (os dados são criptografados)
- Autenticação (garantia da identidade da outra parte ou das partes)
- Integridade (medidas contra, por exemplo, replay ataques)

A versão atual do framework de mídia suporta o Modo de contador AES 128 para proteção e o Código de autenticação de mensagem Hash (HMAC)-SHA-1 para autenticação. O tamanho da chave mestra é de 16 bytes e o sal mestre é de 14 bytes.

A estrutura de mídia suporta a tag de autenticação completa (80 bits) e curta (32 bits). O cliente troca as teclas dentro do SDP como parte da sinalização SIP, ambos os lados da chamada enviam a chave que eles usam para o outro lado.

O SRTP pode ser ativado usando a configuração mostrada no exemplo a seguir. A implementação atual usa apenas o perfil RTP seguro SDP e suporta o SDP multilinha para Perfil visual de áudio (AVP) e entradas de perfil visual de áudio seguro (SAVP). A implementação SRTP foi testada com êxito em sua configuração de implantação habitual com vários SBCs. Teste de interoperabilidade (IOT) com terminais que suportam apenas a criptografia usando o perfil AVP não é suportado.

Os procedimentos SDP de várias linhas relacionados ao SRTP são implementados, de modo que várias m-linhas sejam sempre usadas. São usadas m-linhas separadas para AVP e SAVP. Note, no entanto, uma consideração cuidadosa deve ser dada à configuração do SBC; particularmente garantindo que a linha "m=" recebida, associada ao RTP/SAVP no SDP, não seja removida porque, em certos casos, as chamadas SRTP podem ser bloqueadas.

Várias configurações de rede diferentes são, no entanto, possíveis, em algumas implantações, o SBC não está envolvido com o tráfego de mídia, enquanto em outras implantações, cada perna de mídia RTP do cliente para o SBC é criptografada e negociada separadamente através do SBC. Em algumas implantações, o SBC não permite várias linhas SDP.

O SBC também pode modificar a ordem das linhas m SDP na configuração da chamada, colocando primeiro a linha m AVP (não criptografada) ou SAVP (criptografada). Portanto, os clientes que selecionam a primeira linha m de trabalho são feitos para preferir o tráfego criptografado ou não criptografado. As várias opções de configuração SRTP são as seguintes:

- Obrigatório Na configuração da chamada, o SDP inicial inclui apenas a linha m SAVP ao oferecer e o cliente aceita apenas a linha m SAVP no SDP ao responder, portanto, apenas as chamadas SRTP são possíveis.
- Preferencial Na configuração da chamada, o SDP inicial inclui as linhas m AVP e SAVP, mas o SAVP é o primeiro a oferecer, indicando a ordem de preferência. Ao responder, o cliente seleciona SAVP se estiver disponível mesmo se não for a primeira m-linha (de acordo com as especificações SIP, a ordem das m-linhas não é alterada ao responder).
- Opcional Na configuração da chamada, o SDP inicial inclui as linhas de m SAVP e AVP ao oferecer, mas o AVP está primeiro indicando a ordem de preferência. Ao responder, o cliente seleciona a primeira linha m, AVP ou SAVP.
- SRTP não habilitado Não há nenhuma linha m SAVP no SDP inicial ao oferecer. Ao responder, o SAVP não é aceito, portanto, apenas as chamadas RTP são possíveis.
- Transporte Selecione automaticamente o modo SRTP com base no protocolo de transporte. Se o TLS for usado, o modo SRTP obrigatório será ativado. Se TCP ou UDP for usado, nenhum SRTP será utilizado.

O SRTP versus RTP é simétrico em ambas as direções da chamada, ou seja, os perfis de envio e recebimento são os mesmos.

```
<config>
<protocols><sip> 
<secure>%USE_TLS_WXT%</secure>
```

```
<config>
<protocols><rtp> 
<secure enabled="%SRTP_ENABLED_WXT%" mode="%SRTP_MODE_WXT%" rekey-
always="%ENABLE_REKEYING_WXT%"/>
```
O protocolo de controle em tempo real seguro (SRTCP) também é usado se o SRTP estiver ativado.

Em algumas implantações, a redefinição do SRTP não é compatível. Portanto, há um parâmetro de configuração para ativar/desativar a redefinição do SRTP. No entanto, novas chaves são sempre usadas quando recebidas em um SDP atualizado de acordo com o rfc3264. A configuração pertence apenas ao envio de novas teclas.

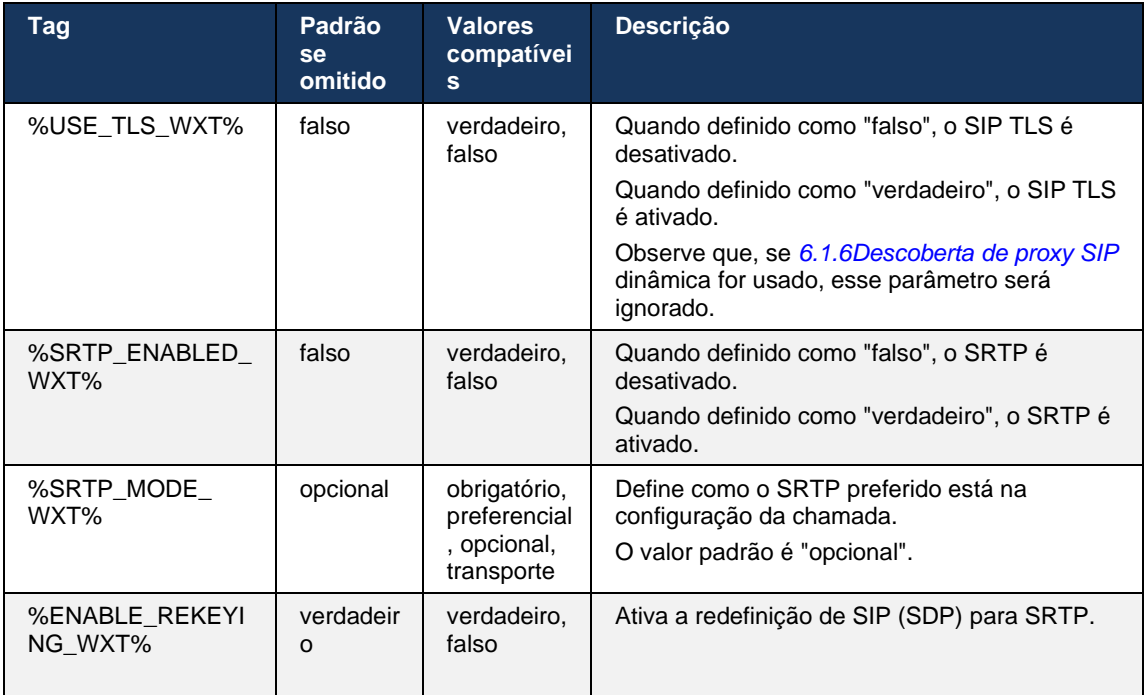

**NOTA:** Se o suporte ICE estiver ativado (consulte *[6.1.18Suporte ao ICE \(somente](#page-63-0)* Webex Calling)), a reformulação de teclas sempre será executada (%ENABLE\_REKEYING\_WXT% value from the configuration is ignored).

## **6.1.3 Cabeçalhos SIP 3GPP para SRTP**

As especificações mais recentes do 3GPP exigem cabeçalhos SIP adicionais para usar o Secure Real-time Transport Protocol (SRTP). Para obter mais informações, consulte *3GPP TS 24.229*  bem como o seguinte:

<https://tools.ietf.org/html/draft-dawes-dispatch-mediasec-parameter-07>

Os cabeçalhos exigidos por essa especificação podem quebrar as chamadas SIP em implantações em que essa especificação não é usada. Portanto, esses cabeçalhos são recomendados para serem usados apenas em ambientes onde o lado do servidor os suporta.

Somente a ativação do uso dos cabeçalhos é configurável. Não existe mais configuração para cabeçalhos individuais. Todos os cabeçalhos estão ativados ou desativados.

```
<config>
<protocols><sip>
<use-mediasec enabled="%USE_MEDIASEC_WXT%"/>
```
A seguinte marca controla esse recurso.

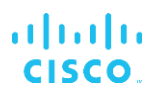

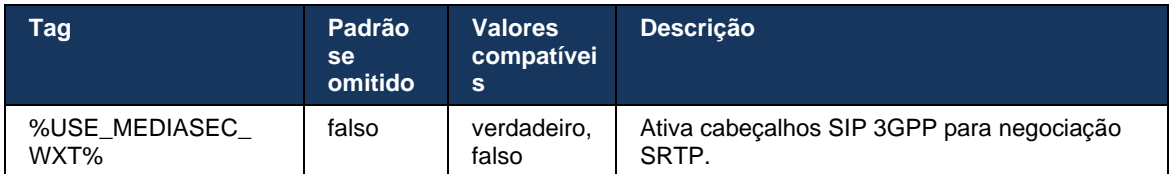

### <span id="page-45-0"></span>**6.1.4 Forçar uso e manutenção de TCP, TLS ou UDP**

O cliente Webex para Cisco BroadWorks pode ser configurado para usar TCP, TLS ou UDP para sinalização SIP e mídia RTP. Observe que o padrão do cliente é TCP. Observe também que, sem o keepalive TCP, as conexões SIP TCP são fechadas após um período de inatividade.

O exemplo a seguir mostra esse nó de configuração.

```
<config>
<protocols><sip>
<transports>
   <tcp-size-threshold>%TCP_SIZE_THRESHOLD_WXT%</tcp-size-threshold>
```
### A marca a seguir, controla se o cliente usa TCP ou UDP.

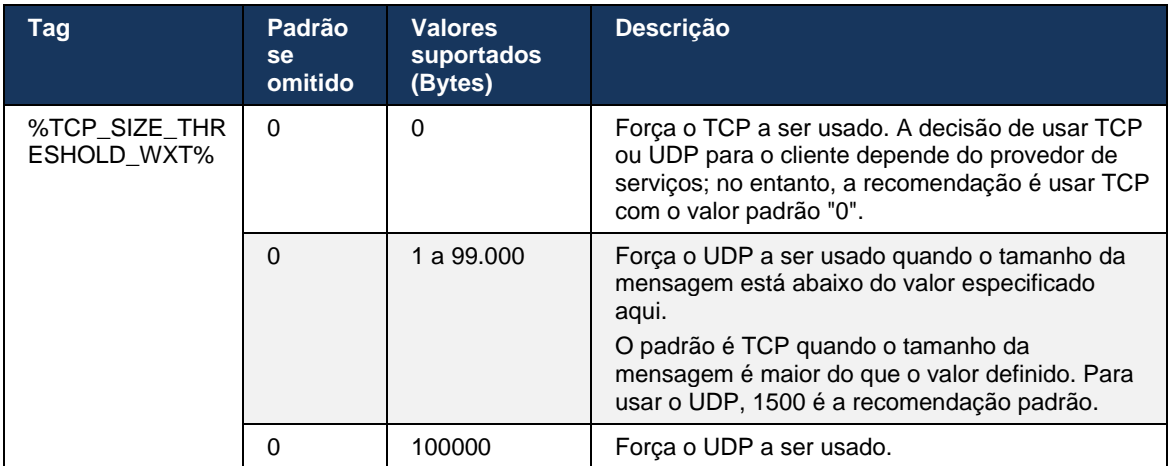

O mesmo nó de configuração também tem parâmetros para UDP, TCP e TLS keepalive, descritos no exemplo a seguir.

```
<config>
<protocols><sip>
<transports>
       …
       <udp>
             <keepalive enabled="%UDP_KEEPALIVE_ENABLED_WXT%">
                   <timeout>20</timeout>
                    <payload>crlf</payload>
             </keepalive>
       </udp>
       <tcp>
             <keepalive enabled="%TCP_KEEPALIVE_ENABLED_WXT%">
                    <timeout>0</timeout>
                    <payload></payload>
             </keepalive>
       </tcp>
```

```
<tls>
              <keepalive enabled="%TLS_KEEPALIVE_ENABLED_WXT%">
                     <timeout>0</timeout>
                     <payload></payload>
              </keepalive>
       \langle/tls>
</transports>
```
Os parâmetros possíveis são:

- Ativando TCP ou TLS keepalive, possíveis valores true/false, o padrão é "false" se o nó estiver faltando. Observe que, quando esse recurso está ativado, os keepalives TCP são enviados mesmo que o transporte UDP esteja sendo usado para SIP.
- Ativando o UDP keepalive, possíveis valores true/false, o padrão é "true" se o nó estiver faltando. Observe que, quando esse recurso está ativado, os keepalives UDP são enviados mesmo que o transporte TCP esteja sendo usado para SIP. Além disso, mesmo que o TCP seja usado para SIP, o cliente também aceita o tráfego pelo UDP de acordo com o *RFC 3261* .
- O tempo limite especifica o tempo máximo de inatividade em segundos após o qual a mensagem keepalive é enviada. Nenhum valor significa que o keepalive está desativado para o protocolo.
- Carga para as mensagens keepalive, possíveis valores (nenhum valor significa keepalive está desativado para o protocolo):
	- Crif
	- Nulo (não deve ser usado)
	- String personalizada ( **para não ser usado** )

Os keepalives podem ser usados para fins de passagem NAT para manter associações NAT abertas com pouco tráfego extra.

O endereço IP do servidor e a porta dos keepalives são determinados usando os procedimentos normais para a descoberta de proxy SIP. Observe que as portas SIP e a seleção do protocolo de transporte obtidos por meio da descoberta de proxy dinâmico SIP substituem qualquer configuração estática de porta ou transporte. Para obter mais informações sobre a descoberta de proxy dinâmico, consulte a seção *[6.1.6Descoberta de proxy SIP](#page-47-0)* dinâmica*.*

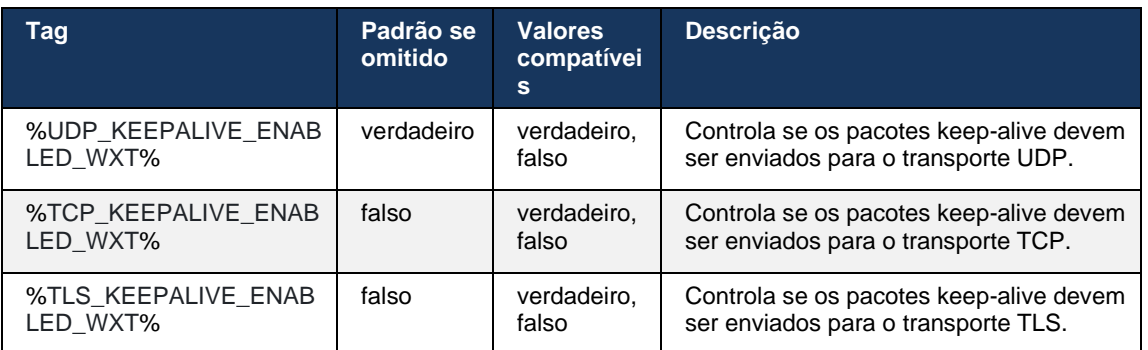

## **6.1.5 Tempo limite configurável para abrir o soquete SIP**

Anteriormente, o tempo limite para abrir um soquete SIP era codificado para 5 segundos para TCP e 10 segundos para TLS. Esses tempos limite agora são configuráveis.

```
<config>
    <protocols>
        <sip>
            <transports>
               <udp>
 …
               </udp>
                <tcp>
 …
                  <connect-
timeout>%SIP_TRANSPORTS_TCP_CONNECT_TIMEOUT_WXT%</connect-timeout>
               </tcp>
               <tls>
                   <connect-
timeout>%SIP_TRANSPORTS_TLS_CONNECT_TIMEOUT_WXT%</connect-timeout>
              \langle/tcp>
            </transports>
```
As seguintes tags controlam o tempo limite da conexão de soquete (em milissegundos).

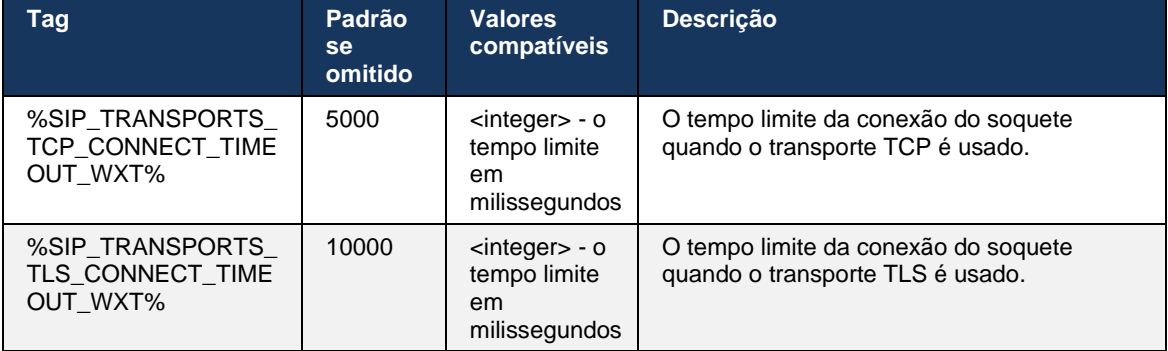

## <span id="page-47-0"></span>**6.1.6 Descoberta de proxy SIP dinâmica**

Para ativar a funcionalidade de descoberta de proxy dinâmico SIP, consulte o exemplo a seguir.

```
<config>
<protocols><sip>
<proxy-discovery enabled="%USE_PROXY_DISCOVERY_WXT%" 
tcp="%USE_TCP_FROM_DNS_WXT%" udp="%USE_UDP_FROM_DNS_WXT%"
tls="%USE_TLS_FROM_DNS_WXT%"> 
   <record-name>%SBC_ADDRESS_WXT%</record-name> 
    <domain-override>%DOMAIN_OVERRIDE_WXT%</domain-override> 
</proxy-discovery>
```
É possível controlar quais entradas de protocolos de transporte do DNS SRV são usadas quando muitos estão disponíveis seguindo os procedimentos fornecidos nesta seção.

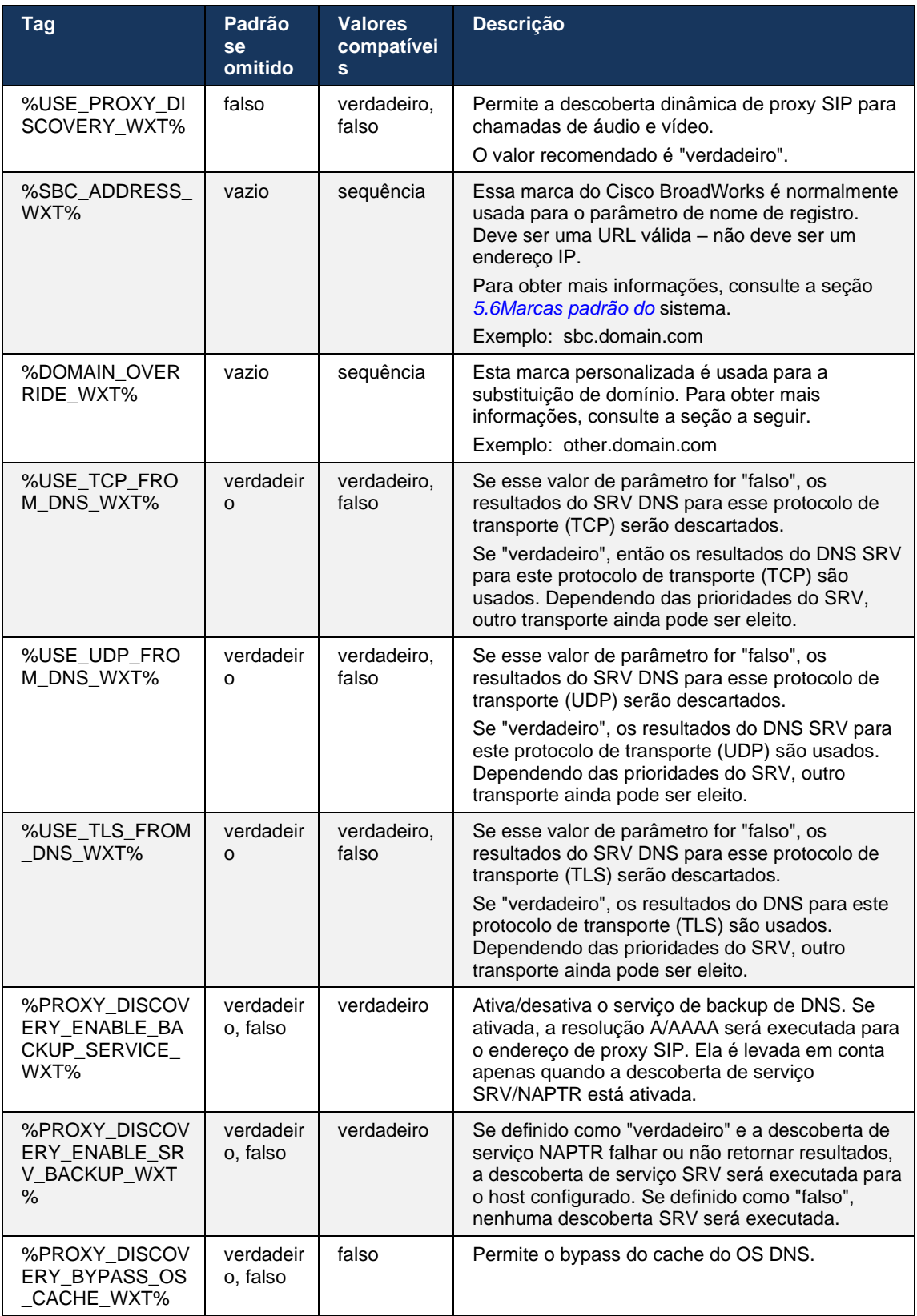

O DNS permite que o cliente obtenha o endereço IP, a porta e o protocolo de transporte para o proxy SIP de acordo com o RFC 3263.

DNS SRV, Naming Authority Pointer (NAPTR) e consultas de registro A são suportadas. No login, o fluxo de 3 etapas é o seguinte:

- 1. Execute uma consulta NAPTR usando o *<nome de registro>* field acima para obter as URIs do servidor com os protocolos de transporte, se existirem. O valor para o *<nome do registro>* parâmetro deve ser o domínio completo que o DNS deve resolver e não pode ser um endereço IP.
- 2. Resolva os itens encontrados na consulta NAPTR usando uma consulta SRV para obter a URI e a porta do servidor final. A parte do domínio usada na consulta SRV é obtida do resultado da consulta NAPTR para encontrar a URI (e a porta) do servidor final. A porta recebida da consulta SRV DNS é usada quando as entradas SRV DNS estão disponíveis. Observe que a porta, somente do arquivo de configuração, se aplica ao proxy estático no arquivo de configuração e não ao URIs resolvido usando SRV. Consulte os exemplos a seguir para o uso dos vários nomes de registros.

Se nenhum NAPTR for encontrado, o cliente tentará uma consulta SRV com o nome do registro tirado do *<domínio>* parâmetro, a menos que haja *<domínio-substituição>* parâmetro presente nesse caso*<domínio-substituição>* seja usado e tente encontrar automaticamente entradas separadas para TCP, UDP e TLS (*\_sip\_protocol* [UDP, TCP ou TLS]). Observe que o protocolo SCTP (Stream Control Transmission Protocol) não é compatível. Se as consultas SRV não produzirem resultados, a descoberta de proxy falhará e o usuário final receberá um erro indicando que as chamadas não estão disponíveis. Nesse caso, não há registro SIP. No entanto, mesmo que todas as consultas SRV falhem ou se os servidores recebidos não funcionem, como fallback, o cliente ainda verifica se o proxy estático configurado funciona, apenas com consultas A para o URI especificado em <endereço proxy>, a fim de ver se ele produz um endereço IP que fornece um registro SIP em funcionamento. A porta e o transporte neste último caso de recurso vêm de *tcp-threshold* e *<secure>* parâmetros.

3. Resolver URIs encontrados usando a consulta A-record. Os endereços IP finais recebidos são testados na ordem em que são recebidos para obter uma conexão funcional com o proxy SIP. Esse pedido pode ser definido pelo provedor de serviços no DNS. O primeiro URI de proxy SIP, com uma pesquisa de registro A bem-sucedida, é selecionado e é usado até que ele não funcione mais ou o cliente faça logoff. Na etapa de consulta A, apenas um endereço IP é usado por vez, mesmo que muitos sejam recebidos. No entanto, todas as entradas SRV são resolvidas até logoff ou perda da rede.

### **Notas importantes**

**NOTA 1 <UNK>** : Se a descoberta de proxy DNS resultar na seleção de protocolo de transporte na etapa SRV recebendo uma URI de proxy SIP em funcionamento para um protocolo de transporte, ele substituirá o parâmetro *tcp-threshold* normalmente usado para selecionar UDP ou TCP no arquivo de configuração. O mesmo também se aplica à configuração de SIP/TLS. TCP ou UDP são usados dependendo da prioridade no DNS.

**NOTA 2 <UNK>** : Os itens recebidos via SRV são priorizados em relação ao proxy estático no arquivo de configuração. A ordem NAPTR não é analisada; apenas a prioridade SRV conta. Quando o SRV resulta em vários itens com protocolo de transporte igual, prioridade e peso, qualquer um recebido é selecionado aleatoriamente. Os pesos NAPTR não são suportados nesta versão, mas os pesos SRV são

suportados. Prioridade SRV é olhado em primeiro lugar, e para itens com prioridade igual, o peso é olhado para determinar a probabilidade em que um determinado servidor é tentado em seguida.

**NOTA 3 <UNK>** : O parâmetro *de substituição de domínio* opcional permite que um nome de registro diferente daquele no parâmetro de configuração de domínio SIP seja resolvido com SRV quando os resultados NAPTR forem omitidos. Consulte os exemplos a seguir para o uso do parâmetro *domainoverride* .

**NOTA 4 <UNK>** : O cliente usa primitivos do sistema operacional para operações DNS e, normalmente, as respostas DNS são armazenadas em cache para honrar o TTL da resposta DNS.

**NOTA 5 <UNK>** : O tipo de DNS (serviço) para registros NAPTR deve seguir *os procedimentos* RFC 3263 , caso contrário, a resolução de DNS pode falhar. Por exemplo, é necessário usar SIPS+D2T para SIP sobre TLS.

**NOTA 6 <UNK>** : O cliente suporta apenas alguns prefixos para serviços NAPTR. O seguinte lista os prefixos suportados:

SIP+D2U -> sip. udp

SIP+D2T -> \_sip.\_tcp

SIPS+D2T-> sips. tcp

SIPS+D2T-> sips. tls

Se a resposta NAPTR contiver um registro com prefixo que não corresponda ao tipo de serviço, esse registro será ignorado.

#### **Exemplo: Usando a descoberta de proxy DNS sem parâmetro de configuração de substituição de domínio**

A seguir está um exemplo de uma configuração usando a descoberta de proxy SIP quando apenas o SIP sobre TCP é usado e a consulta NAPTR na etapa 1 retorna os resultados.

```
<config>
<protocols><sip>
<proxy address="domain.com" port="5060"/>
<proxy-discovery enabled="true" >
   <record-name>record-domain.com</record-name>
    <domain-override>override-domain.com</domain-override>
</proxy-discovery>
<domain>sip-domain.com</domain>
```
Isso resulta nas seguintes etapas no nível do protocolo.

```
1. Consulta NAPTR para record-domain.com, resposta:
record-domain.com .
28591 EM NAPTR 100 10 "S" "SIP+D2T" "" _sip._tcp.test.sip.record-domain.com.
2. Consulta SRV para sip. tcp.test.sip.record-domain.com (recebida na
consulta NAPTR), resposta
sip. tcp.test.sip.record-domain.com. 28635 NO SRV
10 10 5061 test.sipgeo.record-domain.com .
3. Consulta A-record para test.sipgeo.record-domain.com , resposta:
test.sipgeo.record-domain.com . 16 EM UM 1.2.3.4
```
Como resultado, o registro SIP ocorre sobre o TCP usando a porta 5061 (recebida na etapa SRV) e para o endereço IP 1.2.3.4.

### **Exemplo 2: Usando o parâmetro de substituição de domínio no arquivo de configuração**

O seguinte é um segundo exemplo de uma configuração usando a descoberta de proxy SIP em que o domínio SIP é diferente do domínio proxy e apenas o SIP sobre UDP é usado e a consulta NAPTR não retorna resultados.

```
<config>
<protocols><sip
<proxy address="domain.com" port="5060"/>
<proxy-discovery enabled="true">
   <record-name>record-domain.com</record-name>
    <domain-override>override-domain.com</domain-override>
</proxy-discovery>
<domain>sip-domain.com</domain>
```
Isso resulta nas seguintes etapas no nível do protocolo.

```
1. Consulta NAPTR para record-domain.com, sem resposta.
2. Consulta SRV para _sip._tcp.override-domain.com (do arquivo de 
configuração), resposta
sip. tcp.override-domain.com. 28635 NO SRV
10 10 5061 test.override-domain.com .
3. Consulta de registro A para test.override-domain.com , responda:
test.sipgeooverride-domain.com . 16 EM UM 4.3.2.1
```
Como resultado, o registro SIP ocorre em UDP usando a porta 5061 (recebida na etapa SRV) e em direção ao endereço IP 4.3.2.1.

### **Exemplo 3** : **Usando prioridades SRV**

O seguinte é outro exemplo de uma configuração usando a descoberta de proxy SIP quando apenas o SIP sobre TCP é usado e a consulta NAPTR na etapa 1 retorna resultados, mas vários registros NAPTR e SRV com prioridades diferentes são recebidos. Neste caso, apenas as questões de prioridade SRV neste evento de lançamento, embora vários registros NAPTR com prioridades variadas também sejam recebidos.

```
<config>
<protocols><sip>
<proxy address="domain.com" port="5060"/>
<proxy-discovery enabled="true">
   <record-name>record-domain.com</record-name>
    <domain-override>override-domain.com</domain-override>
</proxy-discovery>
<domain>sip-domain.com</domain>
```
Isso resulta nas seguintes etapas no nível do protocolo.

```
1. Consulta NAPTR para record-domain.com, resposta:
record-domain.com .
28591 EM NAPTR 100 10 "S" "SIPS+D2T" "" sip. tcp.test.sip.record-domain.com.
28591 EM NAPTR 120 10 "S" "SIPS+D2U" "" sip. udp.test.sip.record-domain.com.
2. Consulta SRV para sip. tcp.test.sip.record-domain.com (recebida na consulta
NAPTR), resposta
```

```
alnıla
 CISCO
sip. tcp.test.sip.record-domain.com. 28635 NO SRV
10 10 5061 test.sipgeo.record-domain.com .
Consulta SRV para sip. udp.test.sip.record-domain.com (recebida na consulta
NAPTR), resposta
sip. udp.test.sip.record-domain.com. 28635 NO SRV
20 10 5062 test.sipgeo.record-domain.com .
3. Consulta A-record para test.sipgeo.record-domain.com , resposta:
test.sipgeo.record-domain.com . 16 EM UM 1.2.3.4
```
Como resultado, o registro SIP ocorre sobre o TCP usando a porta 5061 (recebida na etapa SRV) e para o endereço IP 1.2.3.4 que suportaria o UDP e o TCP.

#### **Exemplo 4: Usando a descoberta de proxy DNS com NAPTR quando o serviço não corresponde ao tipo de serviço**

A seguir está um exemplo de uma configuração usando a descoberta de proxy SIP quando o SIP sobre TCP e TLS é usado e a consulta NAPTR na etapa 1 retorna os resultados.

```
<config>
<protocols><sip>
<proxy address="domain.com" port="5060"/>
<proxy-discovery enabled="true" tcp="true" udp="false" tls="true">
   <record-name>record-domain.com</record-name>
     <domain-override>override-domain.com</domain-override>
</proxy-discovery>
<domain>sip-domain.com</domain>
```
Isso resulta nas seguintes etapas no nível do protocolo.

```
1. Consulta NAPTR para record-domain.com, resposta:
record-domain.com .
28591 EM NAPTR 100 10 "S" "SIPS+D2T" "" sip. tls.test.sip.record-
domain.com.
28591 EM NAPTR 100 10 "S" "SIP+D2T" "" sip. tcp.test.sip.record-domain.com.
2. Para o primeiro registro, temos o tipo de serviço "SIPS+D2T" e o prefixo 
é "sip._tls". Uma vez que esse prefixo não corresponde ao tipo de serviço 
(consulte a Nota 6 acima), ele será ignorado.
3. Consulta SRV para sip. tcp.test.sip.record-domain.com (recebida na
consulta NAPTR), resposta
sip. tcp.test.sip.record-domain.com. 28635 NO SRV
10 10 5061 test.sipgeo.record-domain.com .
3. Consulta A-record para test.sipgeo.record-domain.com , resposta:
test.sipgeo.record-domain.com . 16 EM UM 1.2.3.4
```
Como resultado, o registro SIP ocorre sobre o TCP usando a porta 5061 (recebida na etapa SRV) e para o endereço IP 1.2.3.4.

## <span id="page-53-1"></span>**6.1.7 Uso de porta preferencial para SIP**

Houve alguns casos em que outro pacote de software foi executado na mesma máquina que o cliente, ocupando a porta SIP padrão. Para configurar o cliente para usar outra porta para SIP, o parâmetro *preferred-port* pode ser usado. O cliente tenta usar o valor da porta configurada especificado no parâmetro *preferred-port* , mas se for levado, o cliente tenta incrementalmente os valores da porta acima do valor configurado. Por exemplo, se o valor do *preferred-port* for "6000" e essa porta for tomada, o cliente tentará 6001, 6002, 6003 e assim por diante até encontrar uma porta não utilizada. Depois que uma porta não usada é encontrada, ela a usa para sua própria comunicação SIP.

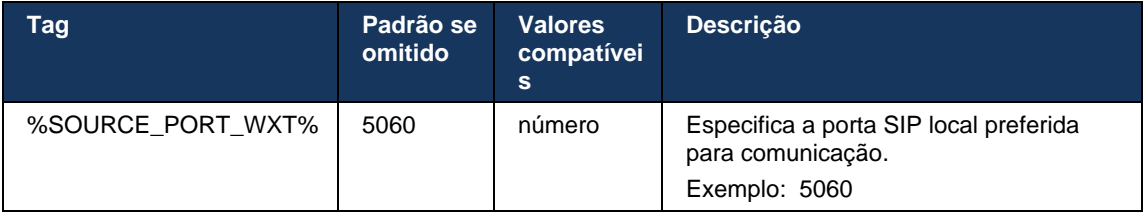

## **6.1.8 Failover e failback de SIP**

O failover e o failback SIP seguem os procedimentos do Cisco BroadWorks. Para isso, mais de um proxy (normalmente o SBC) deve ser configurado.

No lado do cliente, o proxy deve ser resolvido em vários endereços IP. Isso pode ser obtido por:

- O SIP Proxy Discovery está ativado e o servidor DNS tem registros NAPTR e/ou SRV para o FQDN SBC (consulte a seção *[6.1.6Descoberta de proxy SIP](#page-47-0)* dinâmica), OU
- O endereço de proxy SIP é fornecido como um FQDN e é resolvido para vários endereços IP (consulte a seção *[6.1.1Configurações do servidor](#page-39-0)* SIP).

O cache DNS do sistema operacional é usado para evitar o tráfego DNS desnecessário. Não há nenhum limite

com código fixo para o número máximo de endereços IP na lista.

No início de sessão, se vários endereços IP forem resolvidos, eles serão ordenados por prioridade. O cliente começa a usar o primeiro endereço IP disponível.

## <span id="page-53-0"></span>6.1.8.1 Failover SIP

O failover SIP pode ser acionado por um erro de soquete, um erro de tempo limite da solicitação ou uma resposta de erro definitiva do servidor da seguinte forma:

- **E**rro de soquete se o soquete entre o cliente e o servidor for quebrado ou for fechado, como no caso de perda de conectividade de rede, o cliente reage imediatamente e aciona um failover.
- Tempo limite (por exemplo, quando o SBC trava) com base no SIP T1:
	- CONVITE SIP se a solicitação de CONVITE expirar, o cliente se registra no próximo SBC (IP) disponível e tenta novamente o INVITE.
	- Outra solicitação SIP o cliente tenta se registrar para o próximo SBC disponível (IP).
- Resposta de erro definitiva recebida do servidor:
- As seguintes respostas de erro SIP do servidor a um REGISTRO SIP acionam um failover:
	- o 5xx

a | 151 | 15 **CISCO** 

- o 6xx
- As seguintes respostas SIP 4xx ao SIP REGISTER not causam failover:
	- o 401 não autorizado
	- o 403 Proibido
	- o 404 não encontrado
	- o Autenticação de proxy 407 necessária
	- o Intervalo 423 muito breve
- Além disso, as respostas de erro *4xx* ao CONVITE SIP não disparam failover, mas *5xx*  e *6xx* do.

Quando um failover é acionado, o cliente leva o próximo endereço IP disponível da lista. O temporizador SIP T1 define por quanto tempo um proxy na lista é testado antes de passar para o próximo, normalmente o valor de 32 segundos é usado (64\*T1). Se todos os endereços IP falharem, o cliente exibirá um erro de interface do usuário para conectividade SIP. Se uma chamada VoIP estiver em andamento quando ocorrer o failover, a chamada será encerrada.

A lógica de failover SIP depende de vários parâmetros de configuração:

Temporizadores de failover SIP – Tempmers SIP T1, T2 e T4 são expostos no arquivo de configuração, mas não é recomendável modificá-los.

```
<config><protocols><sip>
<timers>
   <T1>500</T1>
   <T2>4000</T2>
   <T4>5000</T4>
</timers>
```
- T1 a quantidade de tempo, em milissegundos, para um atraso de ida e volta da rede.
- T2 o tempo máximo, em milissegundos, antes de retransmitir solicitações não convidadas e respostas de convite.
- T4 o tempo máximo, em milissegundos, para que uma mensagem permaneça na rede.
- Endereço proxy SIP e descoberta de proxy SIP
	- Veja a seção *[6.1.1Configurações do servidor](#page-39-0)* SIP.
	- Veja a seção *[6.1.6Descoberta de proxy SIP](#page-47-0)* dinâmica.
- Registrar configuração de failover (veja abaixo)

No caso de failover, o aplicativo Webex envia o SIP REGISTER com dois cabeçalhos de contato, um para a sessão antiga e o segundo com as novas informações do dispositivo. O cabeçalho Contato da sessão antiga está incluído para notificar o SBC para limpar os dados. Esse cabeçalho inclui expira=0 e q=0.5.

O cabeçalho de contato com as informações do novo dispositivo também tem q value, que é lido a partir da *<q-value>* tag. O *<q-value>* valor da marca é usado para indicar a preferência ou prioridade de um determinado endereço de contato. Ela varia de 0 a 1.0, sendo 1.0 a preferência mais alta e 0 a mais baixa. Esta tag não tem uma tag personalizada para controlar o valor - ela é codificada para 1.0. O valor pode ser ajustado manualmente, se o SBC usado na implantação tiver lógica inversa e tratar q=0,0 com prioridade máxima.

A partir da versão 42.11, uma nova seção *<register-failover>* é introduzida no modelo de configuração. Há um novo parâmetro configurável *<limpeza de registro>* adicionado para controlar se o aplicativo enviará o cabeçalho de contato para limpar as informações do dispositivo antigo ou não. Alguns SBCs limpam a sessão antiga imediatamente na desconexão do soquete, de modo que a existência do cabeçalho de Contato para a sessão antiga não é necessária. Por padrão, a lógica de limpeza do registro está ativada.

Para consistência, a *<q-value>* tag também é movida para a mesma *<register-failover>* seção.

Exemplo:

```
<config>
<protocols><sip>
    <q-value>1.0</q-value> <!-- DEPRECATED -->
   <register-failover>
      <registration-
cleanup>%SIP_REGISTER_FAILOVER_REGISTRATION_CLEANUP_WXT%</registration-cleanup>
      <q-value>1.0</q-value>
```
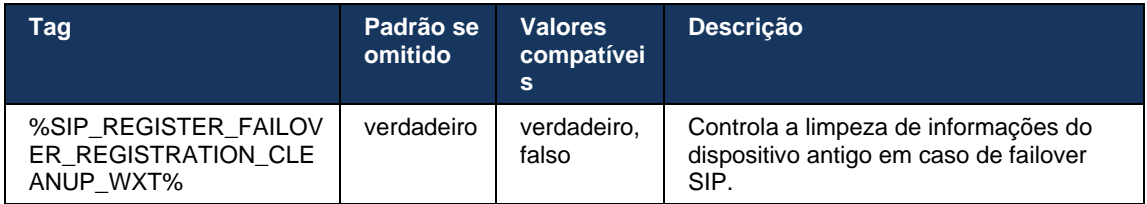

# 6.1.8.2 Failback SIP

Se o cliente estiver conectado a um proxy que não é o primeiro por prioridade, ele tentará se reconectar ao IP com a prioridade mais alta. O tempo para o failback é baseado na configuração de gerenciamento de TTL DNS (consulte a seção *[6.1.8.4Gerenciamento de TTL](#page-57-0)* DNS). Se uma chamada estiver em andamento quando o temporizador de failback for atingido, o cliente aguardará até que todas as chamadas sejam concluídas e acionará o procedimento de failback. Observe que isso é válido apenas para clientes de desktop, uma vez que a conexão SIP está ativa apenas durante uma chamada no celular.

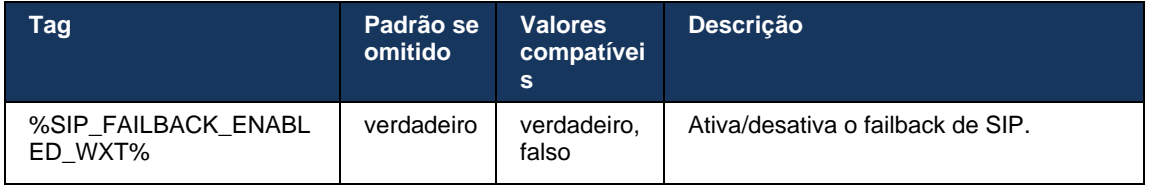

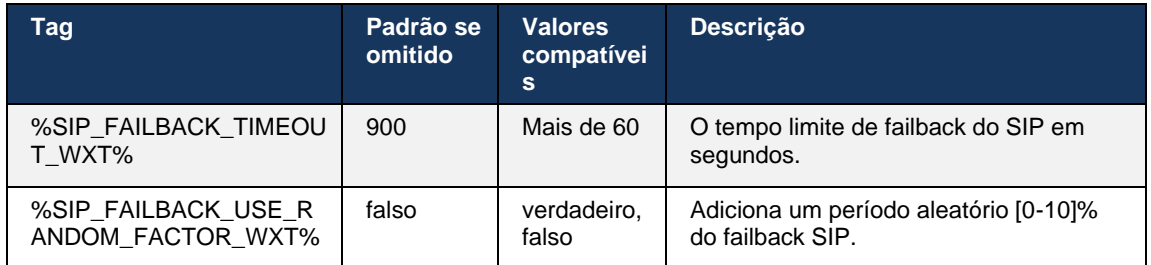

## 6.1.8.3 Aplicar versão IP

O cliente Webex pode ser configurado para solicitar a lista de organizadores resolvidos por meio do DNS e, em seguida, iterar por meio deles em caso de failover SIP. Em todos os modos, a prioridade e o peso são respeitados.

As configurações compatíveis são:

- dns usa todos os endereços retornados pelas consultas DNS
- ipv4 filtra os endereços IPv6
- ipv6 filtra os endereços IPv4
- prefer-ipv4 solicita os endereços IPv4 antes do IPv6 (versão 42.9)
- prefer-ipv6 solicita os endereços IPv6 antes do IPv4 (versão 42.9)
- nat64 ignora os endereços IPv6, solicita os IPv4 (versão 44.2)

O valor padrão (dns) é recomendado para ser usado, a menos que a configuração de ambiente/rede exija um modo diferente.

Com a configuração "dns", os endereços IPv4 são priorizados em relação aos IPv6, para determinado organizador. Se houver dois organizadores com endereços IPv4 e IPv6, o pedido será IPv4(host1), IPv6(host1), IPv4(host2), IPv6 (host2).

No modo "prefer-ipv4", os endereços IPv4 são ordenados antes dos endereços IPv6 (a ordem dentro dos grupos IPv4 e IPv6 permanece)

*Exemplo:* IPv4(host1), IPv4(host2), IPv6(host1), IPv6(host2).

Com o modo "prefer-ipv6", a ordem é o oposto - os endereços IPv6 são colocados antes dos endereços IPv4

*Exemplo:* IPv6(host1), IPv6(host2), IPv4(host1), IPv4(host2).

Com o modo "nat64" - os endereços IPv6 são ignorados, a ordem IPv4 é respeitada. O(s) prefixo(s) IPv6 são descobertos. Para cada endereço IPv4, uma combinação com cada prefixo Pref64 e/ou sufixo é criada.

*Exemplo:* Pref64(1)::IPv4(host1), Pref64(2)::IPv4(host1)::Suff64(2), IPv4(host1)::Suff64(3), Pref64(1)::IPv4(host2), Pref64(2)::IPv4(host2)::Suff64(3).

```
<config>
<protocols><sip><transports>
```
<enforce-ip-version>%SIP\_TRANSPORTS\_ENFORCE\_IP\_VERSION\_WXT%</enforce-ipversion>

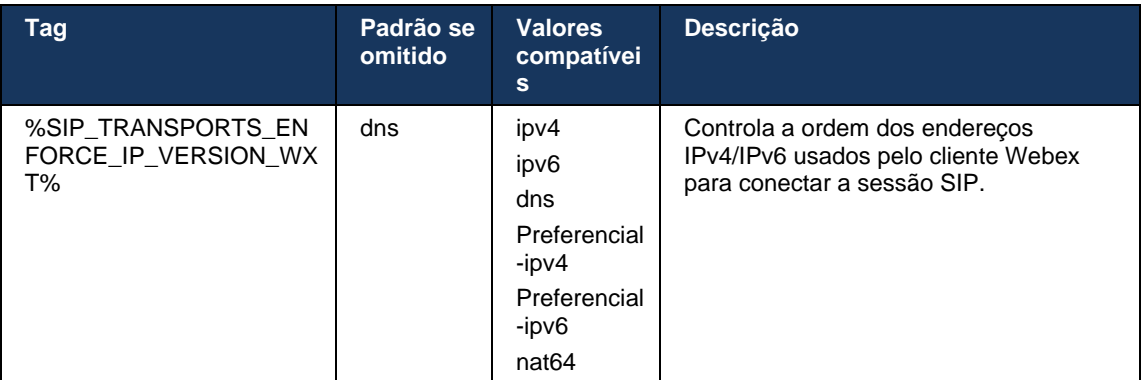

### <span id="page-57-0"></span>6.1.8.4 Gerenciamento de TTL DNS

Um parâmetro de configuração separado foi adicionado para gerenciar a maneira como o DNS é refeito quando o TTL do registro DNS do servidor usado atualmente expira. O parâmetro na tabela a seguir, quando ativado, força o cliente a refazer as operações DNS assim que o TTL do SRV DNS ou registro A do servidor usado atualmente expirar.

Depois que a solução DNS é refeita, esse parâmetro também força o cliente a se reconectar ao servidor de prioridade superior recebido se for diferente do servidor usado atualmente, mesmo no caso em que a conexão atual está funcionando totalmente. No entanto, a reconexão só é feita depois que as chamadas em andamento tiverem sido concluídas.

Se os TTLs para servidores A e registros SRV forem diferentes, o menor valor será escolhido.

Quando esse parâmetro está desativado, as operações DNS não são refeitas quando o TTL expira, mas sim a cada 15 minutos.

Esse parâmetro funciona apenas para SIP.

Observe que o recurso de gerenciamento de TTL DNS não pode ser usado quando um endereço IP é usado no parâmetro de endereço proxy.

**NOTA:** Este é um recurso somente de desktop, uma vez que os clientes móveis têm conexão SIP apenas durante uma chamada.

```
<config>
<protocols><sip>
<refresh-on-ttl enabled="%SIP_REFRESH_ON_TTL_WXT%"
 use-random-factor="%SIP_REFRESH_ON_TTL_USE_RANDOM_FACTOR_WXT%"/>
```
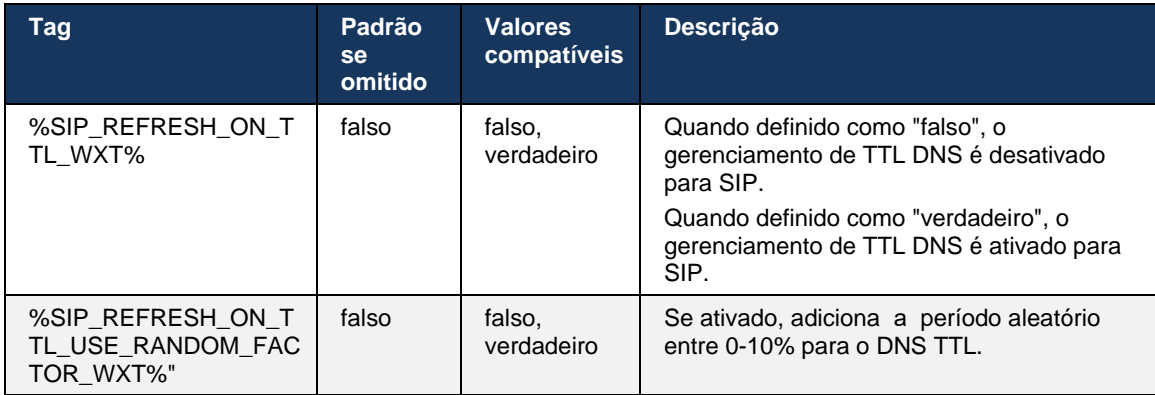

**NOTA:** É altamente recomendado permitir que o fator aleatório DNS TTL evite picos de solicitações para o DNS e potencialmente picos de tentativas de reconexão para o servidor de aplicativos.

#### <span id="page-58-0"></span>**6.1.9 SIP SUBCSRIBE e REGISTRAR Atualização e ASSINATURA Novamente**

O Communicator suporta a configuração dos intervalos de atualização para a ASSINATURA SIP e o REGISTRO. Para a ASSINATURA SIP, há um parâmetro separado para o intervalo de atualização (em segundos) e por quanto tempo o cliente aguarda antes de tentar novamente a ASSINATURA SIP se houver erros (em segundos). O valor máximo recomendado para o *intervalo de repetição de assinatura* é de 2000000 segundos, enquanto qualquer valor negativo, 0 ou vazio resulta em 1800 segundos sendo usado. Qualquer valor negativo para a atualização do assinante deixa o cabeçalho *Expira* e, assim, cria uma ASSINATURA única.

O temporizador de atualização SIP REGISTER proposto pelo cliente pode ser configurado em segundos, mas, de acordo com as especificações SIP, o servidor pode substituir o valor. Atualmente, o cliente lembra o valor proposto pelo servidor para atualizações subsequentes em vez de sempre usar o valor configurado.

Finalmente, o valor de expirar para sessões SIP (para CONVITE e ASSINATURA SIP) também pode ser configurado (em segundos).

```
<config>
<protocols><sip>
<subscription-refresh-interval>10800</subscription-refresh-interval>
<subscription-retry-interval>60</subscription-retry-interval> 
<registration-refresh-interval>300</registration-refresh-interval>
<session>
      <expires-value>3600</expires-value>
</session>
```
### **6.1.10 Usar URIs associados a P no REGISTRO**

O seguinte parâmetro é usado ao registrar e tratar a resposta relacionada *200 OK* .

Se o parâmetro for definido como "falso", o cliente não usará o *P-Associated-URI* e usará a identidade do seu próprio SIP URI.

```
<config>
<protocols><sip>
```

```
a | 151 | 15
CISCO
```

```
<use-alternative-identities>%USE_ALTERNATIVE_IDENTITIES_WXT%</use-alternative-
identities>
```
Se o parâmetro estiver definido como "verdadeiro", o cliente obterá sua própria identidade do último cabeçalho

*P-Associated-URI* para todas as solicitações SIP de saída (INVITE, ASSINATURA, CANCELAR, INFO e REFER) da resposta *200 OK* no REGISTER. Além disso, esses URIs não são mostrados como contatos na lista de contatos.

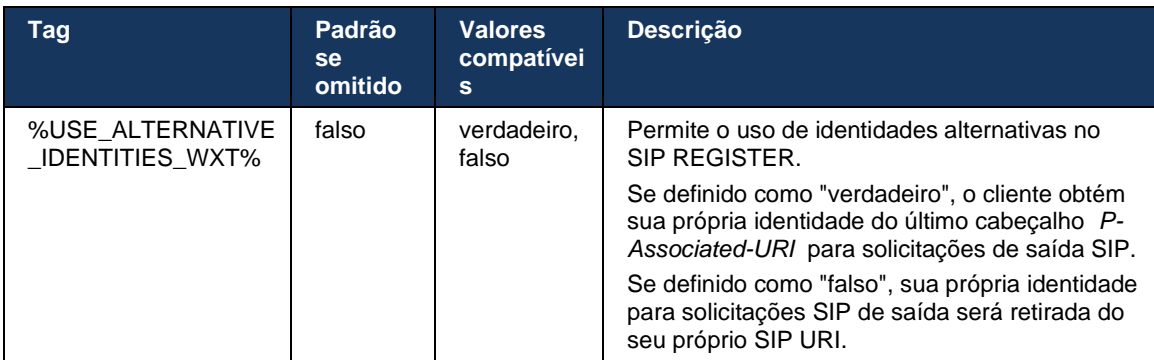

# **6.1.11 Cabeçalho de mídia SIP P-Early (PEM)**

O cabeçalho SIP *P-Early Media* (PEM) pode ser usado em, por exemplo, ambientes IMS dentro de um domínio de confiança para permitir que a rede autorize vários diálogos de mídia antecipada SIP, por exemplo, nos casos em que outra rede permite todas as mídias antecipadas.

O parâmetro de configuração permite o suporte PEM de publicidade na sinalização SIP. A lógica real de manuseio precoce de mídia é a mesma para os casos PEM e não PEM, atuando em valores de cabeçalho PEM suportados.

```
<config>
<protocols><sip>
<support-p-early-media>%ENABLE_PEM_SUPPORT_WXT%</support-p-early-media>
```
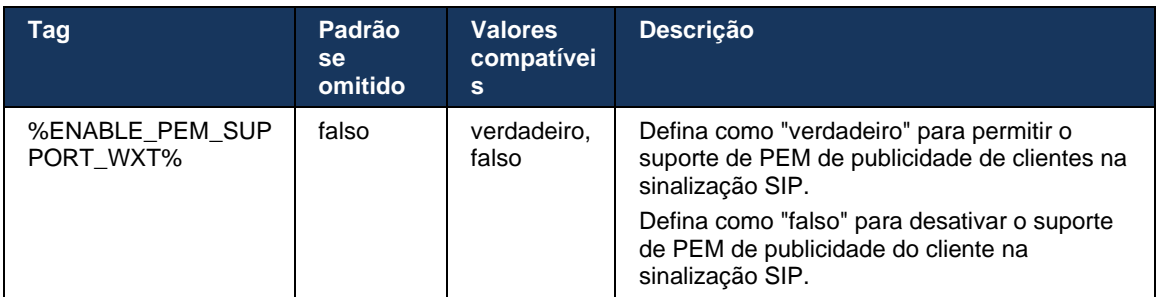

# **6.1.12 Suporte de ATUALIZAÇÃO SIP**

A ATUALIZAÇÃO SIP é necessária em, por exemplo, algumas implantações IMS, em vez da reconvite alternativa. Ele permite que um cliente atualize os parâmetros de uma sessão, como o conjunto de fluxos de mídia e seus codecs, mas não tem impacto no estado de uma caixa de diálogo SIP.

Os casos de uso típicos estão relacionados à mídia antecipada quando, por exemplo, usando o tom de retorno de chamada e o pré-alerta simultaneamente.

A ATUALIZAÇÃO SIP é atualmente suportada apenas quando recebida em casos de uso de caixa de pré-diálogo (mídia antecipada) e não durante a caixa de diálogo ativa, por exemplo, para chamada em espera/retomar onde o novo INVITE ainda é usado.

Não é possível adicionar vídeo ao áudio usando a ATUALIZAÇÃO SIP (alteração de mídia) nesta versão. Além disso, o cliente não suporta o fluxo completo de chamadas longas do IMS com reserva de recursos.

```
<config>
<protocols><sip>
<support-update enabled="%ENABLE_SIP_UPDATE_SUPPORT_WXT%"/>
```
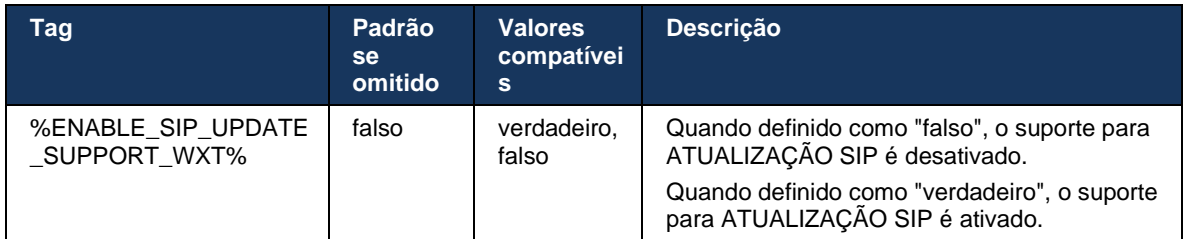

# **6.1.13 FIR de INFORMAÇÕES SIP herdadas**

Esse cliente oferece suporte à maneira legada de solicitar quadros de vídeo por meio da solicitação de controle de mídia SIP INFO. Isso é necessário porque alguns dos dispositivos têm problemas para responder ao RTCP-FB FIR e, ocasionalmente, o RTCP não é transferido para o terminal remoto, o que pode levar a nenhum vídeo ou vídeo unidirecional. Para obter mais informações, consulte *RFC 5168* .

```
<config>
<protocols><sip>
<force-sip-info-fir enabled="%ENABLE_FORCE_SIP_INFO_FIR_WXT%"/>
```
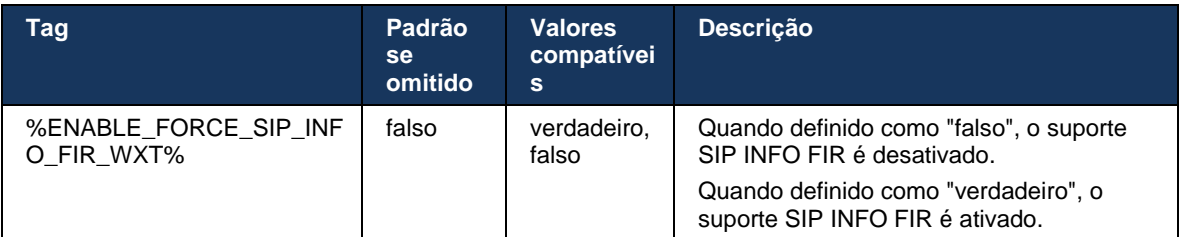

## **6.1.14 Gerenciamento de rport SIP para NAT Traversal**

O cliente pode ser configurado para usar o mecanismo de rport SIP para passagem NAT. Observe que, tipicamente, não pode ser a única solução para NAT transversal e SBC é usado principalmente para esta finalidade. Para obter uma descrição da especificação rport, consulte *RFC 3581* .

Para obter mais informações sobre as recomendações de protocolo de transporte e porta SIP quando os Gateways de camada de aplicativo (ALGs) SIP forem usados na rede, consulte o Guia de solução *Webex para Cisco BroadWorks* .

Observe que a sequência de "rport" está sempre presente nas solicitações SIP de saída, independentemente da configuração. O parâmetro afeta apenas o uso do endereço IP e da porta recebidos do servidor nos cabeçalhos SIP "recebidos" e "rport". Quando o recurso está ativado, os valores dos cabeçalhos "recebido" e "rport" são usados no cabeçalho de Contato SIP de solicitações SIP (mesmo quando o cabeçalho "recebido" está faltando na resposta REGISTER).

O parâmetro *Preferred-port* está relacionado no fato de que, de outra forma, define a porta usada no cabeçalho SIP Contact. Para obter mais informações sobre a alocação de porta SIP, consulte a seção *[6.1.7Uso de porta preferencial](#page-53-1)* para SIP.

Há um parâmetro de configuração separado *use-local-port* que força a porta local do soquete do cliente a ser definido no *Contact* cabeçalho. Isso é usado para alguns SBCs que detectam que o cliente tem um IP real (do cabeçalho *Contact* ) e o SBC tenta estabelecer um soquete separado para o cliente para suas solicitações. Na maioria dos casos, um firewall fica entre o SBC e o cliente, e nega as conexões de entrada para o cliente.

> **NOTA:** Em ambientes IPv6, todos os endereços são reais e o SBC tenta estabelecer uma conexão com o endereço do cliente de escuta (do *Contact* cabeçalho).

```
<config>
<protocols><sip>
<use-rport enabled="%ENABLE_USE_RPORT_WXT%" use-local-
port="%RPORT_USE_LOCAL_PORT_WXT%"/>
```
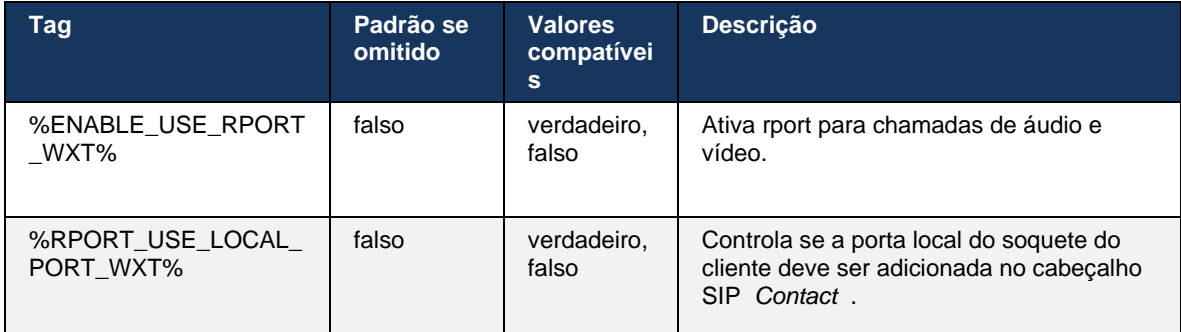

## **6.1.15 ID da sessão SIP**

Quando ativado, no registro inicial, uma ID de sessão local é gerada. O ID da sessão é usado durante toda a vida útil da conexão/sessão desse dispositivo, para todos os diálogos fora da chamada, REGISTRAR, ASSINAR, NOTIFICAR e assim por diante. A mesma ID da sessão é usada até que a vinculação seja perdida. Quando a associação de registro é perdida (pesquisa DNS, redefinição de conexão, redefinição do telefone e assim por diante), uma nova ID de sessão local é gerada.

O valor do ID da sessão pode ser usado para encontrar o conjunto completo de diálogos associados a esse dispositivo.

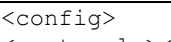

<protocols><sip>

<sip-sessionid enabled="%ENABLE\_SIP\_SESSION\_ID\_WXT%"/>

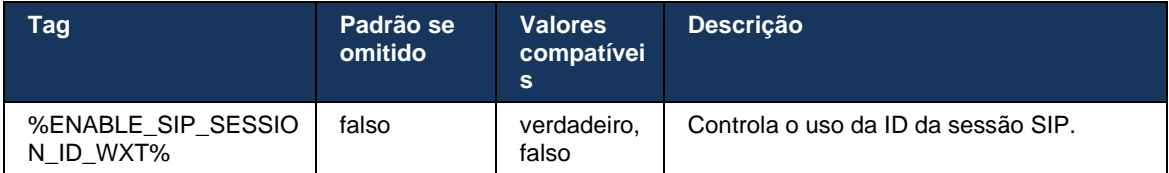

### **6.1.16 Comportamento de rejeição de chamada recebida**

O cliente oferece a flexibilidade de rejeitar uma chamada com *486* ou *603* .

Observe que, se o cliente estiver configurado para rejeitar uma chamada com o *603 Decline* , os serviços Encaminhar chamada em ocupado e Encaminhar chamada sem resposta podem não funcionar conforme esperado.

```
<config>
<services><calls>
<reject-with-486 enabled="%ENABLE_REJECT_WITH_486_WXT%"/>
```
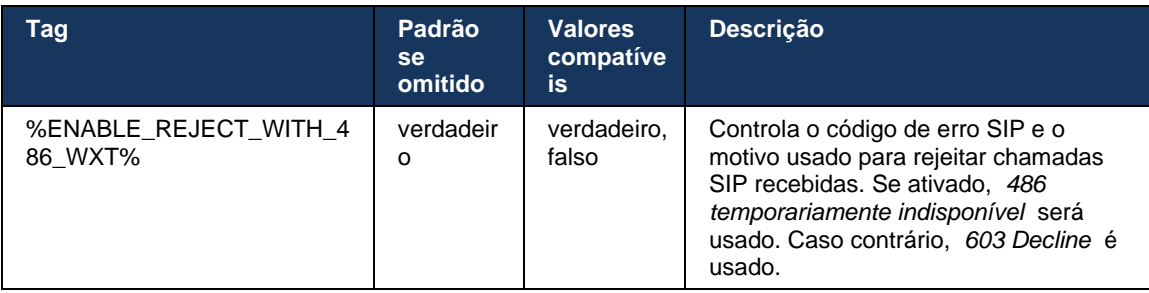

### **6.1.17 Intervalo de portas do protocolo de transporte em tempo real**

O cliente pode ser configurado para usar um intervalo de portas definido para fluxos RTP (Real-Time Transport Protocol), que também se aplicam ao SRTP. Essa configuração é feita definindo os valores de limite de intervalo de portas para fluxos de áudio e vídeo com as tags mostradas no exemplo a seguir.

```
<config>
<protocols><rtp>
<preferred-audio-port-start>%RTP_AUDIO_PORT_RANGE_START_WXT%</preferred-audio-
port-start>
<preferred-audio-port-end>%RTP_AUDIO_PORT_RANGE_END_WXT%</preferred-audio-port-
end>
<preferred-video-port-start>%RTP_VIDEO_PORT_RANGE_START_WXT%</preferred-video-
port-start>
<preferred-video-port-end>%RTP_VIDEO_PORT_RANGE_END_WXT%</preferred-video-port-
end>
```
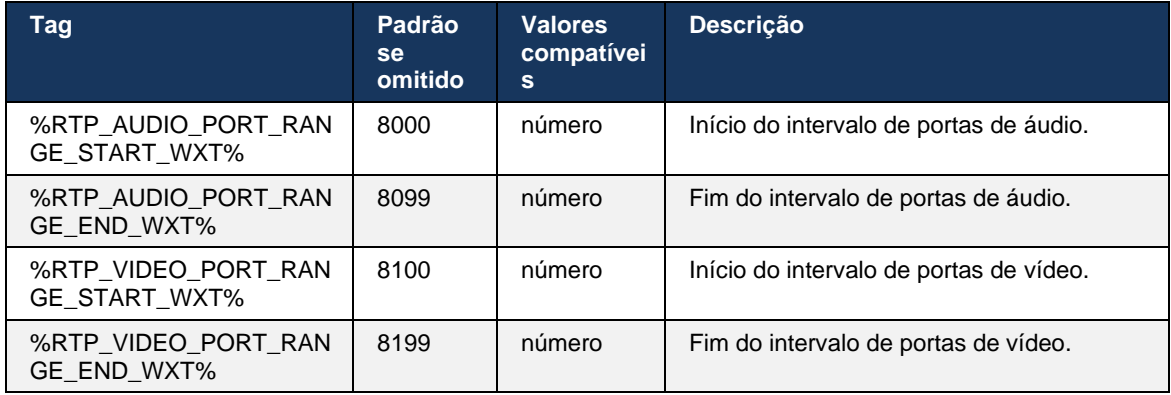

**NOTA:** Os intervalos de portas devem ser definidos para que nunca se sobreponham.

### <span id="page-63-0"></span>**6.1.18 Suporte ao ICE (somente Webex Calling)**

O cliente suporta a negociação do Estabelecimento de conectividade interativa ( ICE) que permite a otimização do caminho de mídia entre os terminais (de maneira peer-to-peer). Isso é feito para reduzir a latência de dados, diminuir a perda de pacotes e reduzir os custos operacionais da implantação do aplicativo.

Observe que a implementação atual suporta o servidor STUN, enquanto TURN não é suportado.

Quando o suporte ICE estiver ativado, a redefinição do SRTP sempre será executada (consulte a seção *[6.1.2SIP sobre TLS e protocolo de transporte em](#page-42-0)* tempo real seguro).

A partir da versão 44.5, o aplicativo Webex adiciona suporte para ICE sobre IPv6 usando NAT64.

```
<config>
<protocols><rtp> 
    <ice enabled="%ENABLE_RTP_ICE_WXT%" 
       enable-ipv6-support="%ENABLE_RTP_ICE_IPV6_WXT%"
       mode="%RTP_ICE_MODE_WXT%"
       service-uri="%RTP_ICE_SERVICE_URI_WXT%"
        port="%RTP_ICE_PORT_WXT%"/>
```
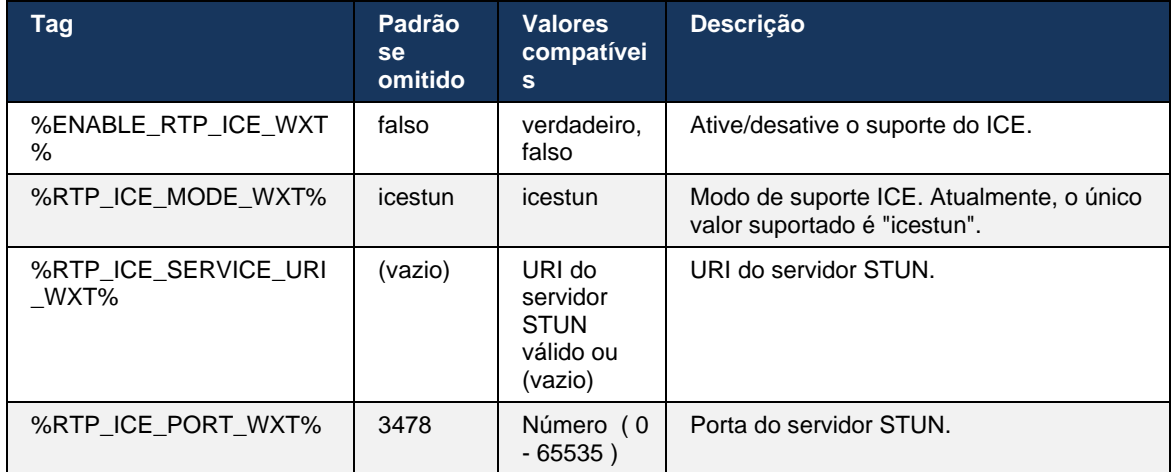

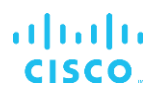

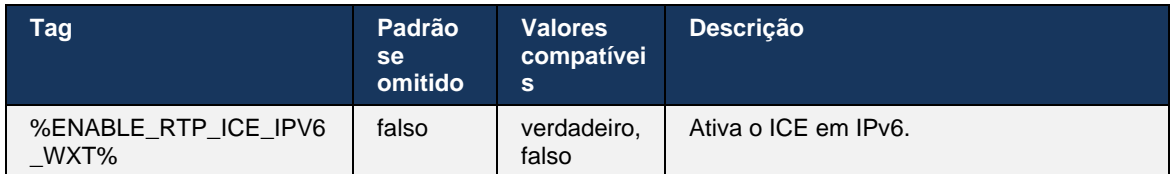

### **6.1.19 MUX RTCP**

O RTCP MUX é configurável. Esse recurso faz com que o cliente use a mesma porta para RTP e RTCP. No nível de sinalização SIP/SDP, a linha a=rtcp-mux é adicionada ao SDP. Além disso, diferentes modos são possíveis:

- Modo de compatibilidade retroativa (ou seja, linha a=rtcp-mux não aparece no SDP)
- Modo multiplexing (a linha a=rtcp-mux aparecerá duas vezes no SDP: uma vez na seção m=áudio e uma segunda vez na seção m=vídeo)

O vídeo e o áudio não usam a mesma porta.

```
<config>
<protocols><rtp>
<mux enabled="%ENABLE_RTCP_MUX_WXT%"/>
```
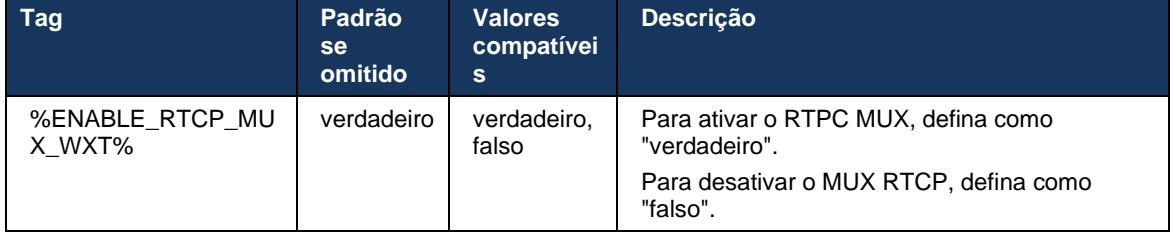

Observe que o RTCP MUX não pode ser usado com chamadas SRTP.

## <span id="page-64-0"></span>**6.1.20 Transferir**

O cliente Webex para Cisco BroadWorks suporta transferência de chamadas assistida (consultiva), semi-consultiva e direta (cega).

A transferência de chamadas semi-consultivas permite que o chamador conclua a transferência antes que a chamada seja captada pelo receptor da chamada remota. O botão de conclusão semi-consultiva é habilitado para o chamador somente depois que o toque é iniciado no lado do receptor da chamada e a notificação SIP correspondente ( *180 Tocando* ) é recebida no lado do chamador. A transferência cega é chamada de "Transferir agora" na interface do usuário.

**NOTA:** O SIP *180 Ringing* não pode ser acionado em alguns ambientes, para alguns números ou em alguns cenários de comunicação entre servidores.

A versão 43.9 do aplicativo Webex introduz a transferência para outra chamada em andamento autônoma do mesmo tipo. As chamadas encerradas no aplicativo Webex podem ser transferidas para outras chamadas encerradas no terminal local. E as chamadas encerradas em um dispositivo remoto podem ser transferidas para chamadas encerradas em um terminal remoto. Este recurso não tem opções configuráveis.

A partir da versão 43.12, o aplicativo Webex adiciona a opção de configuração para controlar se a chamada atual deve ser colocada automaticamente em espera quando o item de menu Transferir é selecionado. Esse comportamento é controlado pelo novo atributo *auto-hold* . Por padrão, a espera automática está desativada.

```
<config>
<services><calls>
    <transfer-call enabled="%ENABLE_TRANSFER_CALLS_WXT%" 
 xsi-enabled="%ENABLE_XSI_TRANSFER_CALLS_WXT%"
                 type="%TRANSFER_CALL_TYPE_WXT%" 
                 auto-hold="%ENABLE_TRANSFER_AUTO_HOLD_WXT%"/>
```
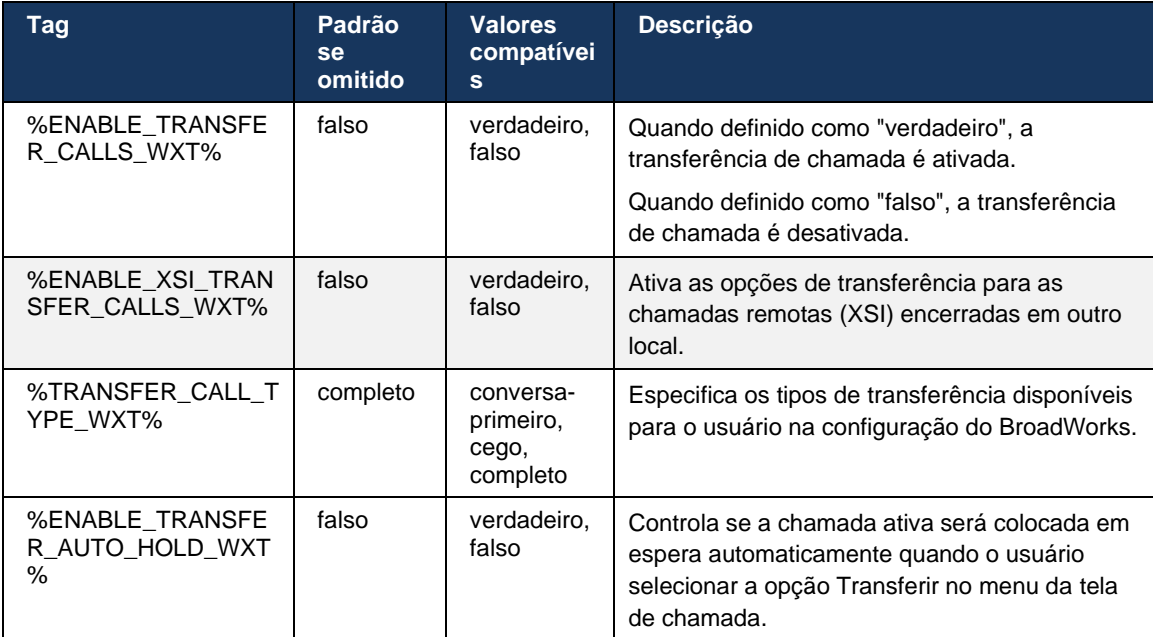

## **6.1.21 Chamadas de conferência N-Way e participantes**

A seguinte marca personalizada pode ser usada para controlar a disponibilidade da chamada de conferência Ad Hoc (N-Way) por meio de SIP no cliente Webex para Cisco BroadWorks. Além disso, o proprietário da N-way pode ver a lista completa de participantes através do pacote SIP SUBSCRIBE/NOTIFY e de eventos de conferência. O cliente do proprietário aprende a URI para enviar a ASSINATURA SIP para via cabeçalho SIP anterior *Contact* da *mensagem 200 OK*  enviada em resposta ao INVITE para a URI da conferência, enquanto para os participantes a mesma informação está em uma notificação de informações de chamada anterior.

A configuração do sistema Cisco BroadWorks ( *maxConferenceParties)* é usada para definir o número máximo de participantes da conferência. Em uma determinada chamada, ela indica o número de partes simultâneas ativas que um usuário pode ter ou adicionar através da opção de controle durante a chamada "Adicionar participantes" ou através do recurso de Chamadas N-way do Cisco BroadWorks.

Essas informações são recuperadas do servidor de aplicativos (AS) usando o seguinte comando de interface de linha de comando (CLI).

```
AS_CLI/SubscriberMgmt/Policy/CallProcessing/Conferencing> get 
Example output:
maxConferenceParties = 6
conferenceURI =
```
Depois que o valor do *maxConferenceParties* for obtido, (que tem uma faixa de 4 a 15), a %MAX\_CONF\_PARTIES\_WXT%\_tag deve ser definida de acordo.

```
<config>
<services><calls>
<conference enabled="%ENABLE_CONFERENCE_CALLS_WXT%">
  <service-uri>sip:%BWNETWORK-CONFERENCE-SIPURI-1%</service-uri>
   <subscribe-conference-info enabled="%ENABLE_NWAY_PARTICIPANT_LIST_WXT%"/>
      <max-nway-participants>%MAX_CONF_PARTIES_WXT%</max-nway-participants>
</conference>
```
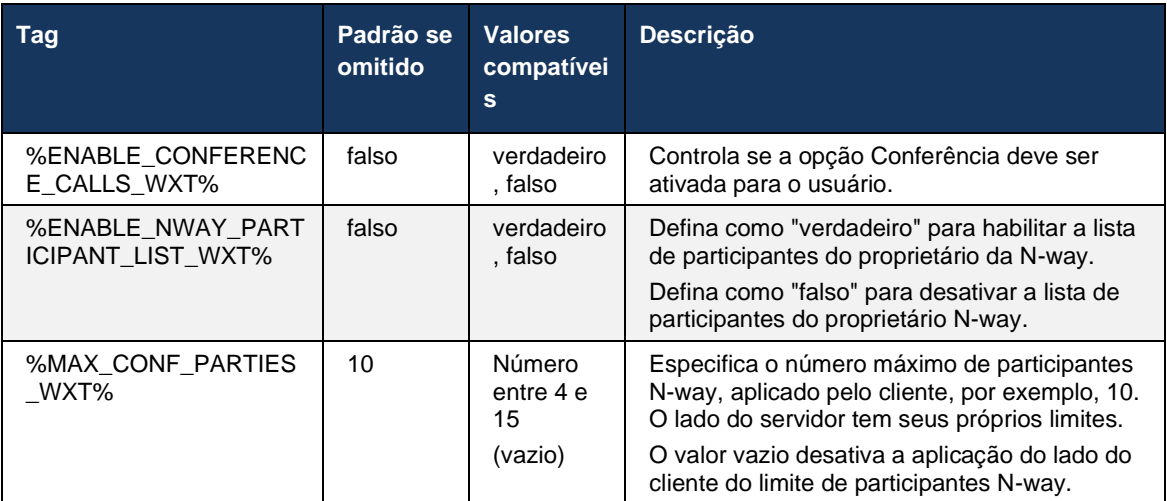

### **6.1.22 Encaminhamento de chamada**

O recurso Call Pull pode ser ativado usando um único parâmetro de configuração, conforme mostrado no exemplo a seguir.

```
<config>
<services><calls>
<call-pull enabled="%ENABLE_CALL_PULL_WXT%"/>
```
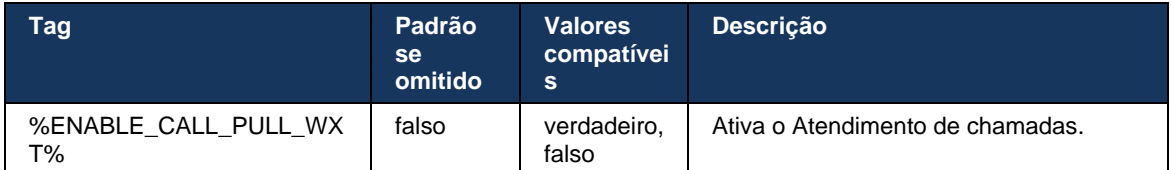

### **6.1.23 Estacionamento/recuperação de chamada**

O recurso Estacionamento de chamadas em grupo permite que as chamadas VoIP em andamento sejam transferidas para um servidor Estacionamento de chamadas, o que permite que o chamador faça outra coisa e seja recuperado pelo mesmo usuário ou outro usuário. Uma chamada em andamento será estacionada no primeiro ramal disponível no Grupo de estacionamento de chamadas.

A recuperação de chamadas pode ser realizada pelo usuário estacionando a chamada na caixa de diálogo para um número configurável de segundos imediatamente após estacionar a chamada. Ou a chamada estacionada pode ser recuperada pelo usuário ou por outro usuário selecionando a opção de recuperação de chamadas e inserindo o número ou ramal.

```
<config>
<services><calls>
<call-park enabled="%ENABLE_CALL_PARK_WXT%" 
timer="%CALL_PARK_AUTO_CLOSE_DIALOG_TIMER_WXT%"/>
```
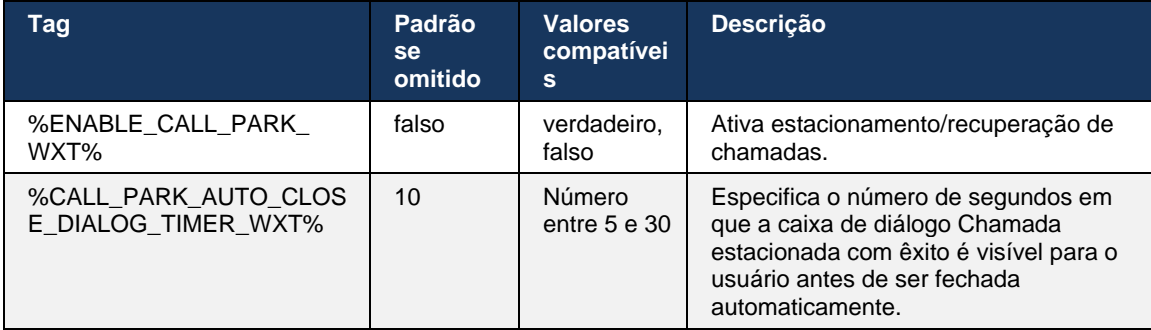

### **6.1.24 Estatí. de chamada**

A mensagem BYE de estatísticas de fim de chamada de relatório no Protocolo de Iniciação de Sessão (SIP) permite enviar estatísticas de chamadas para um fim remoto quando uma chamada é encerrada. As estatísticas da chamada são enviadas como um novo cabeçalho na mensagem SIP BYE ou na resposta correspondente *200 OK* à mensagem BYE. As estatísticas incluem pacotes RTP (Real-time Transport Protocol) enviados ou recebidos, bytes totais enviados ou recebidos, número total de pacotes perdidos, instabilidade de atraso, atraso de ida e volta e duração da chamada.

```
<config>
<services><calls>
<call-statistics enabled="%ENABLE_CALL_STATISTICS_WXT%"/>
```
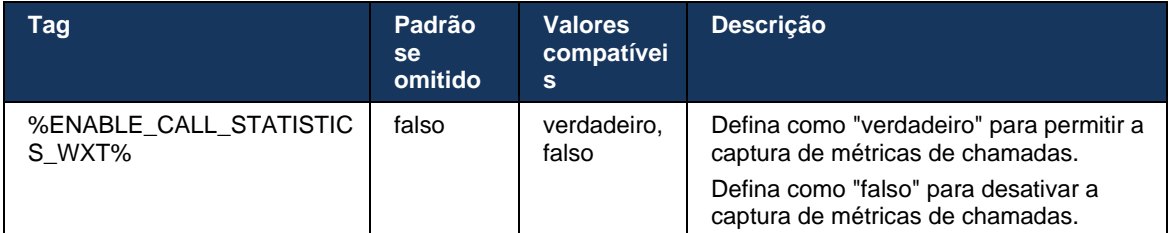

## **6.1.25 Recuperação automática de chamadas / transferência sem interrupções de chamadas**

O cliente tem suporte para recuperação automática de chamadas em redes de comutação enquanto o usuário tem uma chamada VoIP em andamento. A recuperação automática de chamadas funciona em ambas as direções: Dados Celulares para WiFi e Dados WiFi para Celular, bem como ao alternar entre redes Wi-Fi. A chamada é tentada a ser recuperada em um período de tempo de um minuto e, em seguida, para. Se houver mais de uma chamada VoIP em andamento, apenas a ativa será recuperada.

Na transição Dados de Celular para WiFi, o cliente manterá as chamadas VoIP em andamento nos dados de celular até que a rede de dados de celular seja perdida.

```
<config>
<services><calls>
<auto-recovery enabled="%ENABLE_CALLS_AUTO_RECOVERY_WXT%"/>
```
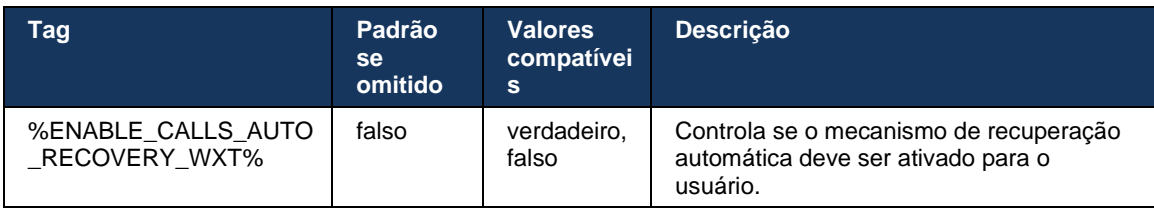

## **6.1.26 Gravação de chamadas**

O recurso Gravação de chamadas é suportado pelo cliente e depende da disponibilidade do lado do servidor do recurso, bem como da opção de configuração. O recurso depende do canal de evento XSI ativado (consulte a seção *[6.1.33Canal de evento](#page-79-0)* XSI) e do servidor de aplicativos (AS) configurado para enviar *X-BroadWorks-Correlation-Info* cabeçalho SIP (consulte o *Webex para o Guia de soluções Cisco BroadWorks*).

Se o recurso estiver desativado, não haverá botões de gravação e opções para o usuário. Observe que a gravação de chamadas opera por usuário, e não por chamada, o que significa que se um dos participantes de uma chamada oferecer suporte à gravação de chamadas, a chamada poderá ser gravada.

Se o recurso de gravação de chamada estiver ativado, sempre haverá uma indicação visual quando a chamada estiver sendo gravada. Os seguintes modos de gravação de chamada são suportados pelo Cisco BroadWorks:

### **Sempre**

- A gravação da chamada será iniciada automaticamente no estabelecimento da chamada.
- O usuário **NOT** pode parar/pausar a gravação de chamada.

### **Sempre com suporte para pausar/retomar**

- A gravação da chamada será iniciada automaticamente no estabelecimento da chamada, mas o usuário poderá pausar e retomar a chamada.
- **·** Possíveis interações do usuário:
	- A gravação está em andamento **Pause** Ação de gravação.
	- A gravação está em pausa **Continuar** Ação de gravação.

### **Sob demanda**

- Depois que a chamada é estabelecida, a gravação de chamadas começa no servidor.
- Se o usuário pressionar a opção Iniciar gravação durante a chamada, a gravação da chamada será armazenada e manterá a chamada longe de sua inicialização. Caso contrário, se nenhuma gravação de início for iniciada pelo usuário, a gravação da chamada será excluída no servidor.
- Possíveis interações do usuário:
	- Nenhuma gravação ainda foi iniciada **Iniciar** ação de gravação.
	- A gravação está em andamento **Pause** Ação de gravação.
	- A gravação está em pausa **Continuar** Ação de gravação.

### **Sob demanda com início iniciado pelo usuário**

- O usuário pode iniciar, parar, pausar e retomar a gravação de chamadas a qualquer momento, várias vezes durante uma chamada.
- Haverá gravações de chamadas separadas para cada inicialização da gravação de chamadas.
- Possíveis interações do usuário:
	- Nenhuma gravação ainda foi iniciada **Iniciar** ação de gravação.
	- A gravação está em andamento ação **Stop** e **Pause** Recording.
	- A gravação está em pausa ação **Parar** e **Continuar** Gravação.

O modo de gravação de chamadas atribuído ao usuário pode ser selecionado no Control Hub.

```
<config>
<services><calls>
<record enabled="%ENABLE_CALL_RECORDING_WXT%"/>
```
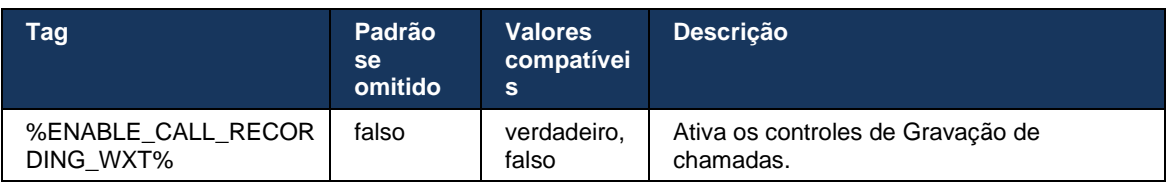

## <span id="page-70-0"></span>**6.1.27 Correio de voz , Correio de voz visual, Indicador de mensagem em espera**

As seguintes marcas personalizadas podem ser usadas para controlar a disponibilidade do correio de voz do Cisco BroadWorks e do correio de voz visual no cliente Webex para Cisco BroadWorks. Observe que uma marca de sistema Cisco BroadWorks (%BWVOICE-PORTAL-NUMBER-1%) é usada com correio de voz.

O Visual Voicemail (VVM) é suportado apenas para áudio. Os formatos suportados são wav, ulaw e mov contendo vídeo H264 (reproduzido apenas como áudio). Ele permite que os usuários vejam os correios de voz recebidos em uma exibição de lista e os itens individuais podem ser reproduzidos. Esse recurso é baseado em Xsi, mas as notificações do novo correio de voz são fornecidas por SIP; portanto, o SIP deve estar ativado para que as notificações funcionem. Além disso, a configuração do SIP SUBSCRIBE for Message Waiting Indicator (MWI) é necessária para que as notificações cheguem e o MWI deve ser ativado para que o Visual Voicemail funcione. Para obter mais informações sobre a configuração SIP, consulte a seção *[6.1.1Configurações do servidor](#page-39-0)* SIP.

Para obter os requisitos de versão e patch do Cisco BroadWorks para o Visual Voicemail, consulte o

*Guia de soluções Webex para Cisco BroadWorks*.

O Visual Voicemail deve ser ativado separadamente na configuração.

As seguintes configurações são necessárias no portal CommPilot para ter o Visual Voicemail:

- Mensagens de voz ativadas
- A opção "Quando a mensagem chegar, use mensagens unificadas" foi ativada
- A opção "Usar o indicador de mensagem do telefone em espera" está ativada

Não ter o serviço de correio de voz visual atribuído no lado do Cisco BroadWorks para o usuário desativa automaticamente a configuração do serviço.

Observe que a desativação do registro SIP também desativa o MWI para novos correios de voz. Consulte a tabela a seguir para obter mais informações sobre como ativar o MWI.

Para mostrar informações de mensagens de correio de voz na IU, o cliente precisa receber notificações SIP MWI do servidor (isto é, o pacote de eventos do correio de voz). Consulte a tabela a seguir para as opções de assinatura. Observe também que a MWI é necessária para que as notificações do Visual Voicemail funcionem.

Observe que, se a assinatura SIP no pacote de eventos do correio de voz falhar, o cliente continuará tentando novamente quando configurado para fazê-lo. Para obter mais informações sobre a configuração de repetição de assinatura SIP, consulte a seção *[6.1.9SIP SUBCSRIBE e](#page-58-0)  [REGISTRAR Atualização e ASSINATURA Novamente.](#page-58-0)*

```
<config>
<services><calls>
<mwi enabled="%ENABLE_MWI_WXT%" type="%MWI_MODE_WXT%"/>
<voice-mail enabled="%ENABLE_VOICE_MAIL_WXT%" visual-
voicemail="%ENABLE_VISUAL_VOICE_MAIL_WXT%">
   <center-number>%BWVOICE-PORTAL-NUMBER-1%</center-number>
</voice-mail>
```
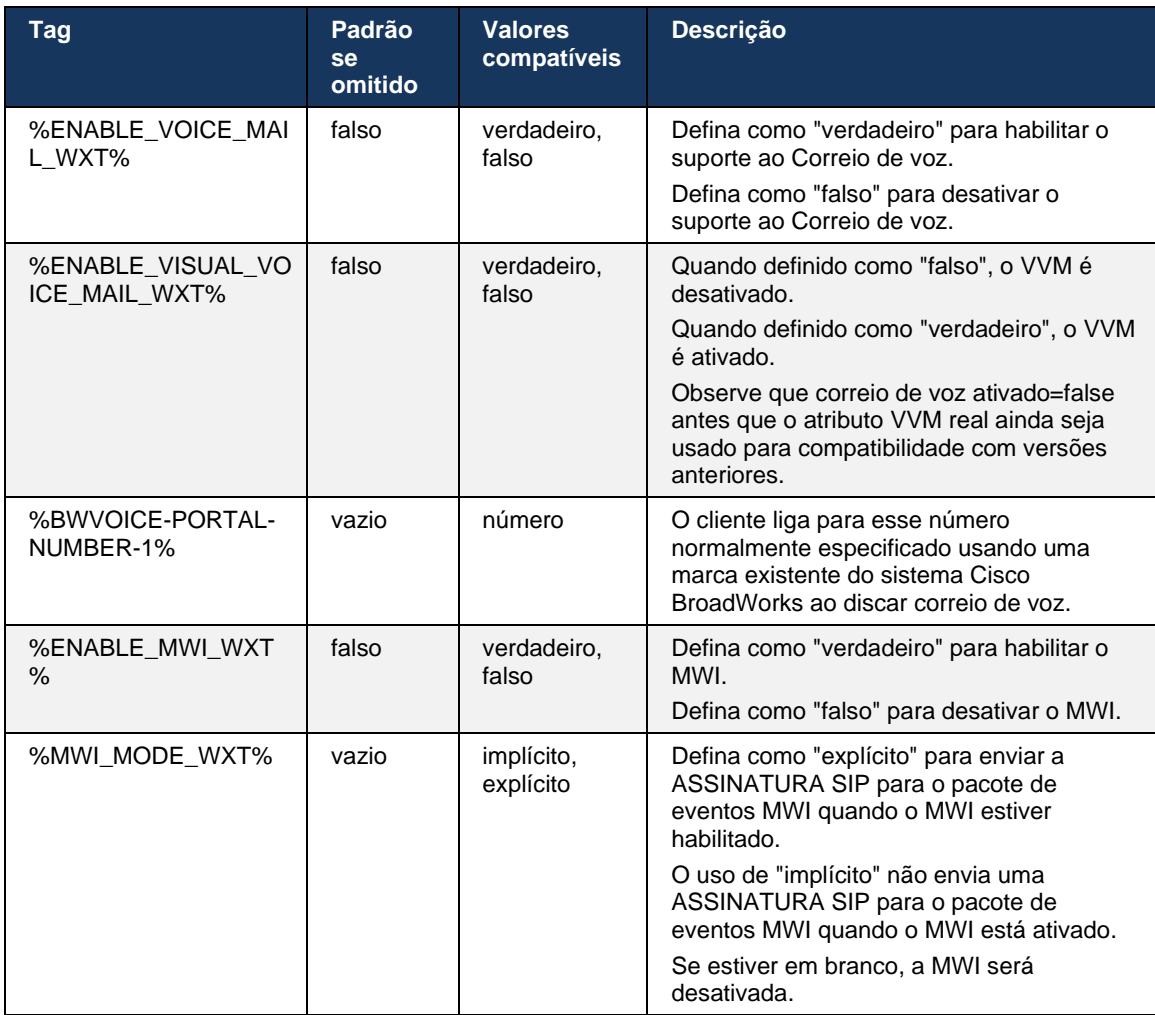

## **6.1.28 Transcrição do correio de voz do Webex Calling**

Com esse recurso, as mensagens de correio de voz são convertidas em texto e exibidas na exibição visual de mensagens de correio de voz nos aplicativos móveis e de desktop do Webex Calling.

O recurso deve ser ativado para um usuário somente se:

- 1. O aplicativo está sendo executado na implantação do Webex Calling.
- 2. O recurso Visual Voicemail está ativado para o usuário.
- 3. O recurso está ativado na configuração (o atributo habilitado na tag <services><voicemail><transcription> deve ser definido como "verdadeiro").
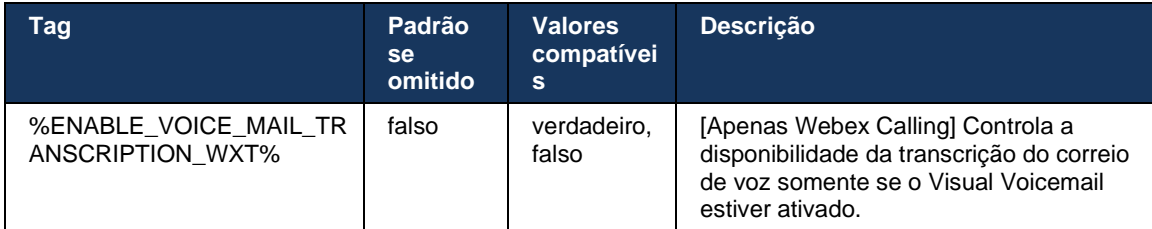

### **6.1.29 Configurações de chamadas**

#### <span id="page-72-1"></span>6.1.29.1 Encaminhamento de chamadas sempre

A seguinte marca personalizada pode ser usada para controlar a disponibilidade do serviço Cisco BroadWorks Call Forwarding Sempre no Webex para o cliente Cisco BroadWorks.

```
<config>
<services><supplementary-services>
<call-forwarding-always enabled="%ENABLE_CALL_FORWARDING_ALWAYS_WXT%"/>
```
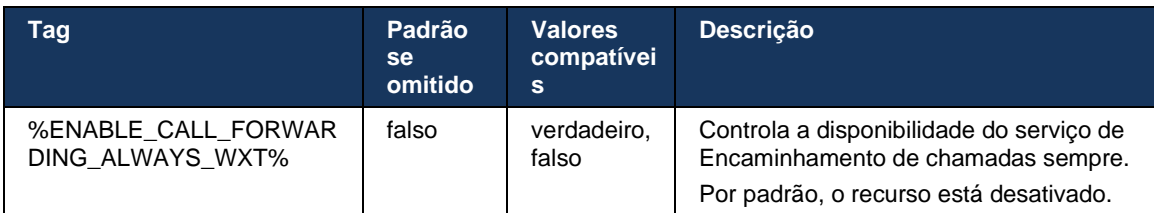

**NOTA:** O Encaminhamento de chamadas sempre e o Encaminhamento de chamadas para o correio de voz (*[6.1.29.2Encaminhamento de chamadas para](#page-72-0)* correio de voz) podem ser usados juntos para exibir ou ocultar a configuração "Encaminhamento de chamadas" nos aplicativos Webex. Quando ambas as marcas estão desativadas, a configuração "Encaminhamento de chamadas" nos aplicativos Webex está oculta

#### <span id="page-72-0"></span>6.1.29.2 Encaminhamento de chamadas para correio de voz

A partir da versão 43.9, o aplicativo Webex fornece uma opção para controlar a disponibilidade do Encaminhamento para correio de voz. Por padrão, o recurso está ativado e a seguinte opção de configuração pode ser usada para desativá-lo.

```
<config>
<services>
    <voice-mail>
```
<forwarding enabled="%ENABLE\_VOICE\_MAIL\_FORWARDING\_WXT%"/>

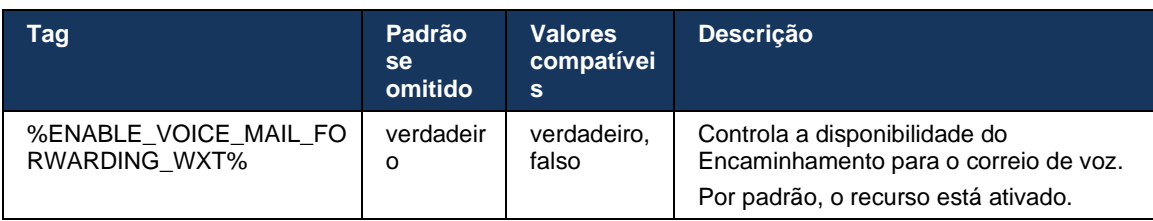

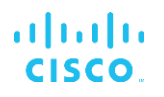

**NOTA 1 <UNK> :** Esse recurso depende de um dos serviços "Usuário de mensagens de voz" ou "Suporte por correio de voz de terceiros" a ser atribuído ao usuário.

**NOTA 2 <UNK> :** O encaminhamento de chamadas para o correio de voz e o encaminhamento de chamadas sempre (*[6.1.29.1Encaminhamento de chamadas](#page-72-1)* sempre) podem ser usados juntos para exibir ou ocultar a configuração "Encaminhamento de chamadas" nos aplicativos Webex. Quando ambas as marcas estão desativadas, a configuração "Encaminhamento de chamadas" nos aplicativos Webex está oculta.

#### <span id="page-73-0"></span>6.1.29.3 BroadWorks Anywhere (Single Number Reach)

As seguintes marcas personalizadas controlam a disponibilidade do BroadWorks Anywhere e a disponibilidade de suas configurações no cliente Webex para o Cisco BroadWorks. Observe que o nome desse recurso dentro do cliente é *Gerenciar meus números* .

```
<config>
<services><supplementary-services>
<broadworks-anywhere enabled="%ENABLE_BROADWORKS_ANYWHERE_WXT%">
      <description enabled="%ENABLE_BROADWORKS_ANYWHERE_DESCRIPTION_WXT%"/> 
      <alert-all-locations 
enabled="%ENABLE_BROADWORKS_ANYWHERE_ALERT_ALL_LOCATIONS_WXT%"
default="%BROADWORKS_ANYWHERE_ALERT_ALL_LOCATIONS_DEFAULT_WXT%"/> 
      <call-control enabled="*ENABLE_BROADWORKS_ANYWHERE_CALL_CONTROL_WXT*"
default="%BROADWORKS_ANYWHERE_CALL_CONTROL_DEFAULT_WXT%"/>
      <diversion-inhibitor 
enabled="%ENABLE_BROADWORKS_ANYWHERE_DIVERSION_INHIBITOR_WXT%"
default="%BROADWORKS_ANYWHERE_DIVERSION_INHIBITOR_DEFAULT_WXT%"/> 
      <answer-confirmation 
enabled="%ENABLE_BROADWORKS_ANYWHERE_ANSWER_CONFIRMATION_WXT%"
default="%BROADWORKS_ANYWHERE_ANSWER_CONFIRMATION_DEFAULT_WXT%"/>
</broadworks-anywhere>
```
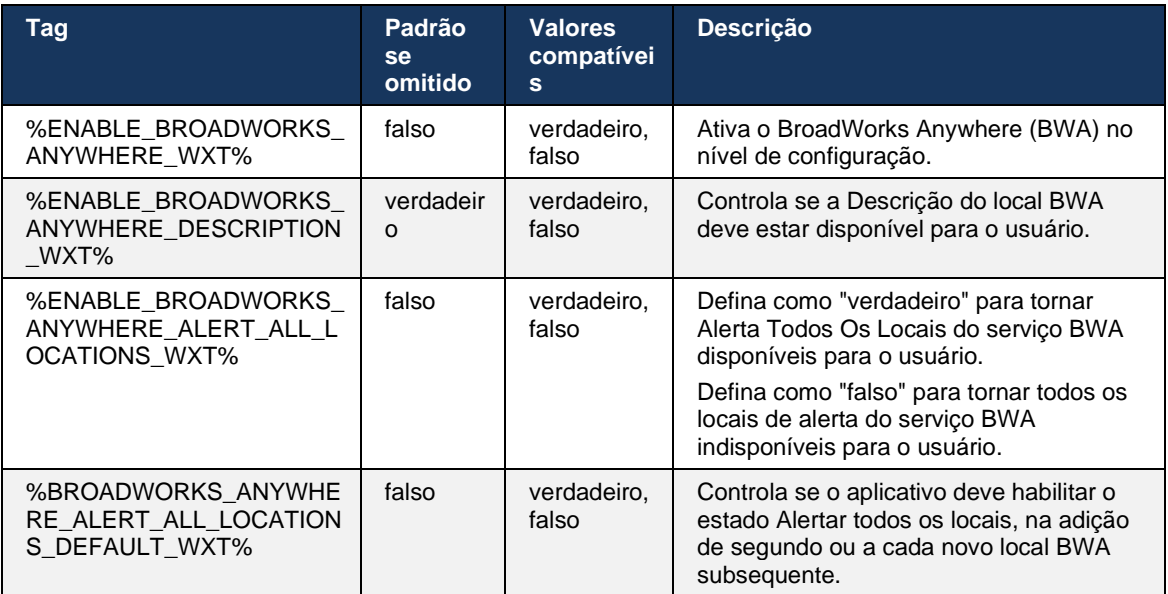

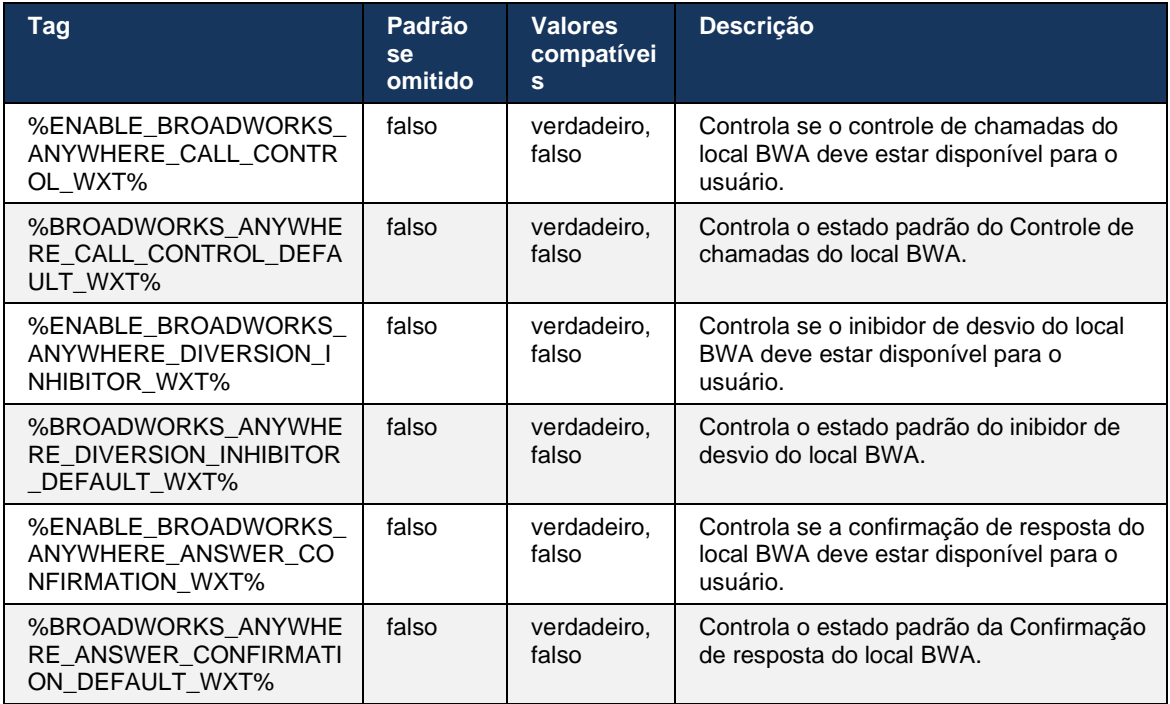

# <span id="page-74-0"></span>**6.1.30 Portal de configurações e configurações de chamadas baseadas na Web**

O cliente Webex para Cisco BroadWorks fornece acesso a um portal de configurações (autoatendimento), onde o usuário pode definir algumas das configurações de aplicativo e serviço.

Além disso, o cliente fornece a opção de usar a exibição da Web de configurações de chamada (CSWV). Isso permite que o usuário controle mais as configurações de chamada baseadas no servidor. Tags separadas podem ser usadas para controlar se serviços específicos devem estar visíveis nas configurações de chamadas baseadas na Web.

**NOTA:** É aconselhável ocultar as configurações que já estão visíveis no aplicativo, como o Call Center (consulte a seção *[6.1.31Central de atendimento/Logon/logoff da fila](#page-78-0)* de chamadas) e o BroadWorks Anywhere (consulte a seção *[6.1.29.3BroadWorks Anywhere](#page-73-0)* ). O serviço do Remote Office também é aconselhável ser ocultado porque foi bem-sucedido pelo serviço BroadWorks Anywhere.

A seguinte marca personalizada pode ser usada para configurar a URL para o portal de configurações (autoatendimento ou CSWV). Se a marca estiver vazia, o link para o portal de configurações não estará visível para o usuário no aplicativo.

```
<config>
<services>
<web-call-settings target="%WEB_CALL_SETTINGS_TARGET_WXT%" 
<url>%WEB_CALL_SETTINGS_URL_WXT%</url>
<branding-enabled="%WEB_CALL_SETTINGS_BRANDING_ENABLED_WXT%">
  <service-settings>
   <service name="Call Forwarding Always" 
visible="%WEB_CALL_SETTINGS_CFA_VISIBLE_WXT%"/>
```

```
 <service name="Call Forwarding Busy" 
visible="%WEB_CALL_SETTINGS_CFB_VISIBLE_WXT%"/>
   <service name="Call Forwarding Not Reachable" 
visible="%WEB_CALL_SETTINGS_CFNR_VISIBLE_WXT%"/>
   <service name="Call Forwarding No Answer" 
visible="%WEB_CALL_SETTINGS_CFNA_VISIBLE_WXT%"/>
  \overline{\phantom{a}} <service name="Do Not Disturb"
visible="%WEB_CALL_SETTINGS_DND_VISIBLE_WXT%"/>
   <service name="Anonymous Call Rejection" 
visible="%WEB_CALL_SETTINGS_ACR_VISIBLE_WXT%"/>
   <service name="Simultaneous Ring Personal" 
visible="%WEB_CALL_SETTINGS_SIMRING_VISIBLE_WXT%"/>
   <service name="Sequential Ring" 
visible="%WEB_CALL_SETTINGS_SEQRING_VISIBLE_WXT%"/>
   <service name="Automatic Callback" 
visible="%WEB_CALL_SETTINGS_ACB_VISIBLE_WXT%"/>
  \leqservice name="Call Waiting" visible="%WEB_CALL_SETTINGS CW VISIBLE WXT%"/>
   <service name="Calling Line ID Delivery Blocking" 
visible="%WEB_CALL_SETTINGS_CLIDB_VISIBLE_WXT%"/>
   <service name="Personal Assistant" 
visible="%WEB_CALL_SETTINGS_PA_VISIBLE_WXT%"/>
   <service name="Call Center – Standard" 
visible="%WEB_CALL_SETTINGS_CC_VISIBLE_WXT%"/>
   <service name="BroadWorks Anywhere" 
visible="%WEB_CALL_SETTINGS_BWA_VISIBLE_WXT%"/>
   <service name="BroadWorks Mobility" 
visible="%WEB_CALL_SETTINGS_BWM_VISIBLE_WXT%"/>
   <service name="Remote Office" visible="%WEB_CALL_SETTINGS_RO_VISIBLE_WXT%"/>
   <service name="Voice Messaging User" 
visible="%WEB_CALL_SETTINGS_VM_VISIBLE_WXT%"/>
 </service-settings>
<userportal-settings> <url>%USER_PORTAL_SETTINGS_URL_WXT%</url></userportal-
settings>
</web-call-settings>
```
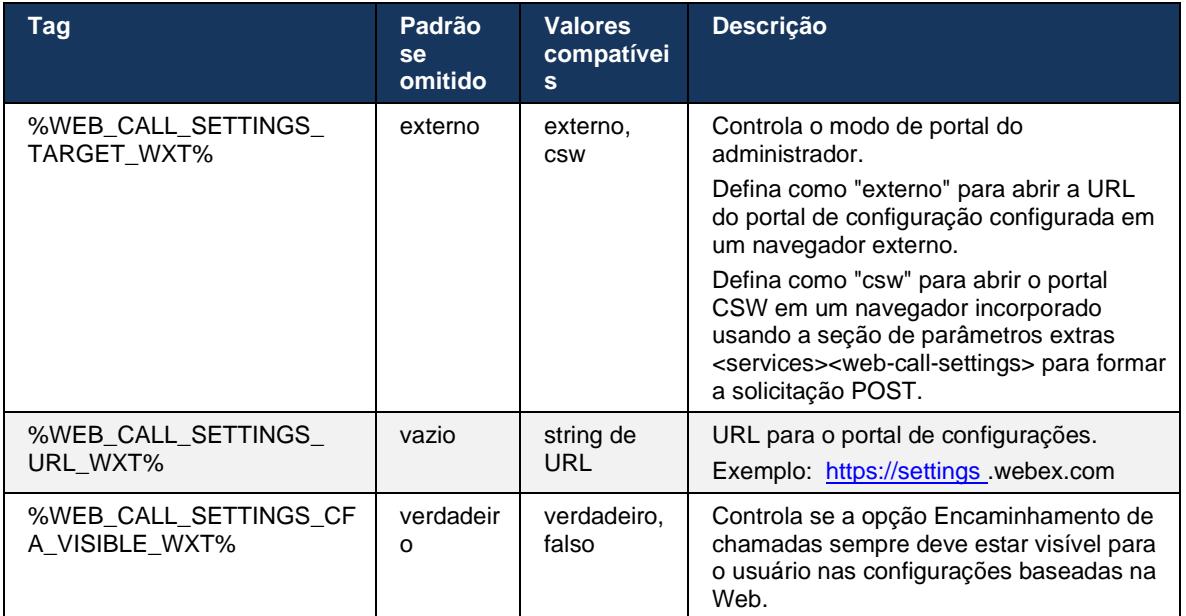

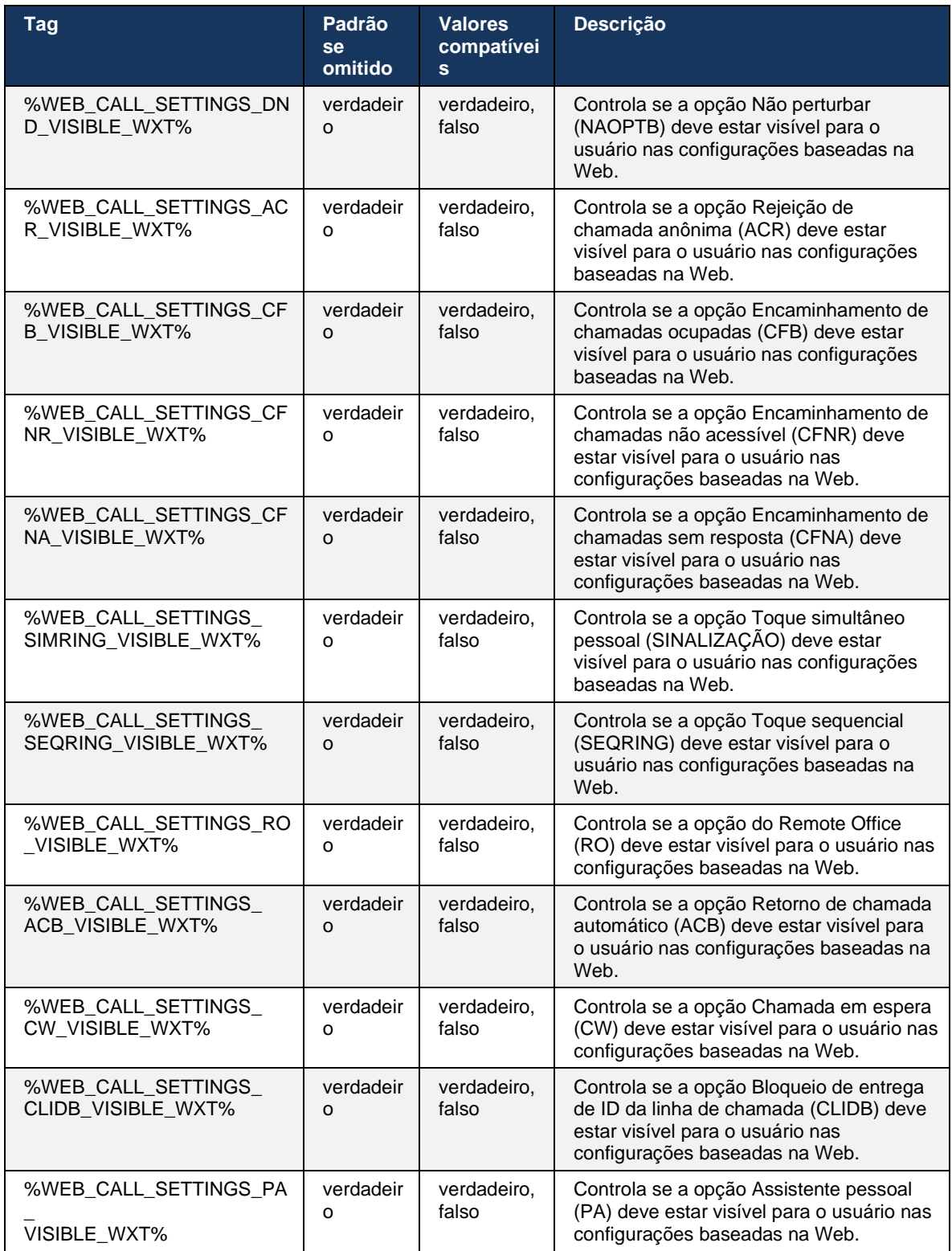

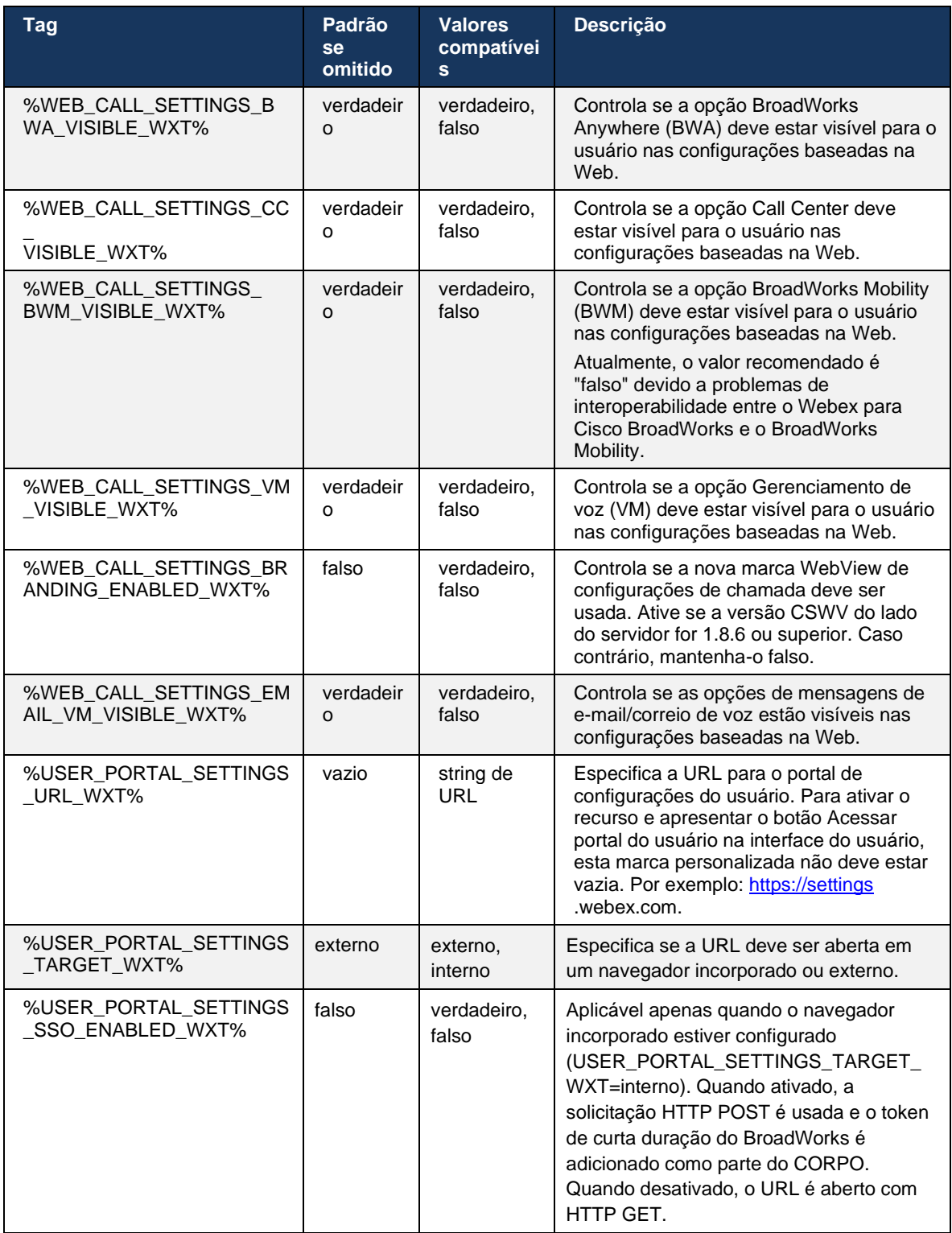

**NOTA 1 <UNK>** : A URL do WebView das configurações de chamada deve sempre ter um caminho "/" configurado. Por exemplo: http(s)://<XSP-FQDN>/<CSW-Context-Path>/

**NOTA 2 <UNK>** : A versão mínima do aplicativo WebView para Configurações de Chamada que é suportada é a 1.7.5.

Para instalação no Cisco BroadWorks versão 21.0, consulte as etapas adicionais descritas no *Webex For Cisco BroadWorks Guia de soluções* .

### <span id="page-78-0"></span>**6.1.31 Central de atendimento/Logon/logoff da fila de chamadas**

O aplicativo Webex fornece acesso às configurações do agente da central de atendimento (fila de chamadas). Se um usuário for provisionado para o Call Center, esse recurso permitirá que o usuário faça logon em um call center e visualize as filas de chamadas disponíveis, bem como entrar/sair das filas e definir o status de Distribuição Automática de Chamadas (ACD).

A partir da versão de desktop 42.8 e da versão móvel 42.12, o agente da central de atendimento (fila de chamadas) não se baseia mais na exibição da Web de configurações de chamada (consulte a seção *[6.1.30Portal de configurações e configurações de](#page-74-0)* chamadas baseadas na [Web\)](#page-74-0). A configuração do agente da central de atendimento (fila de chamadas) pode ser acessada pelo rodapé do desktop e das configurações do aplicativo móvel Webex.

```
<config>
<services>
<call-center-agent enabled="%ENABLE_CALL_CENTER_WXT%"/>
```
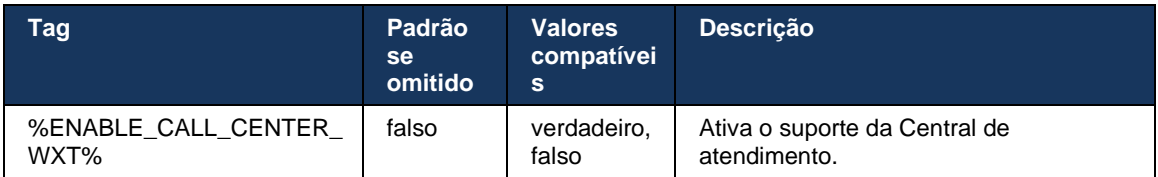

# **6.1.32 Raiz e caminhos XSI**

O cliente Webex para Cisco BroadWorks usa as seguintes marcas para controlar o caminho Raiz, Ações e Eventos XSI, se elas precisam ser configuradas para diferir das usadas para início de sessão.

A principal razão para alterar a Raiz XSI é implementar o balanceamento de carga no nível de configuração, embora seja recomendado usar o balanceamento de carga na camada HTTP.

Os caminhos de Eventos e Ações são normalmente alterados devido aos requisitos de marca, a fim de remover a referência de domínio *com.broadsoft* dos caminhos de URL das solicitações HTTP XSI realizadas pelo cliente.

```
<config>
<protocols><xsi>
      <paths><root>%XSI_ROOT_WXT%</root>
              <actions>%XSI_ACTIONS_PATH_WXT%</actions>
              <events>%XSI_EVENTS_PATH_WXT%</events>
       \langle/paths>
```
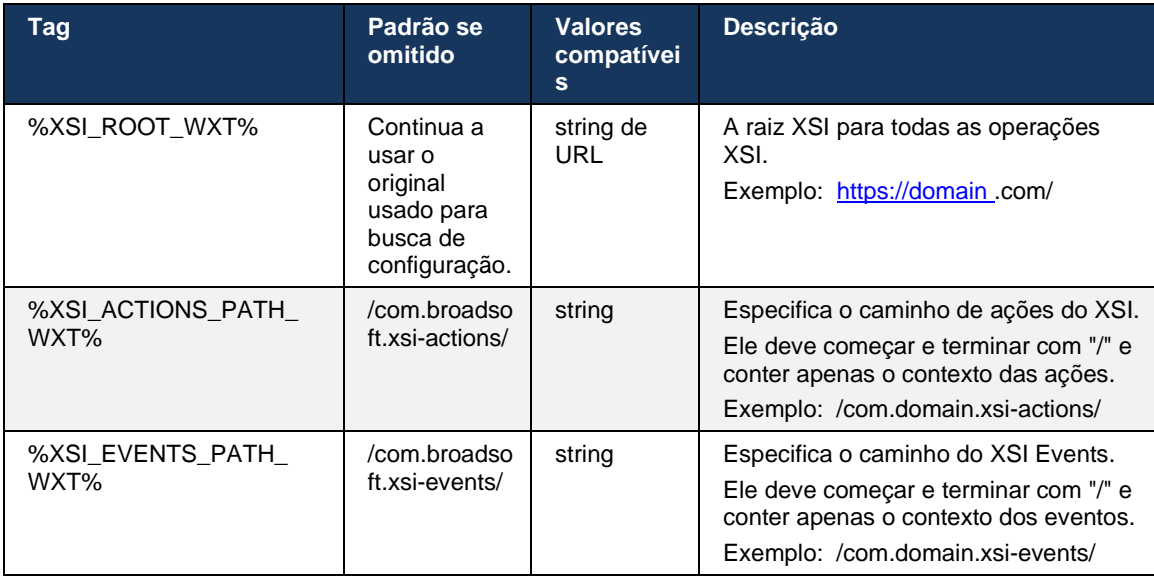

# **6.1.33 Canal de evento XSI**

O canal do Evento XSI é usado para vários serviços, como:

- Controles de chamada média XSI
- Notificações de status das configurações de chamada
- Gravação de chamadas

A pulsação do XSI Events é usada para manter o canal do Evento XSI aberto e o intervalo de pulsação pode ser especificado usando o seguinte parâmetro.

```
<config>
<protocols><xsi>
<event-channel enabled="%ENABLE XSI EVENT CHANNEL WXT%">
   <heartbeatInterval> %CHANNEL_HEARTBEAT_WXT%</heartbeatInterval>
```
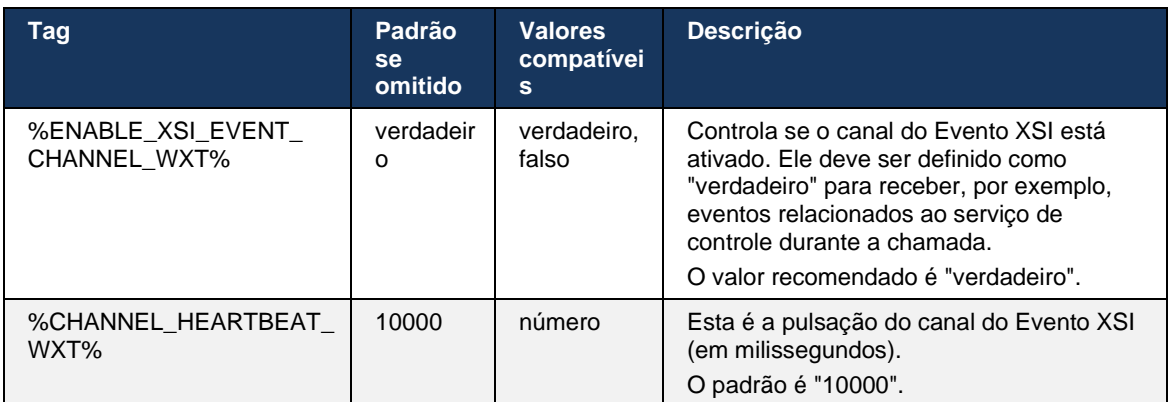

# **6.1.34 Configuração do codec**

O Webex para Cisco BroadWorks oferece uma variedade de codecs de áudio e vídeo. As respectivas listas de codecs estão localizadas em *config/services/calls/* nas seções *audio/codecs* e *video/codecs* . A prioridade de cada codec pode ser alterada por meio da prioridade *XML-attribute* , que é um valor entre 0,0 (menor) e 1,0 (maior).

```
<video><codecs>
      <codec name="H264" payload="109" resolution="CIF" framerate="25" 
bitrate="768000" priority="1.0">
             <packet-mode>0</packet-mode>
</codec>
```
O cliente suporta H.264 como codec de vídeo. O atributo de resolução de vídeo pode ser usado para definir um dos seguintes valores disponíveis: SUBQCIF, QCIF, CIF, 4CIF, VGA e HD.

Se a taxa de bits não for inserida na configuração, os valores de taxa de bits padrão serão usados. Os valores de taxa de bits padrão, por resolução e taxa de quadros, são listados na tabela a seguir.

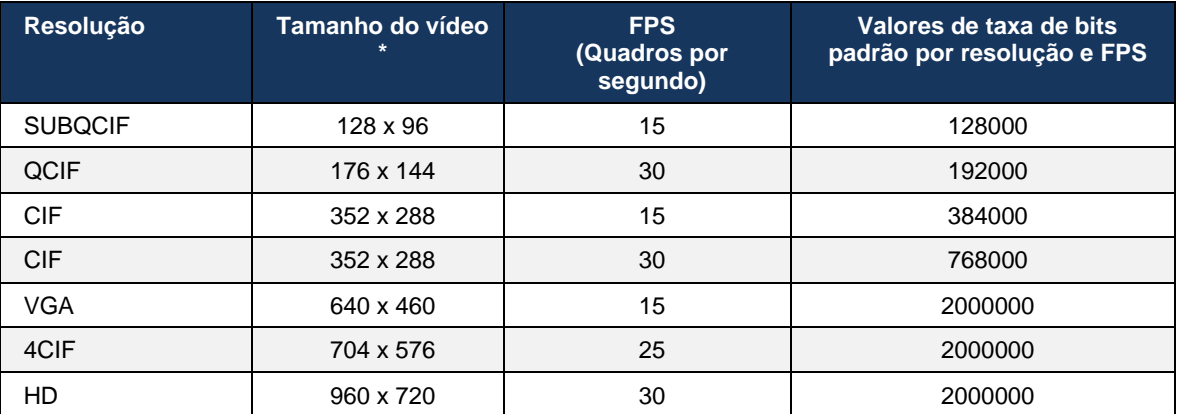

**\*** Resolução máxima de vídeo anunciado. A resolução de vídeo real durante uma chamada entre dois clientes Webex para Cisco BroadWorks depende dos recursos de ambos os clientes. Será a parte inferior dos dois e será a mesma em ambos os clientes.

A resolução de vídeo para uma chamada de vídeo é negociada durante a configuração da sessão e é baseada nos recursos dos dois terminais. A resolução de chamada de vídeo é a mesma nos dois dispositivos. Ou seja, se os terminais Webex para o Cisco BroadWorks tiverem recursos diferentes (e, portanto, suportarem diferentes resoluções), a resolução mais baixa será negociada para a chamada. A resolução de vídeo pode mudar durante uma chamada se as condições de rede se deteriorarem. Nesse caso, os dois terminais móveis podem estar usando diferentes resoluções de vídeo.

O modo de packetization pode ser configurado para ser SingleNAL (0) ou Não intercalado (1). O modelo usa SingleNAL por padrão (<modo de pacote>0</modo de pacote>).

A configuração de vários eventos de telefone também é suportada. Durante a negociação de codec, o cliente envia todos os codecs configurados, incluindo vários eventos de telefone. Depois que o codec de áudio é selecionado, ele procura eventos de telefone na oferta. Se a oferta tiver o evento de telefone com a taxa de amostragem do codec de áudio negociado, esse evento de telefone será selecionado. Caso contrário, o primeiro evento de telefone na lista será usado. Se não houver eventos de telefone na oferta, multifrequências em banda dupla (DTMFs) serão usadas.

Exemplo de codecs configurados:

```
<codec name="telephone-event" payload="100" in-band="false" />
<codec name="telephone-event" payload="101" clockrate="48000" in-band="false" 
/>
```
Se um codec de áudio com taxa de amostragem de 48 kbps for negociado, o evento de telefone com a carga útil 101 será usado.

O Webex para Cisco BroadWorks suporta oficialmente os seguintes codecs:

- **Áudio** 
	- OPUS
	- G.722
	- $-$  G.729
	- PCMU (G.711U)
	- $-$  PCMA (G.711A)
	- iLBC
- **Vídeo** 
	- H.264

#### **6.1.35 Discagem SIP-URI**

Atualmente, a discagem SIP-URI através do BroadWorks não está disponível e, por padrão, todas as chamadas SIP-URI são roteadas através do Locus, também conhecidas como "Chamadas gratuitas". Em alguns ambientes, isso não é desejável e essas chamadas devem ser bloqueadas.

**NOTA:** Isso se aplica apenas se a chamada Locus estiver desativada. Somente nesse caso a discagem SIP URI bloqueará o trabalho.

A seguinte configuração fornece esta opção.

```
<config>
    <services>
        <calls>
            <sip-uri-dialing enable-locus-
calling="%SIP_URI_DIALING_ENABLE_LOCUS_CALLING_WXT%"/>
```
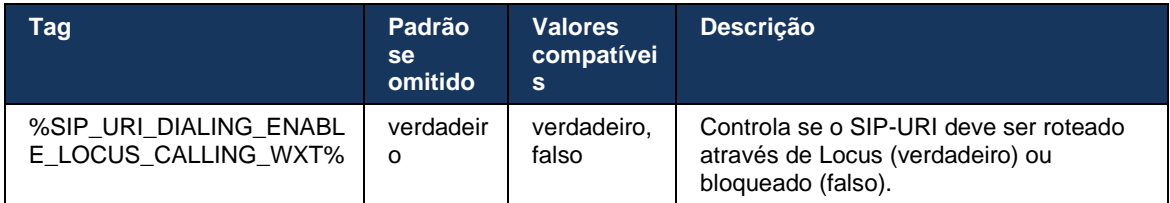

# **6.1.36 Histórico de chamadas em todos os dispositivos**

O cliente fornece a capacidade de armazenar e recuperar o histórico de chamadas do servidor em vez de armazená-lo localmente. Dessa forma, o histórico de chamadas é unificado em todos os dispositivos.

**NOTA:** O histórico de chamadas unificadas deve ser ativado ao mesmo tempo no lado do cliente e do servidor para evitar a falta do histórico de chamadas ou registros duplicados.

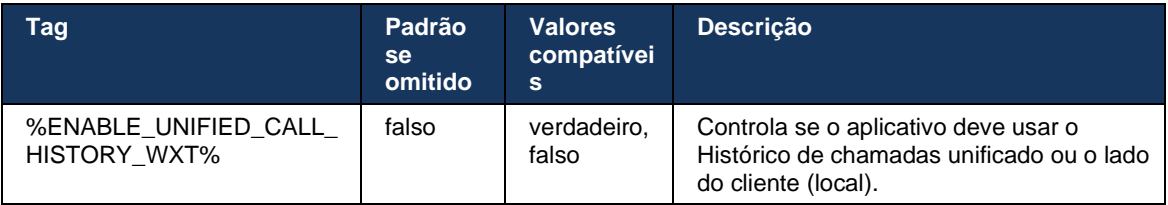

### **6.1.37 Desativar chamadas de vídeo**

A versão 41.9 adicionou a capacidade de desativar chamadas de vídeo. Existem opções de configuração separadas para controlar esse recurso para chamadas VoIP suportadas por BroadWorks e Locus (gratuitas).

Quando o recurso está ativado e a marca de recurso está definida como "false":

- o usuário não verá a configuração "Aceitar chamadas recebidas com meu vídeo ligado"
- todas as chamadas de vídeo recebidas, se aceitas, serão de áudio
- o usuário não poderá escalonar uma chamada para vídeo e as escalações de vídeo serão rejeitadas automaticamente

Quando as chamadas de vídeo são ativadas, uma nova propriedade de configuração é adicionada para controlar o valor padrão da configuração "Aceitar chamadas recebidas com meu vídeo". Por padrão, esse recurso está ATIVADO para Desktop e DESATIVADO para Celular e Tablet.

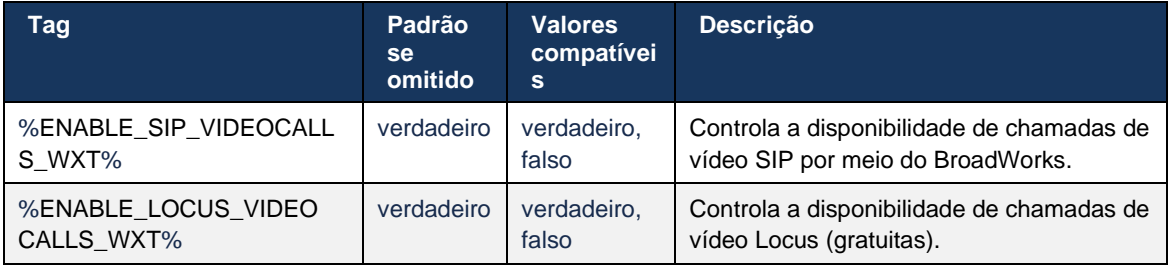

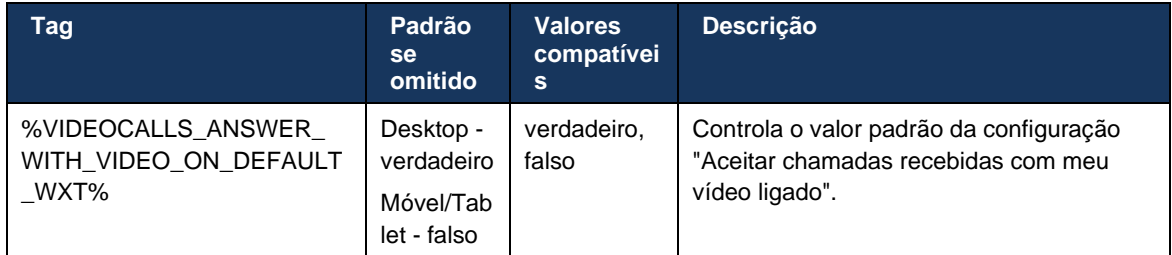

# **6.1.38 Chamadas de emergência (911) - Relatório de localização com o provedor E911**

O cliente Webex de desktop e tablet suporta relatórios de localização E911 usando RedSky, Intrado ou Largura de Banda como um provedor de chamadas de emergência E911 para a implantação do Webex para BroadWorks. O provedor E911 fornece suporte de localização por dispositivo (para aplicativos de desktop e tablets Webex e dispositivos MPP compatíveis com HELD) e uma rede que encaminha chamadas de emergência a Pontos de atendimento da segurança pública (PSAPs) nos EUA, seus territórios (Guam, Porto Rico e Ilhas Virgens) e somente no Canadá. O serviço é habilitado por local.

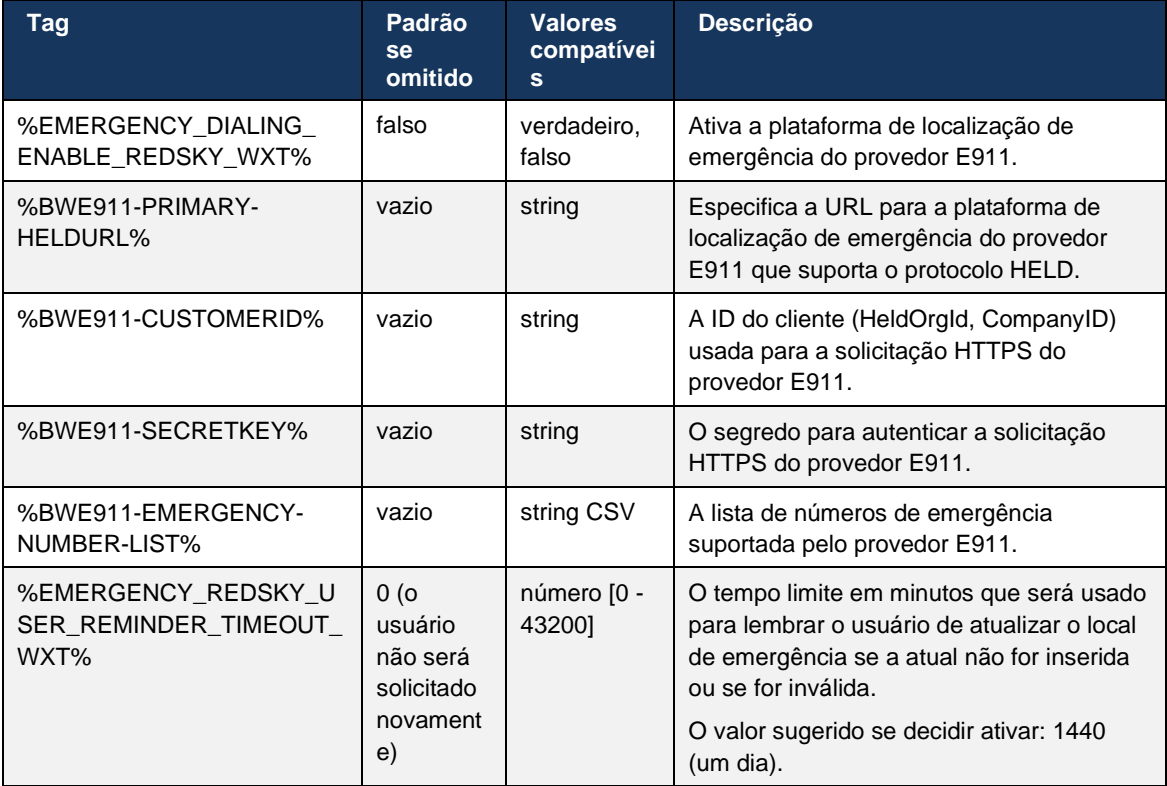

# atnaha **CISCO**

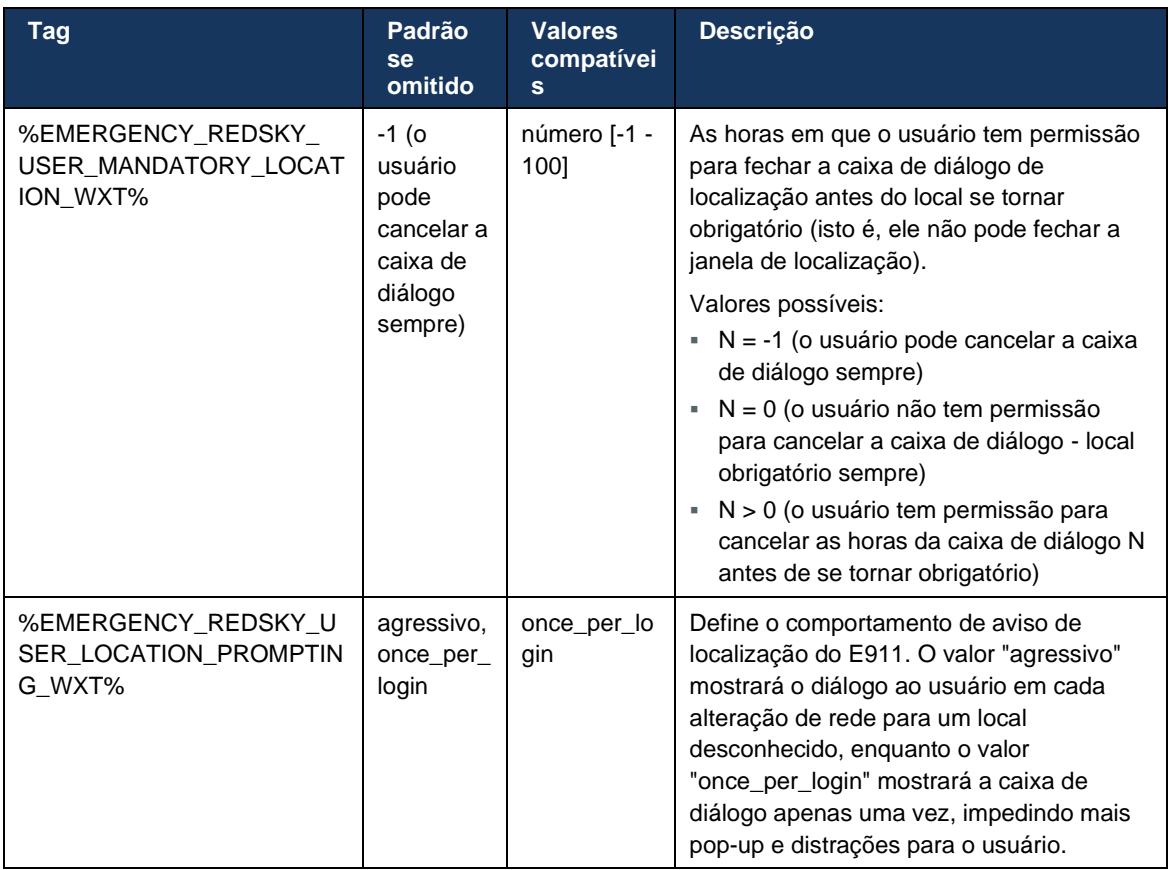

**NOTA 1 <UNK>** : As tags BWE911-\*\*\* são "Tags dinâmicas do sistema integrado". Para obter mais informações, consulte a seção *[5.7Tags do sistema integrado dinâmico Cisco](#page-24-0)* BroadWorks.

**NOTA 2 <UNK>** : Se a chamada VOIP estiver desativada, o único valor significativo para a sequência de discagem de emergência (%EMERGENCY\_CALL\_DIAL\_SEQUENCE\_WXT%) será somente cs.

### **6.1.39 PAI como Identidade**

Para **chamadas recebidas** , este novo parâmetro controla a prioridade de cabeçalhos SIP De e P-Asserted-Identity (PAI) e o que deve ser usado como uma identidade de linha de chamada. Se houver um cabeçalho X-BroadWorks-Remote-Party-Info no CONVITE SIP de entrada, ele será usado com prioridade sobre os cabeçalhos SIP De e PAI. Se não houver nenhum cabeçalho X-BroadWorks-Remote-Party-Info no CONVITE SIP de entrada, este novo parâmetro determinará se o cabeçalho SIP From é prioridade sobre o cabeçalho PAI ou vice-versa.

Se o atributo ativado da tag <use-pai-as-calling-identity> estiver definido como "verdadeiro", o cabeçalho PAI será usado com prioridade sobre o cabeçalho De. Essa identidade do autor da chamada é usada para resolver o contato e apresentá-lo ao usuário.

Para **chamadas de saída** , essa lógica não é aplicada. Nas respostas 18X, 200 OK, a identidade da linha conectada é recebida, de modo que o aplicativo Webex sempre usa o cabeçalho SIP PAI com prioridade.

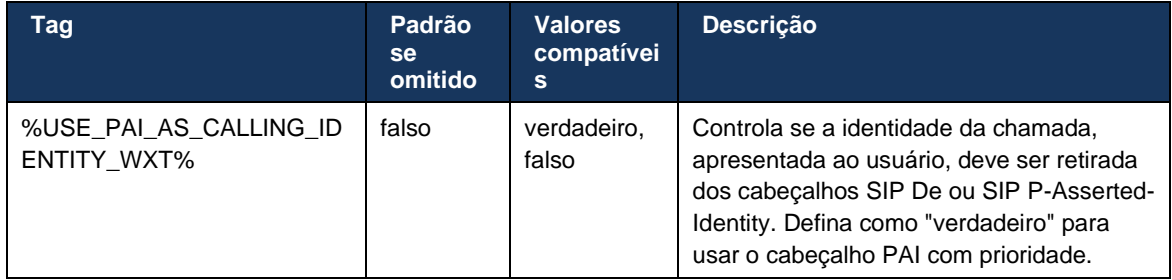

### **6.1.40 Desativar compartilhamento de tela**

A versão 42.5 adiciona a capacidade de controlar a disponibilidade do compartilhamento de tela. Quando o compartilhamento de tela está desativado:

- o usuário não verá a opção para iniciar o compartilhamento de tela em chamadas 1-1
- as solicitações de compartilhamento de tela recebidas são rejeitadas e o usuário verá uma mensagem informativa

Por padrão, este recurso é ativado.

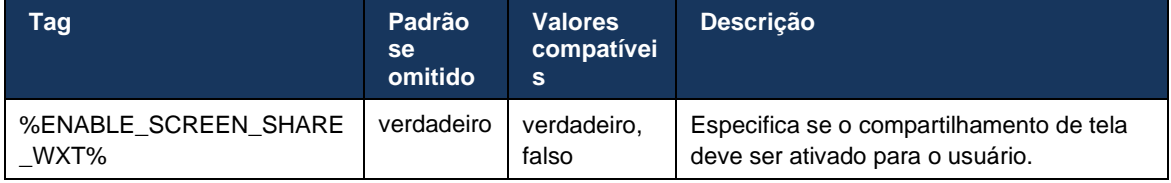

# **6.1.41 Indicação de chamada de spam**

Quando a alternância de recursos (por tipo de implantação) está ativada e o recurso está ativado no arquivo de configuração, o aplicativo Webex processa o novo parâmetro que indica o status de verificação de chamada de spam, se eles forem recebidos como parte dos registros de Notificação Push NewCall ou do histórico de chamadas.

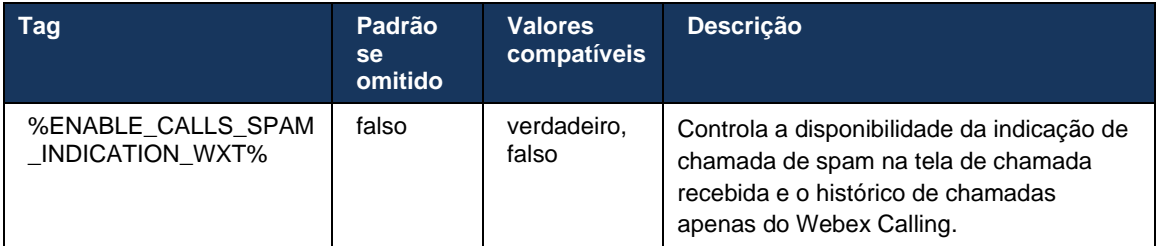

### **6.1.42 Remoção de ruído e ramal de largura de banda para chamadas PSTN/Mobile**

A remoção de ruído fornece uma melhor experiência de chamada para usuários de chamada quando eles falam com usuários não Webex em PSTN ou dispositivos móveis. Com a versão 43.12, a remoção de ruído é ativada por padrão.

A versão 44.2 do aplicativo Webex apresenta novas melhorias de inteligência artificial de fala de mídia de áudio recebidas para chamadas PSTN de banda estreita.

- Um novo algoritmo de extensão de largura de banda é adicionado para melhorar a qualidade do áudio, estendendo a largura de banda do espectro PSTN de banda estreita e removendo o ruído. A largura de banda estendida aumentará a inteligibilidade e diminuirá a fadiga de audição.
- O algoritmo de Remoção de ruído já existente é aprimorado, removendo as limitações da Música em espera e outros tons de áudio (por exemplo, sinais de bipe).
- Quando esse recurso está ativado, os usuários veem o indicador "Áudio inteligente externo" e podem controlar os aprimoramentos de IA de fala para a mídia de áudio de entrada.

Por padrão, esses aprimoramentos de fala são ativados e ativados. O usuário pode controlar o estado inicial por meio de configurações de áudio inteligentes nas Preferências de áudio.

```
<config>
   <services>
       <calls>
          <speech-enhancements enabled="%ENABLE_SPEECH_ENHANCEMENTS_WXT%"/>
```
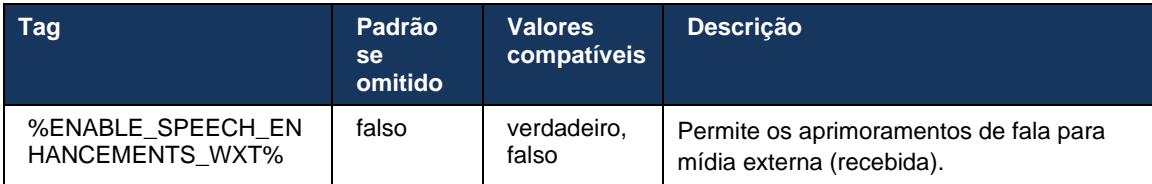

**NOTA:** A remoção de ruído agora faz parte dos aprimoramentos de fala adicionais e a tag <remoção de ruído> foi descontinuada pela nova tag <aprimoramentos de fala . A marca personalizada de Remoção de ruído % ENABLE\_NOISE\_REMOVAL\_WXT% também está obsoleta.

# **6.1.43 Marcação QoS DSCP**

A marcação QoS DSCP é compatível com os pacotes RTP de mídia de chamada do aplicativo Webex (áudio e vídeo). O DSCP determina a classificação de tráfego para dados de rede. Isso pode ser usado para determinar qual tráfego de rede requer maior largura de banda, tem uma prioridade mais alta e é mais provável que solte os pacotes.

**NOTA:** As versões recentes do sistema operacional Microsoft Windows não permitem que os aplicativos definam diretamente o DSCP ou UP em pacotes de saída, exigindo, em vez disso, a implantação de Objetos de política de grupo (GPO) para definir políticas de marcação DSCP com base nos intervalos de portas UDP.

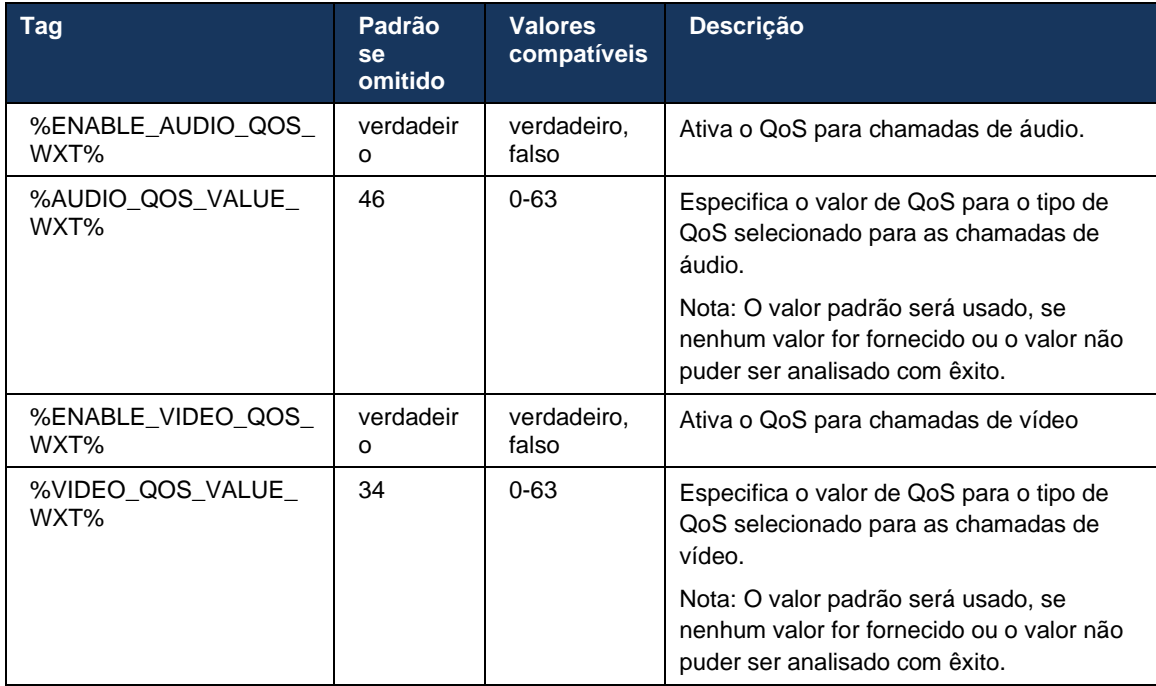

# **6.1.44 Perfil Principal**

Com a integração das linhas compartilhadas (*[6.2.12Várias linhas -](#page-103-0) Aparência* de linha [compartilhada](#page-103-0)), se a linha do usuário for compartilhada com outro usuário, poderá haver vários perfis do mesmo tipo configurados para o usuário. Para selecionar o perfil correto para iniciar sessão nos serviços de telefone, o Cisco BroadWorks foi aprimorado para indicar se um usuário possui um dispositivo, ou seja, ele foi atribuído à linha/porta primária de um dispositivo - para obter mais informações sobre a atualização do Cisco BroadWorks, verifique [Sinalizador do](https://www.cisco.com/c/dam/en/us/td/docs/voice_ip_comm/broadworks/FD/AS/OwnerFlagInDeviceListToSupportWebexClientSharedLinesFD-R250.pdf)  [proprietário na lista de dispositivos para suportar linhas compartilhadas de clientes Webex .](https://www.cisco.com/c/dam/en/us/td/docs/voice_ip_comm/broadworks/FD/AS/OwnerFlagInDeviceListToSupportWebexClientSharedLinesFD-R250.pdf)

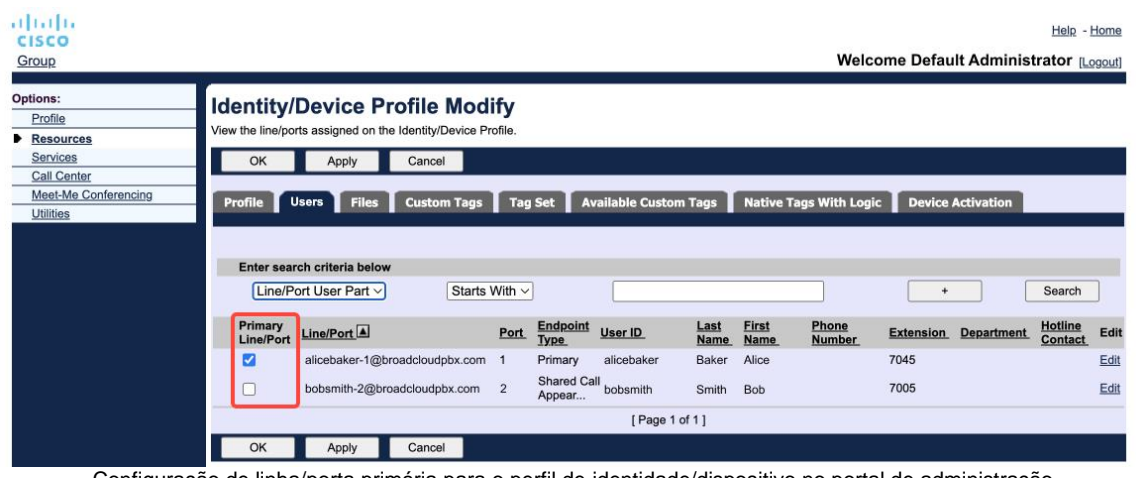

Configuração de linha/porta primária para o perfil de identidade/dispositivo no portal de administração

No logon, o aplicativo Webex verifica quantos dispositivos estão disponíveis para o tipo específico. Se houver apenas um único perfil configurado (a linha do usuário não é compartilhada com outro usuário), os serviços telefônicos não verificarão o sinalizador principal e iniciarão sessão usando a opção de cantarle perfil disponível. Se houver vários perfis configurados para a determinada plataforma (Desktop, celular ou tablet), o dispositivo que o usuário possui será usado.

A partir da versão 43.2, uma nova opção de configuração ( *device-owner-restriction* ) é adicionada para controlar se a restrição de perfil principal deve ser aplicada. Ele pode ser usado para permitir que o aplicativo Webex use um perfil de linha/porta não principal para iniciar sessão nos serviços de telefone. Essa opção de configuração é aplicada a todas as configurações, independentemente do número de perfis configurados para o usuário ( **Se a restrição de propriedade do dispositivo estiver ativada e não houver nenhum dispositivo com linha/porta primária para a plataforma correspondente, os serviços telefônicos não se conectarão** ).

A mesma restrição se aplica aos dispositivos com os quais o usuário pode emparelhar no aplicativo Desktop Webex. O usuário pode ver e emparelhar apenas com os dispositivos que ele possui. Isso evita o emparelhamento com dispositivos de outro usuário que tenha compartilhado ou linha virtual atribuída. O valor do mesmo parâmetro de configuração se aplica a essa restrição também.

```
<config>
<services><calls>
<device-owner-restriction enabled="%ENABLE_DEVICE_OWNER_RESTRICTION_WXT%"/>
```
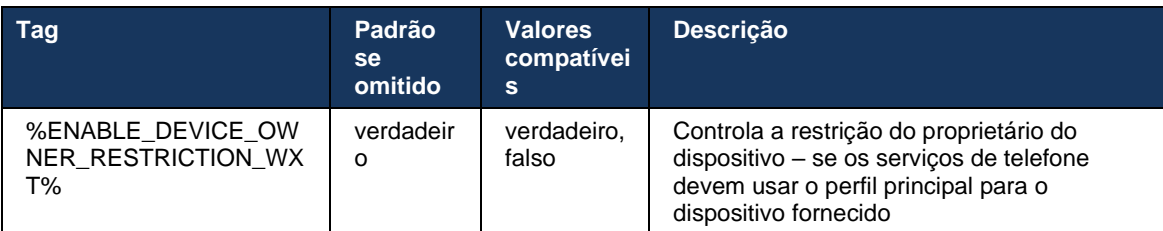

**NOTA:** É recomendável que a restrição do proprietário seja ativada. Se desativado, os serviços de telefone usarão o primeiro perfil encontrado para iniciar sessão e alguns problemas podem ocorrer se houver vários perfis configurados para o usuário do mesmo tipo.

# **6.1.45 Lista de bloqueio (somente Webex Calling)**

A partir da versão 43.5, o aplicativo Webex apresenta a lista de bloqueios de números de telefone definida pelo usuário. Se o recurso estiver ativado, o usuário poderá especificar as chamadas recebidas de números específicos a serem bloqueados no lado do servidor e não entregues em nenhum dos dispositivos do usuário. O usuário pode ver essas chamadas bloqueadas no histórico de chamadas.

O usuário pode configurar a lista de bloqueios em dois locais - Preferências de chamadas e Histórico de chamadas. Nas Preferências, o usuário pode ver a lista de números bloqueados e editá-los. No Histórico de chamadas, o usuário pode ver os registros do histórico de chamadas para as chamadas bloqueadas pela lista de bloqueios definida pelo usuário. Esses registros terão a Indicação bloqueada se o número estiver na lista de bloqueio definida pelo usuário e o usuário terá a opção de desbloquear o número diretamente para determinado registro. A opção de bloqueio também está disponível.

Regras dos números adicionados à lista de bloqueios definida pelo usuário:

- ◼ Formato de número
	- O bloqueio das Preferências de chamadas aplica a restrição do formato E.164 localmente no aplicativo Webex
	- O bloqueio do histórico de chamadas é permitido para todos os registros do Webex Calling
	- O Cisco BroadWorks pode permitir ou rejeitar solicitações de novos números adicionados na lista de bloqueio com base no formato de número
- Números internos as chamadas recebidas de números internos serão entregues ao usuário, mesmo que façam parte da lista de bloqueios definida pelo usuário

A lista de bloqueio definida pelo usuário é configurada no Cisco BroadWorks e é aplicada a todos os dispositivos WxC para o usuário. Esse recurso funciona em conjunto com a lista de bloqueio definida pelo administrador, que não é configurável pelo usuário e pode ser controlada apenas pelos administradores por meio do Control Hub. Não há NENHUM registro de histórico de chamadas para as chamadas recebidas bloqueadas pela lista de bloqueios definida pelo administrador.

A lista de bloqueio definida pelo usuário é aplicada após STIR/SHAKEN, lista de bloqueio definida pelo administrador e as políticas de rejeição de chamadas anônimas.

```
<config>
<services><calls>
<call-block enabled="%ENABLE_CALL_BLOCK_WXT%"/>
```
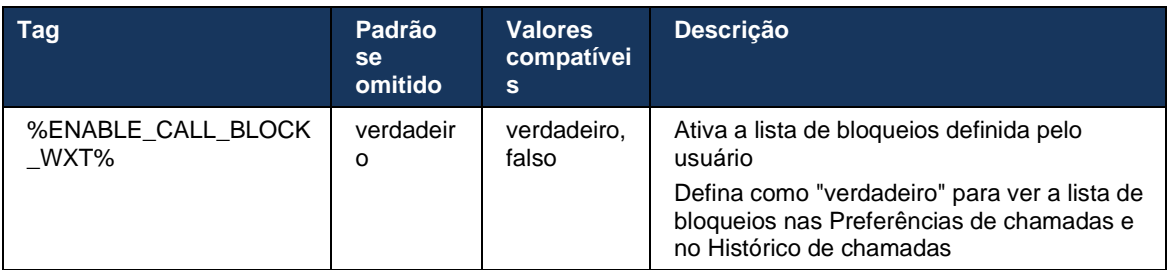

**NOTA:** Esse recurso depende do serviço de bloqueio de chamadas do Cisco BroadWorks que está sendo atribuído ao usuário.

# **6.1.46 Implementação de adaptação e resiliência de mídia (MARI)**

### 6.1.46.1 Adaptação da taxa

O aplicativo Webex já integrou técnicas de qualidade de mídia adaptativa para garantir que o áudio não seja afetado por qualquer perda de pacotes de vídeo e para garantir que o vídeo possa aproveitar a adaptação da taxa de vídeo para gerenciar a quantidade de largura de banda usada durante os tempos de congestionamento.

Adaptação de taxa ou ajustes de taxa de bits dinâmicos adaptam a taxa de chamada à largura de banda variável disponível, com baixa velocidade ou alta velocidade da taxa de bits de vídeo com base na condição de perda de pacotes. Um terminal reduzirá a taxa de bits quando receber mensagens do receptor indicando que há perda de pacotes; e uma vez que a perda de pacotes tenha diminuído, a velocidade de aumento da taxa de bits ocorrerá.

Não há configurações configuráveis para controlar o uso do mecanismo de adaptação de taxa.

# 6.1.46.2 Retransmissão de pacotes (RTX) e correção de erros de encaminhamento (FEC)

A partir da versão 43.4, o aplicativo Webex adiciona ao mecanismo de adaptação de mídia o suporte para Correção de Erro Antecipada (FEC) e Retransmissão de Pacotes (RTX) para mídia de áudio e vídeo.

O FEC fornece redundância para as informações transmitidas usando um algoritmo predeterminado. A redundância permite que o receptor detecte e corrija um número limitado de erros, sem a necessidade de solicitar ao remetente dados adicionais. A FEC dá ao receptor a capacidade de corrigir erros sem precisar de um canal reverso (como o RTCP) para solicitar a retransmissão de dados, mas essa vantagem é ao custo de uma largura de banda de canal avançada mais alta fixa (mais pacotes enviados).

Os terminais não usam FEC em larguras de banda inferiores a 768 kbps. Além disso, também deve haver pelo menos 1,5% de perda de pacotes antes da introdução do FEC. Os terminais normalmente monitoram a eficácia do FEC e, se o FEC não for eficiente, ele não é usado.

A FEC consome mais largura de banda do que a retransmissão, mas tem menos atraso. O RTX é usado quando um pequeno atraso é permitido e há restrições de largura de banda. Em caso de atraso grande e largura de banda suficiente, o FEC é preferível.

O aplicativo Webex seleciona dinamicamente RTX ou FEC, dependendo da largura de banda negociada e da tolerância de atraso para um determinado fluxo de mídia. O FEC resulta em maior utilização de largura de banda devido a dados de vídeo redundantes, mas não apresenta atraso adicional para recuperar pacotes perdidos. Enquanto o RTX não contribui para uma maior utilização de largura de banda, pois os pacotes RTP são retransmitidos apenas quando o receptor indica perda de pacotes no canal de comentários RTCP. O RTX introduz o atraso de recuperação de pacotes devido ao tempo que leva para o pacote RTCP alcançar o receptor do remetente e para o pacote retransmitido alcançar o receptor do remetente.

O FEC deve ser ativado para ter o RTX ativado.

```
<config><services><calls>
<audio> 
      <audio-quality-enhancements>
             <mari> <fec enabled="%ENABLE_AUDIO_MARI_FEC_WXT%">
                            <x-ulpfecuc>8000</x-ulpfecuc>
```
 <payload>111</payload> <max\_esel>1400</max\_esel> <max\_n>255</max\_n>  $\langle m > 8 \times 10^{-1} \rangle$  <multi\_ssrc>1</multi\_ssrc> <non\_seq>1</non\_seq> <feedback>0</feedback> <order>FEC\_SRTP</order>  $\langle$ /fec> <rtx enabled="%ENABLE\_AUDIO\_MARI\_RTX\_WXT%"> <mari-rtx>90000</mari-rtx> <payload>112</payload> <time>180</time> <data-flow>1</data-flow> <order>RTX\_SRTP</order>  $\langle$ rtx> </mari> ... <video> <video-quality-enhancements> <mari> <fec enabled="%ENABLE\_VIDEO\_MARI\_FEC\_WXT%"> <x-ulpfecuc>8000</x-ulpfecuc> <payload>111</payload> <max\_esel>1400</max\_esel>  $<$ max n>255 $<$ /max n>  $<\!m$  > 8 $<$ /m > <multi\_ssrc>1</multi\_ssrc>  $\frac{1}{\sqrt{2}}$ <feedback>0</feedback> <order>FEC\_SRTP</order>  $\langle$  / fec $\rangle$  <rtx enabled="%ENABLE\_VIDEO\_MARI\_RTX\_WXT%">  $\frac{1}{\text{mari}-\text{rtx}}>900000$  <payload>112</payload> <time>180</time> <data-flow>1</data-flow> <order>RTX\_SRTP</order>  $\langle$ rtx> </mari>

ahah **CISCO** 

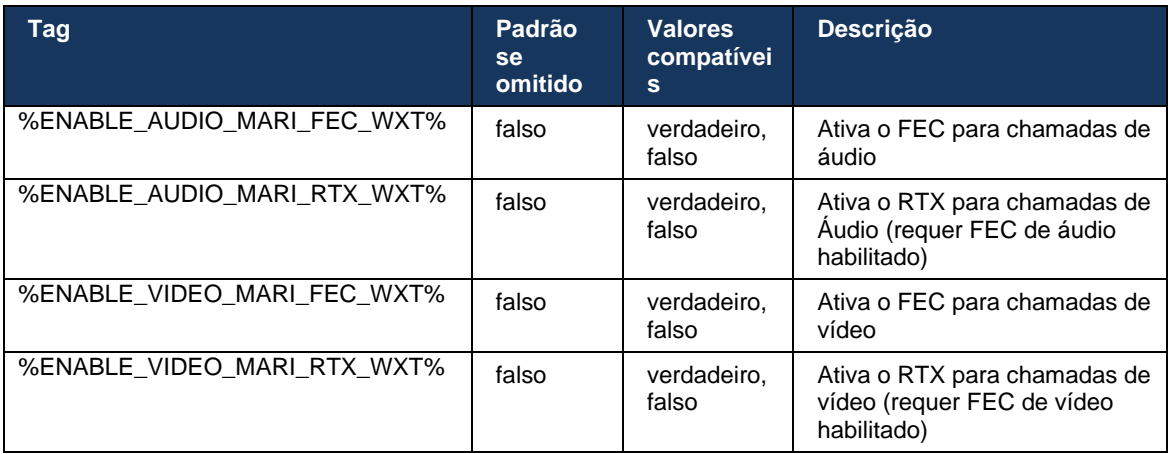

### **6.1.47 Chamadas simultâneas com o mesmo usuário**

Adicionar suporte para chamadas simultâneas com o mesmo usuário em um único dispositivo.

Esse recurso é útil para algumas implantações em que a identidade apresentada da chamada não é a mesma da identidade conectada. Isso leva à incapacidade de iniciar uma transferência assistida de volta para a parte original. Ao ativar esse recurso, o usuário poderá lidar com várias chamadas simultâneas com a mesma parte remota.

```
<config>
    <services>
       <calls>
          <simultaneous-calls-with-same-user
enabled="%ENABLE_SIMULTANEOUS_CALLS_WITH_SAME_USER_WXT%"/>
```
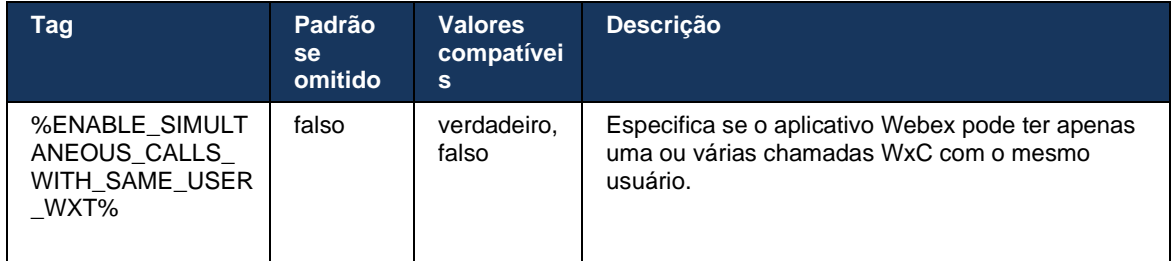

# **6.1.48 RTCP-XR**

A partir da versão 43.8, o aplicativo Webex adiciona negociação para a troca de pacotes RTCP-XR durante uma chamada. A negociação acontece durante o estabelecimento da sessão SIP INVITE. Se ambos os dispositivos suportarem pacotes RTCP-XR, o mecanismo de mídia Webex começará a trocar esses pacotes e ajudará o mecanismo adaptável de qualidade de chamada. Esse recurso é ativado por padrão.

Além disso, apenas para o Webex Calling, essas métricas adicionais serão enviadas por meio do SIP BYE e desta forma expostas no Control Hub.

```
<config>
<protocols><sip>
    <rtcp-xr>
       <negotiation enabled="%ENABLE_RTCP_XR_NEGOTIATION_WXT%"/>
```
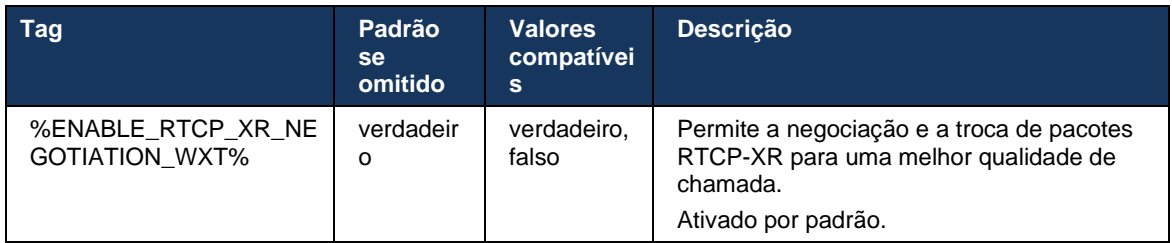

### **6.1.49 Informações do encaminhamento de chamadas**

A versão 44.2 do aplicativo Webex apresenta uma opção configurável para controlar a visibilidade das informações de encaminhamento e redirecionamento de chamadas nas telas relacionadas à chamada e no histórico de chamadas.

```
<config>
<services><calls>
<call-forwarding-info enabled="%ENABLE_CALL_FORWARDING_INFO_CALLS_WXT%"/>
```
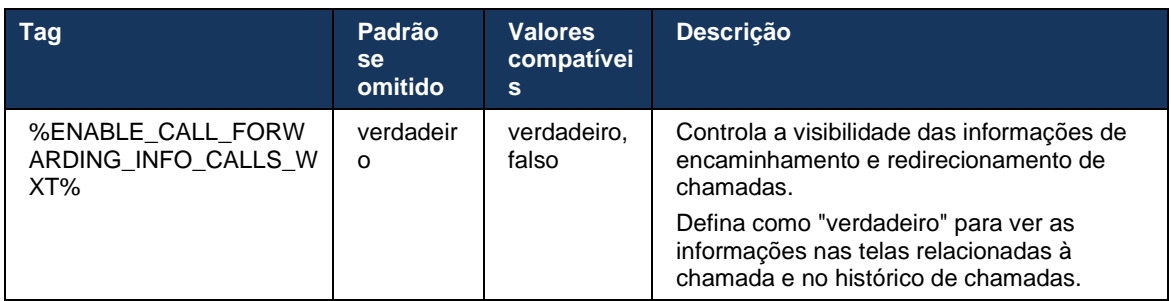

**NOTA:** Esse recurso requer que as informações de redirecionamento (Diversão ou informações do histórico) sejam ativadas no lado do Cisco BroadWorks.

### **6.1.50 ID do chamador**

### 6.1.50.1 ID do autor da chamada de saída (somente Webex Calling)

Os aplicativos Webex Mobile (versão 44.2) e Desktop (versão 44.3) introduzem um novo recurso para que o usuário escolha a ID do chamador externo preferido para chamadas de saída. A lista de opções disponíveis inclui:

- Linha direta (padrão)
- Número do local
- Número personalizado da mesma organização
- **Examber 1** Filas de chamadas das quais o usuário faz parte, permitindo que os agentes usem o número de ID do chamador
- Grupos de busca dos quais o usuário faz parte, permitindo que os agentes usem o número de ID do chamador
- Ocultar ID do autor da chamada

#### Notas:

- Apenas Webex Calling
- A lista de opções depende da linha:
	- o Linha primária conjunto completo de opções
	- o Linhas compartilhadas não disponíveis
	- o Linhas virtuais apenas opções de Fila de chamadas
- Se a identidade já selecionada não estiver mais disponível, a ID do chamador padrão do usuário será usada
- As chamadas de emergência sempre usam o Número de retorno de chamada de emergência do usuário
- Descarta a tag de <chamadas de saída> na seção <services><call-center-agent>

A lista das opções disponíveis é configurável por meio do portal de administração. Há também tags personalizadas DMS separadas para controlar a disponibilidade desses aprimoramentos no aplicativo Webex.

```
<config>
<services><calls>
   <caller-id>
 <outgoing-calls enabled="%ENABLE_CLID_OUTGOING_CALLS_WXT%">
 <additional-numbers enabled="%ENABLE_CLID_OUTGOING_CALLS_ADDITIONAL_NUMBERS_WXT%"/>
         <call-center enabled="%ENABLE_CLID_OUTGOING_CALLS_CALL_CENTER_WXT%"/>
         <hunt-group enabled="%ENABLE_CLID_OUTGOING_CALLS_HUNT_GROUP_WXT%"/>
         <clid-delivery-blocking enabled="%ENABLE_CLID_OUTGOING_CALLS_DELIVERY_BLOCKING_WXT%"/>
      </outgoing-calls>
```
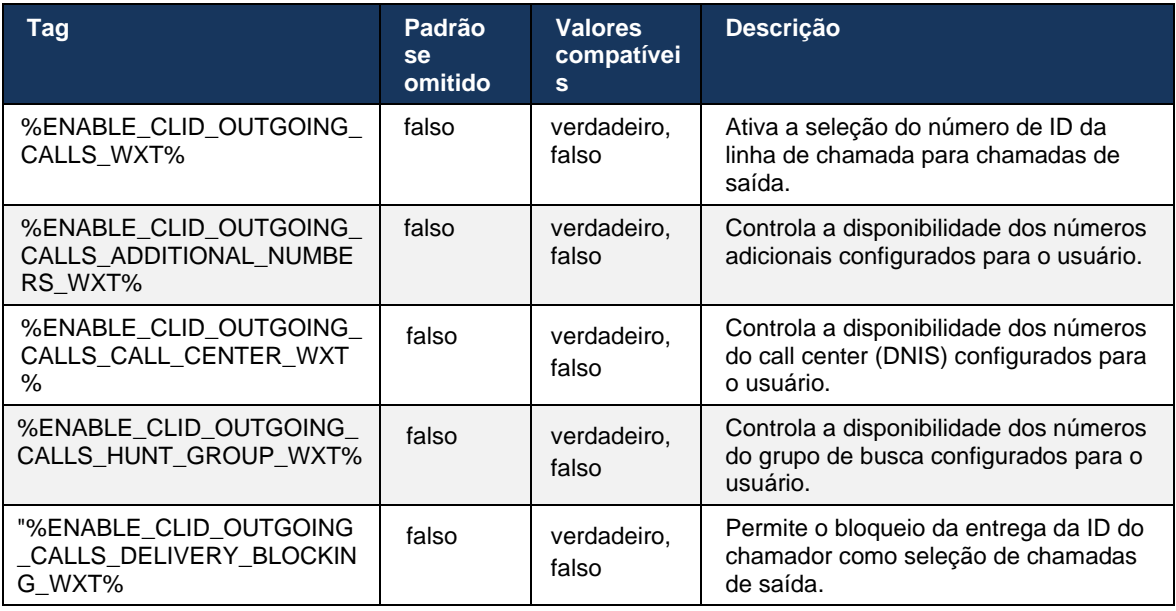

**NOTA:** O aplicativo de desktop versão 44.3 suporta apenas o Call Center CLID e 44.4 adiciona suporte para o restante das opções.

#### 6.1.50.2 Nome da ID do chamador remoto

Ao receber/iniciar uma chamada, o Cisco BroadWorks envia o nome de exibição da parte remota no CONVITE SIP. Ele é usado por padrão pelo aplicativo Webex. Ao mesmo tempo, o aplicativo Webex inicia a resolução de contatos em relação a várias fontes, com a seguinte prioridade:

- Identidade comum (CI)

- Serviço de contato (contatos personalizados)
- Contatos do Outlook (Desktop)
- Lista de endereços local (móvel)

No caso de uma resolução de contato bem-sucedida contra qualquer uma das fontes de pesquisa, o nome de exibição da parte remota é atualizado. Além disso, se o contato for encontrado no CI, a sessão de chamada será vinculada aos serviços Webex em nuvem do mesmo usuário, fornecendo a opção de ver o avatar e a presença da parte remota, ter um batepapo, compartilhamento de tela, opção para escalar para uma reunião Webex em nuvem, etc.

A versão 44.5 do aplicativo Webex adiciona uma opção configurável para ignorar a resolução de contatos e sempre manter o nome de exibição do Cisco BroadWorks para chamadas com espaços de trabalho ou um dispositivo RoomOS usado para chamadas 1:1 do Cisco BroadWorks.

```
<config>
<services><calls> 
   <caller-id>
       <remote-name>
          <machine mode="%CLID_REMOTE_NAME_MACHINE_MODE_WXT%"/>
```
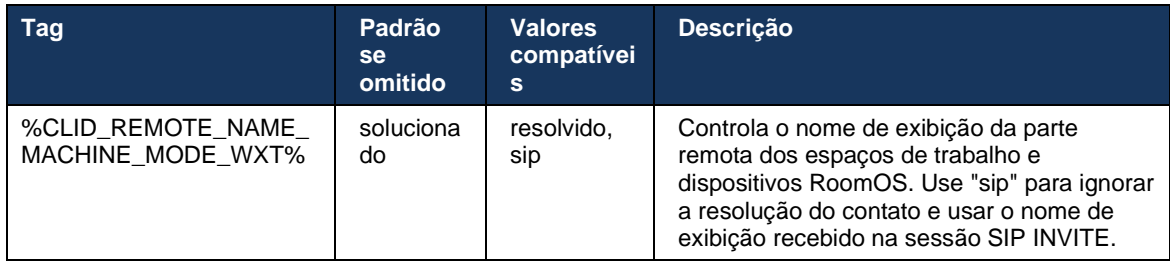

# **6.2 Recursos somente do desktop**

# **6.2.1 Logoff forçado**

Esse recurso permite que o Cisco BroadWorks rastreie ocorrências de clientes on-line com o mesmo tipo de dispositivo e permita que apenas um deles esteja on-line por vez. Quando o Cisco BroadWorks notifica o cliente para encerrar sessão, a conexão SIP é encerrada e o cliente indica que a chamada não está conectada.

Esse recurso é necessário em algumas implantações onde clientes semelhantes podem estar on-line ao mesmo tempo, causando efeitos colaterais. Um exemplo é um usuário com uma máquina de desktop no trabalho e em casa, onde as chamadas recebidas seriam recebidas apenas por um dos clientes, dependendo de qual registro SIP está ativo.

O logoff forçado é baseado em SIP, o cliente envia uma ASSINATURA SIP para o pacote de eventos *call-info* com um valor especial *appid* no cabeçalho *From* , independentemente do valor do parâmetro *bsoft-call-info* . Quando o Cisco BroadWorks detecta várias instâncias de cliente on-line com o mesmo *appid* , ele envia uma notificação SIP especial para a ocorrência do cliente mais antiga, fazendo com que ele seja desconectado. Por exemplo, os clientes de desktop teriam um valor idêntico *appid* embora não haja nenhuma restrição sobre o uso deste identificador no lado do cliente. O *appid-value* é configurado pelo provedor de serviços.

Observe que, para usar o logoff forçado, a assinatura SIP *Call-Info* deve estar ativada.

Para obter informações sobre as correções e versões do Cisco BroadWorks necessárias para esse recurso, consulte a seção sobre os requisitos de software Cisco BroadWorks no Guia de soluções *Webex para Cisco BroadWorks*.

Consulte o seguinte exemplo para detalhes de configuração (SIP é o único protocolo de controle suportado nesta versão).

```
<config>
<services>
<forced-logout enabled="%ENABLE_FORCED_LOGOUT_WXT%" control-protocol="SIP" 
appid="%FORCED_LOGOUT_APPID_WXT%"/>
```
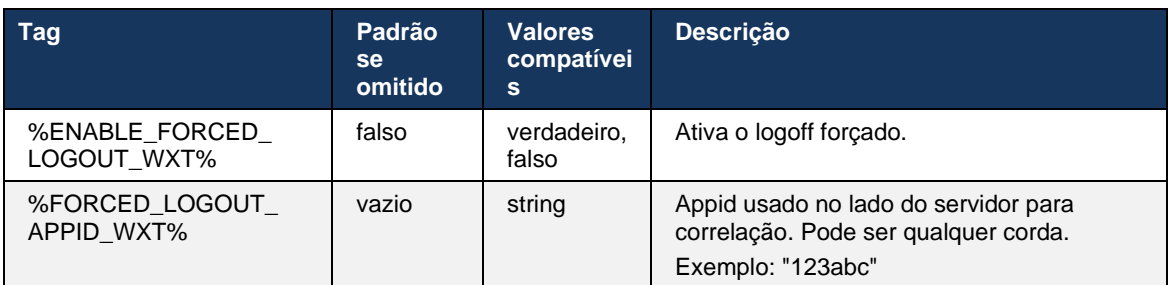

# **6.2.2 Atendimento de chamadas**

O Atendimento de chamadas é um serviço para vários usuários que permite que usuários selecionados respondam a qualquer linha tocando no grupo de atendimento de chamadas. Um grupo de captura de chamadas é definido pelo administrador e é um subconjunto dos usuários no grupo que podem atender as chamadas uns dos outros.

Os seguintes casos de atendimento são suportados:

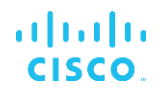

- Captura de chamadas cegas
- Captura de chamadas direcionadas (que permite que um usuário atenda uma chamada direcionada para outro telefone no seu grupo discando o respectivo código de acesso a recursos seguido pelo ramal do telefone tocando).

```
<config>
<services><calls>
<call-pickup blind="%ENABLE_CALL_PICKUP_BLIND_WXT%" 
directed="%ENABLE_CALL_PICKUP_DIRECTED_WXT%"/>
```
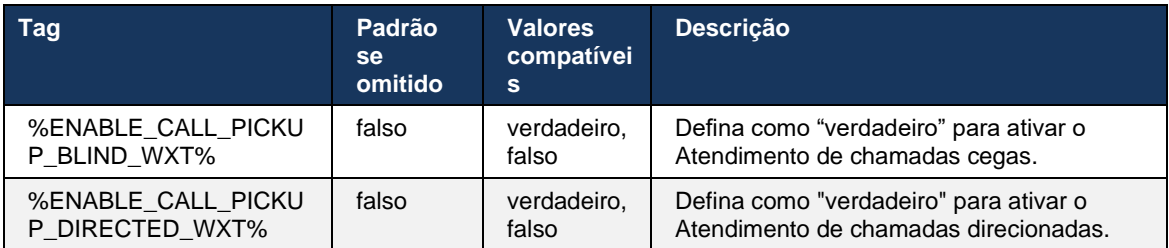

# <span id="page-97-0"></span>**6.2.3 Suporte para Boss-Admin (Executivo-Assistente)**

O Boss-Admin, conhecido como recurso Executivo-Assistente no Cisco BroadWorks, permite que um assistente opere em nome de um executivo para selecionar, atender e fazer chamadas como o "executivo". Um assistente pode ter muitos executivos e é possível:

- Selecione a função desejada ao fazer uma chamada.
- Atenda uma chamada recebida em nome de um executivo e, em seguida, pressione a chamada para o executivo. Além disso, todas as opções usuais de gerenciamento de chamadas estão disponíveis.
- Veja que uma chamada recebida é realmente para o executivo .

Executivo e Assistente executivo são dois serviços Cisco BroadWorks interrelacionados que, juntos, fornecem a seguinte funcionalidade:

- Um usuário com o serviço Executivo pode definir um conjunto de assistentes que gerenciam as chamadas. Os assistentes devem ser selecionados entre os usuários no mesmo grupo ou empresa que tenham o serviço Executivo-Assistente atribuído.
- **■** Um usuário com o serviço Executivo-Assistente pode atender e iniciar chamadas em nome de seus executivos.
- O executivo e seus assistentes podem especificar quais chamadas devem ser encaminhadas aos assistentes, como eles devem ser alertados sobre as chamadas recebidas e quais das chamadas encaminhadas aos assistentes devem ser apresentadas ao executivo para triagem.

```
<config>
<services>
<executive-assistant enabled="%ENABLE_EXECUTIVE_ASSISTANT_WXT%"/>
```
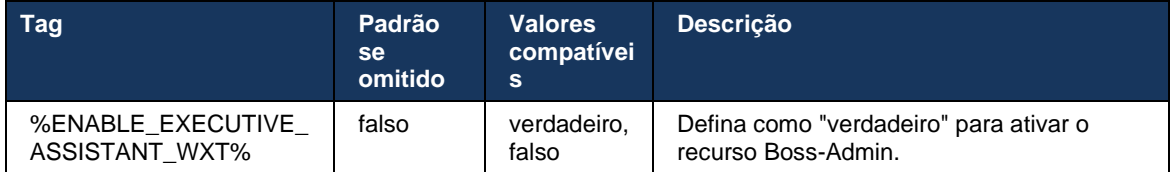

**NOTA**: O recurso Boss-Admin (Executivo-Assistente) de suporte não está disponível em combinação com linhas compartilhadas.

### **6.2.4 Escalar chamadas SIP para reunião (somente Webex Calling)**

O cliente fornece a funcionalidade para escalar uma chamada SIP em andamento para uma reunião através do Webex Calling. Ao usar essa funcionalidade em vez de uma conferência adhoc padrão, o usuário poderá usar o vídeo e o compartilhamento de tela durante a reunião.

```
<config>
<services><calls>
      <escalate-to-webex-meeting 
enabled="%ENABLE_CALLS_ESCALATE_TO_WEBEX_MEETING_WXT%"/>
```
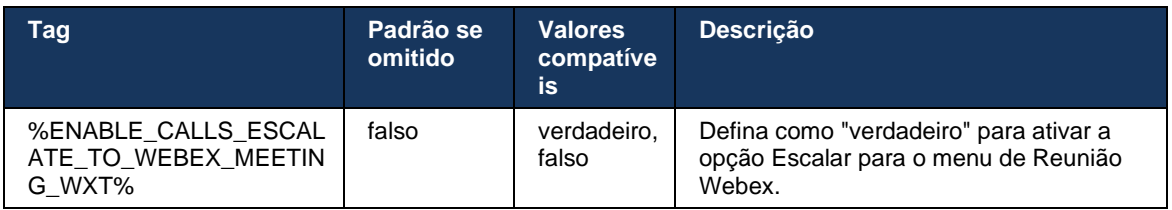

# **6.2.5 Chamada de controle de telefone de mesa – Atendimento automático**

A resposta automática permite que o usuário use o controle de telefone de mesa (DPC) para chamadas de saída no cliente para gerenciar telefones MPP com resposta sem toque.

O telefone MPP selecionado carregará o áudio/vídeo da chamada DPC de saída.

A resposta automática pode funcionar nos dispositivos provisionados primários e não primários. Se o usuário tiver mais de um telefone fixo registrado que possa ser emparelhado, apenas o dispositivo selecionado/emparelhado deverá atender automaticamente.

```
<config>
<services><calls>
<deskphone-control auto-answer="%ENABLE_DESKPHONE_CONTROL_AUTO_ANSWER_WXT%"/>
```
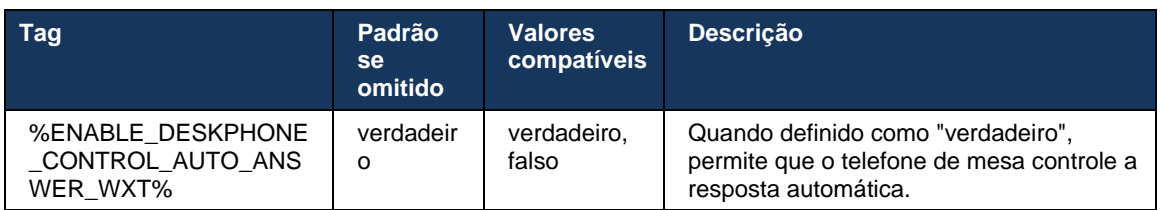

**NOTA**: A resposta automática não afetará as chamadas recebidas enquanto no modo DPC, de modo que o telefone de mesa toque para as chamadas recebidas.

### **6.2.6 Atendimento automático com notificação de tom**

Esse recurso permite o suporte automático de resposta de chamada recebida para dispositivos locais, se isso for indicado na solicitação de chamada recebida.

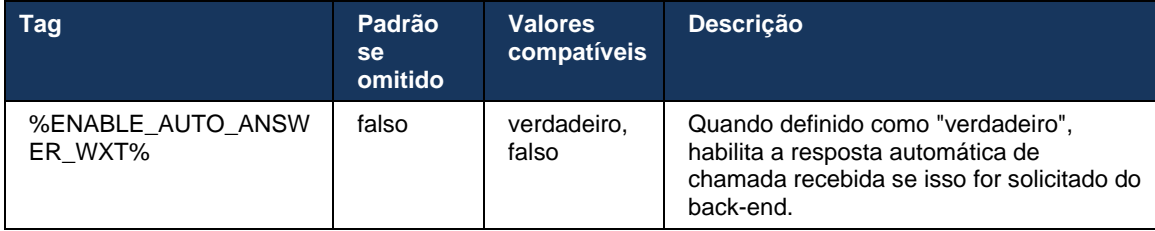

### **6.2.7 Controle de telefone de mesa – controles no meio da chamada – conferência**

Esse recurso permite opções de conferência e mesclagem para chamadas remotas (XSI), encerradas em outro local.

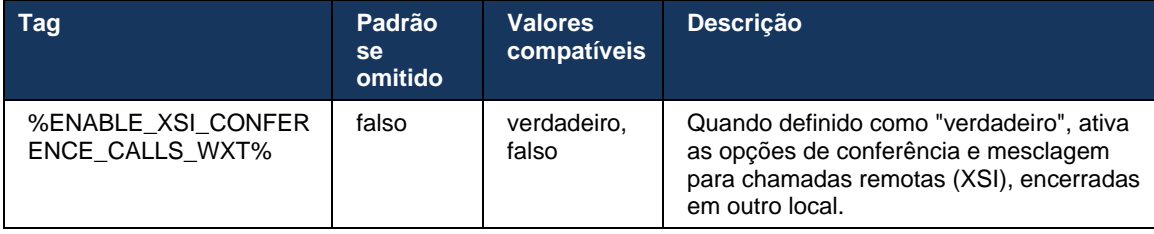

# **6.2.8 Notificações de atendimento de chamadas**

As notificações de atendimento de chamadas fornecem ao usuário a capacidade de saber quando há uma chamada recebida para um usuário que ele está configurado para monitorar. As notificações de atendimento de chamadas podem ser recebidas para listas de observação configuradas por meio do grupo de atendimento de chamadas e dos serviços de campo Luz de ocupado.

As notificações de Atendimento de chamadas são úteis quando os usuários monitorados não estão fisicamente próximos um do outro e não conseguem ouvir o toque do telefone dos colegas.

# 6.2.8.1 Campo de lâmpada ocupado

O aplicativo desktop Webex exibe uma notificação se um membro da lista de observação Campo Luz de ocupado (BLF) tiver uma chamada recebida no estado de alerta. A notificação tem informações sobre o chamador e o usuário que recebeu a chamada, com as opções para atender a chamada, silenciar ou ignorar a notificação. Atendendo a chamada recebida pelo usuário inicia a captura de chamadas direcionadas.

A partir da versão 43.4, a lista de usuários monitorados pelo BLF está disponível na janela de várias chamadas (MCW) para chamadas (disponível apenas para Windows). A integração da lista BLF no MCW inclui:

- Monitore as chamadas recebidas com a opção de atender a chamada ou ignorar o alerta.
- Consulte a lista completa dos usuários BLF.
- Monitore a presença dos usuários a presença rica está disponível apenas para os usuários com autorização ao Webex Cloud. A presença básica (telefonia) está disponível apenas para os usuários somente BroadWorks.
- ◼ Inicie uma chamada com um usuário BLF.
- ◼ Inicie um bate-papo com um usuário BLF disponível apenas para usuários com autorização ao Webex Cloud.
- Adicione um usuário BLF como um contato.

```
<config>
   <services>
    <calls>
       <busy-lamp-field enabled="%ENABLE_BUSY_LAMP_FIELD_WXT%">
         <display-caller enabled="%ENABLE_BLF_DISPLAY_CALLER_WXT%"/>
         <notification-delay time="%BLF_NOTIFICATION_DELAY_TIME_WXT%"/>
```
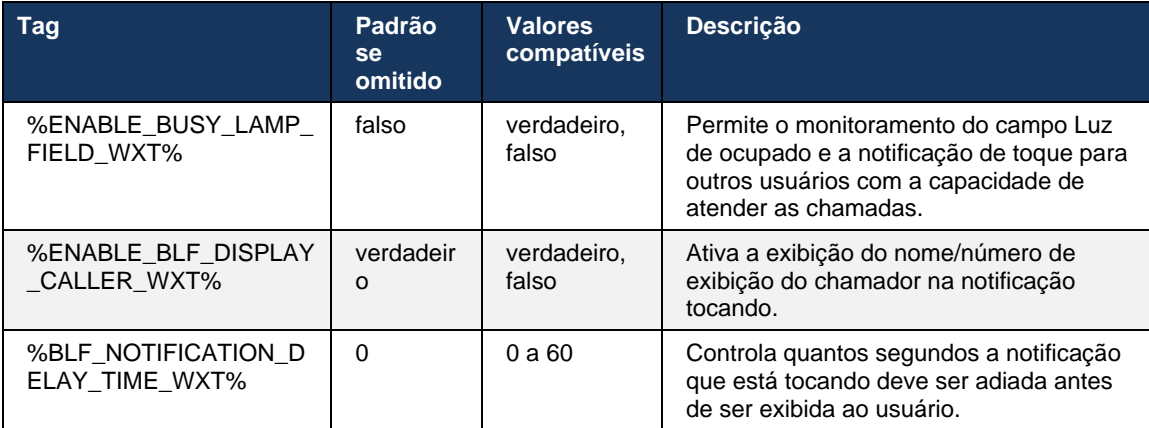

**NOTA:** Esse recurso depende do serviço de Atendimento de chamadas direcionadas.

# 6.2.8.2 Grupo de atendimento de chamadas (somente Webex Calling)

A partir da versão 44.2, o aplicativo Webex adiciona suporte para notificações de atendimento de chamadas em grupo (GCP) para a implantação do Webex Calling. Ele permite que os usuários sejam notificados quanto a chamadas recebidas de qualquer um dos usuários monitorados através do grupo de Atendimento de chamadas.

No caso de uma chamada recebida de um usuário fazer parte de um grupo de Atendimento de chamadas, será dada uma chance ao receptor da chamada atender a chamada. Há um atraso de notificação GCP configurável por meio do Control Hub. Se o receptor da chamada não processar a chamada dentro do tempo configurado, uma notificação GCP será enviada ao grupo. No caso de várias chamadas dentro do mesmo grupo de Atendimento de chamadas, elas serão processadas sequencialmente com base na hora de recebimento. A notificação da chamada mais antiga é inicialmente entregue para o grupo e, uma vez processada, a próxima notificação na linha é entregue para o grupo.

As notificações podem ser somente áudio, somente visual ou áudio e visuais, dependendo da configuração no portal de administração do Control Hub. Se houver uma notificação GCP visual, o usuário poderá atender a chamada usando o recurso Atendimento de chamadas. Se a notificação de somente áudio estiver configurada, o usuário não verá uma notificação visual para a chamada recebida, ouvirá um toque específico e ele poderá atender a chamada no menu de Atendimento de chamadas disponível no aplicativo Webex ou discando o código FAC (\*98) e o ramal manualmente.

O usuário pode desativar o som da notificação GCP por meio das configurações do aplicativo. Essa configuração se aplica a todas as notificações de atendimento de chamadas (BLF e GCP) e, por padrão, as notificações estão silenciadas.

O recurso funciona para as linhas principais e para as linhas compartilhadas ou virtuais atribuídas ao usuário.

```
<config>
<services><calls>
     <group-call-pickup-notifications enabled="%ENABLE_GCP_NOTIFICATIONS_WXT%">
         <display-caller enabled="%ENABLE_GCP_DISPLAY_CALLER_WXT%"/>
         <max-timeout value="%GCP_NOTIFICATION_MAX_TIMEOUT_VALUE_WXT%"/>
     </group-call-pickup-notifications>
...
<protocols><sip>
    <lines>
         <line>
              <group-call-pickup>%BWGROUP-CALL-PICKUP-BOOL-1%</group-call-pickup>
              ...
        \langleline>
        \langleline\rangle <group-call-pickup>%BWGROUP-CALL-PICKUP-BOOL-2%</group-call-pickup>
              ...
         </line>
         ...
```
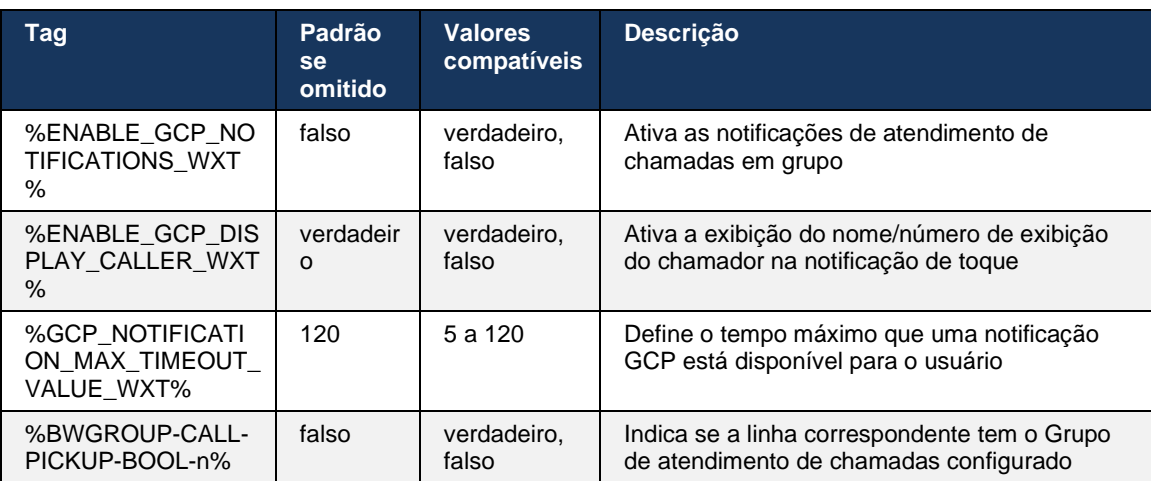

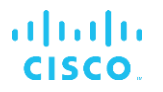

**NOTA 1 <UNK> :** Este é um recurso somente do Webex Calling.

**NOTA 2 <UNK> :** Esse recurso depende do grupo de Atendimento de chamadas que está sendo configurado para o usuário.

# **6.2.9 Pacote de eventos de controle remoto**

Para Clientes de Clique para discar, como o thin client do BroadWorks Receptionist e o integrador Go, onde o aplicativo Webex é o dispositivo de chamada ao receber uma chamada ou atender em espera/retomar o aplicativo Webex, agora homenageia o pacote do evento de controle remoto.

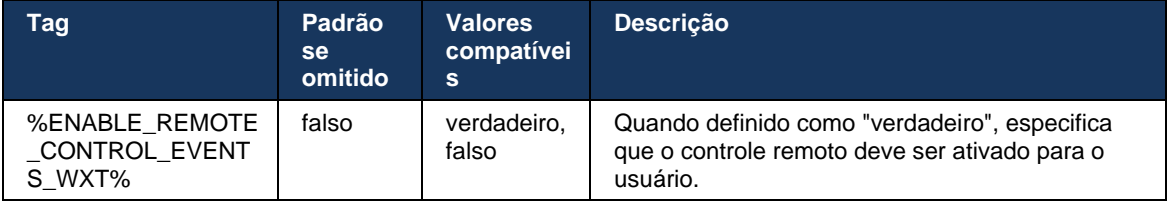

# **6.2.10 Seleção de CLID do agente da fila de chamadas**

Quando os agentes fazem chamadas para seus clientes, eles querem que os clientes vejam a ID de linha de chamada (CLID) apropriada, em vez de seu CLID pessoal/corporativo. Por exemplo, se o agente Mary Smith estiver na fila de chamadas do Suporte Técnico, ao ligar para clientes, Mary desejará que os clientes vejam seu CLID como Suporte Técnico, não Mary Smith.

Os administradores no Control Hub ou no CommPilot podem especificar para uma fila de chamadas um ou mais números DNIS a serem usados para CLID de saída. Os agentes têm a opção de selecionar um dos números DNIS a serem usados como CLID ao fazer chamadas. O aplicativo Webex permite que os agentes selecionem qual DNIS usar como CLID.

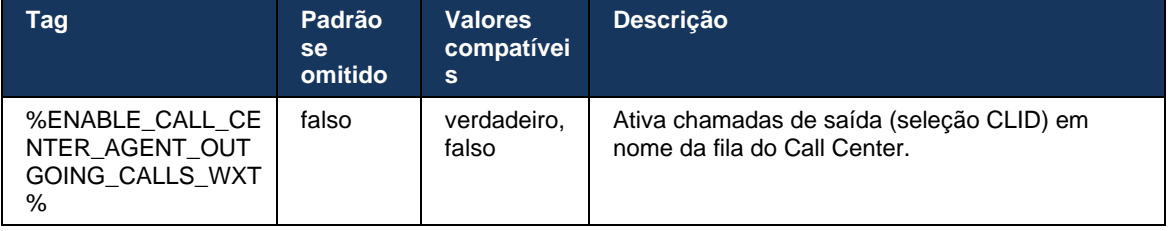

# **6.2.11 Gateway de sobrevivência (somente Webex Calling)**

A partir da versão 43.2, o aplicativo Webex adiciona suporte para o modo de chamada de sobrevivência. Se o recurso estiver ativado e não houver conectividade do Webex Cloud, o aplicativo Webex poderá ser executado no modo de sobrevivência. Nesse modo, há uma funcionalidade de chamada limitada disponível para o usuário.

O Gateway de sobrevivência local é implantado pelo cliente.

#### <config> <protocols>  $<$ sip $>$ <survivability-gateway enabled="%ENABLE\_SURVIVABILITY\_GATEWAY\_WXT%" fallbacktime="%SURVIVABILITY\_FALLBACK\_TIME\_WXT%">%BWSURVIVABILITYGATEWAY%</survivabilit y-gateway>

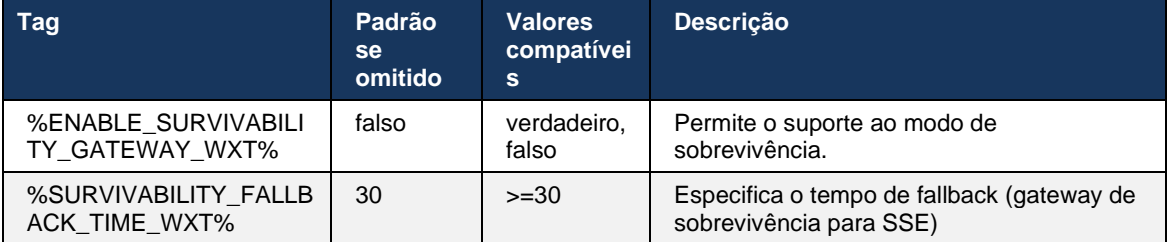

**NOTA:** Esse recurso fornece confiança na migração de soluções de chamadas locais para Nuvem.

### <span id="page-103-0"></span>**6.2.12 Várias linhas - Aparência de linha compartilhada**

alnılı **CISCO** 

A partir da versão 42.12, o aplicativo Webex adiciona suporte para várias linhas. Um usuário Webex pode ter uma linha principal e até 9 linhas de compartilhamento com outros usuários.

O administrador deve configurar as Aparências de chamadas compartilhadas para cada linha compartilhada.

O cliente Webex detectará atualizações de configuração de linha dentro do prazo de 12h e solicitará que o usuário reinicie o aplicativo. O novo logon do usuário aplicará as atualizações de linha imediatamente.

A partir da versão 43.12, o aplicativo Webex é aprimorado para permitir a movimentação (retomar localmente) de uma chamada em espera em uma linha compartilhada, tratada por outro usuário ou pelo mesmo usuário em outro dispositivo. Para obter mais informações, verifique *[6.2.15Mover chamada](#page-105-0)*.

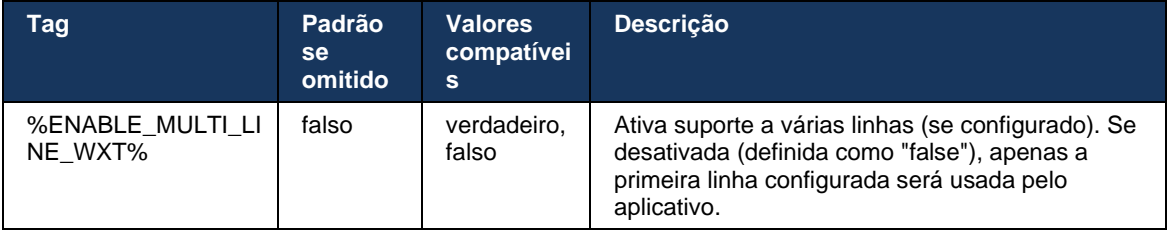

**NOTA 1 <UNK>** : O recurso [Boss-Admin \(Executivo-Assistente\) de suporte](#page-97-0) não está disponível em combinação com linhas compartilhadas.

**NOTA 2 <UNK>** : Consulte "Aparência da linha compartilhada" no Guia de soluções Webex-for-Cisco-BroadWorks para obter requisitos adicionais do BroadWorks.

### **6.2.13 Várias linhas - Linhas virtuais (somente Webex Calling)**

Apenas para implantação do Webex Calling, o aplicativo Webex suporta configuração de várias linhas usando linhas virtuais. Funcionalmente, a configuração com linhas virtuais corresponde a várias linhas usando linhas compartilhadas - ter a capacidade de ver as linhas virtuais configuradas para o usuário e usá-las para chamadas recebidas e efetuadas. Um máximo de 10 linhas virtuais combinadas e linhas compartilhadas podem ser configuradas.

A versão 43.4 estende o suporte de linhas virtuais e adiciona o estacionamento de chamadas e o estacionamento de chamadas a serem recuperados.

A partir da versão 43.12, o aplicativo Webex é aprimorado para permitir a movimentação (retomar localmente) de uma chamada em espera em uma linha virtual, tratada por outro usuário ou pelo mesmo usuário em outro dispositivo. Para obter mais informações, verifique *[6.2.15Mover](#page-105-0)  [chamada](#page-105-0)*.

A seguir estão as alterações do modelo de configuração relacionadas ao suporte de linhas virtuais.

```
<config>
<protocols>
    <sip>
       <lines multi-line-enabled="%ENABLE_MULTI_LINE_WXT%">
        ...
           <line lineType="%BW-MEMBERTYPE-1%">
              <external-id>%BWUSEREXTID-1%</external-id>
              ...
           </line>
           <line lineType="%BW-MEMBERTYPE-2%">
              <external-id>%BWUSEREXTID-2%</external-id>
              ...
          \langleline>
           ...
           <line lineType="%BW-MEMBERTYPE-10%">
              <external-id>%BWUSEREXTID-10%</external-id>
              ...
           </line>
<protocols>
```
### **6.2.14 Pacote de eventos para controle remoto do som (somente Webex Calling)**

A partir da versão 43.9, o aplicativo Webex adiciona suporte para controle remoto de chamadas para desativar o som do fluxo de mídia de áudio. Isso permite que a desativação/desativação do som de uma chamada em andamento seja acionada de outro local, como o thin client do BroadWorks Receptionist, em que o aplicativo Webex é o dispositivo de chamada.

O recurso depende do novo pacote SIP *x-cisco-mute-status* info. Se o cabeçalho *Recv-Info:xcisco-mute-status* for recebido durante o estabelecimento da sessão SIP INVITE da chamada, sempre que houver uma atualização (local ou remota) para o estado mudo da sessão de chamada de áudio, o aplicativo Webex enviará de volta INFORMAÇÕES SIP com o *Info-Package:x-cisco-mute-status;muted=true* (ou *muted=false* ), onde o parâmetro silenciado representa o estado atualizado do fluxo de mídia de áudio.

# atnato **CISCO**

Ativar ou desativar o som podem ser acionados localmente ou de um local remoto. A atualização remota aciona uma NOTIFY SIP com *Evento: silenciar* (ou *ativar o som* ) a ser enviado para o aplicativo Webex do servidor de aplicativos. O aplicativo Webex homenageia a solicitação remota e após a atualização do estado do fluxo de mídia de áudio, envia uma notificação SIP com o *Info-Package:x-cisco-mute-status;muted=true* (ou *muted=false* ).

```
<config>
<services>
    <calls>
        <remote-mute-control enabled="%ENABLE_REMOTE_MUTE_CONTROL_WXT%"/>
```
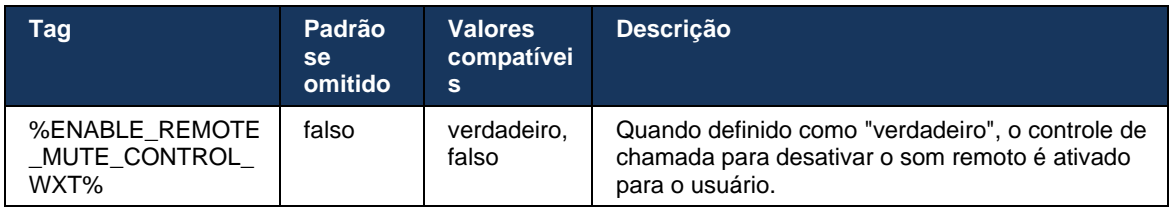

# <span id="page-105-0"></span>**6.2.15 Mover chamada**

O aplicativo Webex fornece monitoramento de chamadas e controle de chamadas de chamadas VoIP encerradas em outro local. Atualmente, isso está disponível apenas para a linha principal do usuário.

A partir da versão 43.12, o aplicativo Webex é aprimorado para mostrar as chamadas encerradas em outro local também para as linhas compartilhadas e virtuais. Essas chamadas são visíveis na área de chamadas em andamento para fins informativos e sem a opção de controlá-las. Somente se tal chamada for colocada em espera, o usuário poderá movê-la para o dispositivo local, selecionando-a e retomando-a na tela de chamada. Esse mecanismo é útil se a chamada foi tratada pelo mesmo usuário em outro local ou por outro usuário usando a mesma linha.

Observe que não é possível que o aplicativo Webex mova uma chamada em espera para um dispositivo emparelhado. Se o usuário estiver emparelhado com um dispositivo, ele precisará se desconectar primeiro e, em seguida, poderá retomar a chamada em espera localmente.

O monitoramento de chamadas para linha compartilhada e virtual depende do pacote de eventos de informações de chamadas SIP.

O monitoramento das chamadas para a linha principal do usuário depende dos eventos XSI (pacote de eventos de chamada avançada) e mover uma chamada para o dispositivo local não está disponível para essas chamadas. Para esse tipo de chamada, o usuário pode usar o recurso Call Pull (*[6.1.22Encaminhamento de](#page-66-0)* chamada). O recurso de chamada funciona apenas para as últimas chamadas ativas do usuário, enquanto o mecanismo de linhas compartilhadas e virtuais funciona para todas as chamadas do usuário que são colocadas em espera.

- 1. Caso de uso 1:
	- a. Alice tem a linha de Bob atribuída para os perfis de telefone Desktop e Desk.
	- b. Alice tem uma chamada com Charlie por meio do telefone de mesa Alice pode ver a chamada em andamento no aplicativo de desktop.
	- c. Alice coloca a chamada em espera no telefone de mesa a chamada pode ser retomada por Alice do aplicativo de desktop.

# atnato CISCO

- 2. Caso de uso 2:
	- a. Alice tem a linha de Bob atribuída para os perfis de telefone Desktop e Desk.
	- b. Bob tem uma ligação com Charlie Alice pode ver a chamada em andamento no aplicativo de Desktop.
	- c. Bob coloca a chamada com Charlie em espera Alice pode retomar a chamada com Charlie a partir do aplicativo Desktop.
- 3. Caso de uso 3:
	- a. Alice tem a linha de Bob atribuída para os perfis de telefone Desktop e Desk.
	- b. Alice está emparelhada com seu telefone de mesa no aplicativo de desktop.
	- c. Bob tem uma ligação com Charlie Alice pode ver a chamada em andamento no aplicativo de Desktop.
	- d. Bob coloca a chamada com Charlie em espera Alice não pode retomar a chamada com Charlie a partir do aplicativo Desktop.
	- e. Alice desconecta o aplicativo de desktop do telefone de mesa Alice pode retomar a chamada com Charlie do aplicativo de desktop.

```
<config>
<services><calls>
     <call-move>
```

```
 <move-here enabled="%ENABLE_CALL_MOVE_HERE_WXT%"/>
```
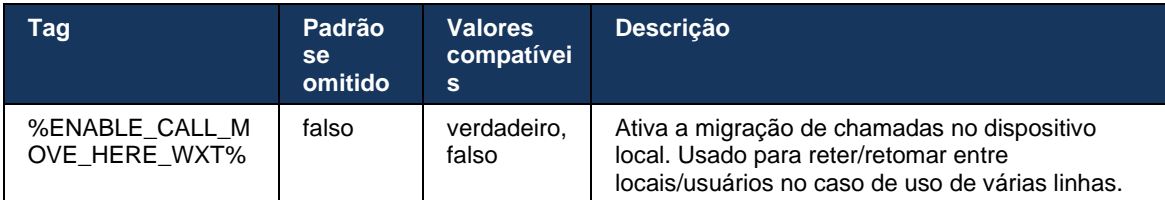

# **6.3 Recursos somente móveis**

### **6.3.1 Chamada de emergência**

O Webex para Cisco BroadWorks suporta chamadas de emergência nativas.

Quando o recurso está ativado, ao iniciar uma chamada VoIP de saída, o aplicativo analisa o número discado e o compara à lista de números de emergência configurados. Se o número for identificado como um de emergência, o aplicativo executará o comportamento de discagem configurado. Ele pode ser configurado usando a *tag dial-sequence* .

Os modos suportados são:

- *cs-only*  O cliente efetua chamadas de emergência apenas através da rede celular se a rede estiver disponível.
- *cs-first*  Ao iniciar uma chamada de emergência, o cliente verifica o tipo de rede ao qual o dispositivo atual está conectado. Se a rede de celular estiver disponível, o cliente fará a chamada pela rede de celular. Se a rede de celular não estiver disponível, mas uma rede de dados de celular/WiFi estiver disponível, o cliente colocará a chamada através da rede de dados de celular/WiFi como uma chamada VoIP. Além disso, se a chamada de emergência for feita através da rede celular, o cliente sugere ao usuário tentar novamente a chamada de emergência como VoIP.
- *voip-only*  O cliente faz chamadas de emergência apenas como VoIP se a rede de dados de celular/Wi-Fi estiver disponível.
- *cs-voip*  O cliente analisa se o dispositivo pode iniciá-lo como chamada de comutação de circuito nativa (CS) (sem levar em conta se a rede CS está disponível ou não). Se o dispositivo puder iniciar uma chamada nativa, o número de emergência será discado como uma chamada CS de emergência. Caso contrário, a chamada será discada como VoIP.

**NOTA:** Se a chamada VOIP estiver desativada, o único valor significativo para a sequência de discagem de emergência (%EMERGENCY\_CALL\_DIAL\_SEQUENCE\_WXT%) será somente cs.

Há uma mensagem de exclusão de responsabilidade de chamadas de emergência exibida ao usuário no início de sessão. Ele não é controlado através das opções de configuração.

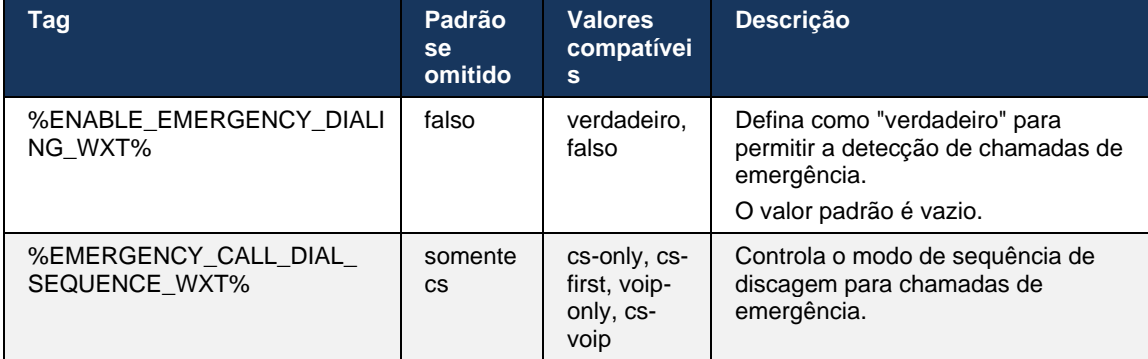
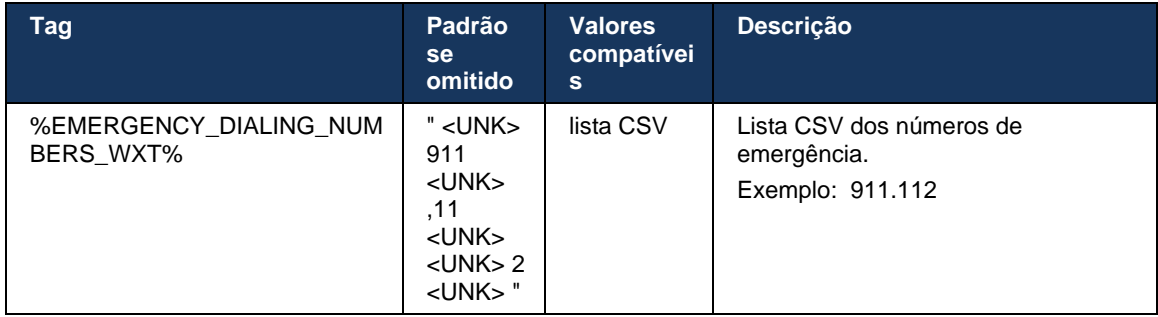

#### **6.3.2 Notificações Push para chamadas**

Quando uma chamada recebida é recebida, o cliente móvel recebe uma notificação por push (PN) primeiro. Há um parâmetro de configuração que pode ser usado para controlar quando a sessão SIP REGISTER deve ser estabelecida:

- 1. Quando a notificação por push é recebida, OU
- 2. Quando a chamada é aceita pelo usuário.

A segunda abordagem é recomendada. No entanto, em comparação com o primeiro caso, ele adiciona algum atraso antes da chamada ser estabelecida.

De acordo com os requisitos do iOS 13, as PNs VoIP devem ser usadas apenas para chamadas recebidas. O restante dos eventos relacionados à chamada devem usar PNs regulares.

Para atender a esse requisito, a nova API de registro PN é introduzida e requer que o patch correspondente seja aplicado no servidor de aplicativos. Se o back-end não estiver configurado para suportar as PNs do iOS 13, o parâmetro de configuração poderá ser usado para aplicar o uso das notificações push herdadas, em que todos os eventos relacionados à chamada serão entregues por meio das PNs VoIP.

Existe uma Notificação Push enviada pelo servidor de aplicativos (AS) quando uma chamada tocando é aceita pelo receptor da chamada em outro local, fechada pelo chamador ou, por exemplo, redirecionada para o correio de voz. Com o iOS 13, esse tipo de Notificação Push agora é regular e tem algumas restrições. Ele pode ser atrasado pelo Serviço de Notificação Push (APNS) da Apple ou até mesmo não entregue. Para lidar com PNs de atualização de chamadas ausentes ou atrasadas, um tempo limite de toque configurável é adicionado para controlar o tempo máximo de toque. Se o tempo máximo de toque for atingido, o toque será interrompido para o receptor da chamada e a chamada será tratada como perdida. No lado do chamador, a chamada pode permanecer no estado de toque até que a política de toque sem resposta configurada no servidor de aplicativos (AS) seja executada.

Para manter o comportamento do aplicativo consistente, o temporizador de toque configurável se aplica tanto ao Android quanto ao iOS.

Uma opção de configuração separada é adicionada para especificar o comportamento de recusa de chamadas quando uma chamada recebida é recebida como uma Notificação Push. O cliente pode ser configurado para ignorar a chamada ou responder ao servidor através de Xsi com o declínio definido como "verdadeiro" ou "falso", nesse caso, os serviços de tratamento de chamadas Cisco BroadWorks atribuídos serão aplicados. Se "decline\_false" estiver configurado, a chamada continuará tocando até o originador abandonar ou o temporizador sem resposta expirar, e os serviços de tratamento de chamada associados iniciarão. Se "decline\_true" estiver configurado, o motivo de declínio especifica o processamento de chamadas. Se a razão de declínio estiver definida como "ocupado", o servidor imediatamente força o serviço de tratamento ocupado. Se "temp\_unavailable" estiver configurado, o serviço de tratamento temporário indisponível será aplicado.

```
<config> 
<services>
   <push-notifications-for-calls enabled="true" 
   connect-sip-on-accept="%PN_FOR_CALLS_CONNECT_SIP_ON_ACCEPT_WXT%" 
   ring-timeout-seconds="%PN_FOR_CALLS_RING_TIMEOUT_SECONDS_WXT%"/>
   <calls>
       <reject-with-xsi mode="%REJECT_WITH_XSI_MODE_WXT%" 
       declineReason="%REJECT_WITH_XSI_DECLINE_REASON_WXT%"/>
```
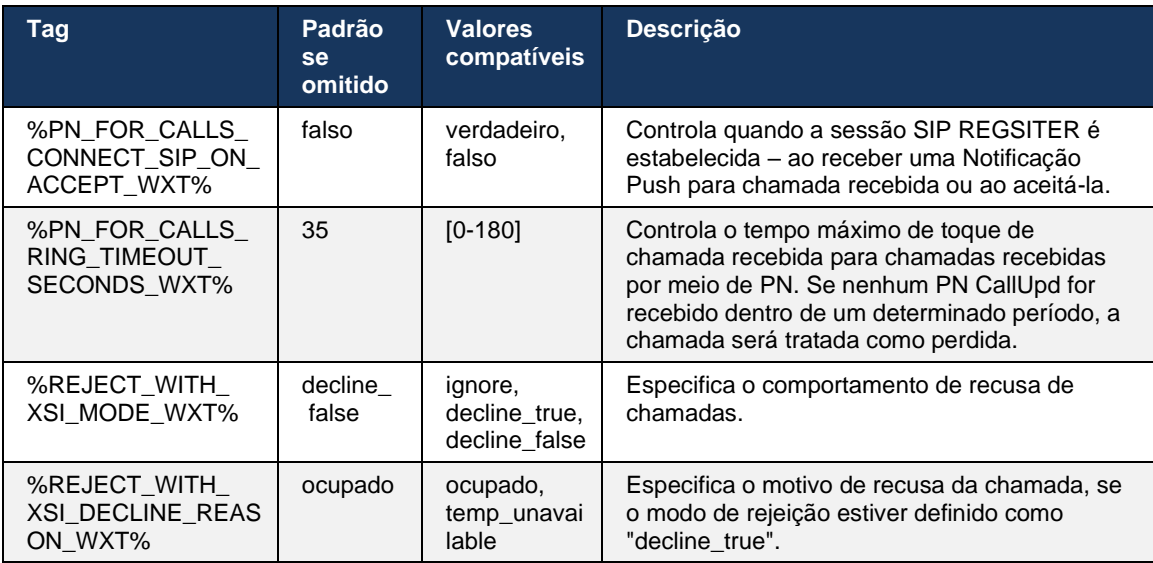

#### 6.3.2.1 MWI

Com o recurso MWI ativado, o cliente móvel Webex assina a notificação Push MWI para receber atualizações com o correio de voz do usuário e notificá-lo.

Para reduzir o número de notificações e evitar distrações desnecessárias, as notificações por push da MWI são suprimidas em alguns casos. Por exemplo, quando o usuário está ouvindo as mensagens do correio de voz ou as está marcando como lidas de dentro do cliente móvel Webex (o número não lido está diminuindo). Não há nenhuma opção configurável para controlar isso.

Para obter mais informações sobre a MWI, verifique a seção *[6.1.27Correio de voz , Correio de](#page-70-0)  voz* [visual, Indicador de mensagem em espera.](#page-70-0)

# atnaha **CISCO**

## 6.3.2.2 Toque curto

Os serviços BroadWorks (como DND) podem enviar lembretes de toque quando a entrada é redirecionada. O cliente Webex Mobile pode ser configurado para ativar as notificações por push do toque Splash e apresentá-las ao usuário quando ele for acionado pelo BroadWorks.

```
config> 
<services>
<ring-splash enabled="%ENABLE_RING_SPLASH_WXT%"/>
```
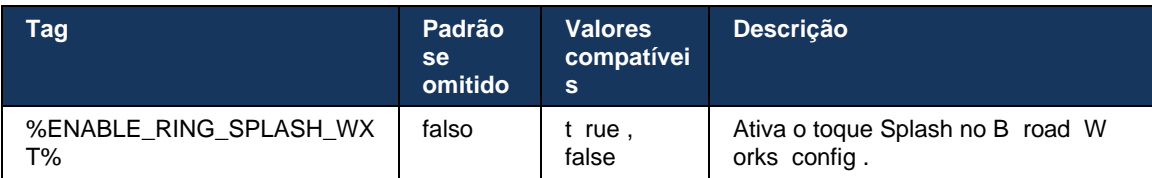

## **6.3.3 Alerta único**

O recurso de Alerta único móvel destina-se a implantações de convergência móvel fixa (FMC)/operadora de rede móvel (MNO), aproveitando o serviço BroadWorks Mobility. Sem ele, quando conectado ao cliente Webex e recebendo uma chamada recebida, o usuário receberá simultaneamente duas chamadas – uma nativa e uma chamada de notificação por push (VoIP). Quando o recurso estiver ativado, o aplicativo desativará o alerta de Mobilidade no local do BroadWorks Mobility do usuário ao efetuar logon e habilitará o alerta ao efetuar logoff. Uma précondição importante para usar esse recurso é que o usuário tenha o serviço BroadWorks Mobility atribuído e exatamente um local configurado.

```
<config> 
<services><calls>
<single-alerting enabled="%ENABLE_SINGLE_ALERTING_WXT%"/>
```
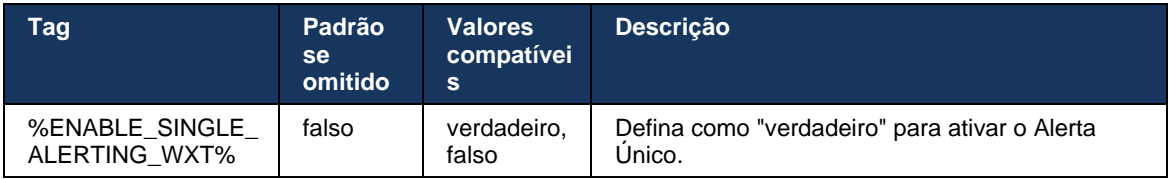

## **6.3.4 Clique para discar (Retorno de chamada )**

A saída Clique para discar garante que o usuário final possa ter uma chamada em seu Circuito pessoal Alternou o telefone celular e entregar seu DN comercial como a ID da linha de chamada.

O cliente móvel Webex suporta chamadas Clique para discar (retorno de chamada) usando o serviço BroadWorks Anywhere. Os locais do BroadWorks Anywhere no aplicativo Webex são chamados de locais de Single Number Reach (SNR).

Quando o recurso está ativado, os usuários podem selecionar o local SNR no menu de emparelhamento do dispositivo. Quando emparelhado com o local SNR, todas as chamadas de saída são iniciadas usando o recurso Clique para discar (retorno de chamada). Para evitar alertas duplos, as Notificações por push para chamadas recebidas são desativadas.

Quando um usuário inicia uma chamada Clique para discar, ele verá a tela de chamada de saída com informações para esperar uma chamada recebida no local SNR selecionado. Esta tela é fechada automaticamente com base no temporizador configurável.

Ao desconectar de um local SNR, o aplicativo se registra novamente para notificações por push para chamadas recebidas.

```
<config> 
<services>
  <dialing>
    <call-back enabled="%ENABLE_DIALING_CALL_BACK_WXT%" 
timer="%DIALING_CALL_BACK_TIMER_WXT%"/>
```
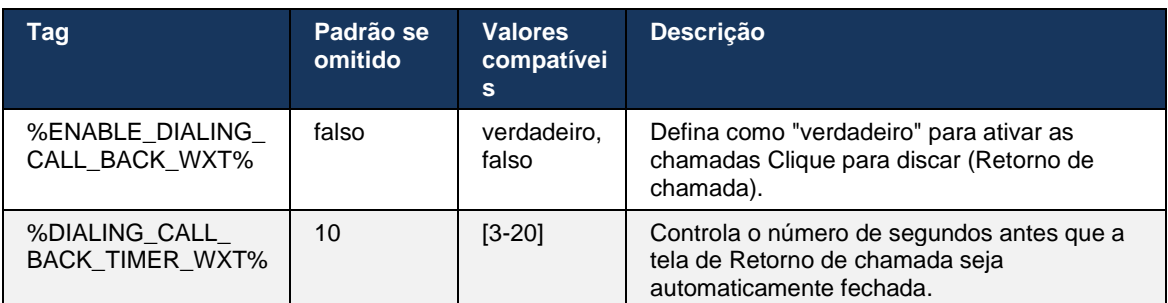

### **6.3.5 Suporte MNO**

#### <span id="page-111-0"></span>6.3.5.1 Chamada com discador nativo

Este recurso adiciona suporte para implantações de operadoras de rede móvel (MNO), aproveitando o serviço BroadWorks Mobility (BWM). Presume-se que o usuário tenha o serviço BroadWorks Mobility atribuído a ele e tenha pelo menos um local configurado.

A capacidade do usuário para iniciar chamadas por meio do discador nativo é controlada pela marca de configuração **native** . Se ativado, o aplicativo iniciará o discador nativo e fará a chamada. Além disso, a disponibilidade de chamadas VoIP é controlada pela tag **voip** – com base nos requisitos de implantação, as chamadas VoIP podem ser ativadas ou desativadas.

Se o VoIP e as chamadas nativas estiverem ativados, o usuário poderá escolher qual opção usar.

A tag <modo de discagem> controla se os usuários podem selecionar como as chamadas recebidas e efetuadas devem ser iniciadas/recebidas. Requer que as chamadas nativas e VoIP sejam ativadas.

A partir da versão 43. 12 , a configuração de discagem nativa é estendida, fornecendo a capacidade de um prefixo personalizado ser pré-fixado no número de chamada de saída. Isso se aplica às chamadas de celular iniciadas no aplicativo Webex, somente se o número discado começar com um código FAC.

Esse recurso é útil para clientes que usam implantações MNO, em que chamadas em vez de serem redirecionadas para o servidor de aplicativos integrado do Cisco BroadWorks, os códigos FAC podem ser tratados pelo back-end do Telecom. A nova tag <fac-prefix> é adicionada na seção <disaling><native> e os Telecoms podem usá-la para resolver esse problema.

<config>

#### <services>

<dialing>

```
 <voip enabled="%ENABLE_DIALING_VOIP_WXT%"/>
    <native enabled="%ENABLE_DIALING_NATIVE_WXT%" enable-bwks-mobility-
dependency="%DIALING_NATIVE_ENABLE_BWKS_MOBILITY_DEPENDENCY_WXT%">
      <fac-prefix value="%DIALING_NATIVE_FAC_PREFIX_WXT%"/>
     </native>
```
<dialing-mode enabled="%ENABLE\_DIALING\_MODE\_WXT%" default="%DIALING\_MODE\_DEFAULT\_WXT%"/>

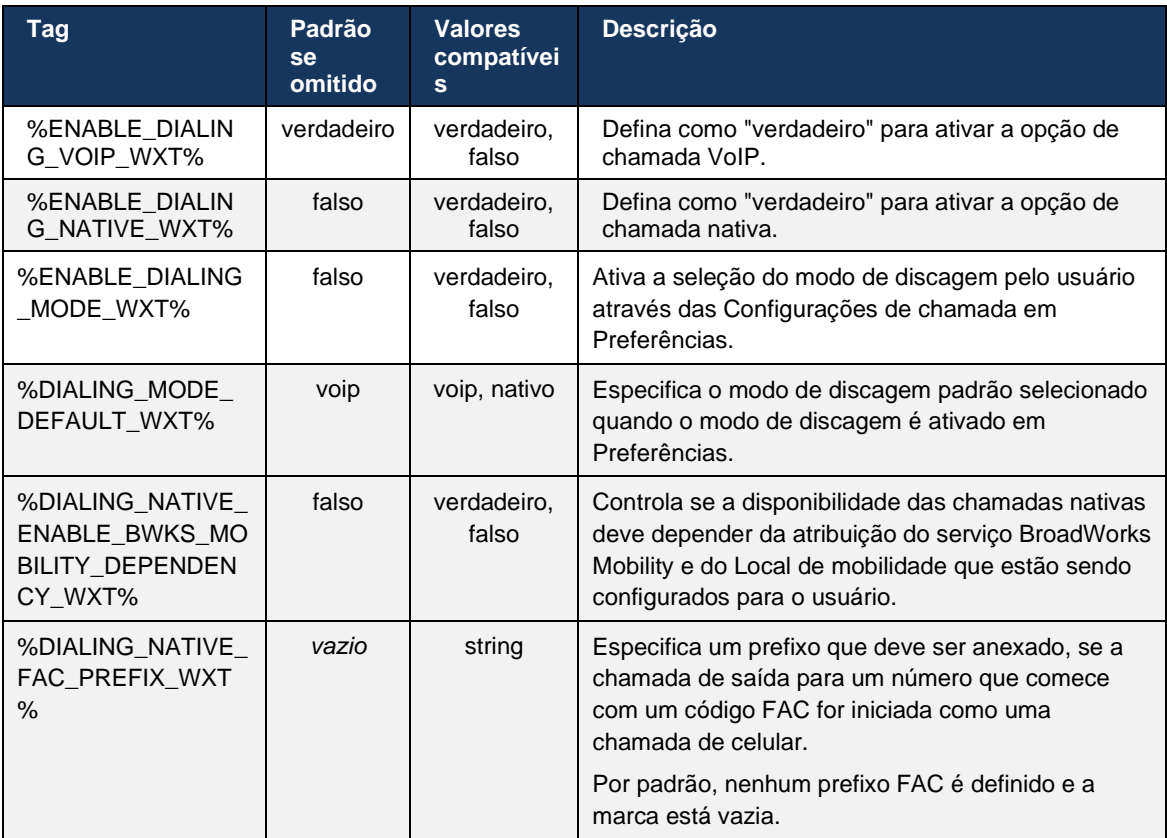

**NOTA 1 <UNK>** : Pelo menos uma das **chamadas voip** e **nativas** deve ser ativada.

**NOTA 2 <UNK>** : Se apenas a chamada **nativa** estiver ativada, em implantações MNO, é recomendável desativar o alerta único para evitar que o cliente desative o alerta BWM.

**NOTA 3 <UNK>** : Se as chamadas **native** e **voip** estiverem ativadas, em implantações MNO, é recomendável ativar o alerta único para evitar alertas duplos.

#### 6.3.5.2 Controles Durante A Chamada

Esse recurso permite que o cliente Webex móvel controle por meio de chamadas nativas XSI no dispositivo móvel que estão ancoradas no Cisco BroadWorks. Os controles de chamada XSI estarão disponíveis apenas se:

- O servico BroadWorks Mobility (BWM) foi atribuído ao usuário,
- Há apenas uma única identidade móvel BMW configurada ,
- O modo de discagem nativa é selecionado pelo usuário (para obter mais informações, verifique a seção *[6.3.5.1Chamada com discador nativo\)](#page-111-0),*
- Há uma chamada ancorada no BroadWorks, passando pelo serviço BMW ,
- Há uma chamada de celular em andamento no dispositivo móvel.

A versão 43.10 adiciona melhor tratamento da transferência de consulta, criando associação entre as duas chamadas de celular apresentadas no aplicativo Webex e fornecendo uma opção para que o usuário conclua a transferência. Além disso, se o usuário tiver duas chamadas de celular independentes no mesmo dispositivo, o menu de transferência será aprimorado para permitir a transferência de uma para a outra, mesmo que não haja associação criada entre elas.

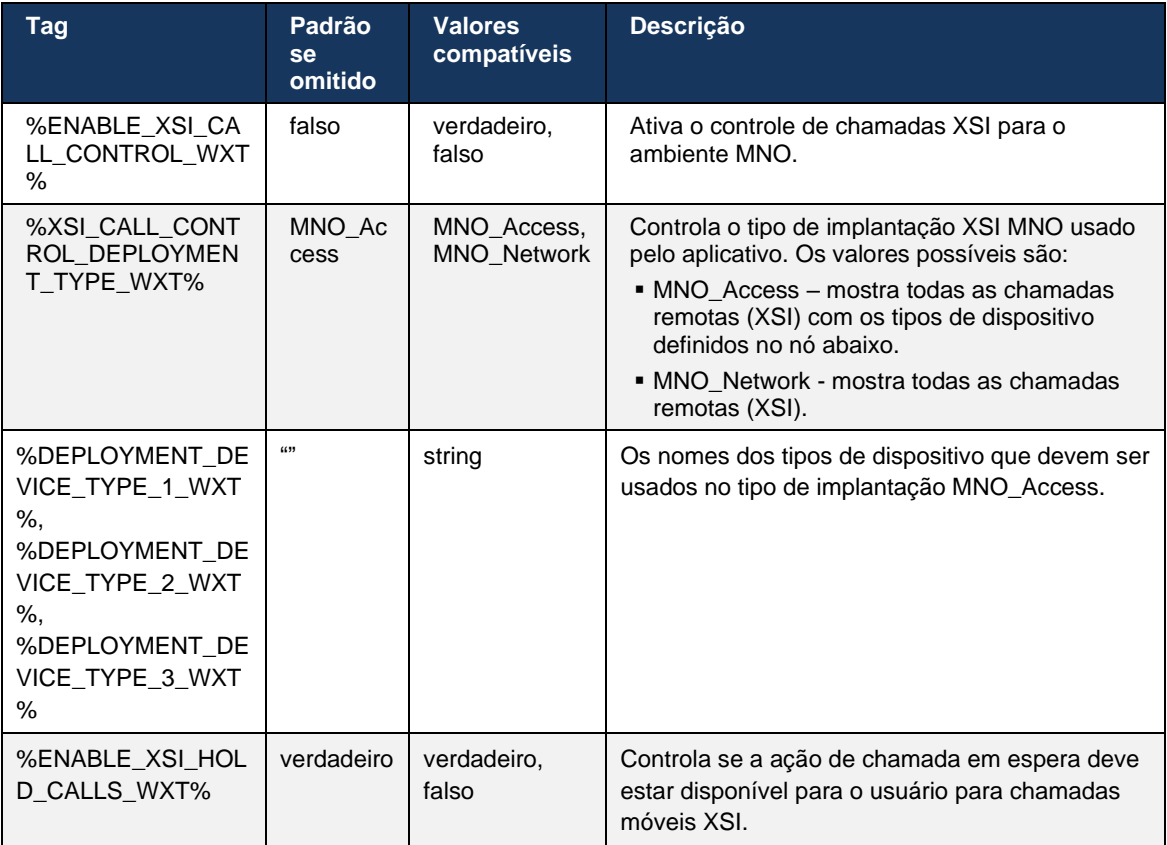

#### 6.3.5.3 Identidade da linha de chamada de saída (CLID) – Persona dupla

Com a versão móvel 42.12, o aplicativo Webex permite que os usuários selecionem a Identidade de linha de chamada (CLID) apresentada à parte remota ao iniciar uma chamada de saída.

Se o usuário estiver configurado com o Cisco BroadWorks Mobility, configuração típica para implantações de operadoras de rede móveis (MNO) e chamadas nativas estiver habilitada, o usuário poderá selecionar qual identidade será apresentada às pessoas que ele está chamando. O usuário pode escolher sua identidade comercial ou pessoal. Também há uma opção para ocultar a própria identidade e a chamada a ser apresentada como Anônimo.

Para chamadas VoIP, o usuário também tem uma opção para controlar seu CLID. A opção disponível neste caso é apenas controlar se esconder sua identidade ou não.

O gerenciamento de persona e o bloqueio de CLID são controlados por meio de opções de configuração separadas.

```
<config>
<services>
<dialing>
    <calling-line-id-delivery-blocking
enabled="%ENABLE_CLID_DELIVERY_BLOCKING_WXT%"/>
   <mobility-persona-management
enabled="%ENABLE_MOBILITY_PERSONA_MANAGEMENT_WXT%"/>
```
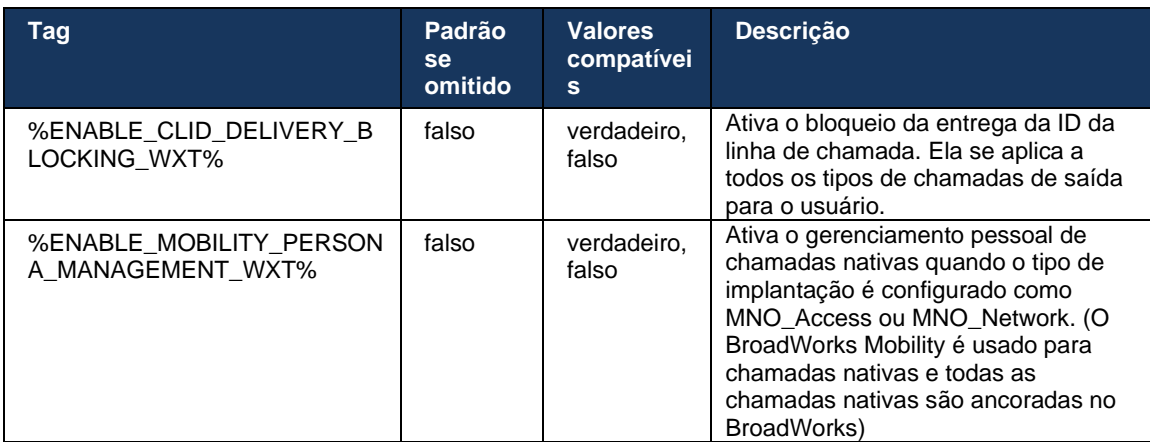

#### 6.3.5.4 Notificação de chamadas nativas

Para usuários implantados com o MNO, esse recurso adiciona um banner de notificação para chamadas nativas, que pode ser controlado por meio do aplicativo Webex. Essa notificação depende da notificação por push, enviada pelo servidor de aplicativos depois que a chamada é estabelecida.

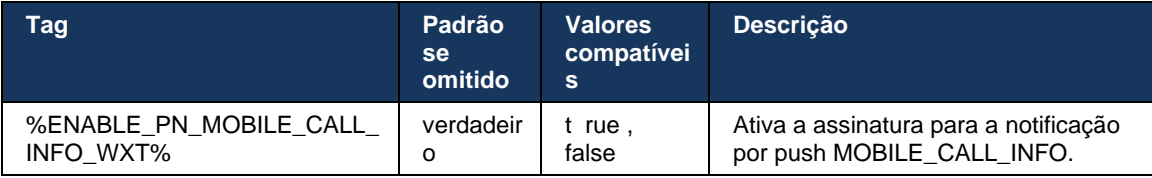

#### 6.3.5.5 Transferir a chamada nativa para uma reunião convergente

Para usuários implantados com o MNO, esse recurso permite que uma chamada de voz nativa seja escalonada para uma reunião para ambas as partes de uma chamada 1:1 (mesmo que a outra parte não seja um usuário Webex). Se o usuário remoto for um usuário Webex, uma vez em uma reunião, as partes poderão:

- Iniciar o Webex no bate-papo da reunião
- Adicionar vídeo (observe que o áudio continuará na chamada nativa)

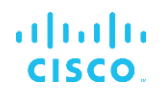

- Compartilhar tela/conteúdo
- Acionar gravação de Reuniões

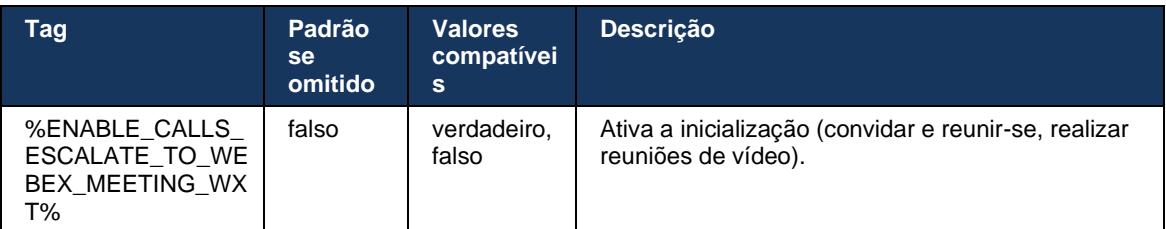

#### 6.3.5.6 MNO Mobility - Widget em chamada

A versão 43.7 do aplicativo Webex para Android (Móvel e Tablet) introduz oficialmente um novo widget de controle de chamadas (bolha), fornecendo controle de chamadas adicional para chamadas nativas ancoradas no Cisco BroadWorks, usando o serviço Mobility. O widget será exibido na parte superior da IU nativa e permitirá ao usuário as seguintes ações:

- Retomá-lo/retomar
- Transferência cega/consultiva coloca o usuário na caixa de diálogo de transferência no aplicativo Webex.
- Concluir transferência fornece a opção de concluir a transferência de consulta (versão 43.10)
- Reunião de vídeo move as partes em uma reunião Webex .
- **Encerrar chamada**

```
<config>
<services><calls>
      <hold xsi-enabled="%ENABLE_XSI_HOLD_CALLS_WXT%" widget-
enabled="%ENABLE_WIDGET_HOLD_CALLS_WXT%"/>
      <transfer-call enabled="%ENABLE_TRANSFER_CALLS_WXT%" xsi-
enabled="%ENABLE_XSI_TRANSFER_CALLS_WXT%" widget-
enabled="%ENABLE_WIDGET_TRANSFER_CALLS_WXT%" type="%TRANSFER_CALL_TYPE_WXT%"/>
      <escalate-to-webex-meeting
enabled="%ENABLE_CALLS_ESCALATE_TO_WEBEX_MEETING_WXT%" widget-
enabled="%ENABLE_WIDGET_CALLS_ESCALATE_TO_WEBEX_MEETING_WXT%"/>
```
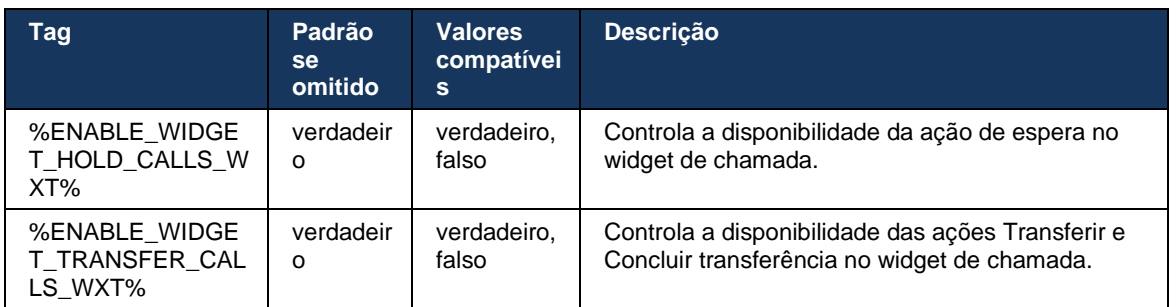

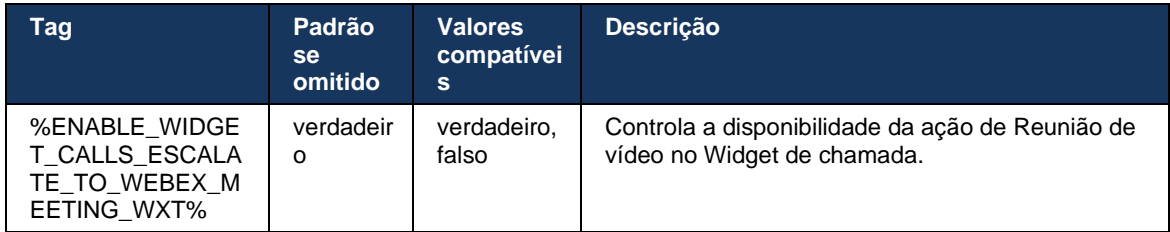

#### **6.3.6 ID do chamador de entrada**

A versão 44.2 adiciona a capacidade de controlar as informações de contato apresentadas ao usuário com base no nome e no número. Existem duas opções de configuração adicionadas para controlar as informações apresentadas ao usuário na tela de chamada recebida e na notificação de chamada recebida e nas notificações de chamada perdida.

#### 6.3.6.1 Tela de chamada recebida

Existem diferenças de plataforma entre o Android e o iOS quando se trata de exibir dados na tela de chamada recebida. A experiência nativa que exibe as informações da chamada recebida é a seguinte:

- Android há dois campos separados na tela de chamada recebida para mostrar o nome e o número
- iOS há apenas um campo para mostrar o nome ou o número se ambos estiverem disponíveis, o nome terá prioridade

A nova opção de configuração das chamadas recebidas pode ser usada para garantir que o aplicativo Webex iOS mostrará o número na tela de chamada ao lado do nome (formato: *Nome (Número)*). O comportamento do aplicativo Webex para Android não é afetado.

#### 6.3.6.2 Notificação de chamada recebida

Em alguns casos, a chamada recebida é apresentada ao usuário como uma notificação. Devido ao espaço limitado, o número nem sempre é exibido lá.

A nova opção de configuração para os controles de chamadas recebidas também as informações exibidas nas notificações de chamadas recebidas. Se ativado, o nome e o número estiverem disponíveis, o aplicativo Webex anexará o número ao lado do nome (formato: *Nome (Número)*). Este é o comportamento do aplicativo Webex aplicável tanto ao Android quanto ao iOS.

#### 6.3.6.3 Notificação de chamada perdida

Há um parâmetro de configuração adicional adicionado para as notificações de chamadas perdidas. Ele pode ser usado para controlar as informações da parte remota, semelhantes às notificações de chamadas recebidas, permitindo que o número seja anexado ao nome de exibição do usuário remoto e apresentado na notificação de chamada perdida. Este é o comportamento do aplicativo Webex aplicável tanto ao Android quanto ao iOS.

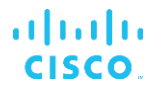

```
 <caller-id>
      <incoming-calls>
        <append-number
enabled="%ENABLE_CLID_INCOMING_CALLS_APPEND_NUMBER_WXT%"/>
      </incoming-calls>
      <missed-calls>
         <append-number
enabled="%ENABLE_CLID_MISSED_CALLS_APPEND_NUMBER_WXT%"/>
     </missed-calls>
```
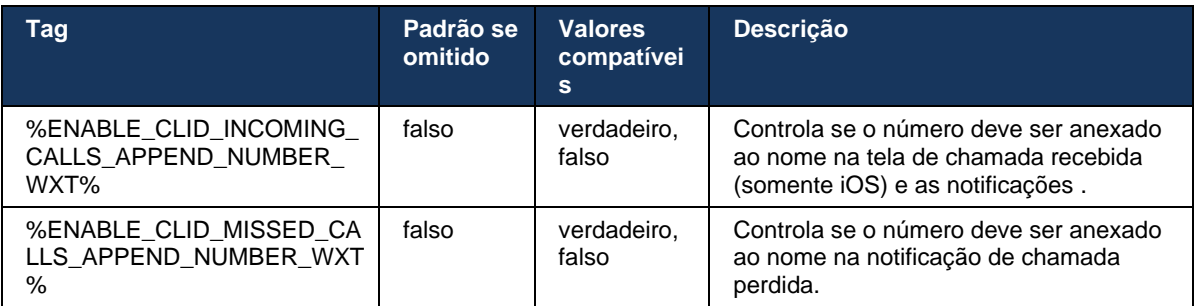

**NOTA:** Se o número for entregue como um nome de exibição ou o nome de exibição terminar com o número, o aplicativo Webex evitará a duplicação e mostrará o número apenas uma vez.

# **7 Recursos do teste de campo inicial (BETA)**

Não há recursos no BETA com a versão mais recente.

## **8 Mapeamento de marcas personalizadas entre o Webex para Cisco BroadWorks e UC-One**

A tabela a seguir lista as tags personalizadas do Webex para o Cisco BroadWorks, correspondendo às marcas personalizadas herdadas para o UC-One.

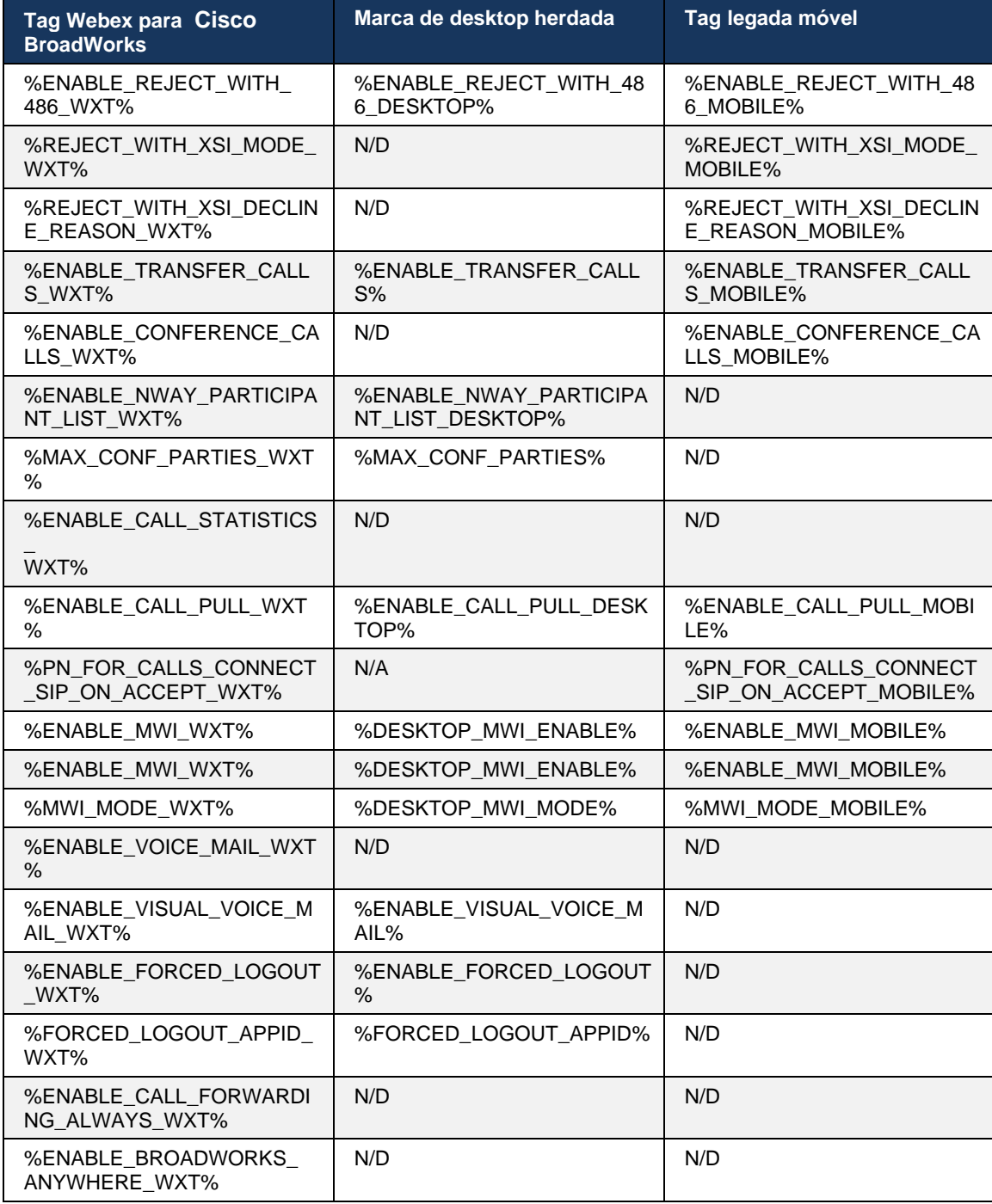

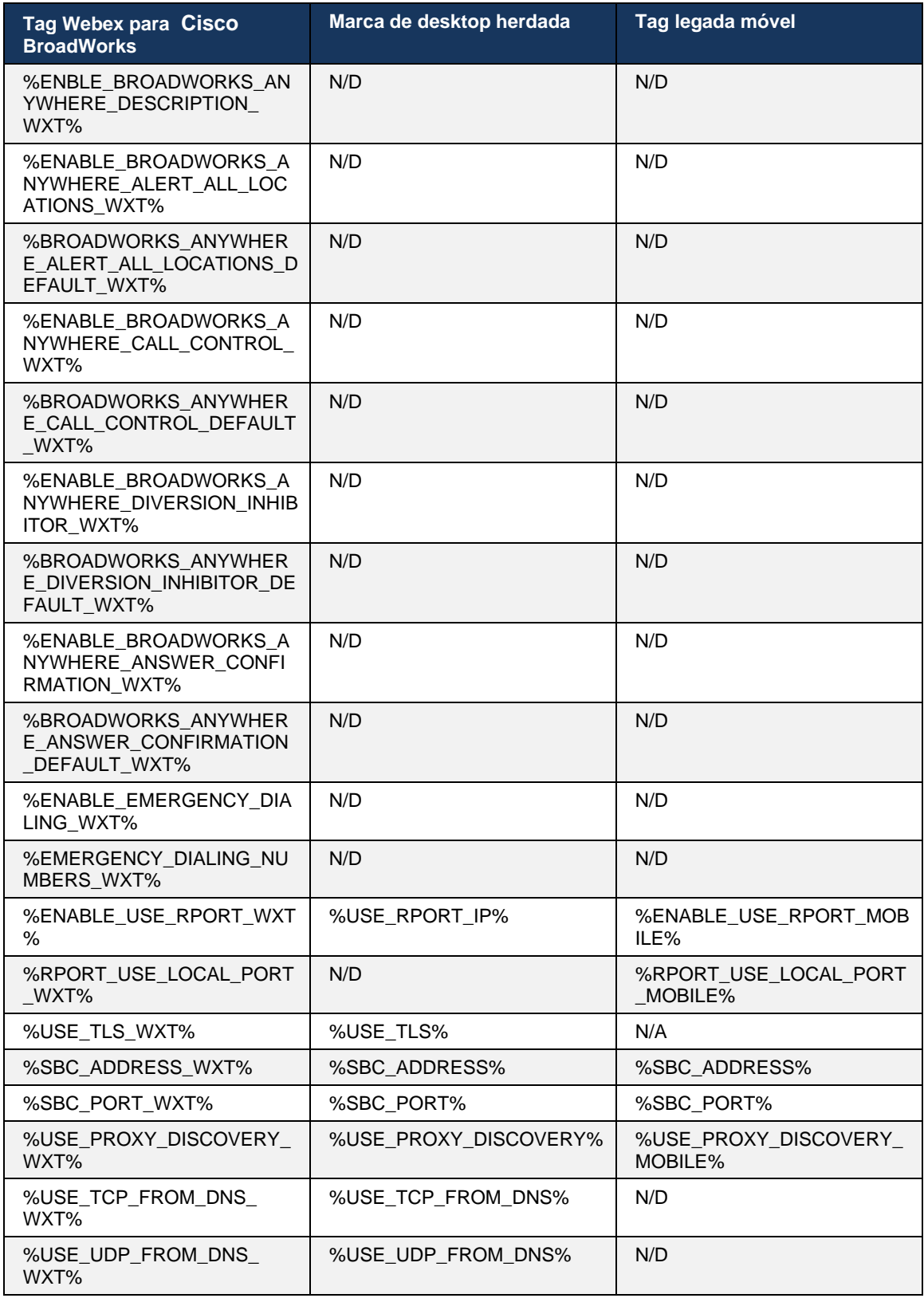

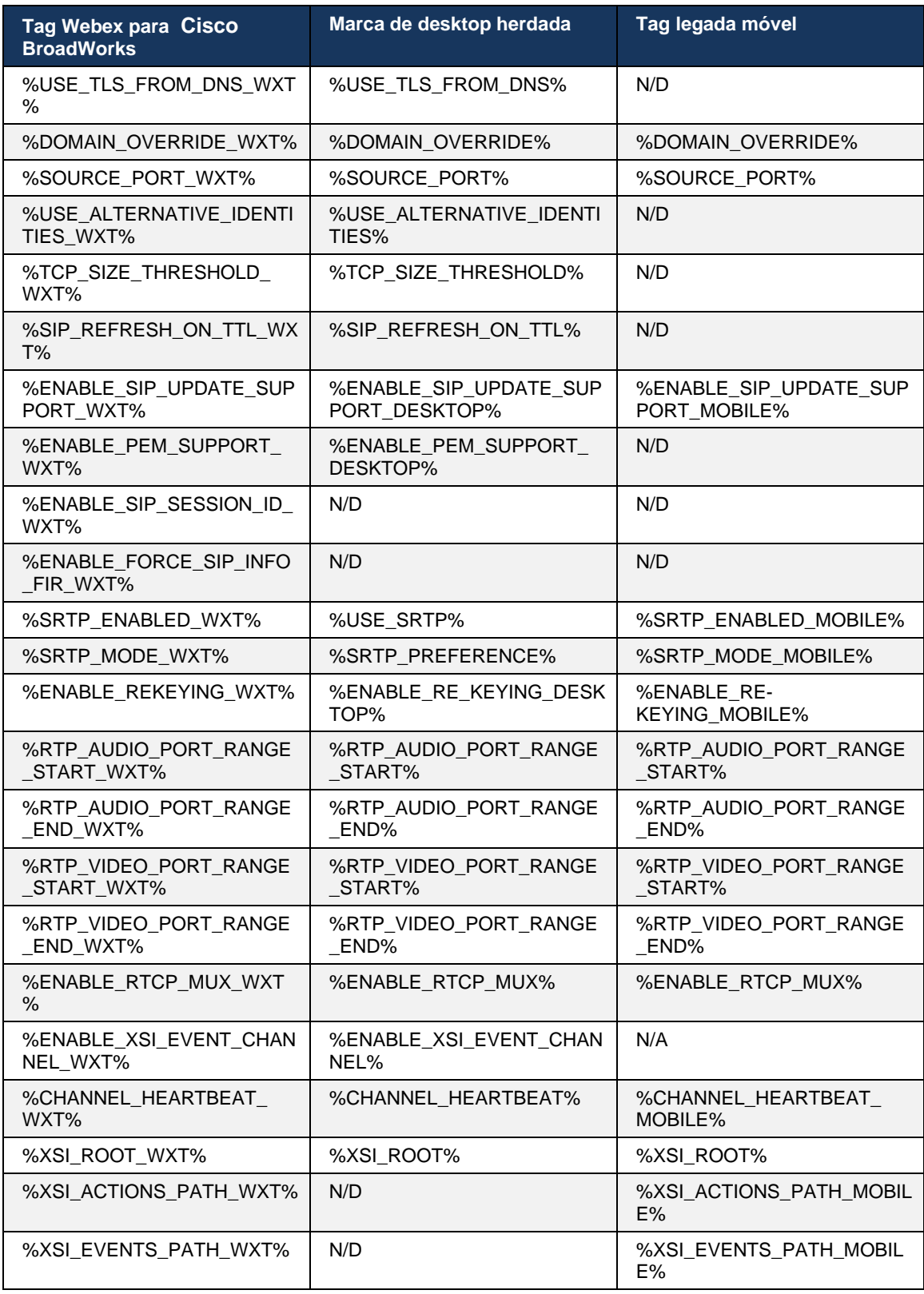

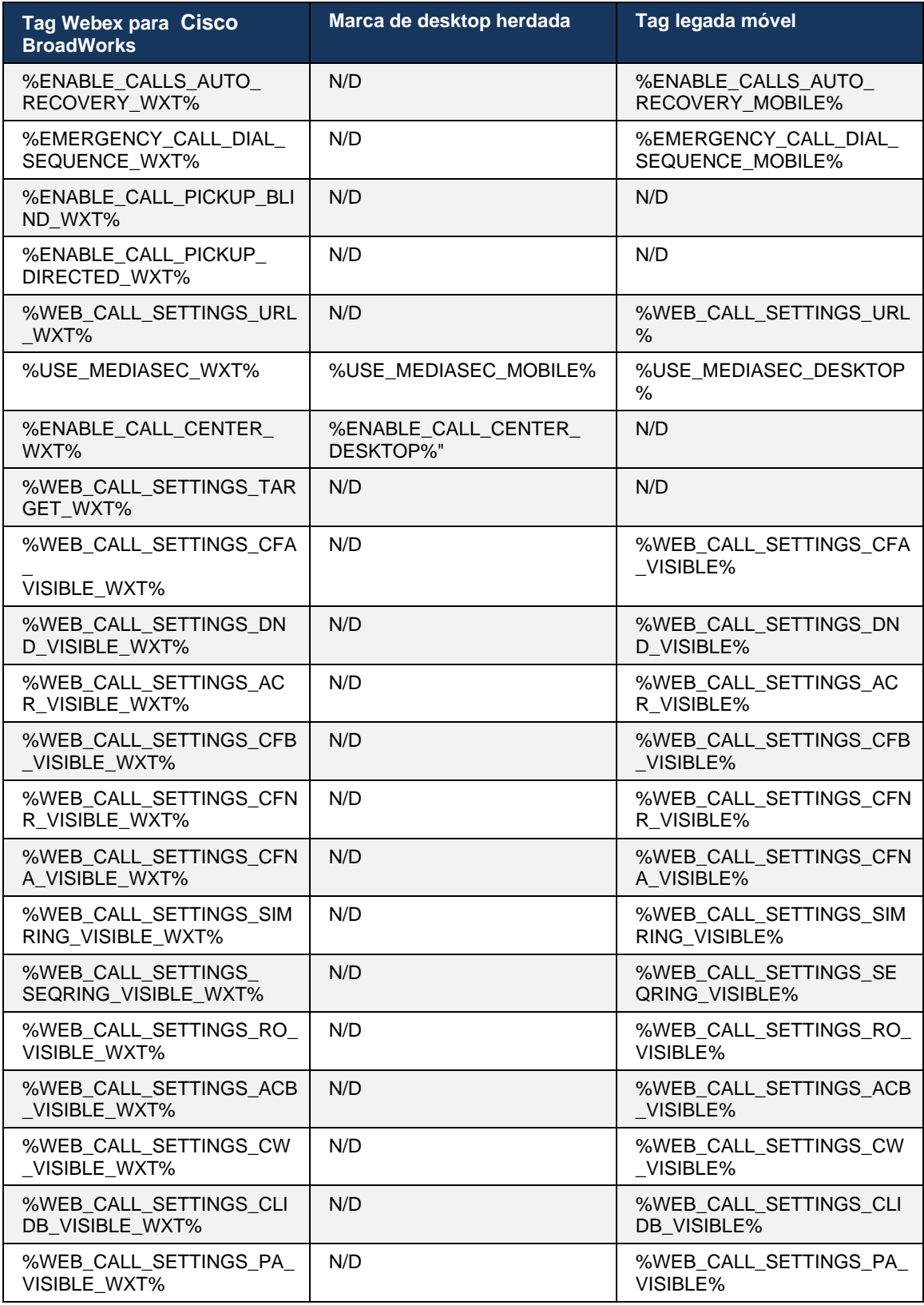

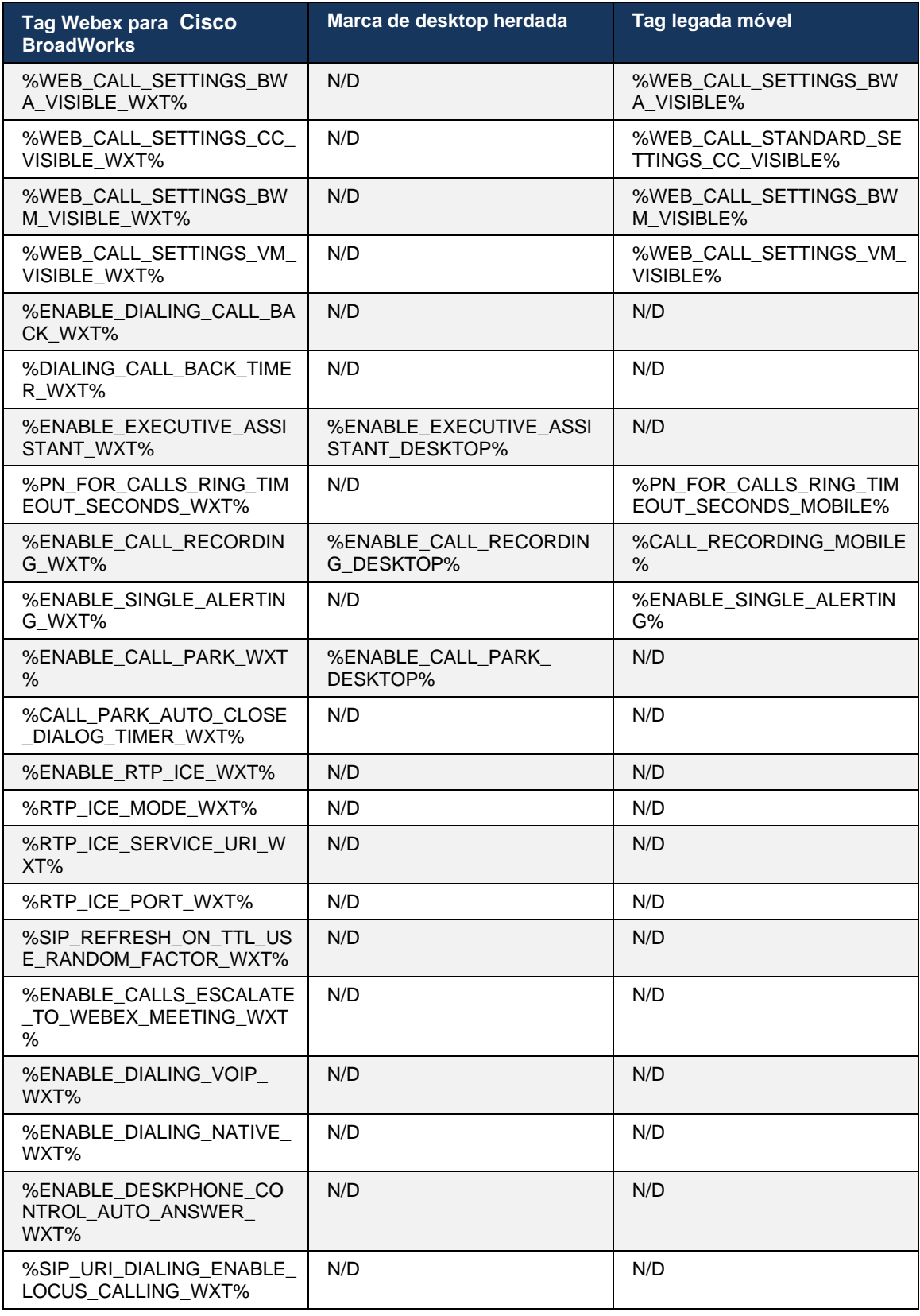

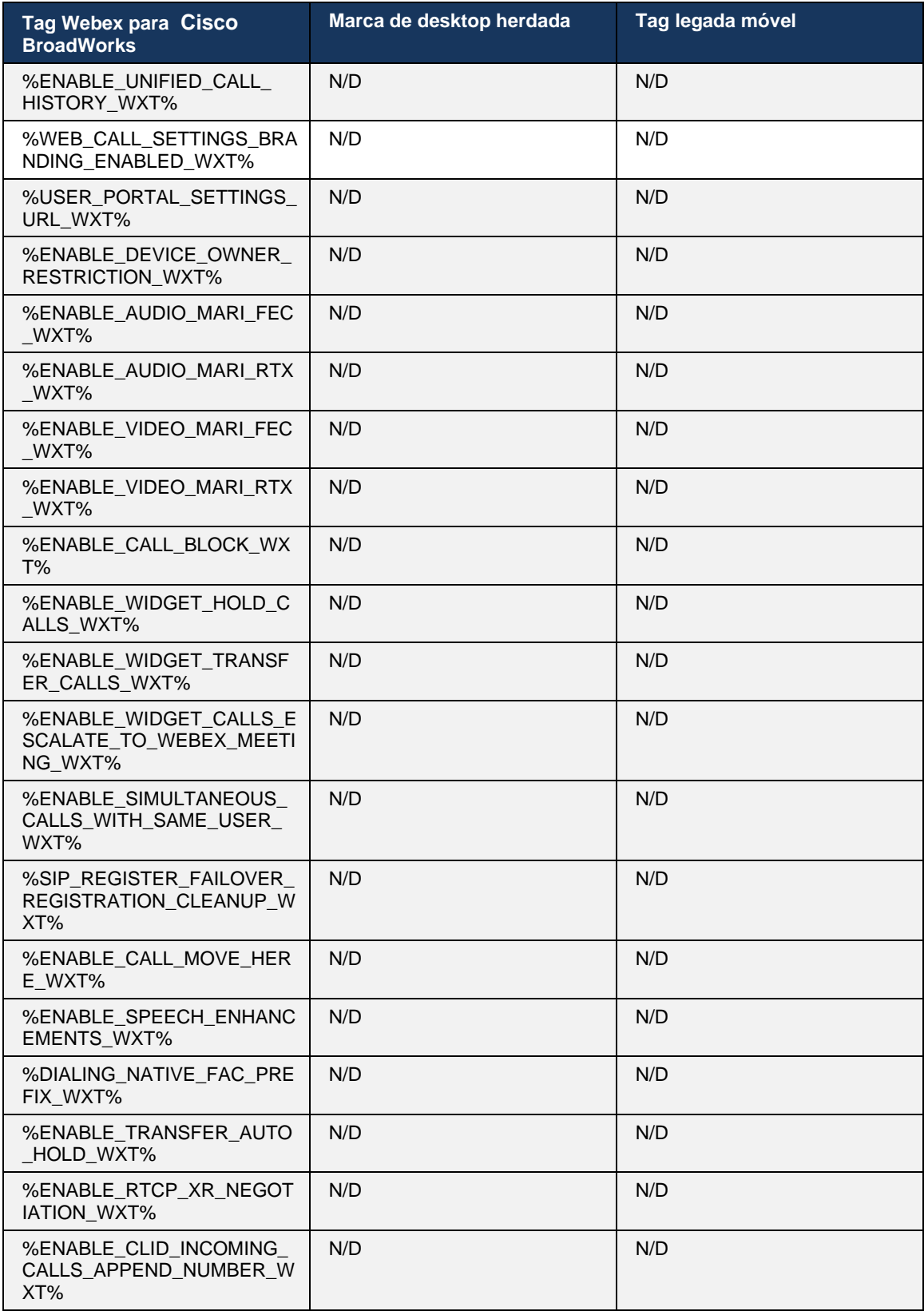

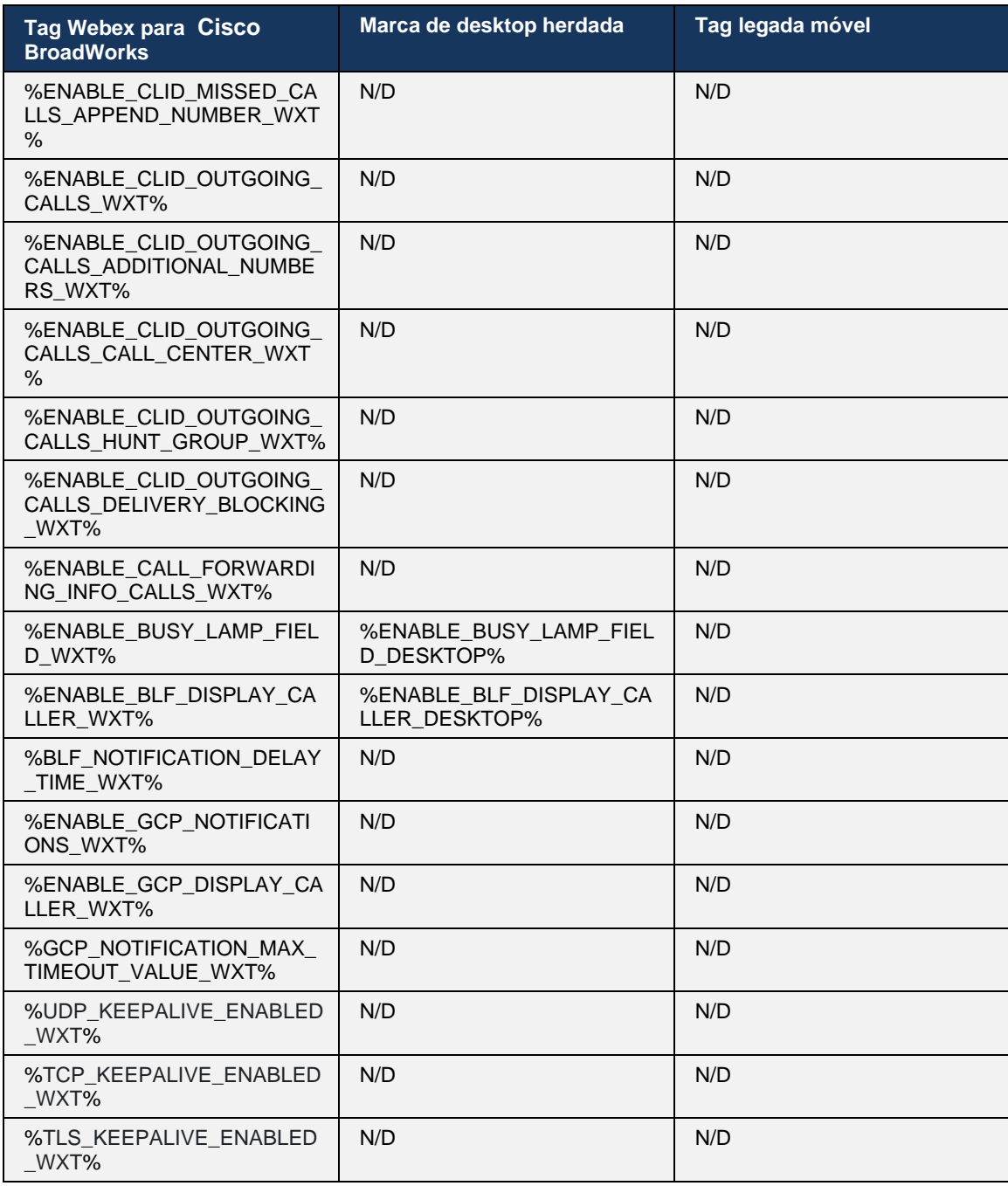

**NOTA:** N/A indica que não houve tag personalizada correspondente controlando o recurso no UC-One. Ter N/A para etiquetas desktop e legada para dispositivos móveis indica que a marca Webex para Cisco BroadWorks é nova e controla a nova funcionalidade ou um recurso existente, que não foi controlado por meio de uma marca personalizada no UC-One.

# **9 Apêndice A: Cifras de TLS**

O cliente Webex para BroadWorks usa o CiscoSSL, que é baseado no OpenSSL com endurecimento de segurança adicional.

# **10 Apêndice B: Script de provisionamento de tag DM**

O número de tags DM personalizadas aumentou a cada versão, uma vez que muitos clientes preferem tags para os novos parâmetros de configuração. Para oferecer mecanismos para provisionar essas tags DM personalizadas com mais facilidade, esta seção contém um script que pode ser executado no lado do Servidor de Aplicativos (AS) para atribuir valores às tags DM personalizadas. Este script é especialmente destinado a novas implantações onde a maioria das tags DM personalizadas são destinadas a ser usadas.

Observe que este script é válido apenas para novas implantações em que tags DM personalizadas estão sendo criadas. Para modificar tags DM personalizadas existentes, o comando no script a seguir deve ser alterado de "add" para "set".

Modelo de script com apenas algumas tags personalizadas definidas (em uma implantação real, você precisaria preencher uma lista maior de tags personalizadas). Observe que o exemplo a seguir é para dispositivos móveis. Para desktop, use a tag BroadTouch\_tags definida em vez de Connect\_Tags. Para tablet, use o conjunto de tags ConnectTablet\_Tags em vez de Connect\_Tags.

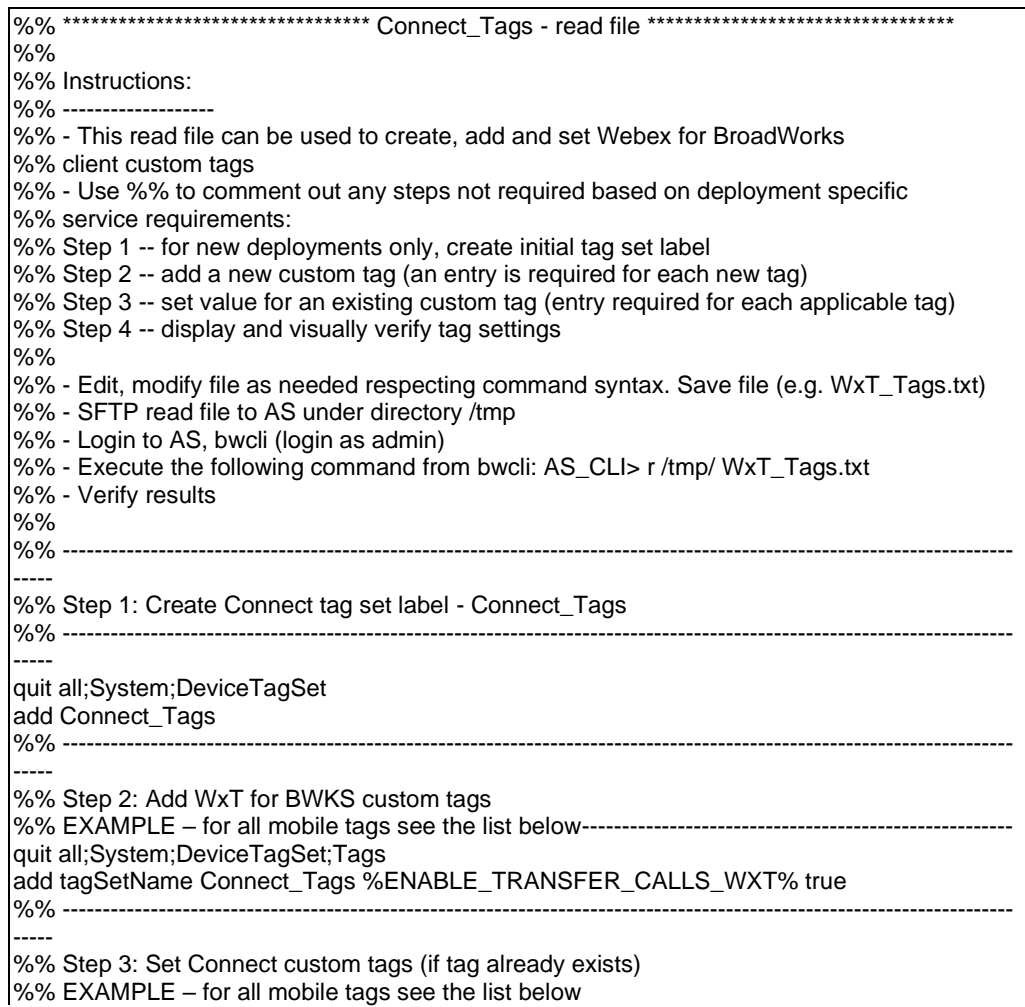

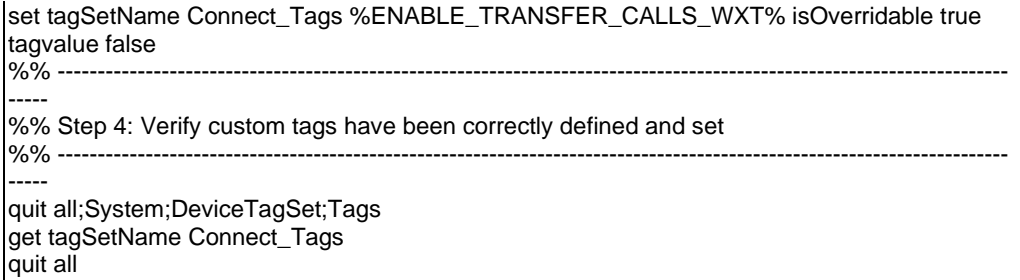

O seguinte lista todas as marcas personalizadas usadas pelo Webex para o Cisco BroadWorks, com valores de exemplo (padrão ou recomendado). Observe que algumas das tags requerem valores específicos para a implantação correspondente (como endereços do servidor). É por isso que essas tags são adicionadas no final do script, mas ficam vazias, e comandos de conjunto adicionais devem ser adicionados para especificá-las.

### **10.1 Desktop**

alnılı **CISCO** 

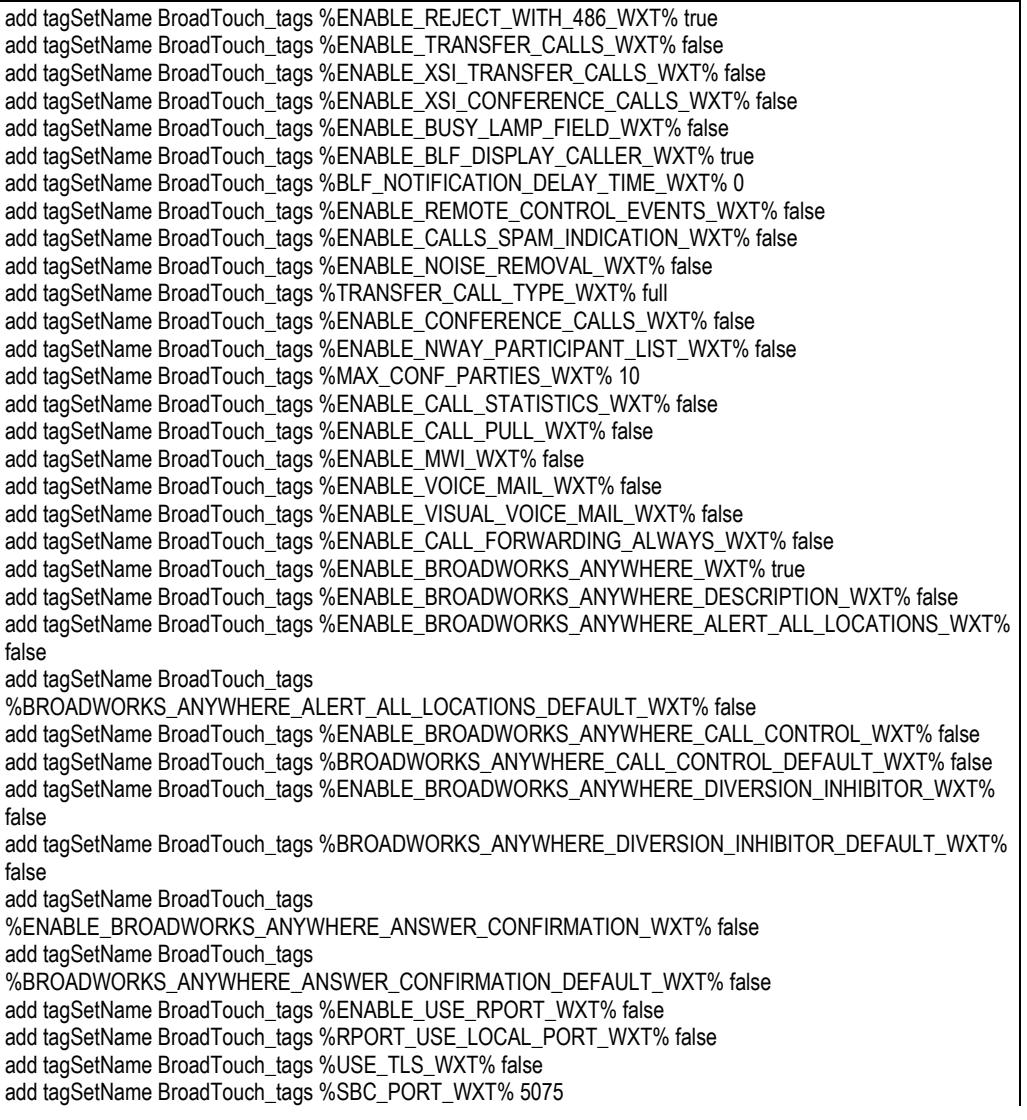

add tagSetName BroadTouch\_tags %USE\_PROXY\_DISCOVERY\_WXT% false add tagSetName BroadTouch\_tags %USE\_TCP\_FROM\_DNS\_WXT% true add tagSetName BroadTouch\_tags %USE\_UDP\_FROM\_DNS\_WXT% true add tagSetName BroadTouch\_tags %USE\_TLS\_FROM\_DNS\_WXT% true add tagSetName BroadTouch\_tags %PROXY\_DISCOVERY\_ENABLE\_BACKUP\_SERVICE\_WXT% true add tagSetName BroadTouch\_tags %PROXY\_DISCOVERY\_ENABLE\_SRV\_BACKUP\_WXT% true add tagSetName BroadTouch\_tags %PROXY\_DISCOVERY\_BYPASS\_OS\_CACHE\_WXT% false add tagSetName BroadTouch\_tags %SIP\_TRANSPORTS\_TCP\_CONNECT\_TIMEOUT\_WXT% 5000 add tagSetName BroadTouch\_tags %SIP\_TRANSPORTS\_TLS\_CONNECT\_TIMEOUT\_WXT% 10000 add tagSetName BroadTouch\_tags %SOURCE\_PORT\_WXT% 5060 add tagSetName BroadTouch\_tags %USE\_ALTERNATIVE\_IDENTITIES\_WXT% false add tagSetName BroadTouch\_tags %SIP\_FAILBACK\_ENABLED\_WXT% true add tagSetName BroadTouch\_tags %SIP\_FAILBACK\_TIMEOUT\_WXT% 900 add tagSetName BroadTouch\_tags %SIP\_FAILBACK\_USE\_RANDOM\_FACTOR\_WXT% false add tagSetName BroadTouch\_tags %SIP\_TRANSPORTS\_ENFORCE\_IP\_VERSION\_WXT% dns add tagSetName BroadTouch\_tags %TCP\_SIZE\_THRESHOLD\_WXT% 18000 add tagSetName BroadTouch\_tags %SIP\_REFRESH\_ON\_TTL\_WXT% false add tagSetName BroadTouch\_tags %SIP\_REFRESH\_ON\_TTL\_USE\_RANDOM\_FACTOR\_WXT% true add tagSetName BroadTouch\_tags %ENABLE\_SIP\_UPDATE\_SUPPORT\_WXT% false add tagSetName BroadTouch\_tags %ENABLE\_PEM\_SUPPORT\_WXT% false add tagSetName BroadTouch\_tags %ENABLE\_SIP\_SESSION\_ID\_WXT% false add tagSetName BroadTouch\_tags %ENABLE\_FORCE\_SIP\_INFO\_FIR\_WXT% false add tagSetName BroadTouch\_tags %SRTP\_ENABLED\_WXT% false add tagSetName BroadTouch\_tags %SRTP\_MODE\_WXT% false add tagSetName BroadTouch\_tags %ENABLE\_REKEYING\_WXT% true add tagSetName BroadTouch\_tags %RTP\_AUDIO\_PORT\_RANGE\_START\_WXT% 8000 add tagSetName BroadTouch\_tags %RTP\_AUDIO\_PORT\_RANGE\_END\_WXT% 8099 add tagSetName BroadTouch\_tags %RTP\_VIDEO\_PORT\_RANGE\_START\_WXT% 8100 add tagSetName BroadTouch\_tags %RTP\_VIDEO\_PORT\_RANGE\_END\_WXT% 8199 add tagSetName BroadTouch\_tags %ENABLE\_RTCP\_MUX\_WXT% true add tagSetName BroadTouch\_tags %ENABLE\_XSI\_EVENT\_CHANNEL\_WXT% true add tagSetName BroadTouch\_tags %CHANNEL\_HEARTBEAT\_WXT% 10000 add tagSetName BroadTouch\_tags %XSI\_ACTIONS\_PATH\_WXT% /com.broadsoft.xsi-actions/ add tagSetName BroadTouch\_tags %XSI\_EVENTS\_PATH\_WXT% /com.broadsoft.xsi-events/ add tagSetName BroadTouch\_tags %ENABLE\_CALLS\_AUTO\_RECOVERY\_WXT% true add tagSetName BroadTouch\_tags %USE\_MEDIASEC\_WXT% false add tagSetName BroadTouch\_tags %ENABLE\_SCREEN\_SHARE\_WXT% true add tagSetName BroadTouch\_tags %ENABLE\_CALL\_CENTER\_WXT% false add tagSetName BroadTouch\_tags %WEB\_CALL\_SETTINGS\_TARGET\_WXT% external add tagSetName BroadTouch\_tags %WEB\_CALL\_SETTINGS\_CFA\_VISIBLE\_WXT% true add tagSetName BroadTouch\_tags %WEB\_CALL\_SETTINGS\_CFB\_VISIBLE\_WXT% true add tagSetName BroadTouch\_tags %WEB\_CALL\_SETTINGS\_CFNR\_VISIBLE\_WXT% true add tagSetName BroadTouch\_tags %WEB\_CALL\_SETTINGS\_CFNA\_VISIBLE\_WXT% true add tagSetName BroadTouch\_tags %WEB\_CALL\_SETTINGS\_DND\_VISIBLE\_WXT% true add tagSetName BroadTouch\_tags %WEB\_CALL\_SETTINGS\_ACR\_VISIBLE\_WXT% true add tagSetName BroadTouch\_tags %WEB\_CALL\_SETTINGS\_SIMRING\_VISIBLE\_WXT% true add tagSetName BroadTouch\_tags %WEB\_CALL\_SETTINGS\_SEQRING\_VISIBLE\_WXT% true add tagSetName BroadTouch\_tags %WEB\_CALL\_SETTINGS\_ACB\_VISIBLE\_WXT% true add tagSetName BroadTouch\_tags %WEB\_CALL\_SETTINGS\_CW\_VISIBLE\_WXT% true add tagSetName BroadTouch\_tags %WEB\_CALL\_SETTINGS\_CLIDB\_VISIBLE\_WXT% true add tagSetName BroadTouch\_tags %WEB\_CALL\_SETTINGS\_PA\_VISIBLE\_WXT% true add tagSetName BroadTouch\_tags %WEB\_CALL\_SETTINGS\_CC\_VISIBLE\_WXT% false add tagSetName BroadTouch\_tags %WEB\_CALL\_SETTINGS\_BWA\_VISIBLE\_WXT% false add tagSetName BroadTouch\_tags %WEB\_CALL\_SETTINGS\_BWM\_VISIBLE\_WXT% false add tagSetName BroadTouch\_tags %WEB\_CALL\_SETTINGS\_RO\_VISIBLE\_WXT% false add tagSetName BroadTouch\_tags %WEB\_CALL\_SETTINGS\_VM\_VISIBLE\_WXT% true add tagSetName BroadTouch\_tags %WEB\_CALL\_SETTINGS\_BRANDING\_ENABLED\_WXT% false add tagSetName BroadTouch\_tags %WEB\_CALL\_SETTINGS\_EMAIL\_VM\_VISIBLE\_WXT% true add tagSetName BroadTouch\_tags %USER\_PORTAL\_SETTINGS\_URL\_WXT% add tagSetName BroadTouch\_tags %USER\_PORTAL\_SETTINGS\_TARGET\_WXT% external

add tagSetName BroadTouch\_tags %USER\_PORTAL\_SETTINGS\_SSO\_ENABLED\_WXT% false add tagSetName BroadTouch\_tags %ENABLE\_CALL\_PICKUP\_BLIND\_WXT% false add tagSetName BroadTouch\_tags %ENABLE\_CALL\_PICKUP\_DIRECTED\_WXT% false add tagSetName BroadTouch\_tags %ENABLE\_SIP\_VIDEOCALLS\_WXT% true add tagSetName BroadTouch\_tags %ENABLE\_LOCUS\_VIDEOCALLS\_WXT% true add tagSetName BroadTouch\_tags %VIDEOCALLS\_ANSWER\_WITH\_VIDEO\_ON\_DEFAULT\_WXT% true add tagSetName BroadTouch\_tags %EMERGENCY\_DIALING\_ENABLE\_REDSKY\_WXT% false add tagSetName BroadTouch\_tags %EMERGENCY\_REDSKY\_USER\_REMINDER\_TIMEOUT\_WXT% 0 add tagSetName BroadTouch\_tags %EMERGENCY\_REDSKY\_USER\_MANDATORY\_LOCATION\_WXT% -1 add tagSetName BroadTouch\_tags %EMERGENCY\_REDSKY\_USER\_LOCATION\_PROMPTING\_WXT% once\_per\_login add tagSetName BroadTouch\_tags %ENABLE\_FORCED\_LOGOUT\_WXT% false add tagSetName BroadTouch\_tags %ENABLE\_EXECUTIVE\_ASSISTANT\_WXT% false add tagSetName BroadTouch\_tags %ENABLE\_CALL\_RECORDING\_WXT% false add tagSetName BroadTouch\_tags %ENABLE\_CALL\_PARK\_WXT% false add tagSetName BroadTouch\_tags %CALL\_PARK\_AUTO\_CLOSE\_DIALOG\_TIMER\_WXT% 10 add tagSetName BroadTouch\_tags %ENABLE\_CALLS\_ESCALATE\_TO\_WEBEX\_MEETING\_WXT% false add tagSetName BroadTouch\_tags %ENABLE\_DESKPHONE\_CONTROL\_AUTO\_ANSWER\_WXT% true add tagSetName BroadTouch\_tags %ENABLE\_RTP\_ICE\_WXT% false add tagSetName BroadTouch\_tags %RTP\_ICE\_MODE\_WXT% icestun add tagSetName BroadTouch\_tags %RTP\_ICE\_PORT\_WXT% 3478 add tagSetName BroadTouch\_tags %SIP\_URI\_DIALING\_ENABLE\_LOCUS\_CALLING\_WXT% true add tagSetName BroadTouch\_tags %ENABLE\_UNIFIED\_CALL\_HISTORY\_WXT% false add tagSetName BroadTouch\_tags %RTP\_ICE\_SERVICE\_URI\_WXT% true add tagSetName BroadTouch\_tags %FORCED\_LOGOUT\_APPID\_WXT% true add tagSetName BroadTouch\_tags %XSI\_ROOT\_WXT% true add tagSetName BroadTouch\_tags %SBC\_ADDRESS\_WXT% true add tagSetName BroadTouch\_tags %SBC\_PORT\_WXT% true add tagSetName BroadTouch\_tags %MWI\_MODE\_WXT% true add tagSetName BroadTouch\_tags %ENABLE\_VOICE\_MAIL\_TRANSCRIPTION\_WXT% false add tagSetName BroadTouch\_tags %WEB\_CALL\_SETTINGS\_URL\_WXT% true add tagSetName BroadTouch\_tags %DOMAIN\_OVERRIDE\_WXT% true add tagSetName BroadTouch\_tags %ENABLE\_AUTO\_ANSWER\_WXT% false add tagSetName BroadTouch\_tags %USE\_PAI\_AS\_CALLING\_IDENTITY\_WXT% false add tagSetName BroadTouch\_tags %ENABLE\_CALL\_CENTER\_AGENT\_OUTGOING\_CALLS\_WXT% false add tagSetName BroadTouch\_tags %ENABLE\_MULTI\_LINE\_WXT%false add tagSetName BroadTouch\_tags %ENABLE\_AUDIO\_QOS\_WXT% true add tagSetName BroadTouch\_tags %AUDIO\_QOS\_VALUE\_WXT% 46 add tagSetName BroadTouch\_tags %ENABLE\_VIDEO\_QOS\_WXT% true add tagSetName BroadTouch\_tags %VIDEO\_QOS\_VALUE\_WXT% 34 add tagSetName BroadTouch\_tags %ENABLE\_DEVICE\_OWNER\_RESTRICTION\_WXT% true add tagSetName BroadTouch\_tags %ENABLE\_AUDIO\_MARI\_FEC\_WXT% false add tagSetName BroadTouch\_tags %ENABLE\_AUDIO\_MARI\_RTX\_WXT% false add tagSetName BroadTouch\_tags %ENABLE\_VIDEO\_MARI\_FEC\_WXT% false add tagSetName BroadTouch\_tags %ENABLE\_VIDEO\_MARI\_RTX\_WXT% false add tagSetName BroadTouch\_tags %ENABLE\_CALL\_BLOCK\_WXT% false add tagSetName BroadTouch\_tags %ENABLE\_SIMULTANEOUS\_CALLS\_WITH\_SAME\_USER\_WXT% false add tagSetName BroadTouch\_tags %ENABLE\_REMOTE\_MUTE\_CONTROL\_WXT% false add tagSetName BroadTouch\_tags %ENABLE\_VOICE\_MAIL\_FORWARDING\_WXT% true add tagSetName BroadTouch\_tags %SIP\_REGISTER\_FAILOVER\_REGISTRATION\_CLEANUP\_WXT% true add tagSetName BroadTouch\_tags %ENABLE\_CALL\_MOVE\_HERE\_WXT% true add tagSetName BroadTouch\_tags %ENABLE\_SPEECH\_ENHANCEMENTS\_WXT% true add tagSetName BroadTouch\_tags %ENABLE\_TRANSFER\_AUTO\_HOLD\_WXT% true add tagSetName BroadTouch\_tags %ENABLE\_RTCP\_XR\_NEGOTIATION\_WXT% true add tagSetName BroadTouch\_tags %ENABLE\_CALL\_FORWARDING\_INFO\_CALLS\_WXT% false add tagSetName BroadTouch\_tags %ENABLE\_GCP\_NOTIFICATIONS\_WXT% false add tagSetName BroadTouch\_tags %ENABLE\_GCP\_DISPLAY\_CALLER\_WXT% false add tagSetName BroadTouch\_tags %GCP\_NOTIFICATION\_MAX\_TIMEOUT\_VALUE\_WXT% 120 add tagSetName BroadTouch\_tags %UDP\_KEEPALIVE\_ENABLED\_WXT% true add tagSetName BroadTouch\_tags %TCP\_KEEPALIVE\_ENABLED\_WXT% false

add tagSetName BroadTouch\_tags %TLS\_KEEPALIVE\_ENABLED\_WXT% false add tagSetName BroadTouch\_tags %ENABLE\_RTP\_ICE\_IPV6\_WXT% false add tagSetName BroadTouch\_tags %CLID\_REMOTE\_NAME\_MACHINE\_MODE\_WXT% resolved

#### **10.2 Celular**

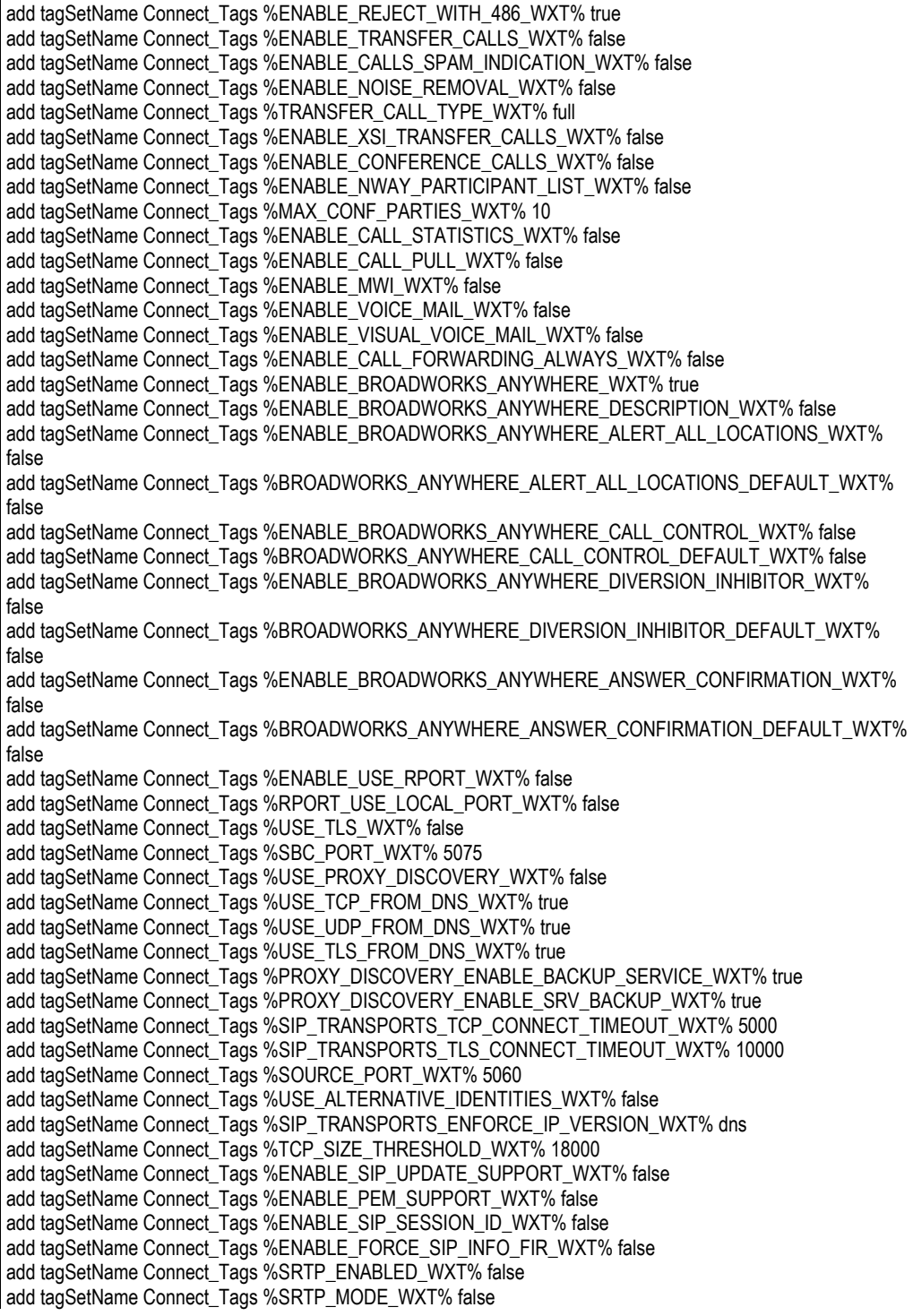

add tagSetName Connect\_Tags %ENABLE\_REKEYING\_WXT% true add tagSetName Connect\_Tags %RTP\_AUDIO\_PORT\_RANGE\_START\_WXT% 8000 add tagSetName Connect\_Tags %RTP\_AUDIO\_PORT\_RANGE\_END\_WXT% 8099 add tagSetName Connect\_Tags %RTP\_VIDEO\_PORT\_RANGE\_START\_WXT% 8100 add tagSetName Connect\_Tags %RTP\_VIDEO\_PORT\_RANGE\_END\_WXT% 8199 add tagSetName Connect\_Tags %ENABLE\_RTCP\_MUX\_WXT% true add tagSetName Connect\_Tags %ENABLE\_XSI\_EVENT\_CHANNEL\_WXT% true add tagSetName Connect\_Tags %CHANNEL\_HEARTBEAT\_WXT% 10000 add tagSetName Connect\_Tags %XSI\_ACTIONS\_PATH\_WXT% /com.broadsoft.xsi-actions/ add tagSetName Connect\_Tags %XSI\_EVENTS\_PATH\_WXT% /com.broadsoft.xsi-events/ add tagSetName Connect\_Tags %ENABLE\_CALLS\_AUTO\_RECOVERY\_WXT% true add tagSetName Connect\_Tags %USE\_MEDIASEC\_WXT% false add tagSetName Connect\_Tags %ENABLE\_SCREEN\_SHARE\_WXT% true add tagSetName Connect\_Tags %ENABLE\_CALL\_CENTER\_WXT% false add tagSetName Connect\_Tags %WEB\_CALL\_SETTINGS\_TARGET\_WXT% external add tagSetName Connect\_Tags %WEB\_CALL\_SETTINGS\_CFA\_VISIBLE\_WXT% true add tagSetName Connect\_Tags %WEB\_CALL\_SETTINGS\_CFB\_VISIBLE\_WXT% true add tagSetName Connect\_Tags %WEB\_CALL\_SETTINGS\_CFNR\_VISIBLE\_WXT% true add tagSetName Connect\_Tags %WEB\_CALL\_SETTINGS\_CFNA\_VISIBLE\_WXT% true add tagSetName Connect\_Tags %WEB\_CALL\_SETTINGS\_DND\_VISIBLE\_WXT% true add tagSetName Connect\_Tags %WEB\_CALL\_SETTINGS\_ACR\_VISIBLE\_WXT% true add tagSetName Connect\_Tags %WEB\_CALL\_SETTINGS\_SIMRING\_VISIBLE\_WXT% true add tagSetName Connect\_Tags %WEB\_CALL\_SETTINGS\_SEQRING\_VISIBLE\_WXT% true add tagSetName Connect\_Tags %WEB\_CALL\_SETTINGS\_ACB\_VISIBLE\_WXT% true add tagSetName Connect\_Tags %WEB\_CALL\_SETTINGS\_CW\_VISIBLE\_WXT% true add tagSetName Connect\_Tags %WEB\_CALL\_SETTINGS\_CLIDB\_VISIBLE\_WXT% true add tagSetName Connect\_Tags %WEB\_CALL\_SETTINGS\_PA\_VISIBLE\_WXT% true add tagSetName Connect\_Tags %WEB\_CALL\_SETTINGS\_CC\_VISIBLE\_WXT% false add tagSetName Connect\_Tags %WEB\_CALL\_SETTINGS\_BWA\_VISIBLE\_WXT% false add tagSetName Connect\_Tags %WEB\_CALL\_SETTINGS\_BWM\_VISIBLE\_WXT% false add tagSetName Connect\_Tags %WEB\_CALL\_SETTINGS\_RO\_VISIBLE\_WXT% false add tagSetName Connect\_Tags %WEB\_CALL\_SETTINGS\_VM\_VISIBLE\_WXT% true add tagSetName Connect\_Tags %WEB\_CALL\_SETTINGS\_BRANDING\_ENABLED\_WXT% false add tagSetName Connect\_Tags %WEB\_CALL\_SETTINGS\_EMAIL\_VM\_VISIBLE\_WXT% true add tagSetName Connect\_Tags %USER\_PORTAL\_SETTINGS\_URL\_WXT% true add tagSetName Connect\_Tags %USER\_PORTAL\_SETTINGS\_TARGET\_WXT% external add tagSetName Connect\_tags %USER\_PORTAL\_SETTINGS\_SSO\_ENABLED\_WXT% false add tagSetName Connect\_Tags %ENABLE\_EMERGENCY\_DIALING\_WXT% false add tagSetName Connect\_Tags %EMERGENCY\_CALL\_DIAL\_SEQUENCE\_WXT% cs-only add tagSetName Connect\_Tags %EMERGENCY\_DIALING\_NUMBERS\_WXT% 911,112 add tagSetName Connect\_Tags %PN\_FOR\_CALLS\_CONNECT\_SIP\_ON\_ACCEPT\_WXT% false add tagSetName Connect\_Tags %REJECT\_WITH\_XSI\_MODE\_WXT% decline\_false add tagSetName Connect\_Tags %REJECT\_WITH\_XSI\_DECLINE\_REASON\_WXT% busy add tagSetName Connect\_Tags %ENABLE\_DIALING\_CALL\_BACK\_WXT% false add tagSetName Connect\_Tags %DIALING\_CALL\_BACK\_TIMER\_WXT% 10 add tagSetName Connect\_Tags %ENABLE\_CALL\_RECORDING\_WXT% false add tagSetName Connect\_Tags %PN\_FOR\_CALLS\_RING\_TIMEOUT\_SECONDS\_WXT% 35 add tagSetName Connect\_Tags %ENABLE\_SINGLE\_ALERTING\_WXT% false add tagSetName Connect\_Tags %ENABLE\_CALL\_PARK\_WXT% false add tagSetName Connect\_Tags %CALL\_PARK\_AUTO\_CLOSE\_DIALOG\_TIMER\_WXT% 10 add tagSetName Connect\_Tags %ENABLE\_RTP\_ICE\_WXT% false add tagSetName Connect\_Tags %RTP\_ICE\_MODE\_WXT% icestun add tagSetName Connect\_Tags %SIP\_URI\_DIALING\_ENABLE\_LOCUS\_CALLING\_WXT% true add tagSetName Connect\_Tags %RTP\_ICE\_PORT\_WXT% 3478 add tagSetName Connect\_Tags %ENABLE\_DIALING\_VOIP\_WXT% true add tagSetName Connect\_Tags %ENABLE\_DIALING\_NATIVE\_WXT% false add tagSetName Connect\_Tags %ENABLE\_DIALING\_MODE\_WXT% true add tagSetName Connect\_Tags %DIALING\_MODE\_DEFAULT\_WXT% true add tagSetName Connect\_Tags %DIALING\_NATIVE\_ENABLE\_BWKS\_MOBILITY\_DEPENDENCY\_WXT% false add tagSetName Connect\_Tags %ENABLE\_XSI\_CALL\_CONTROL\_WXT% false

add tagSetName Connect\_Tags %XSI\_CALL\_CONTROL\_DEPLOYMENT\_TYPE\_WXT% MNO\_Access add tagSetName Connect\_Tags %DEPLOYMENT\_DEVICE\_TYPE\_1\_WXT% true add tagSetName Connect\_Tags %DEPLOYMENT\_DEVICE\_TYPE\_2\_WXT% true add tagSetName Connect\_Tags %DEPLOYMENT\_DEVICE\_TYPE\_3\_WXT% true add tagSetName Connect\_Tags %ENABLE\_XSI\_HOLD\_CALLS\_WXT% true add tagSetName Connect\_Tags %ENABLE\_CALLS\_ESCALATE\_TO\_WEBEX\_MEETING\_WXT% false add tagSetName Connect\_Tags %ENABLE\_UNIFIED\_CALL\_HISTORY\_WXT% false add tagSetName Connect\_Tags %RTP\_ICE\_SERVICE\_URI\_WXT% true add tagSetName Connect\_Tags %XSI\_ROOT\_WXT% true add tagSetName Connect\_Tags %SBC\_ADDRESS\_WXT% true add tagSetName Connect\_Tags %SBC\_PORT\_WXT% true add tagSetName Connect\_Tags %MWI\_MODE\_WXT% true add tagSetName Connect\_Tags %ENABLE\_VOICE\_MAIL\_TRANSCRIPTION\_WXT% false add tagSetName Connect\_Tags %WEB\_CALL\_SETTINGS\_URL\_WXT% true add tagSetName Connect\_Tags %DOMAIN\_OVERRIDE\_WXT% true add tagSetName Connect\_Tags %ENABLE\_SIP\_VIDEOCALLS\_WXT% true add tagSetName Connect\_Tags %ENABLE\_LOCUS\_VIDEOCALLS\_WXT% true add tagSetName Connect\_Tags %VIDEOCALLS\_ANSWER\_WITH\_VIDEO\_ON\_DEFAULT\_WXT% false add tagSetName Connect\_Tags %EMERGENCY\_DIALING\_ENABLE\_REDSKY\_WXT% false add tagSetName Connect\_Tags %EMERGENCY\_REDSKY\_USER\_REMINDER\_TIMEOUT\_WXT% 0 add tagSetName Connect\_Tags %EMERGENCY\_REDSKY\_USER\_MANDATORY\_LOCATION\_WXT% -1 add tagSetName Connect\_Tags %EMERGENCY\_REDSKY\_USER\_LOCATION\_PROMPTING\_WXT% once\_per\_login add tagSetName Connect\_Tags %USE\_PAI\_AS\_CALLING\_IDENTITY\_WXT% false add tagSetName Connect\_Tags %ENABLE\_CLID\_DELIVERY\_BLOCKING\_WXT% false add tagSetName Connect\_Tags %ENABLE\_MOBILITY\_PERSONA\_MANAGEMENT\_WXT% false add tagSetName Connect\_Tags %ENABLE\_RING\_SPLASH\_WXT% false add tagSetName Connect\_Tags %ENABLE\_PN\_MOBILE\_CALL\_INFO\_WXT% true add tagSetName Connect\_Tags %ENABLE\_AUDIO\_QOS\_WXT% true add tagSetName Connect\_Tags %AUDIO\_QOS\_VALUE\_WXT% 46 add tagSetName Connect\_Tags %ENABLE\_VIDEO\_QOS\_WXT% true add tagSetName Connect\_Tags %VIDEO\_QOS\_VALUE\_WXT% 34 add tagSetName Connect\_Tags %ENABLE\_DEVICE\_OWNER\_RESTRICTION\_WXT% true add tagSetName Connect\_Tags %ENABLE\_AUDIO\_MARI\_FEC\_WXT% false add tagSetName Connect\_Tags %ENABLE\_AUDIO\_MARI\_RTX\_WXT% false add tagSetName Connect\_Tags %ENABLE\_VIDEO\_MARI\_FEC\_WXT% false add tagSetName Connect\_Tags %ENABLE\_VIDEO\_MARI\_RTX\_WXT% false add tagSetName Connect\_Tags %ENABLE\_CALL\_BLOCK\_WXT% false add tagSetName Connect\_Tags %ENABLE\_WIDGET\_HOLD\_CALLS\_WXT% true add tagSetName Connect\_Tags %ENABLE\_WIDGET\_TRANSFER\_CALLS\_WXT% true add tagSetName Connect\_Tags %ENABLE\_WIDGET\_CALLS\_ESCALATE\_TO\_WEBEX\_MEETING\_WXT% true add tagSetName Connect\_Tags %ENABLE\_SIMULTANEOUS\_CALLS\_WITH\_SAME\_USER\_WXT% false add tagSetName Connect\_Tags %ENABLE\_VOICE\_MAIL\_FORWARDING\_WXT% true add tagSetName Connect\_Tags %SIP\_REGISTER\_FAILOVER\_REGISTRATION\_CLEANUP\_WXT% true add tagSetName Connect\_Tags %ENABLE\_SPEECH\_ENHANCEMENTS\_WXT% true add tagSetName Connect\_Tags %DIALING\_NATIVE\_FAC\_PREFIX\_WXT% add tagSetName Connect\_Tags %ENABLE\_TRANSFER\_AUTO\_HOLD\_WXT% true add tagSetName Connect\_Tags %ENABLE\_RTCP\_XR\_NEGOTIATION\_WXT% true add tagSetName Connect\_Tags %ENABLE\_CLID\_INCOMING\_CALLS\_APPEND\_NUMBER\_WXT% false add tagSetName Connect\_Tags %ENABLE\_CLID\_MISSED\_CALLS\_APPEND\_NUMBER\_WXT% false add tagSetName Connect\_Tags %ENABLE\_CLID\_OUTGOING\_CALLS\_WXT% false add tagSetName Connect\_Tags %ENABLE\_CLID\_OUTGOING\_CALLS\_ADDITIONAL\_NUMBERS\_WXT% false add tagSetName Connect\_Tags %ENABLE\_CLID\_OUTGOING\_CALLS\_CALL\_CENTER\_WXT% false add tagSetName Connect\_Tags %ENABLE\_CLID\_OUTGOING\_CALLS\_HUNT\_GROUP\_WXT% false add tagSetName Connect\_Tags %ENABLE\_CLID\_OUTGOING\_CALLS\_DELIVERY\_BLOCKING\_WXT% false add tagSetName Connect\_Tags %ENABLE\_CALL\_FORWARDING\_INFO\_CALLS\_WXT% false add tagSetName Connect\_Tags %UDP\_KEEPALIVE\_ENABLED\_WXT% true add tagSetName Connect\_Tags %TCP\_KEEPALIVE\_ENABLED\_WXT% false add tagSetName Connect\_Tags %TLS\_KEEPALIVE\_ENABLED\_WXT% false add tagSetName Connect\_Tags %ENABLE\_RTP\_ICE\_IPV6\_WXT% false

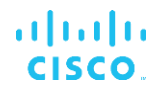

add tagSetName Connect\_Tags %CLID\_REMOTE\_NAME\_MACHINE\_MODE\_WXT% resolved

#### **10.3 Tablet**

add tagSetName ConnectTablet\_Tags %ENABLE\_REJECT\_WITH\_486\_WXT% true add tagSetName ConnectTablet\_Tags %ENABLE\_TRANSFER\_CALLS\_WXT% false add tagSetName ConnectTablet\_Tags %TRANSFER\_CALL\_TYPE\_WXT% full add tagSetName ConnectTablet\_Tags %ENABLE\_XSI\_TRANSFER\_CALLS\_WXT% false add tagSetName ConnectTablet\_Tags %ENABLE\_CALLS\_SPAM\_INDICATION\_WXT% false add tagSetName ConnectTablet\_Tags %ENABLE\_NOISE\_REMOVAL\_WXT% false add tagSetName ConnectTablet\_Tags %ENABLE\_CONFERENCE\_CALLS\_WXT% false add tagSetName ConnectTablet\_Tags %ENABLE\_NWAY\_PARTICIPANT\_LIST\_WXT% false add tagSetName ConnectTablet\_Tags %MAX\_CONF\_PARTIES\_WXT% 10 add tagSetName ConnectTablet\_Tags %ENABLE\_CALL\_STATISTICS\_WXT% false add tagSetName ConnectTablet\_Tags %ENABLE\_CALL\_PULL\_WXT% false add tagSetName ConnectTablet\_Tags %ENABLE\_MWI\_WXT% false add tagSetName ConnectTablet\_Tags %ENABLE\_VOICE\_MAIL\_WXT% false add tagSetName ConnectTablet\_Tags %ENABLE\_VISUAL\_VOICE\_MAIL\_WXT% false add tagSetName ConnectTablet\_Tags %ENABLE\_CALL\_FORWARDING\_ALWAYS\_WXT% false add tagSetName ConnectTablet\_Tags %ENABLE\_BROADWORKS\_ANYWHERE\_WXT% true add tagSetName ConnectTablet\_Tags %ENABLE\_BROADWORKS\_ANYWHERE\_DESCRIPTION\_WXT% false add tagSetName ConnectTablet\_Tags %ENABLE\_BROADWORKS\_ANYWHERE\_ALERT\_ALL\_LOCATIONS\_WXT% false add tagSetName ConnectTablet\_Tags %BROADWORKS\_ANYWHERE\_ALERT\_ALL\_LOCATIONS\_DEFAULT\_WXT% false add tagSetName ConnectTablet\_Tags %ENABLE\_BROADWORKS\_ANYWHERE\_CALL\_CONTROL\_WXT% false add tagSetName ConnectTablet\_Tags %BROADWORKS\_ANYWHERE\_CALL\_CONTROL\_DEFAULT\_WXT% false add tagSetName ConnectTablet\_Tags %ENABLE\_BROADWORKS\_ANYWHERE\_DIVERSION\_INHIBITOR\_WXT% false add tagSetName ConnectTablet\_Tags %BROADWORKS\_ANYWHERE\_DIVERSION\_INHIBITOR\_DEFAULT\_WXT% false add tagSetName ConnectTablet\_Tags %ENABLE\_BROADWORKS\_ANYWHERE\_ANSWER\_CONFIRMATION\_WXT% false add tagSetName ConnectTablet\_Tags %BROADWORKS\_ANYWHERE\_ANSWER\_CONFIRMATION\_DEFAULT\_WXT% false add tagSetName ConnectTablet\_Tags %ENABLE\_USE\_RPORT\_WXT% false add tagSetName ConnectTablet\_Tags %RPORT\_USE\_LOCAL\_PORT\_WXT% false add tagSetName ConnectTablet\_Tags %USE\_TLS\_WXT% false add tagSetName ConnectTablet\_Tags %SBC\_PORT\_WXT% 5075 add tagSetName ConnectTablet\_Tags %USE\_PROXY\_DISCOVERY\_WXT% false add tagSetName ConnectTablet\_Tags %USE\_TCP\_FROM\_DNS\_WXT% true add tagSetName ConnectTablet\_Tags %USE\_UDP\_FROM\_DNS\_WXT% true add tagSetName ConnectTablet\_Tags %USE\_TLS\_FROM\_DNS\_WXT% true add tagSetName ConnectTablet\_Tags %SIP\_TRANSPORTS\_TCP\_CONNECT\_TIMEOUT\_WXT% 5000 add tagSetName ConnectTablet\_Tags %SIP\_TRANSPORTS\_TLS\_CONNECT\_TIMEOUT\_WXT% 10000 add tagSetName ConnectTablet\_Tags %PROXY\_DISCOVERY\_ENABLE\_BACKUP\_SERVICE\_WXT% true add tagSetName ConnectTablet\_Tags %PROXY\_DISCOVERY\_ENABLE\_SRV\_BACKUP\_WXT% true add tagSetName ConnectTablet\_Tags %SOURCE\_PORT\_WXT% 5060 add tagSetName ConnectTablet\_Tags %USE\_ALTERNATIVE\_IDENTITIES\_WXT% false add tagSetName ConnectTablet\_Tags %SIP\_TRANSPORTS\_ENFORCE\_IP\_VERSION\_WXT% dns add tagSetName ConnectTablet\_Tags %TCP\_SIZE\_THRESHOLD\_WXT% 18000 add tagSetName ConnectTablet\_Tags %ENABLE\_SIP\_UPDATE\_SUPPORT\_WXT% false add tagSetName ConnectTablet\_Tags %ENABLE\_PEM\_SUPPORT\_WXT% false add tagSetName ConnectTablet\_Tags %ENABLE\_SIP\_SESSION\_ID\_WXT% false add tagSetName ConnectTablet\_Tags %ENABLE\_FORCE\_SIP\_INFO\_FIR\_WXT% false add tagSetName ConnectTablet\_Tags %SRTP\_ENABLED\_WXT% false add tagSetName ConnectTablet\_Tags %SRTP\_MODE\_WXT% false add tagSetName ConnectTablet\_Tags %ENABLE\_REKEYING\_WXT% true

add tagSetName ConnectTablet\_Tags %RTP\_AUDIO\_PORT\_RANGE\_START\_WXT% 8000 add tagSetName ConnectTablet\_Tags %RTP\_AUDIO\_PORT\_RANGE\_END\_WXT% 8099 add tagSetName ConnectTablet\_Tags %RTP\_VIDEO\_PORT\_RANGE\_START\_WXT% 8100 add tagSetName ConnectTablet\_Tags %RTP\_VIDEO\_PORT\_RANGE\_END\_WXT% 8199 add tagSetName ConnectTablet\_Tags %ENABLE\_RTCP\_MUX\_WXT% true add tagSetName ConnectTablet\_Tags %ENABLE\_XSI\_EVENT\_CHANNEL\_WXT% true add tagSetName ConnectTablet\_Tags %CHANNEL\_HEARTBEAT\_WXT% 10000 add tagSetName ConnectTablet\_Tags %XSI\_ACTIONS\_PATH\_WXT% /com.broadsoft.xsi-actions/ add tagSetName ConnectTablet\_Tags %XSI\_EVENTS\_PATH\_WXT% /com.broadsoft.xsi-events/ add tagSetName ConnectTablet\_Tags %ENABLE\_CALLS\_AUTO\_RECOVERY\_WXT% true add tagSetName ConnectTablet\_Tags %USE\_MEDIASEC\_WXT% false add tagSetName ConnectTablet\_Tags %ENABLE\_SCREEN\_SHARE\_WXT% true add tagSetName ConnectTablet\_Tags %ENABLE\_CALL\_CENTER\_WXT% false add tagSetName ConnectTablet\_Tags %WEB\_CALL\_SETTINGS\_TARGET\_WXT% external add tagSetName ConnectTablet\_Tags %WEB\_CALL\_SETTINGS\_CFA\_VISIBLE\_WXT% true add tagSetName ConnectTablet\_Tags %WEB\_CALL\_SETTINGS\_CFB\_VISIBLE\_WXT% true add tagSetName ConnectTablet\_Tags %WEB\_CALL\_SETTINGS\_CFNR\_VISIBLE\_WXT% true add tagSetName ConnectTablet\_Tags %WEB\_CALL\_SETTINGS\_CFNA\_VISIBLE\_WXT% true add tagSetName ConnectTablet\_Tags %WEB\_CALL\_SETTINGS\_DND\_VISIBLE\_WXT% true add tagSetName ConnectTablet\_Tags %WEB\_CALL\_SETTINGS\_ACR\_VISIBLE\_WXT% true add tagSetName ConnectTablet\_Tags %WEB\_CALL\_SETTINGS\_SIMRING\_VISIBLE\_WXT% true add tagSetName ConnectTablet\_Tags %WEB\_CALL\_SETTINGS\_SEQRING\_VISIBLE\_WXT% true add tagSetName ConnectTablet\_Tags %WEB\_CALL\_SETTINGS\_ACB\_VISIBLE\_WXT% true add tagSetName ConnectTablet\_Tags %WEB\_CALL\_SETTINGS\_CW\_VISIBLE\_WXT% true add tagSetName ConnectTablet\_Tags %WEB\_CALL\_SETTINGS\_CLIDB\_VISIBLE\_WXT% true add tagSetName ConnectTablet\_Tags %WEB\_CALL\_SETTINGS\_PA\_VISIBLE\_WXT% true add tagSetName ConnectTablet\_Tags %WEB\_CALL\_SETTINGS\_CC\_VISIBLE\_WXT% false add tagSetName ConnectTablet\_Tags %WEB\_CALL\_SETTINGS\_BWA\_VISIBLE\_WXT% false add tagSetName ConnectTablet\_Tags %WEB\_CALL\_SETTINGS\_BWM\_VISIBLE\_WXT% false add tagSetName ConnectTablet\_Tags %WEB\_CALL\_SETTINGS\_RO\_VISIBLE\_WXT% false add tagSetName ConnectTablet\_Tags %WEB\_CALL\_SETTINGS\_VM\_VISIBLE\_WXT% true add tagSetName ConnectTablet\_Tags %WEB\_CALL\_SETTINGS\_BRANDING\_ENABLED\_WXT% false add tagSetName ConnectTablet\_Tags %WEB\_CALL\_SETTINGS\_EMAIL\_VM\_VISIBLE\_WXT% true add tagSetName ConnectTablet\_Tags %USER\_PORTAL\_SETTINGS\_URL\_WXT% true add tagSetName ConnectTablet\_Tags %USER\_PORTAL\_SETTINGS\_TARGET\_WXT% external add tagSetName ConnectTablet\_Tags %USER\_PORTAL\_SETTINGS\_SSO\_ENABLED\_WXT% false add tagSetName ConnectTablet\_Tags %ENABLE\_EMERGENCY\_DIALING\_WXT% false add tagSetName ConnectTablet\_Tags %EMERGENCY\_CALL\_DIAL\_SEQUENCE\_WXT% cs-only add tagSetName ConnectTablet\_Tags %EMERGENCY\_DIALING\_NUMBERS\_WXT% 911,112 add tagSetName ConnectTablet\_Tags %PN\_FOR\_CALLS\_CONNECT\_SIP\_ON\_ACCEPT\_WXT% false add tagSetName ConnectTablet\_Tags %REJECT\_WITH\_XSI\_MODE\_WXT% decline\_false add tagSetName ConnectTablet\_Tags %REJECT\_WITH\_XSI\_DECLINE\_REASON\_WXT% busy add tagSetName ConnectTablet\_Tags %ENABLE\_DIALING\_CALL\_BACK\_WXT% false add tagSetName ConnectTablet\_Tags %DIALING\_CALL\_BACK\_TIMER\_WXT% 10 add tagSetName ConnectTablet\_Tags %ENABLE\_CALL\_RECORDING\_WXT% false add tagSetName ConnectTablet\_Tags %PN\_FOR\_CALLS\_RING\_TIMEOUT\_SECONDS\_WXT% 35 add tagSetName ConnectTablet\_Tags %ENABLE\_SINGLE\_ALERTING\_WXT% false add tagSetName ConnectTablet\_Tags %ENABLE\_CALL\_PARK\_WXT% false add tagSetName ConnectTablet\_Tags %CALL\_PARK\_AUTO\_CLOSE\_DIALOG\_TIMER\_WXT% 10 add tagSetName ConnectTablet\_Tags %ENABLE\_RTP\_ICE\_WXT% false add tagSetName ConnectTablet\_Tags %RTP\_ICE\_MODE\_WXT% icestun add tagSetName ConnectTablet\_Tags %SIP\_URI\_DIALING\_ENABLE\_LOCUS\_CALLING\_WXT% true add tagSetName ConnectTablet\_Tags %RTP\_ICE\_PORT\_WXT% 3478 add tagSetName ConnectTablet\_Tags %ENABLE\_DIALING\_VOIP\_WXT% true add tagSetName ConnectTablet\_Tags %ENABLE\_DIALING\_NATIVE\_WXT% false add tagSetName ConnectTablet\_Tags %ENABLE\_DIALING\_MODE\_WXT% true add tagSetName ConnectTablet\_Tags %DIALING\_MODE\_DEFAULT\_WXT% true add tagSetName ConnectTablet\_Tags %DIALING\_NATIVE\_ENABLE\_BWKS\_MOBILITY\_DEPENDENCY\_WXT% false add tagSetName ConnectTablet\_Tags %ENABLE\_XSI\_CALL\_CONTROL\_WXT% false

```
add tagSetName ConnectTablet_Tags %XSI_CALL_CONTROL_DEPLOYMENT_TYPE_WXT% MNO_Access
add tagSetName ConnectTablet_Tags %DEPLOYMENT_DEVICE_TYPE_1_WXT% true
add tagSetName ConnectTablet_Tags %DEPLOYMENT_DEVICE_TYPE_2_WXT% true
add tagSetName ConnectTablet_Tags %DEPLOYMENT_DEVICE_TYPE_3_WXT% true
add tagSetName ConnectTablet_Tags %ENABLE_XSI_HOLD_CALLS_WXT% true
add tagSetName ConnectTablet_Tags %ENABLE_CALLS_ESCALATE_TO_WEBEX_MEETING_WXT% false
add tagSetName ConnectTablet_Tags %ENABLE_UNIFIED_CALL_HISTORY_WXT% false
add tagSetName ConnectTablet_Tags %RTP_ICE_SERVICE_URI_WXT% true
add tagSetName ConnectTablet_Tags %XSI_ROOT_WXT% true
add tagSetName ConnectTablet_Tags %SBC_ADDRESS_WXT% true
add tagSetName ConnectTablet_Tags %SBC_PORT_WXT% true
add tagSetName ConnectTablet_Tags %MWI_MODE_WXT% true
add tagSetName ConnectTablet_Tags %ENABLE_VOICE_MAIL_TRANSCRIPTION_WXT% false
add tagSetName ConnectTablet_Tags %WEB_CALL_SETTINGS_URL_WXT% true
add tagSetName ConnectTablet_Tags %DOMAIN_OVERRIDE_WXT% true
add tagSetName ConnectTablet_Tags %ENABLE_SIP_VIDEOCALLS_WXT% true
add tagSetName ConnectTablet_Tags %ENABLE_LOCUS_VIDEOCALLS_WXT% true
add tagSetName ConnectTablet_Tags %VIDEOCALLS_ANSWER_WITH_VIDEO_ON_DEFAULT_WXT% false
add tagSetName ConnectTablet_Tags %EMERGENCY_DIALING_ENABLE_REDSKY_WXT% false
add tagSetName ConnectTablet_Tags %EMERGENCY_REDSKY_USER_REMINDER_TIMEOUT_WXT% 0
add tagSetName ConnectTablet_Tags %EMERGENCY_REDSKY_USER_MANDATORY_LOCATION_WXT% -1
add tagSetName ConnectTablet_Tags %EMERGENCY_REDSKY_USER_LOCATION_PROMPTING_WXT% 
once_per_login
add tagSetName ConnectTablet_Tags %USE_PAI_AS_CALLING_IDENTITY_WXT% false
add tagSetName ConnectTablet_Tags %ENABLE_RING_SPLASH_WXT% false
add tagSetName ConnectTablet_Tags %ENABLE_PN_MOBILE_CALL_INFO_WXT% true
add tagSetName ConnectTablet_Tags %ENABLE_AUDIO_QOS_WXT% true
add tagSetName ConnectTablet_Tags %AUDIO_QOS_VALUE_WXT% 46
add tagSetName ConnectTablet_Tags %ENABLE_VIDEO_QOS_WXT% true
add tagSetName ConnectTablet_Tags %VIDEO_QOS_VALUE_WXT% 34
add tagSetName ConnectTablet_Tags %ENABLE_DEVICE_OWNER_RESTRICTION_WXT% true
add tagSetName ConnectTablet_Tags %ENABLE_AUDIO_MARI_FEC_WXT% false
add tagSetName ConnectTablet_Tags %ENABLE_AUDIO_MARI_RTX_WXT% false
add tagSetName ConnectTablet_Tags %ENABLE_VIDEO_MARI_FEC_WXT% false 
add tagSetName ConnectTablet_Tags %ENABLE_VIDEO_MARI_RTX_WXT% false
add tagSetName ConnectTablet_Tags %ENABLE_CALL_BLOCK_WXT% false
add tagSetName ConnectTablet_Tags %ENABLE_WIDGET_HOLD_CALLS_WXT% true
add tagSetName ConnectTablet_Tags %ENABLE_WIDGET_TRANSFER_CALLS_WXT% true
add tagSetName ConnectTablet_Tags %ENABLE_WIDGET_CALLS_ESCALATE_TO_WEBEX_MEETING_WXT% 
true
add tagSetName ConnectTablet_Tags %ENABLE_SIMULTANEOUS_CALLS_WITH_SAME_USER_WXT% false
add tagSetName ConnectTablet_Tags %ENABLE_VOICE_MAIL_FORWARDING_WXT% true
add tagSetName ConnectTablet_Tags %SIP_REGISTER_FAILOVER_REGISTRATION_CLEANUP_WXT% true
add tagSetName ConnectTablet_Tags %ENABLE_SPEECH_ENHANCEMENTS_WXT% true
add tagSetName ConnectTablet_Tags %DIALING_NATIVE_FAC_PREFIX_WXT%
add tagSetName ConnectTablet_Tags %ENABLE_TRANSFER_AUTO_HOLD_WXT% true
add tagSetName ConnectTablet_Tags %ENABLE_RTCP_XR_NEGOTIATION_WXT% true
add tagSetName ConnectTablet_Tags %ENABLE_CLID_INCOMING_CALLS_APPEND_NUMBER_WXT% false
add tagSetName ConnectTablet_Tags %ENABLE_CLID_MISSED_CALLS_APPEND_NUMBER_WXT% false
add tagSetName ConnectTablet_Tags %ENABLE_CLID_OUTGOING_CALLS_WXT% false
add tagSetName ConnectTablet_Tags %ENABLE_CLID_OUTGOING_CALLS_ADDITIONAL_NUMBERS_WXT% 
false
add tagSetName ConnectTablet_Tags %ENABLE_CLID_OUTGOING_CALLS_CALL_CENTER_WXT% false
add tagSetName ConnectTablet_Tags %ENABLE_CLID_OUTGOING_CALLS_HUNT_GROUP_WXT% false
add tagSetName ConnectTablet_Tags %ENABLE_CLID_OUTGOING_CALLS_DELIVERY_BLOCKING_WXT% 
false
add tagSetName ConnectTablet_Tags %ENABLE_CALL_FORWARDING_INFO_CALLS_WXT% false
add tagSetName ConnectTablet_Tags %UDP_KEEPALIVE_ENABLED_WXT% true
add tagSetName ConnectTablet_Tags %TCP_KEEPALIVE_ENABLED_WXT% false 
add tagSetName ConnectTablet_Tags %TLS_KEEPALIVE_ENABLED_WXT% false
```
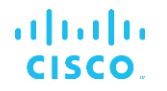

add tagSetName ConnectTablet\_Tags %ENABLE\_RTP\_ICE\_IPV6\_WXT% false add tagSetName ConnectTablet\_Tags %CLID\_REMOTE\_NAME\_MACHINE\_MODE\_WXT% resolved

#### **10.4 Tags do sistema**

A seguir lista as tags do sistema usadas pelo Webex para BroadWorks.

%BWNETWORK-CONFERENCE-SIPURI-n% %BWVOICE-PORTAL-NUMBER-n% %BWLINEPORT-n% %BWHOST-n% %BWAUTHUSER-n% %BWAUTHPASSWORD-n% %BWE164-n% %BWNAME-n% %BWEXTENSION-n% %BWAPPEARANCE-LABEL-n% %BWDISPLAYNAMELINEPORT% %BWLINEPORT-PRIMARY% %BWE911-PRIMARY-HELDURL% %BWE911-CUSTOMERID% %BWE911-SECRETKEY% %BWE911-EMERGENCY-NUMBER-LIST% %BW-MEMBERTYPE-n% %BWUSEREXTID-n%

## **11 Acrônimos e abreviações**

Esta seção lista as siglas e abreviações encontradas neste documento. As siglas e abreviações são listadas em ordem alfabética, juntamente com seus significados.

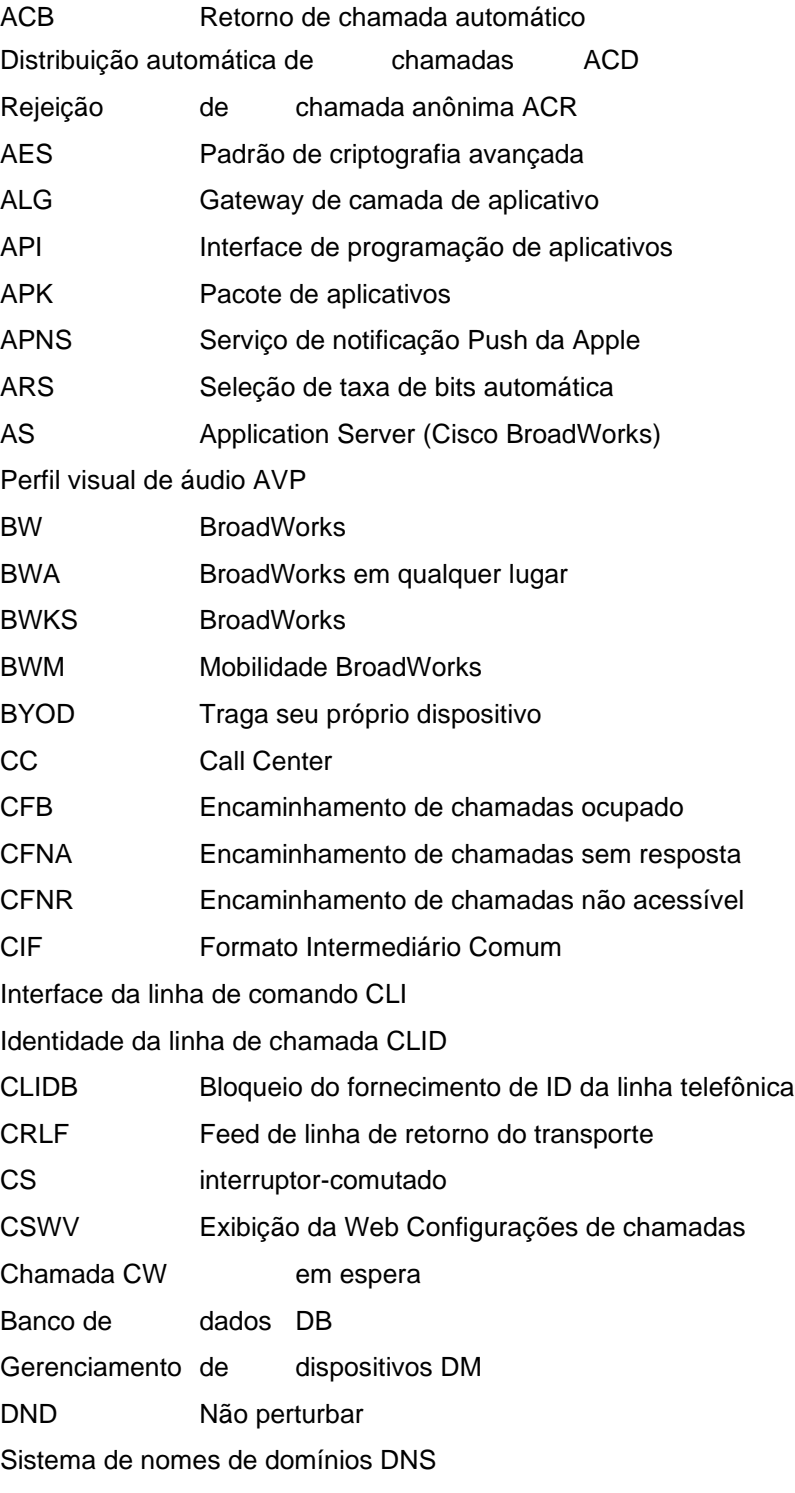

# $\frac{d\ln\ln}{d}$

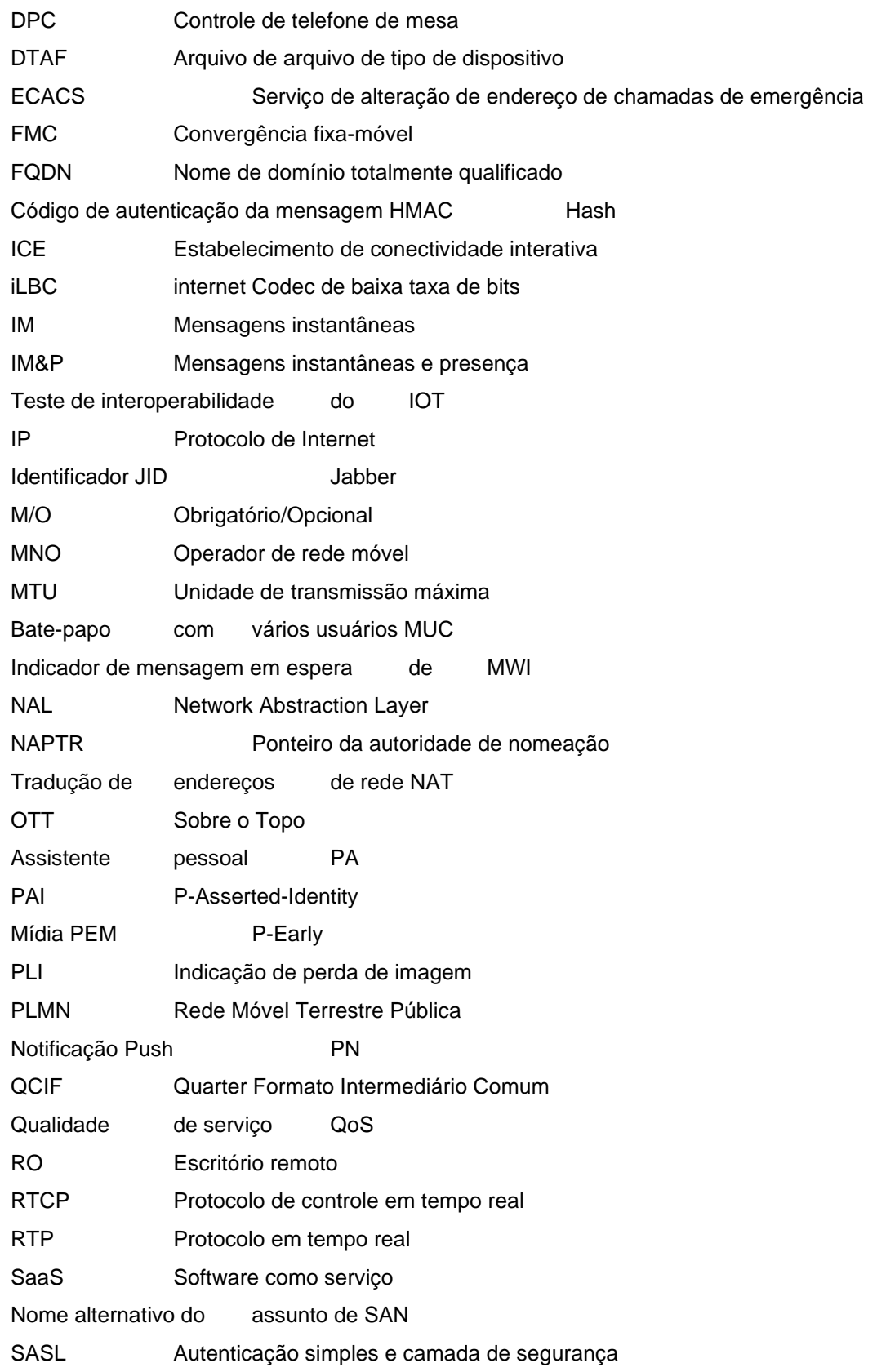

# $\frac{d\ln\ln}{d\log\log n}$

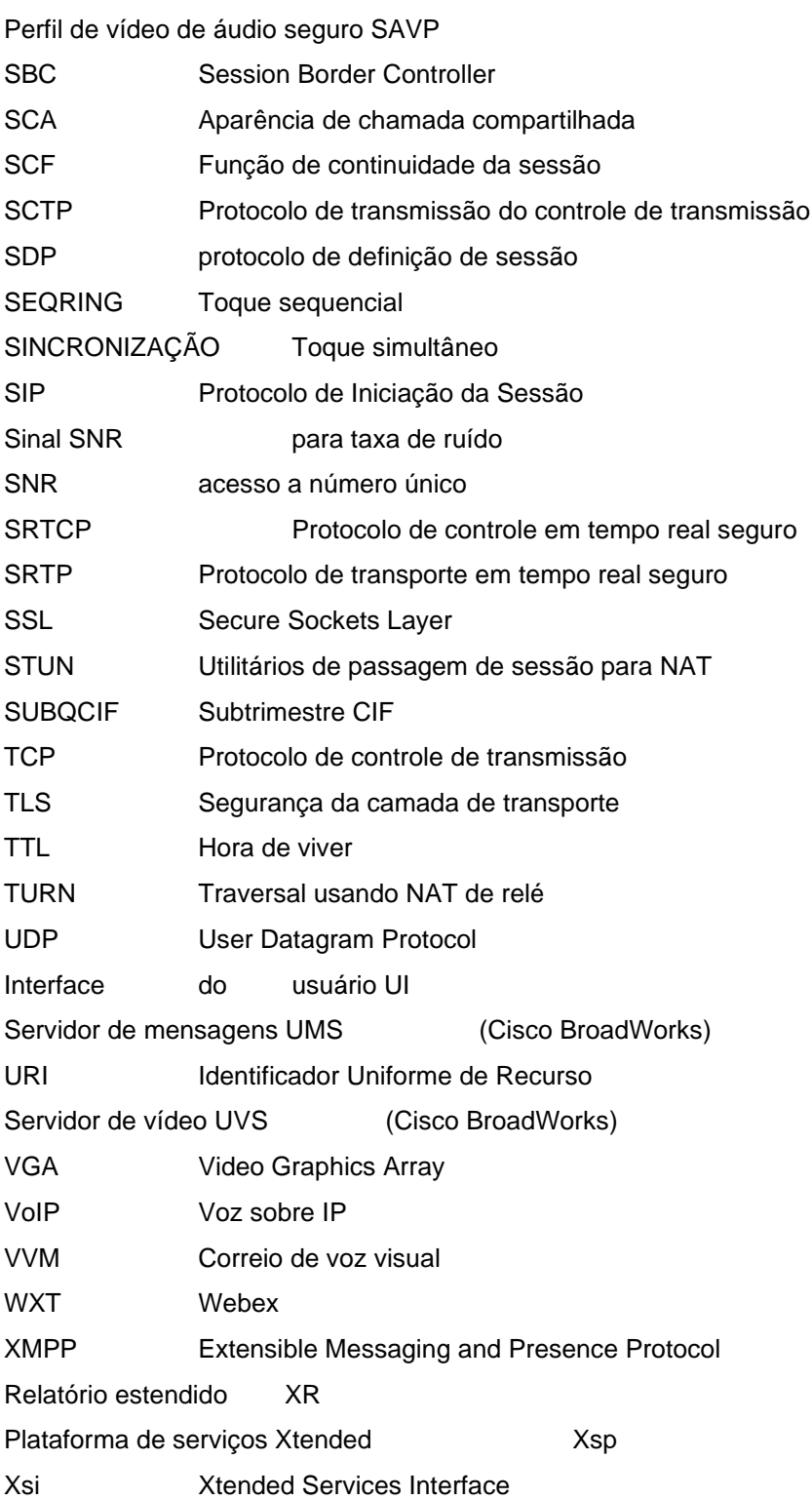